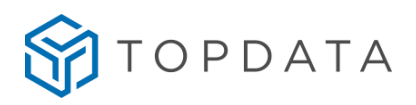

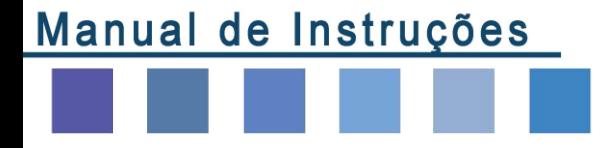

### **Linha de Catracas 4**

- **Catraca Fit 4**
- **Catraca Revolution 4**
- **Catraca Box 4**
- **Catraca PNE 4**
- **Coletor Urna 4**

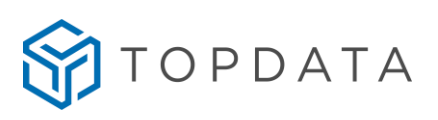

#### **ÍNDICE**

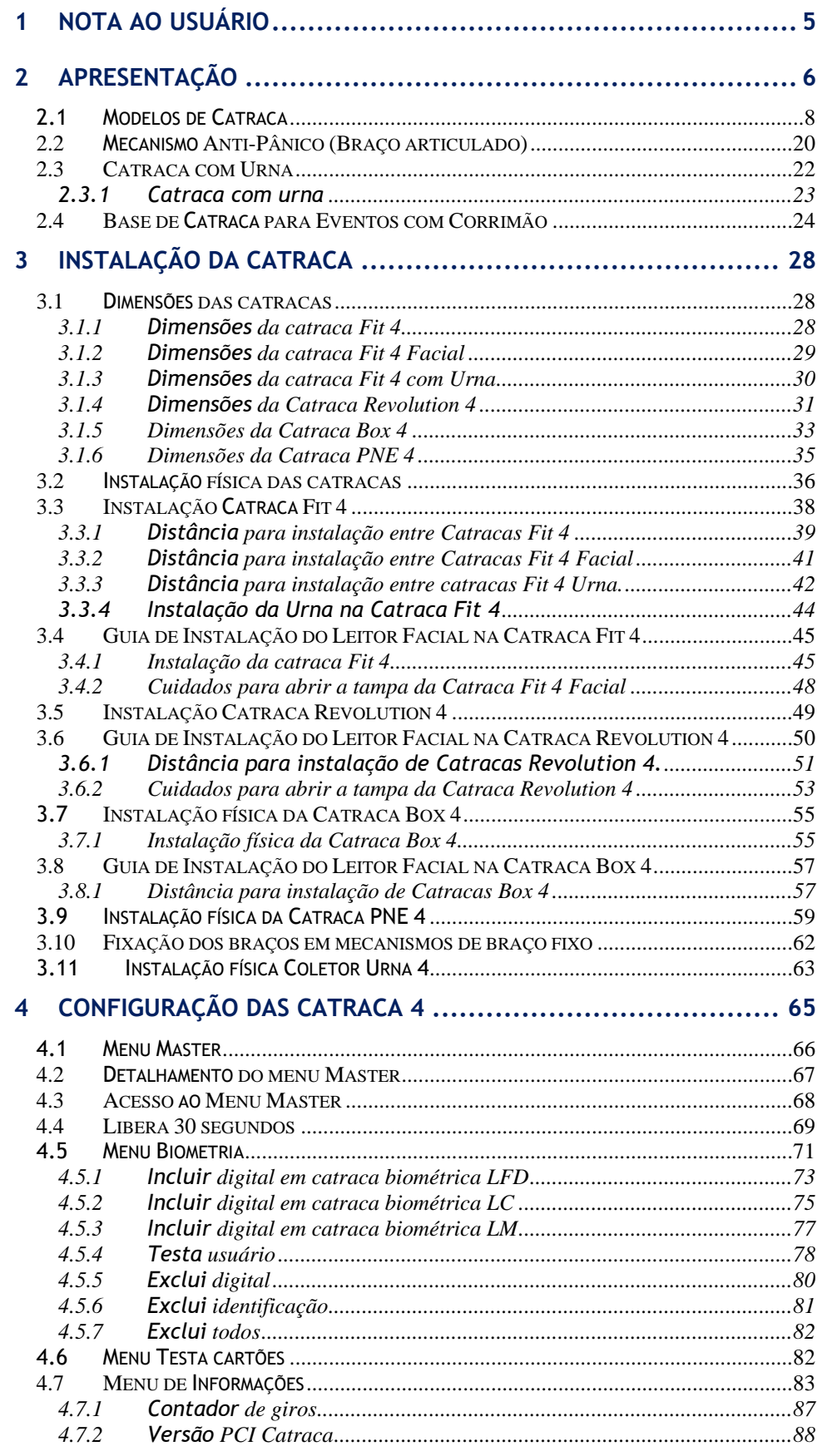

# STOPDATA

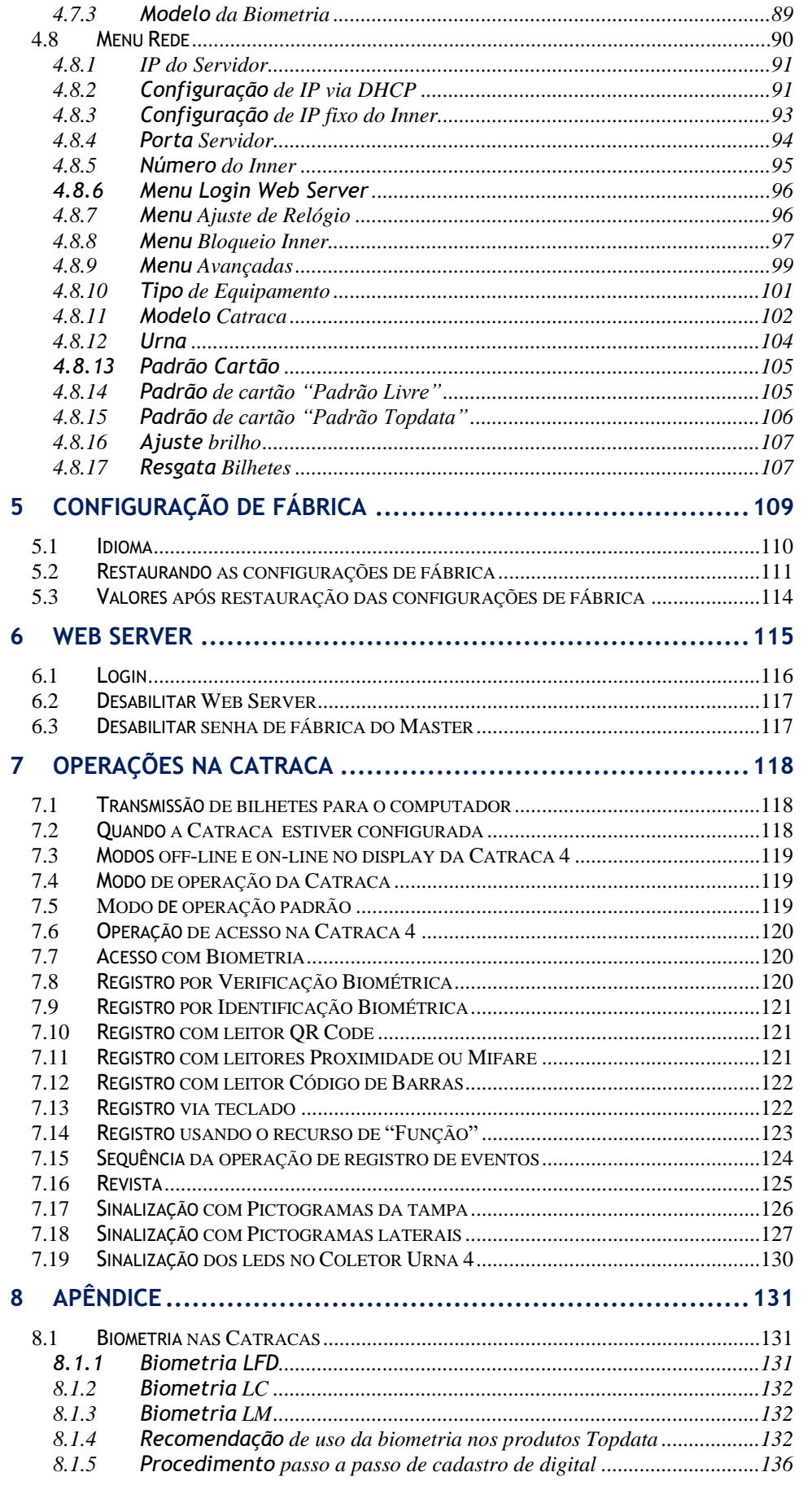

## STOPDATA

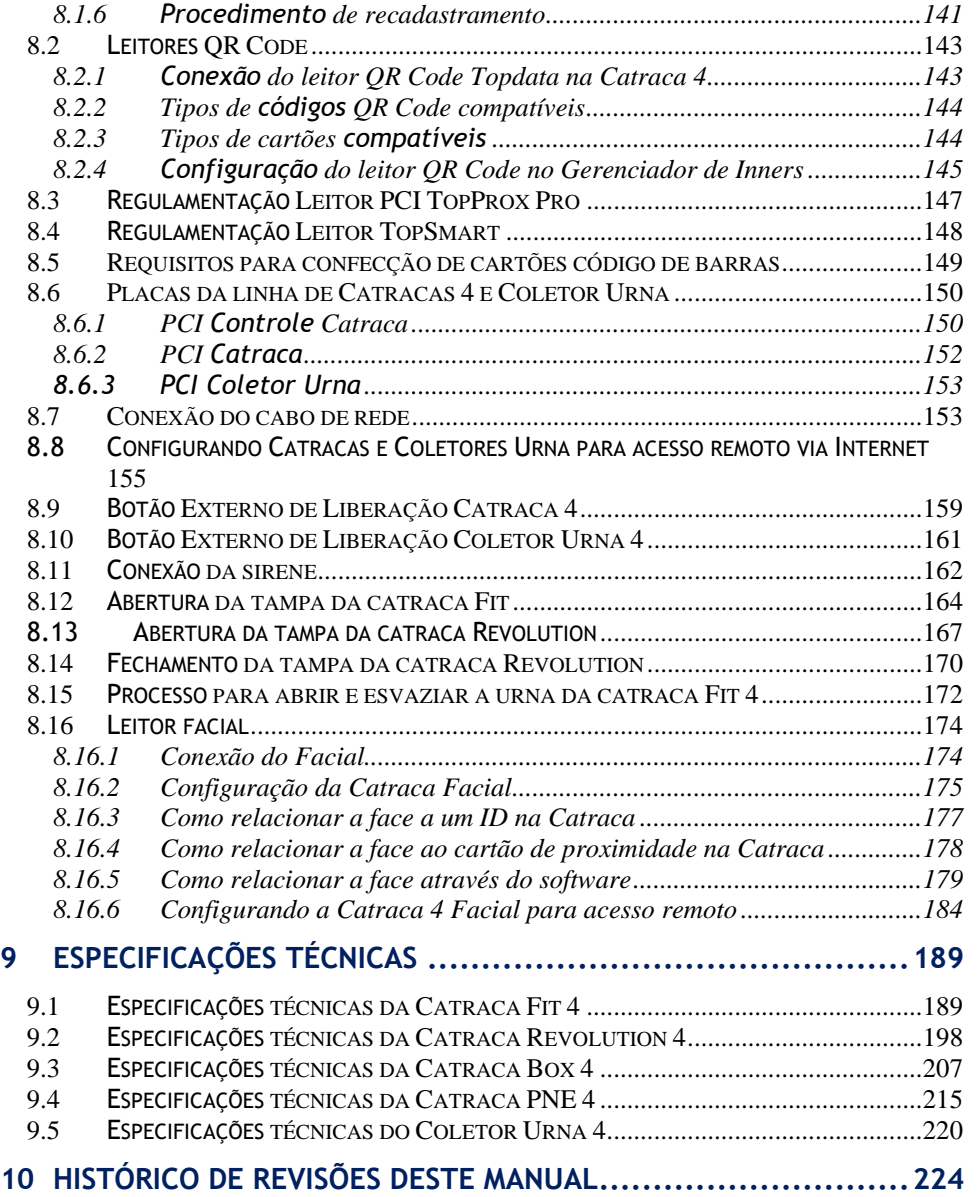

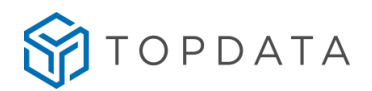

#### <span id="page-4-0"></span>**1 Nota ao Usuário**

Preparamos este manual para que você possa conhecer cada detalhe da linha de Catracas 4. Recomendamos que leia com atenção, seguindo todas as orientações recomendadas. Esse manual é válido para os produtos:

- Catraca Fit 4
- Catraca Revolution 4
- Catraca Box 4
- Catraca PNE 4
- Coletor Urna 4

Considere somente as informações referentes ao modelo de equipamento utilizado, bem como aos opcionais escolhidos.

#### **ATENÇÃO:**

O manuseio e a instalação devem ser feitos somente por pessoas autorizadas e qualificadas. Tensão elétrica está presente em todos modelos de catracas. Para sua instalação, certifique-se que o produto está desligado da rede elétrica.

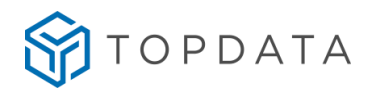

#### <span id="page-5-0"></span>**2 Apresentação**

As Catracas 4 são equipamentos completos para controle de acesso que aliam robustez à segurança. Sua variedade de designs, tecnologia e funções permite a instalação das catracas em diversos ambientes com diferentes necessidades, inclusive com possibilidade de modelos com sistema anti-pânico, que faz o braço articulado liberar o acesso em caso de emergência quando ocorre a falta da energia elétrica.

Os seguintes modelos de catraca estão disponíveis:

- Catraca Fit 4
- Catraca Revolution 4
- Catraca Box 4
- Catraca PNE 4
- Coletor Urna 4

Todos os modelos de catracas possuem Web Server embarcado, que torna possível realizar configuração, coleta de marcações, importação e exportação de configurações, listas e biometrias, utilizando apenas um navegador web através de computadores e dispositivos móveis como tablets ou smartphones.

A linha Catraca 4 Facial permite o reconhecimento facial integrado às catracas Topdata. Com capacidade para controle de até 5.000 faces, que podem ser armazenadas e reconhecidas nos modelos de Catraca Fit 4, Revolution 4 e Box 4, permite um controle de acesso moderno e eficiente. A biometria facial da catraca possui suporte próprio, que garante ajuste do ângulo de visão do leitor. Nas Catracas Fit 4 e Revolution 4, é utilizado um leitor facial que faz o reconhecimento dos usuários para ambos os sentidos do acesso. Já nas Catracas Box, podem ser utilizados um ou dois leitores faciais, sendo que quando forem usados dois leitores faciais, cada leitor controlará apenas um sentido de passagem, ou seja, um leitor facial controlará a entrada e o outro a saída. Os softwares de controle de acesso que podem ser utilizados são o Gerenciador de Inners, TopAcesso, TopPortaria e TopAcademia, além dos desenvolvidos através da SDK. O software Gerenciador de Faces permite realizar a manutenção das biometrias faciais, realizar o seu backup, bem como envio para outros equipamentos das biometrias, bem como a configuração do tipo de usuário, ID e número de cartão.

As Catracas Fit 4, Revolution 4, Box 4 e PNE 4 possuem em sua tampa pictogramas de sinalização na cor verde, que indicam para qual lado a catraca libera o giro.

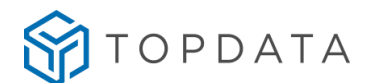

Na Catraca Revolution 4, além dos pictogramas indicativos existentes na parte superior da tampa, existem pictogramas laterais que podem estar nas cores verde ou vermelho. Sua função é indicar ao usuário se o giro na catraca poderá ou não ser realizado naquele sentido. Se estiver na cor verde, indica que naquele sentido poderá haver giro do braço da catraca. Se estiver na cor vermelha, indicará que o sentido do giro do braço da catraca está bloqueado.

As Catracas 4 possuem modelos com leitor QR Code integrado em sua tampa para realizar a leitura de cartões apenas pela sua aproximação, sem contato com o leitor. Além do leitor QR Code é possível o uso em conjunto dos leitores proximidade, Mifare, biometria e urna.

As Catracas 4 podem ser equipadas com biometria LFD, LC ou LM. Todos os modelos de Catraca 4, permitem a identificação da digital com o dedo na posição normal e também na posição invertida, pois o reconhecimento da biometria é realizado em todos os ângulos. Quanto a capacidade de armazenamento, os equipamentos com leitor biométrico LFD possuem capacidade para até 10.000 digitais e proteção contra dedo falso. Já os modelos com leitor biométrico LC possuem capacidade para até 3.000 digitais e os equipamentos com leitor biométrico LM capacidade para até 10.000 digitais.

Todos os produtos possuem menu Master para realizar configurações de rede, definição do tipo de equipamento entre outras funcionalidades, sem a necessidade de reiniciar o equipamento.

Seu firmware é único para todos os modelos de equipamentos, sejam com ou sem biometria e para produtos com tecnologias de leitores código de barras, QR Code, proximidade e mifare.

Sua comunicação é ethernet 10/100Mbps , TCP/IP e pode ser configurado com IP fixo ou DHCP, além de poder ser instalado em redes locais ou remotas e comunicar-se com softwares instalados em outras localidades. Quando necessário, permite a atualização de firmware via TCP/IP.

Todos as catracas são compatíveis com software on-line e off-line como Gerenciador de Inners, TopAcesso, TopPortaria, TopAcademia, Driver Acesso, além dos softwares desenvolvidos a partir da SDK de comunicação.

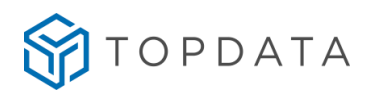

#### <span id="page-7-0"></span>**2.1 Modelos de Catraca**

#### **Catraca Fit 4**

A catraca Fit 4 alia coleta de dados e bloqueio mecânico em um equipamento com design atual e resistente, permitindo sua instalação em grande quantidade de ambientes como escolas, academias, portarias, entre outras aplicações. Possui as opções de registro através do teclado, leitor código de barras, leitor de proximidade, leitor QR Code ou biometria. A catraca Fit 4 permite o modelo com urna. Sua tampa possui pictogramas indicativos na cor verde que orientam o usuário para qual lado à catraca libera o giro após a sua identificação.

Possui o Web Server que pode ser utilizado para alteração de configurações, cadastros de usuários, exportação de registro, backup e restauração de dados, entre outros.

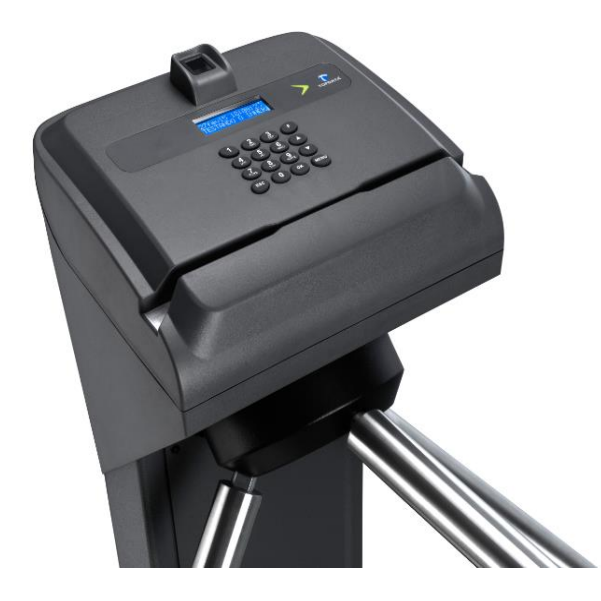

**Catraca Fit 4 biométrica com leitor código de barras**

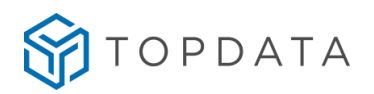

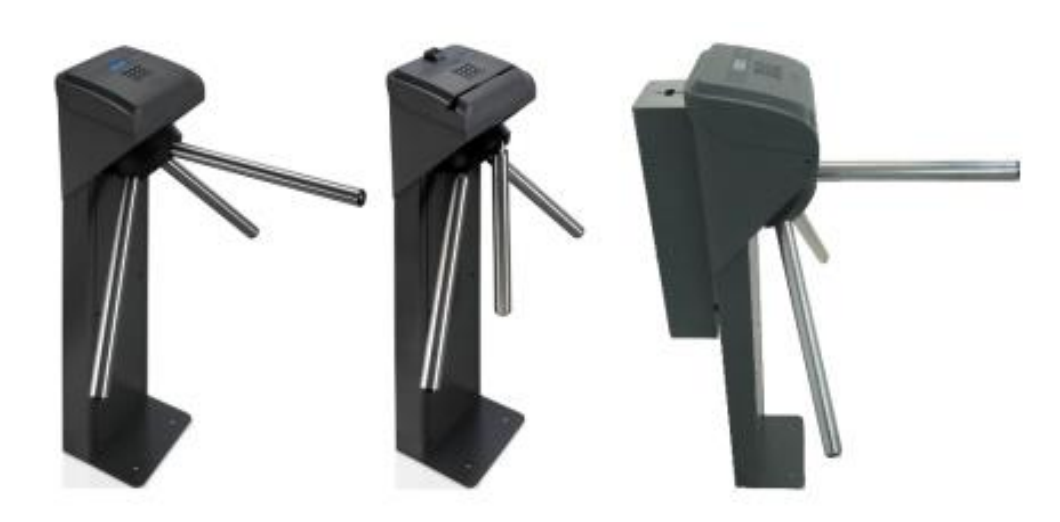

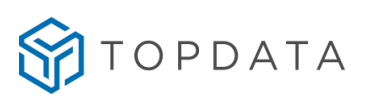

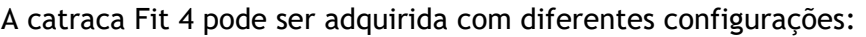

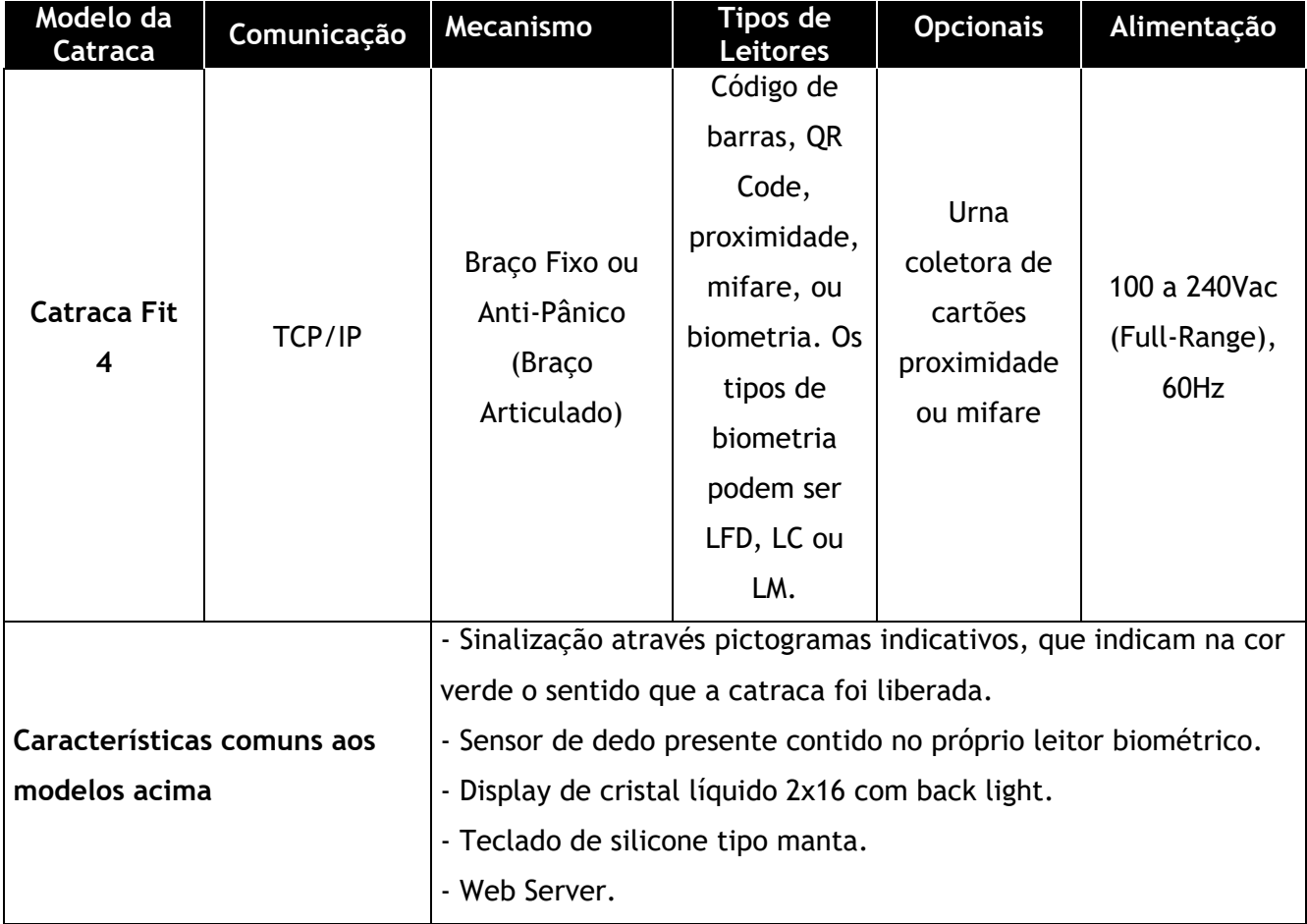

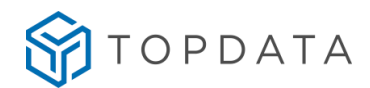

#### **Catraca Revolution 4**

A catraca Revolution 4 agrada tanto pelo design quanto pela tecnologia. Além de apresentar um alto padrão de acabamento, a Revolution 4 oferece avançados recursos tecnológicos em controle de acesso. Possui as opções de registro através do teclado, leitor código de barras, leitor QR Code, leitor de proximidade, ou biometria. A catraca Revolution 4 permite ainda o modelo com urna. Possui pictograma indicativos na tampa na cor verde que indicam para qual lado a catraca libera o giro. Possuí também pictogramas em suas laterais que podem estar nas cores verde ou vermelho. Sua função é indicar o sentido do giro na catraca, estando na cor verde, será indicativo que naquele sentido poderá haver giro do braço da catraca. Se estiver na cor Vermelho, indicará que o sentido do giro do braço da catraca está bloqueado para aquele lado. Possui display big number com o fundo azul e letra branca de fácil visualização para os usuários. Possui o Web Server que pode ser utilizado para alteração de configurações, cadastros de usuários, exportação de registro, backup e restauração de dados, entre outros.

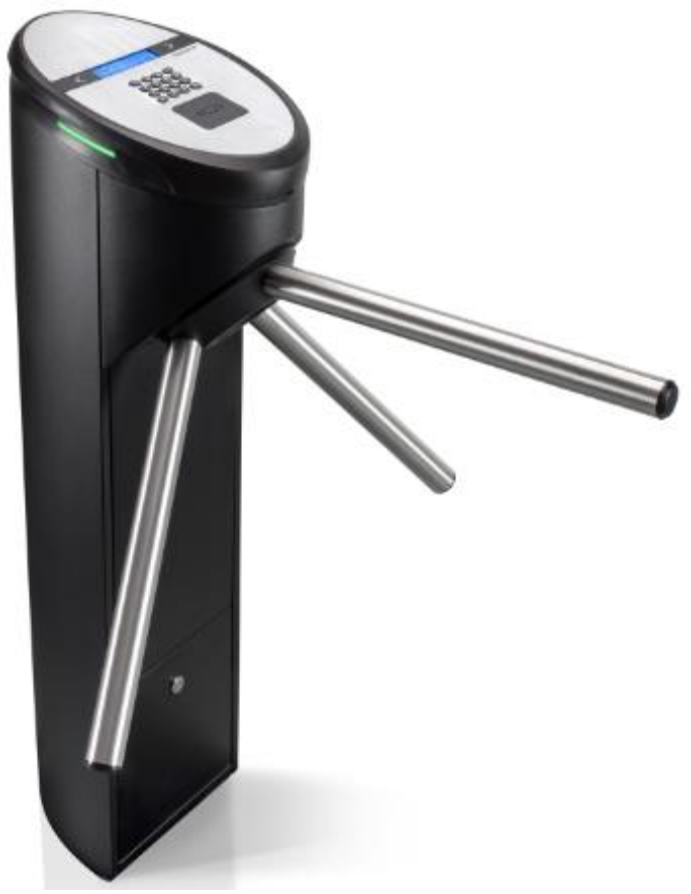

**Catraca Revolution 4 Prox**

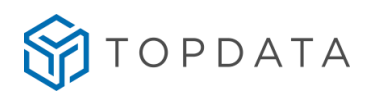

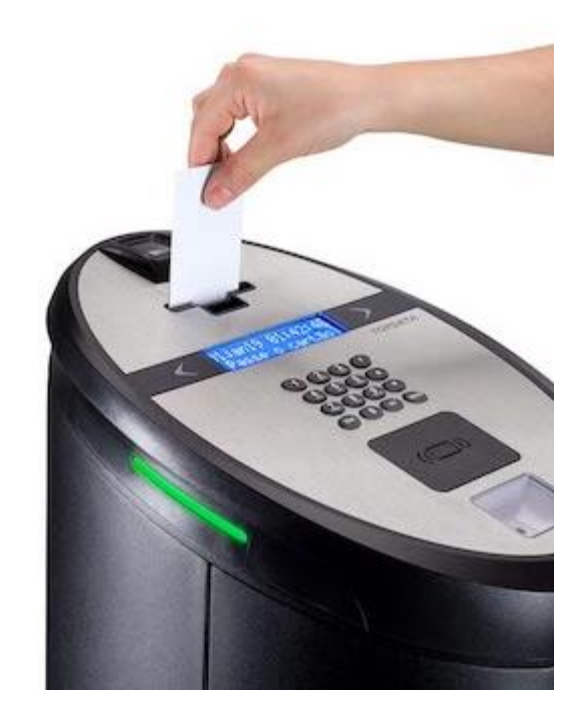

**Catraca Revolution 4 biométrica com leitores Prox , Urna e QR Code**

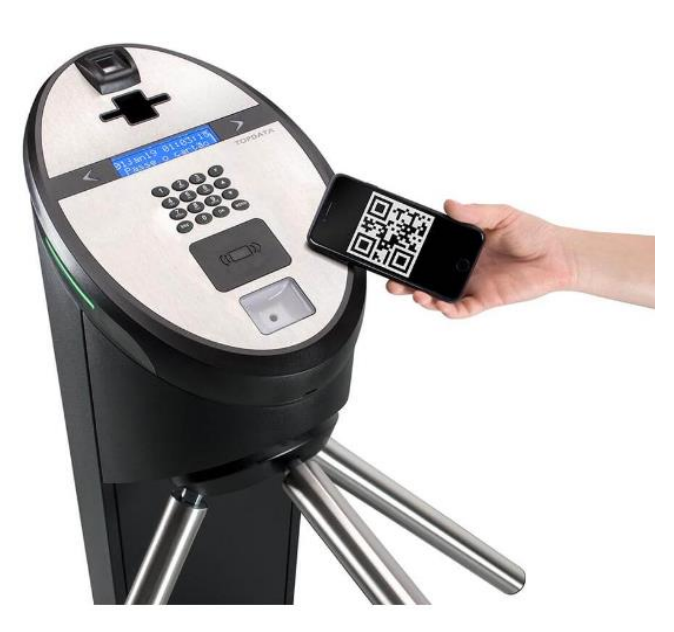

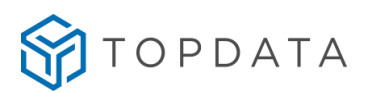

A catraca Revolution 4 pode ser adquirida com as seguintes configurações:

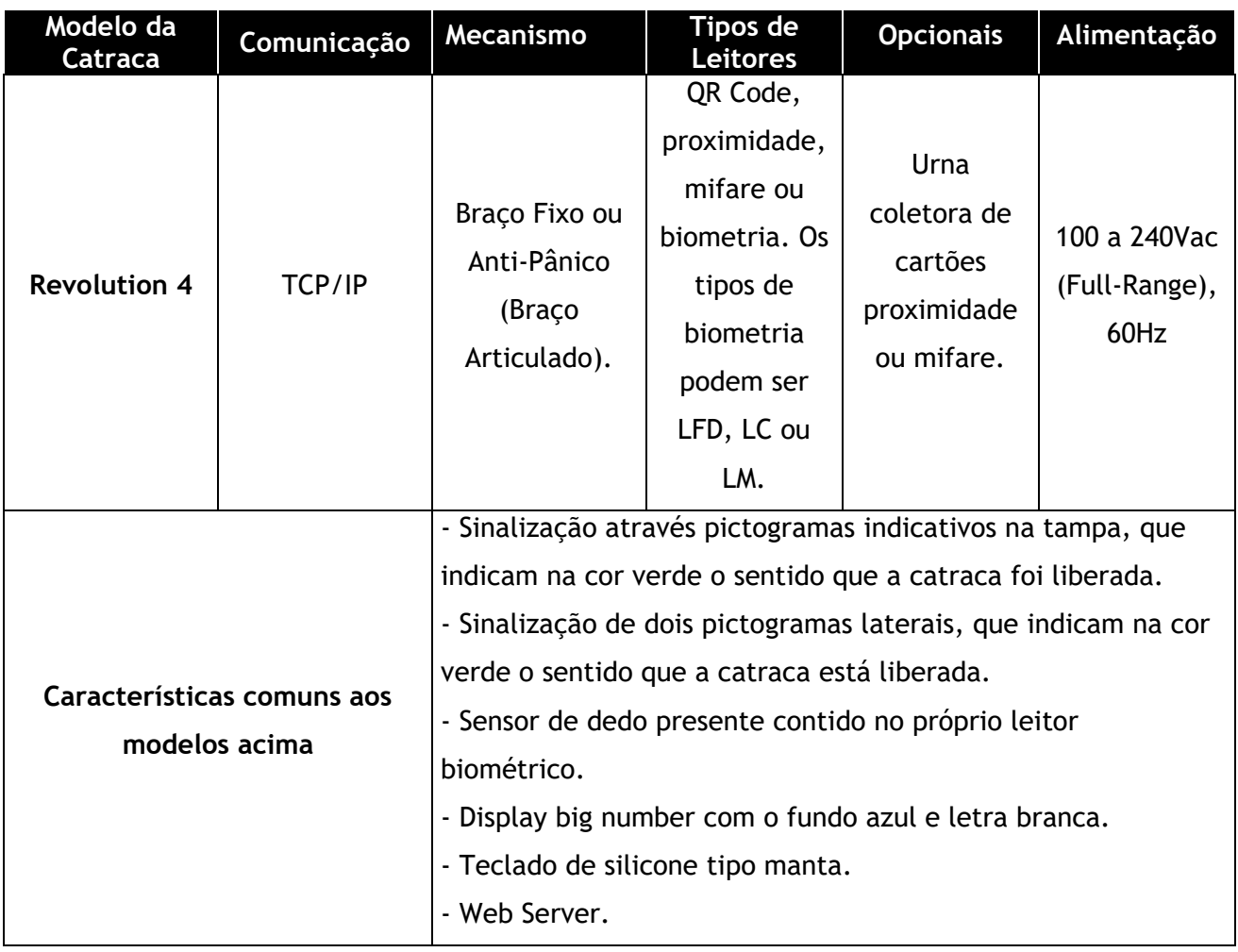

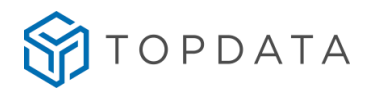

#### **Catraca Box 4**

A catraca Box 4 possui formato robusto, que evita tentativa de passagem forçada e oferece durabilidade redobrada devido ao seu design diferenciado auxilia no fluxo e direcionamento de pessoas, sendo o produto ideal para controlar o acesso de grande fluxo de usuários.

Possui tampa em aço inox de alta resistência e as opções de registro através do teclado, leitor QR Code, proximidade ou biometria.

A Catraca Box 4, especificamente para modelos com Urna, por padrão está localizada no lado esquerdo da tampa da catraca.

Pictogramas indicativos na tampa, na cor verde que indicam para qual lado a catraca libera o giro. Possui display big number com o fundo azul e letra branca de fácil visualização para os usuários.

Possui o Web Server que pode ser utilizado para alteração de configurações, cadastros de usuários, exportação de registro, backup e restauração de dados, entre outros.

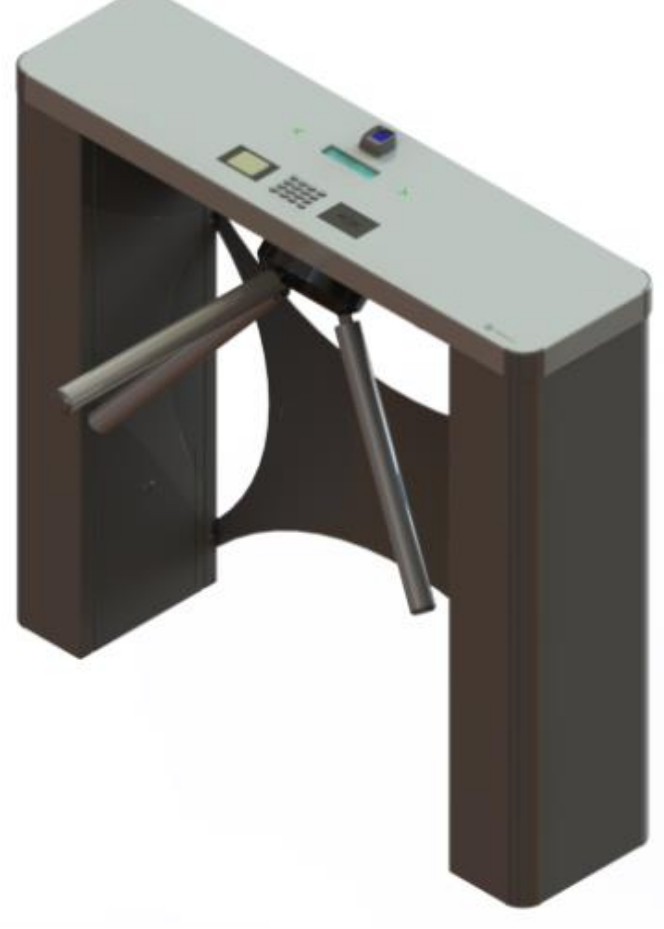

**Catraca Box 4 biométrica com leitor QR Code**

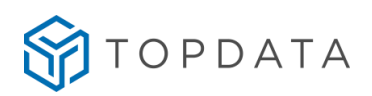

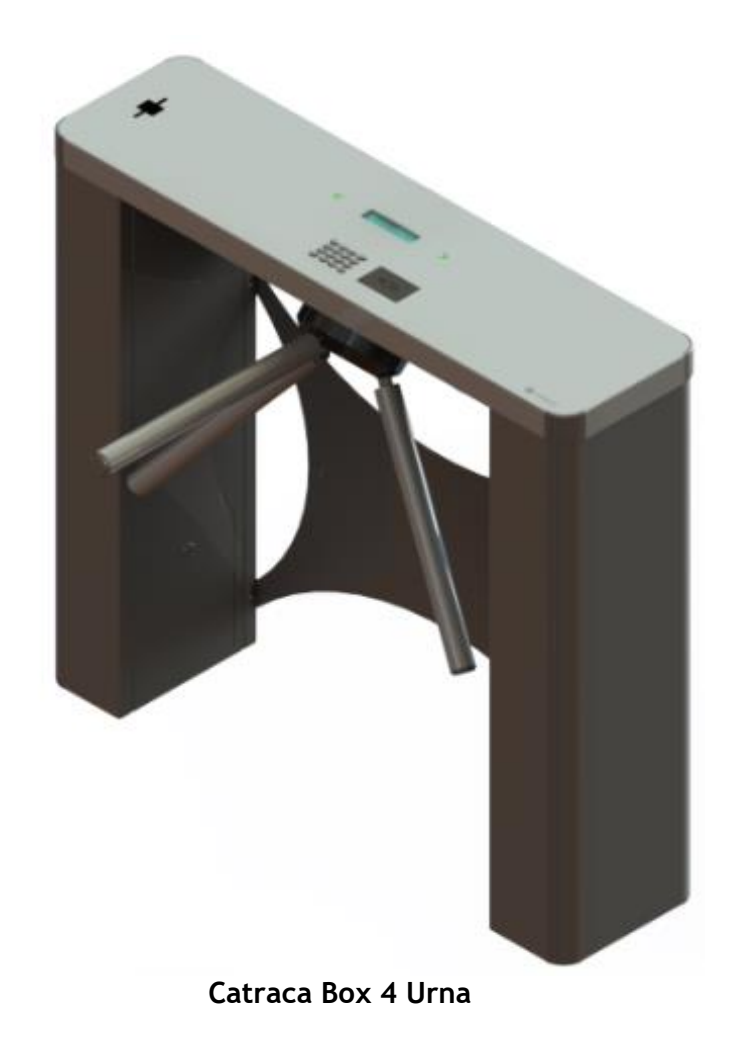

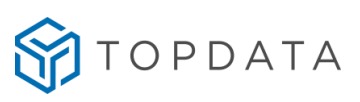

A catraca Box 4 pode ser adquirida com diferentes configurações:

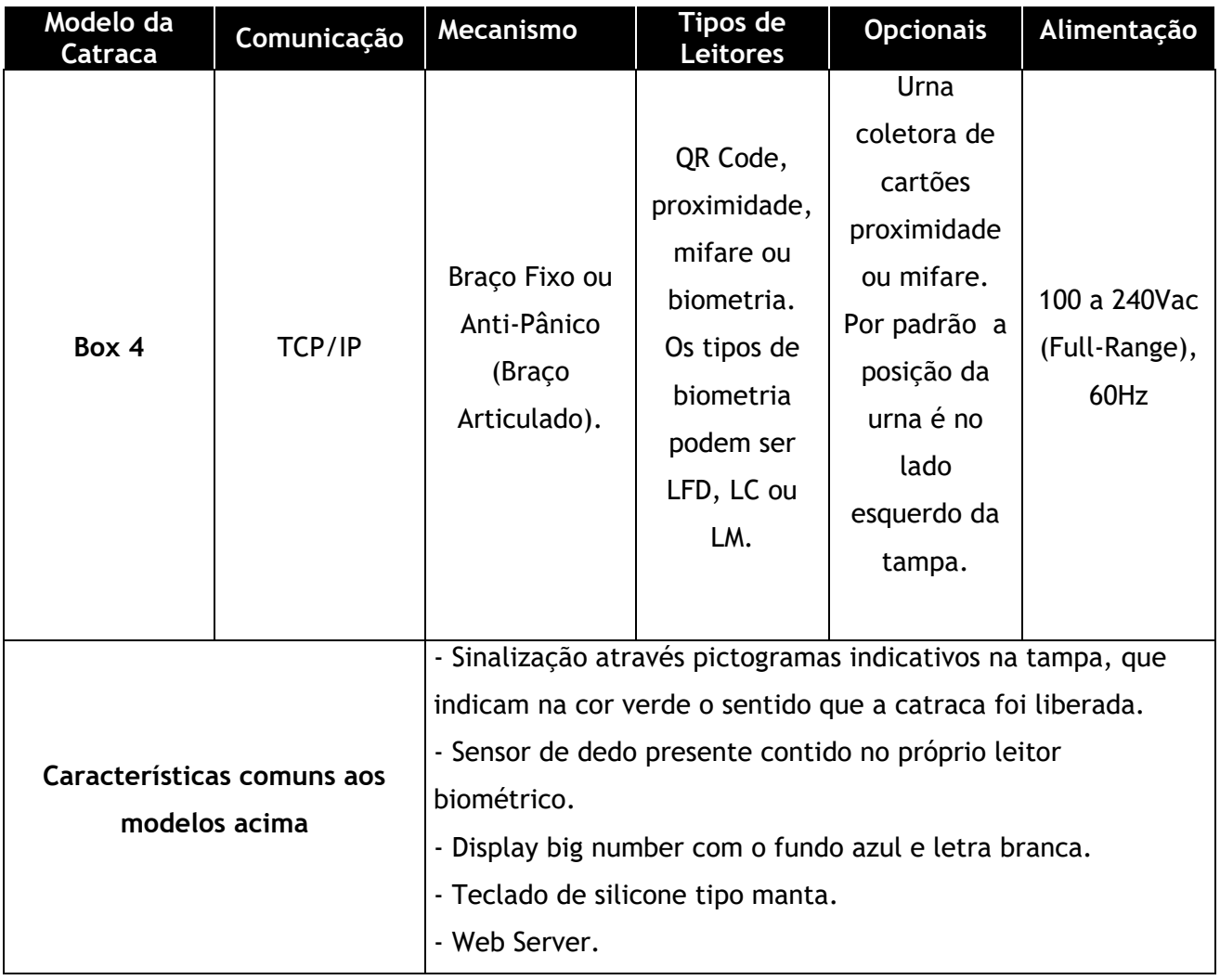

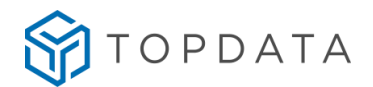

#### **Catraca PNE 4**

A Catraca de acesso modelo PNE 4 é um complemento indispensável em qualquer empreendimento. Com um sistema de braço vai-e-vem, esse modelo de catraca de acesso permite controlar a passagem de usuários portadores de necessidades especiais. A Identificação do usuário através de cartões de aproximação com leitura rápida e de fácil operação mesmo para pessoas com dificuldades motoras. Sua tampa possui dois pictogramas de sinalização na cor verde que indicam para qual lado a catraca libera o giro.

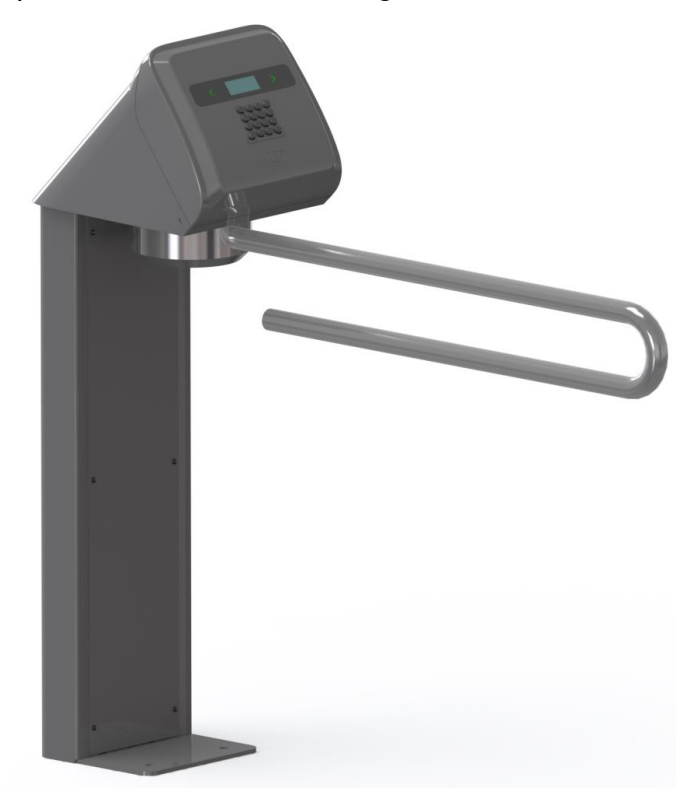

**Catraca PNE 4 Prox**

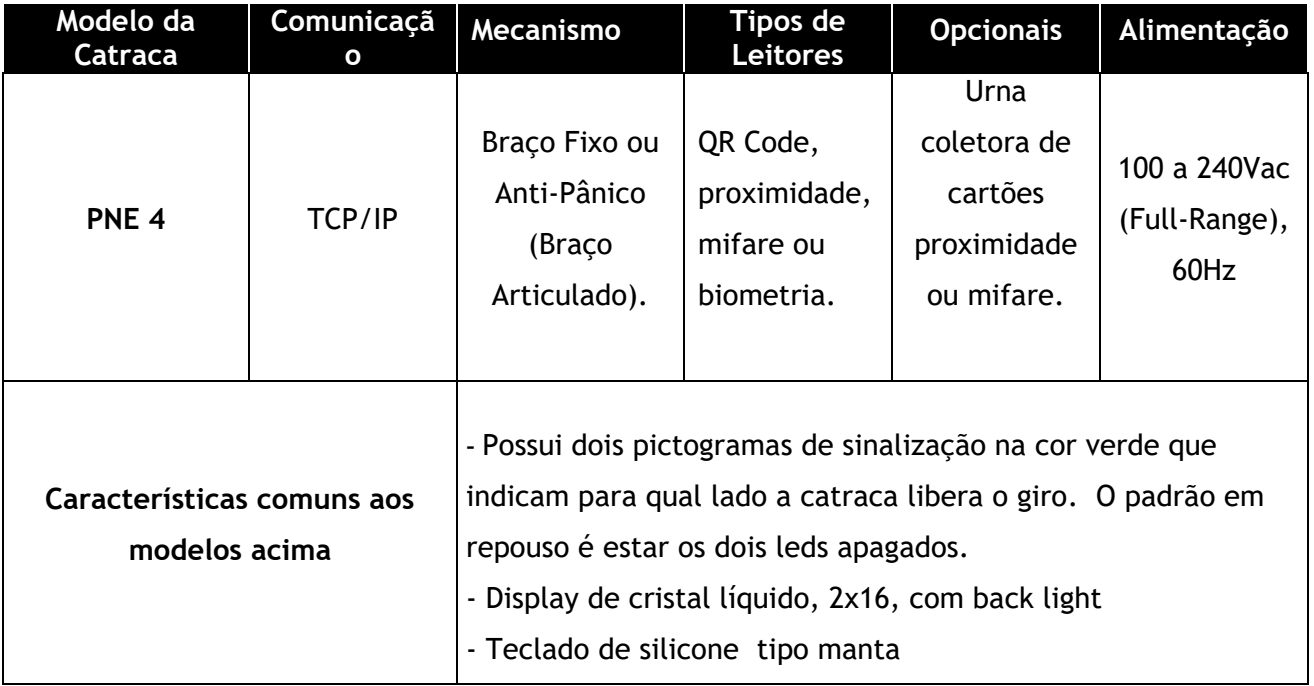

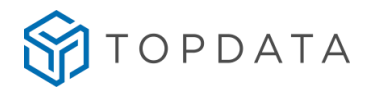

#### **Coletor Urna 4**

Especialmente indicado para o controle de cancela, o Coletor Urna 4 oferece avançados recursos tecnológicos em controle de acesso. Possui opção de leitura por proximidade e alto padrão de acabamento com tampa em aço inoxidável. Há a indicação luminosa na parte frontal, com led "Verde" para acesso liberado ou "Vermelho" para acesso negado. O Coletor Urna 4 se utilizado off-line, recolherá todos os cartões depositados, controlando, por exemplo, uma cancela para liberar o acesso de carros, pedestres, entre outros. Utilizando o Coletor Urna 4 on-line possibilita distinguir quais usuários terão o cartão recolhido e quais poderão sair com o cartão em mãos, sem recolhimento. Lembrar que o Coletor Urna 4 vem da Topdata somente com um leitor. Se necessário é possível instalar um leitor adicional, deixando o seu Coletor Urna 4 com dois leitores.

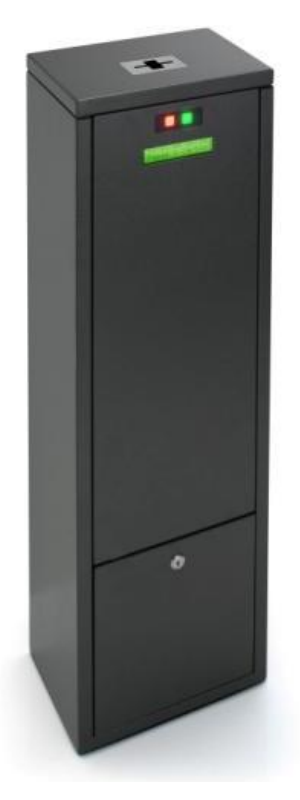

**Coletor Urna 4**

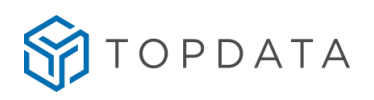

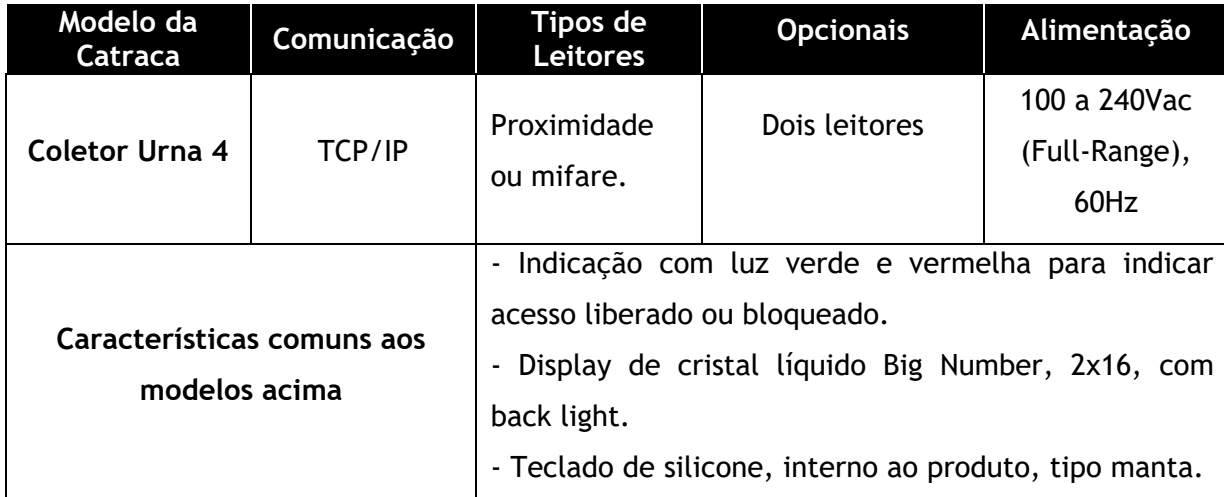

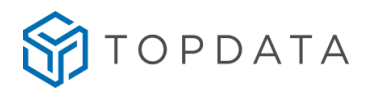

#### <span id="page-19-0"></span>**2.2 Mecanismo Anti-Pânico (Braço articulado)**

Os produtos da linha de catracas 4 podem ser equipados com mecanismo anti-pânico composto por braço articulado que possuem a característica de fazer com que o braço que está na horizontal, que corresponde a posição de bloqueio na passagem do usuário, caia para a posição vertical, liberando a passagem dos usuários, quando há uma queda de energia ou quando a catraca for desligada.

#### **Catraca Fit 4 com braço articulado Catraca Revolution 4 com braço articulado**

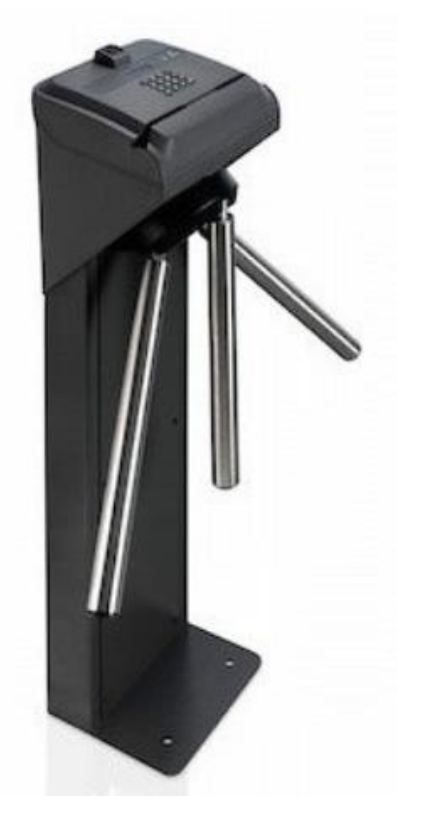

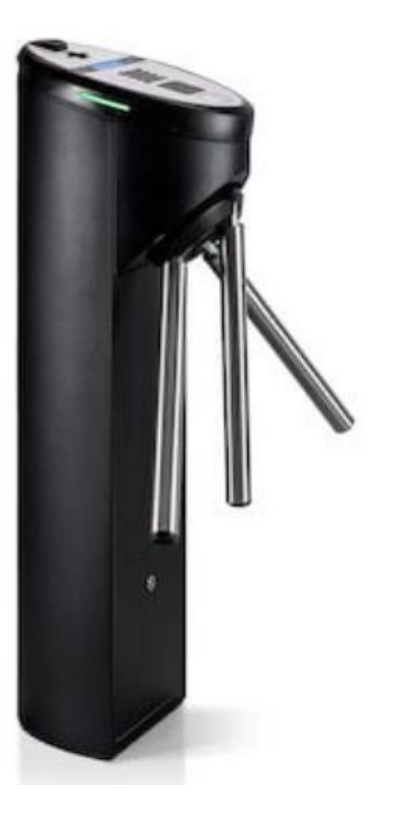

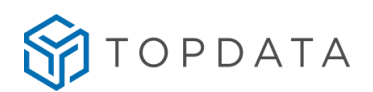

#### **Posição 1 – Passagem liberada**

A figura a seguir ilustra a posição do braço da catraca antes da catraca ser ligada.

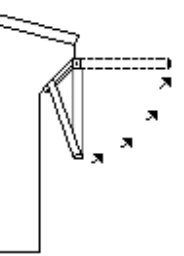

Após ligar a catraca o braço permanecerá nessa posição. É necessário que o braço seja levantado manualmente para a posição horizontal. O braço só permanecerá na posição horizontal se a fonte de alimentação do eletroímã estiver ligada.

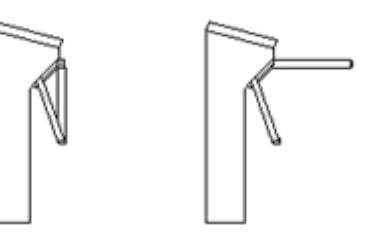

#### **Posição 2 – Passagem controlada**

O braço deve ser levantado manualmente da posição 1 para a posição 2, com a catraca alimentada. Em funcionamento normal o braço da catraca fica na horizontal:

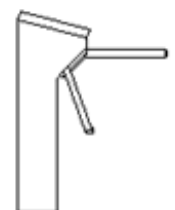

Caso a catraca seja desligada, ou em caso de falta de energia, o braço cairá automaticamente da posição 2 para a posição 1. As catracas Fit 4 e Revolution 4 podem ser equipadas com mecanismo de braço articulado.

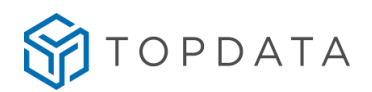

#### <span id="page-21-0"></span>**2.3 Catraca com Urna**

Esta opção é disponível para as catracas Fit 4, Revolution 4 e Box 4 com leitor de proximidade ou mifare.

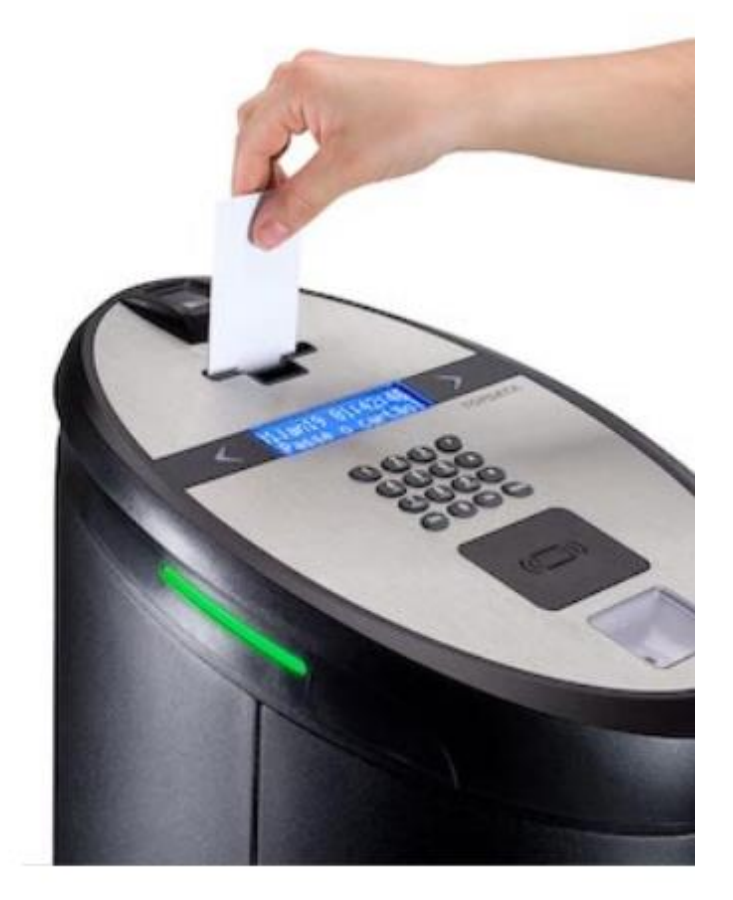

**Catraca Revolution 4 com Urna**

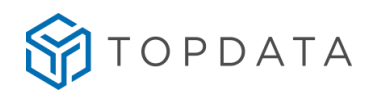

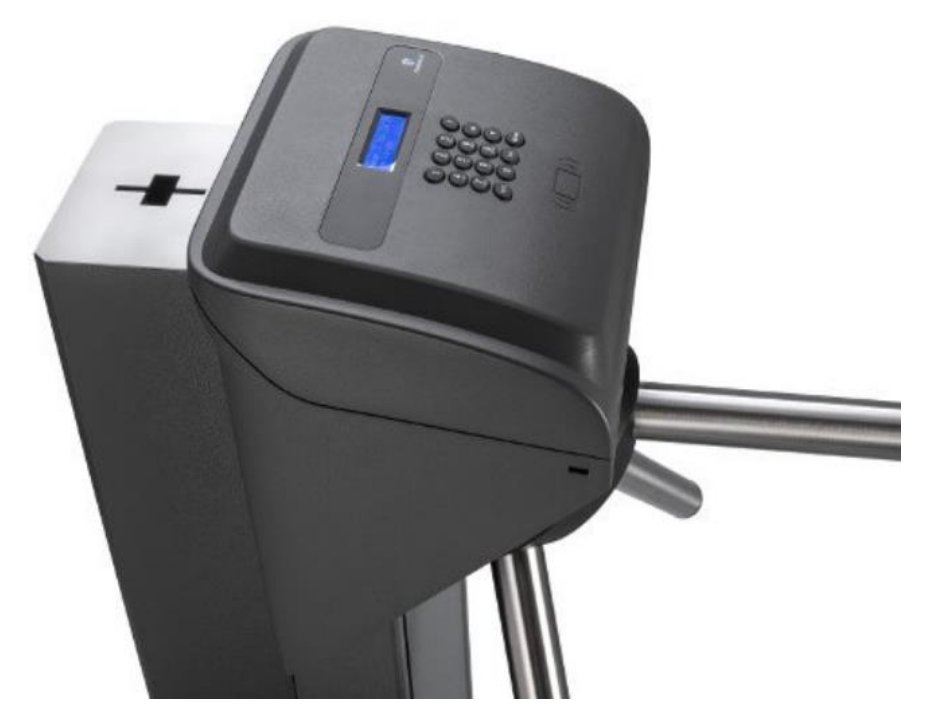

**Catraca Fit 4 com Urna**

#### <span id="page-22-0"></span>**2.3.1 Catraca com urna**

A catraca com urna é equipada com dois leitores de proximidade ou mifare. O primeiro leitor é utilizado para a entrada, faz a leitura do cartão e libera a catraca, permitindo que o usuário entre com o seu cartão em mãos. No momento da saída o usuário deverá colocar o cartão em uma fenda, onde está o segundo leitor. Após a leitura o cartão é guiado para uma urna interna à catraca. A saída é liberada para usuário e o cartão fica guardado na urna, no interior da catraca. O recolhimento dos cartões da urna é feito através da abertura de uma tampa com chave localizada em seu pedestal.

A catraca com urna em modo off-line, recolherá todos os cartões aproximados no leitor 2 e depositados na sua fenda, localizada em sua tampa, para logo em seguida o giro ser liberado.

A catraca com urna em modo on-line possibilita distinguir quais usuários terão o cartão recolhido e quais poderão sair com o cartão em mãos, sem recolhimento.

As catracas 4 com urna da Topdata possuem a funcionalidade para detectar e informar a condição de "**Urna Cheia**", exibindo mensagem de aviso para o usuário quando um cartão for depositado na urna e ela estiver cheia. Nesta condição de "**Urna cheia**" o cartão depositado não será recolhido, bem como não ocorrerá à liberação do acesso (giro do braço). Importante que mesmo nesta condição, o outro leitor da catraca (leitor 1) continuará a funcionar normalmente, conforme regras de acesso configurado.

A seguir exemplo de como a mensagem é exibida, no display de urna cheia:

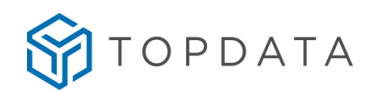

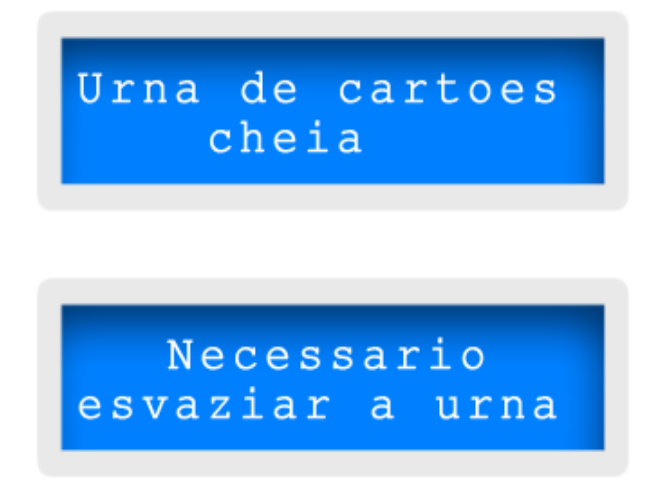

Consultar capítulo 8.14 para detalhes do "**Processo para abrir e esvaziar a urna da catraca Fit**".

#### <span id="page-23-0"></span>**2.4 Base de Catraca para Eventos com Corrimão**

A base de catracas para Eventos possibilita a instalação de catracas em locais que não ofereçam toda a infraestrutura necessária, ou que não seja possível a sua fixação ao solo.

Para cada modelo de catraca compatível, existe um tipo específico de base. Consultar a tabela a seguir para determinar o tipo de "Base de catracas para Eventos" necessários para sua catraca:

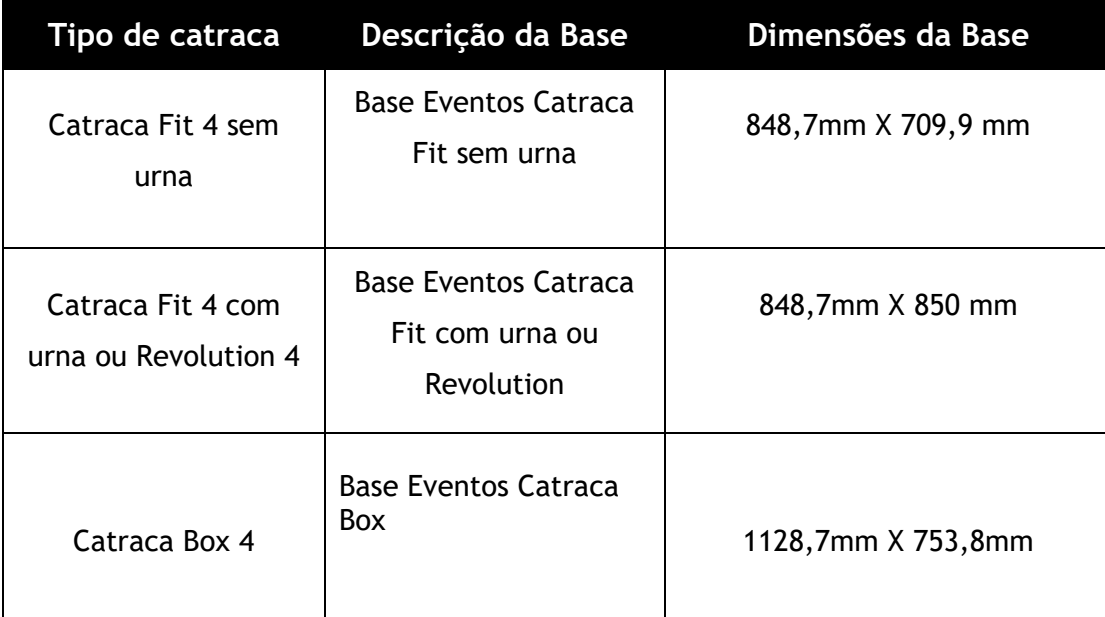

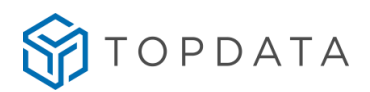

As imagens a seguir são da Base Eventos Catraca Box 4:

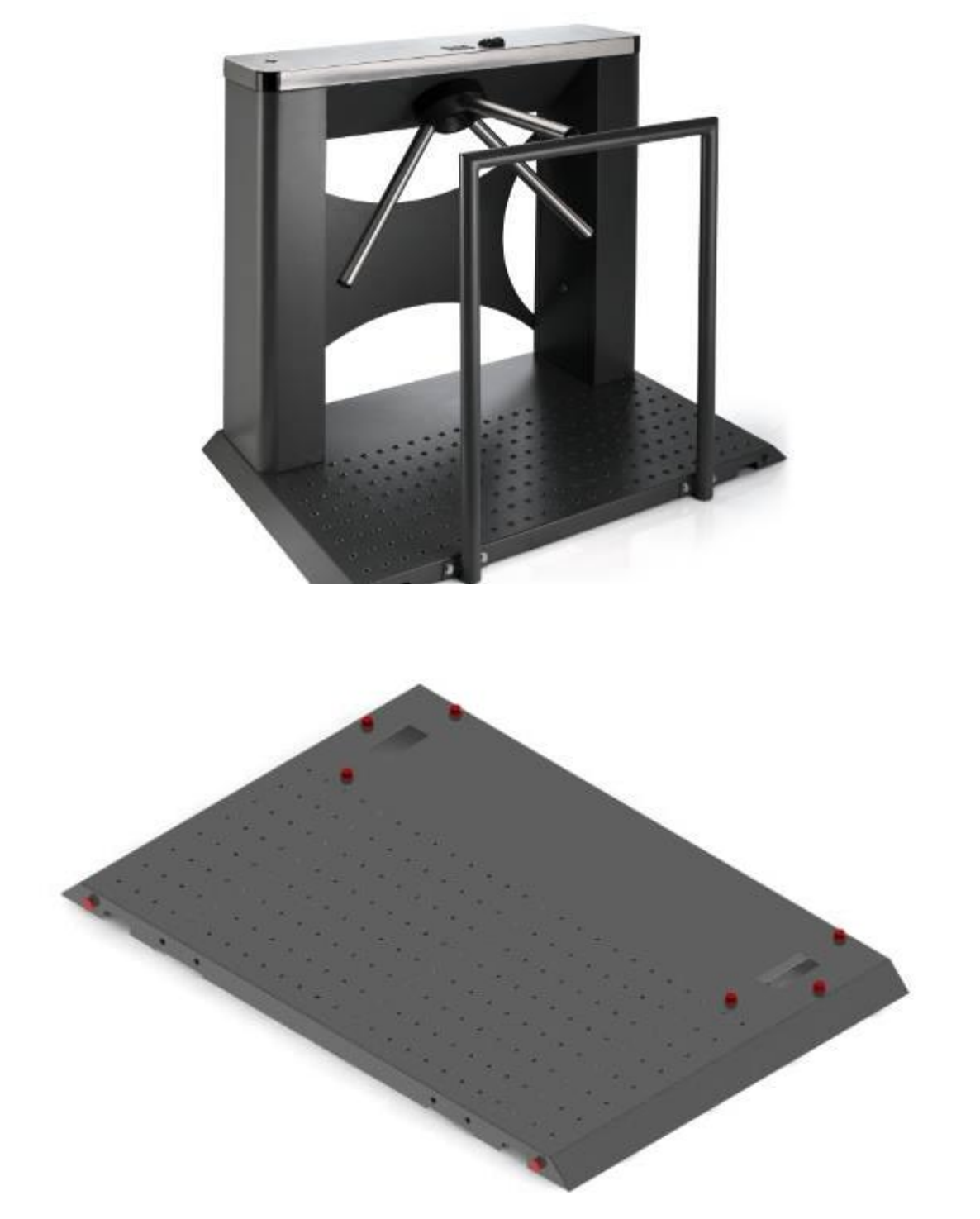

O corrimão é um item opcional que auxilia na acessibilidade em conjunto com a Base de Catraca para Eventos, sendo igual para todos modelos de base.

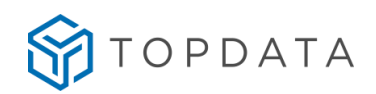

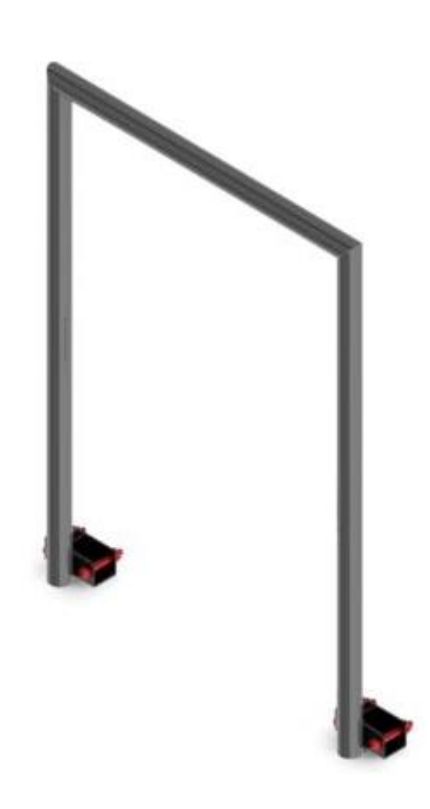

O corrimão é instalado na Base para melhor auxiliar na acessibilidade e controle.

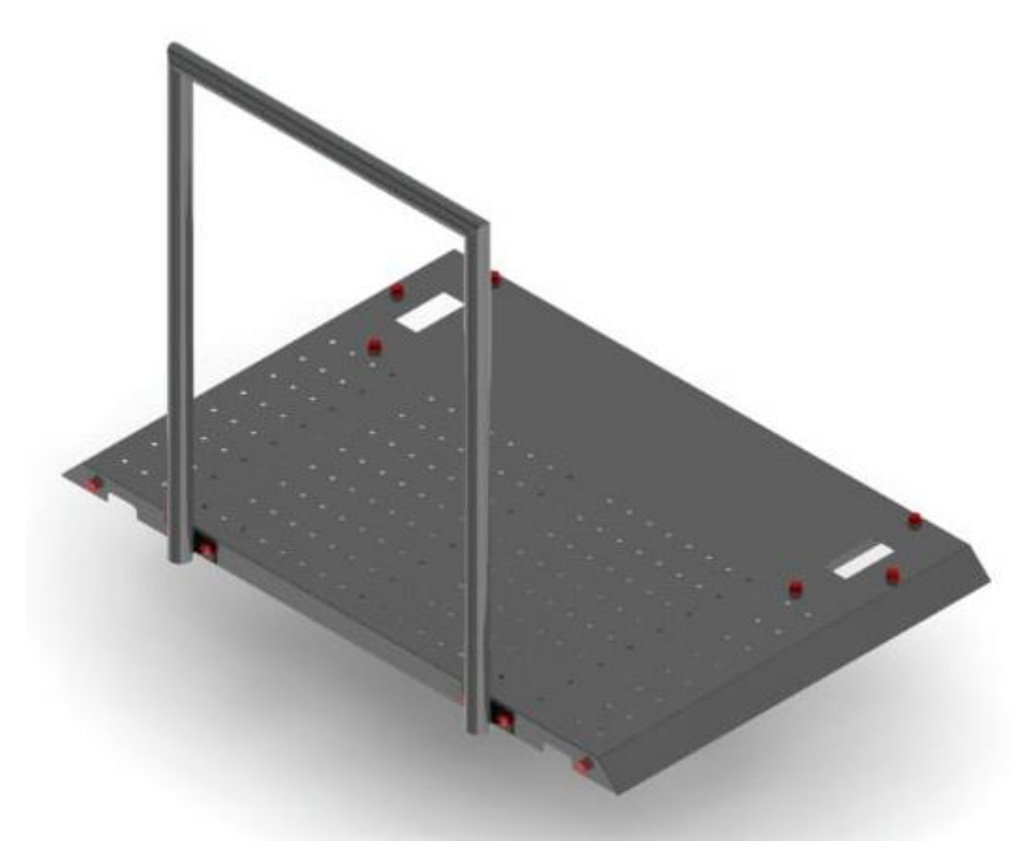

Para os outros modelos de bases, aplica-se o mesmo padrão, com diferenças apenas quanto a dimensões e pontos de fixação da catraca na base e do corrimão, conforme tabela a seguir:

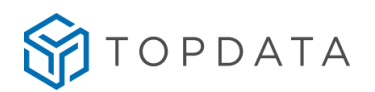

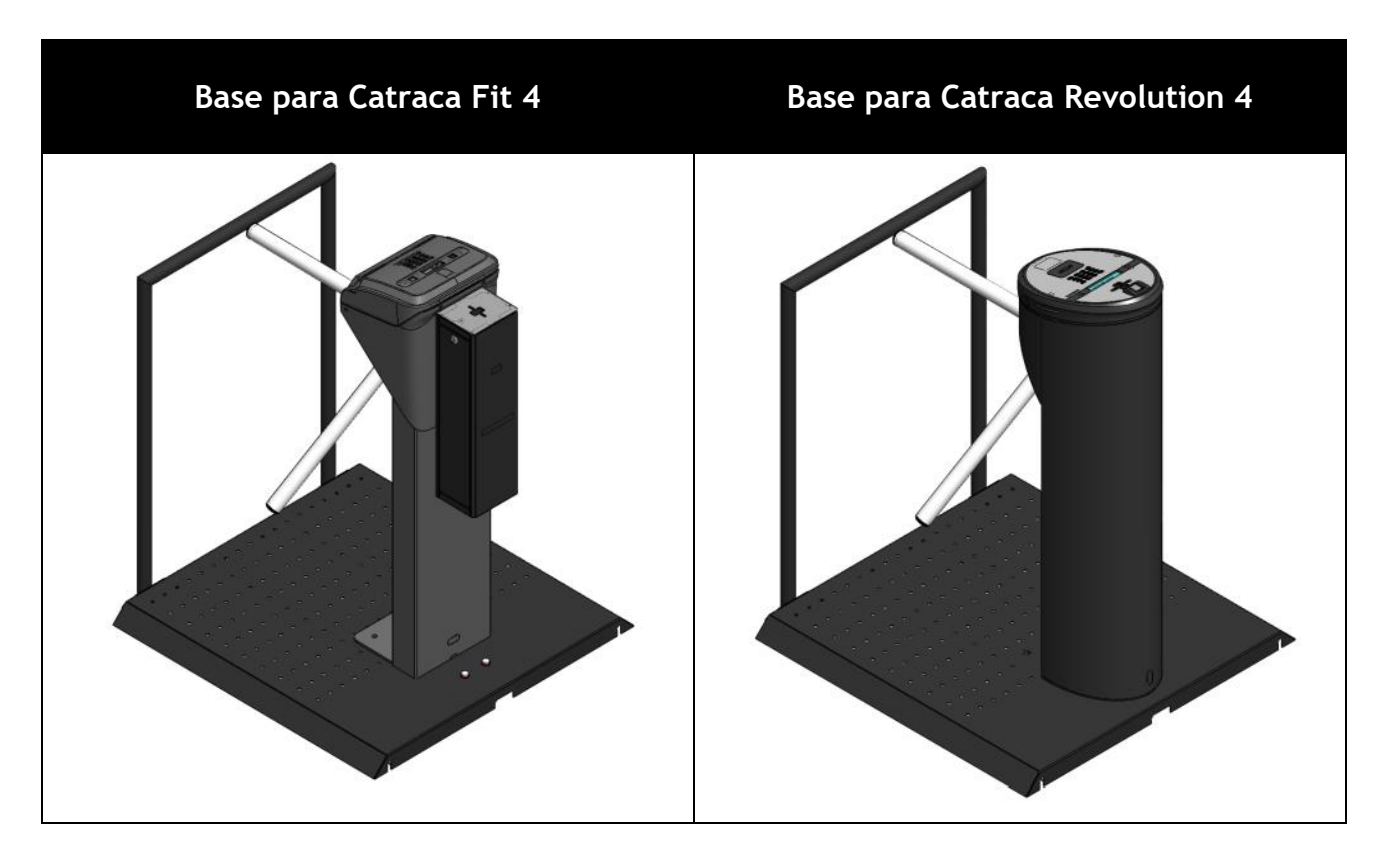

O corrimão é um item opcional que auxilia na acessibilidade em conjunto com a base de Catraca para Eventos, sendo igual para todos modelos de base. O corrimão é instalado na base para melhor auxiliar na acessibilidade e controle.

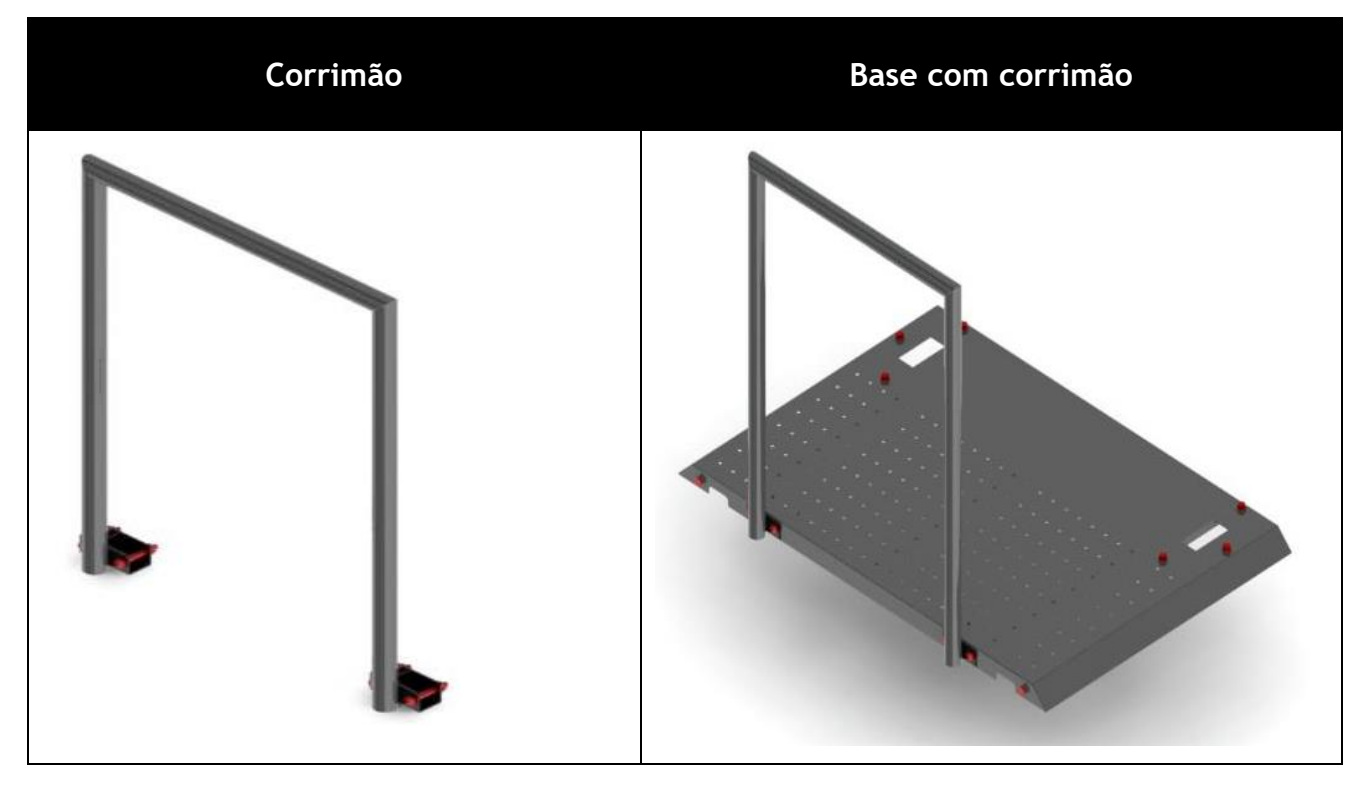

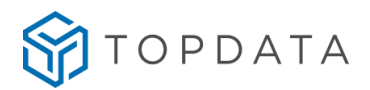

#### <span id="page-27-0"></span>**3 Instalação da Catraca**

O local escolhido para instalação da catraca deve ser de fácil acesso para os usuários e deve permitir a passagem do cartão sem obstáculos. A iluminação deve permitir uma leitura fácil das mensagens exibidas no display.

O gabarito de furação acompanha o produto e deve ser seguido para a instalação. A passagem dos cabos é realizada pela parte inferior do pedestal da catraca. Esta deve previamente estar preparada com dutos separados para alimentação e comunicação de dados.

#### **ATENÇÃO:**

Não é necessário abrir a tampa da catraca Fit 4 ou Revolution 4, para realizar a sua instalação. O cabo de alimentação e o cabo adaptador de rede encontram-se acessíveis no pedestal da catraca.

#### <span id="page-27-1"></span>**3.1 Dimensões das catracas**

#### <span id="page-27-2"></span>**3.1.1 Dimensões da catraca Fit 4**

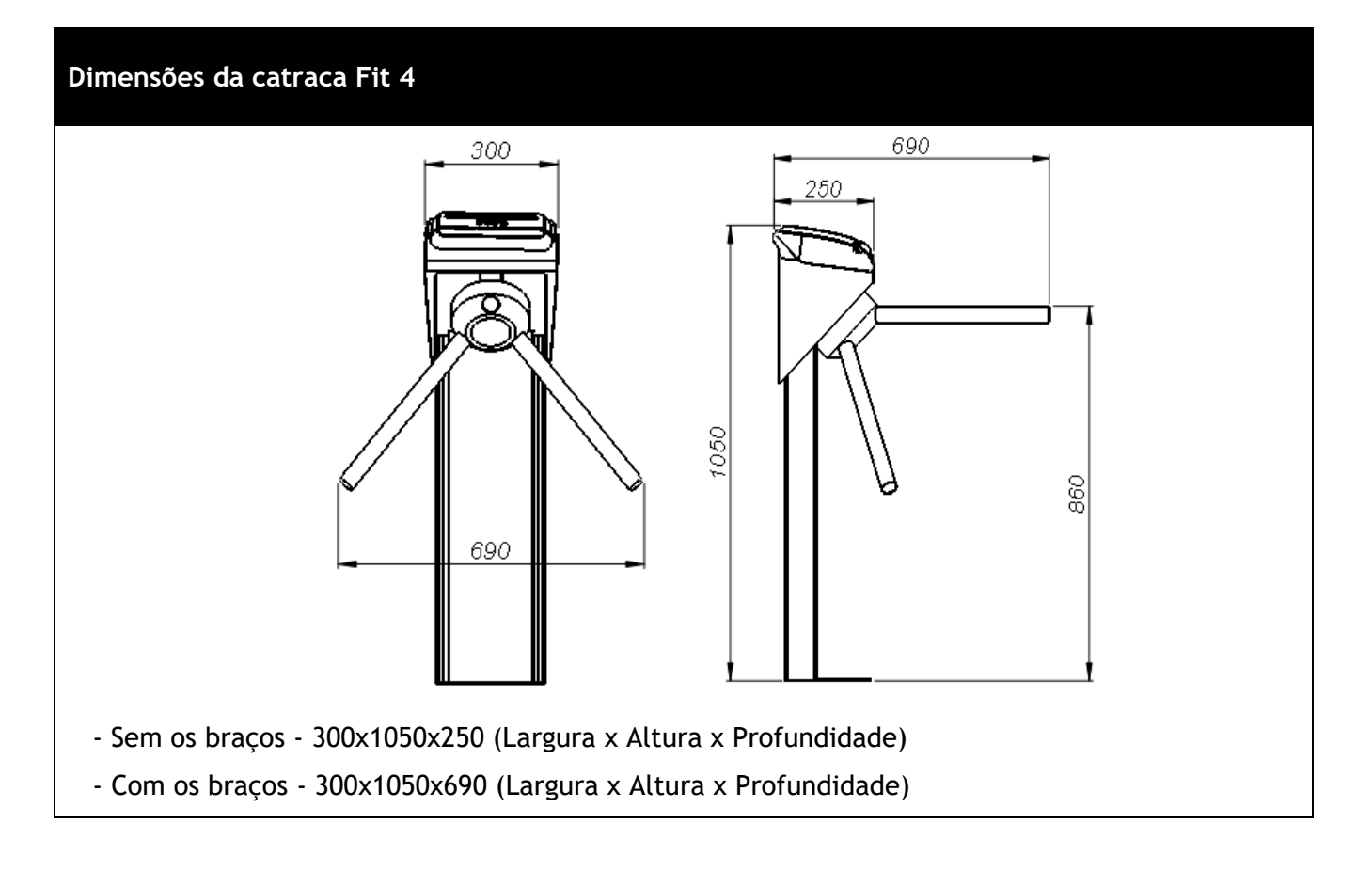

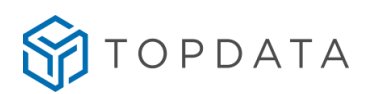

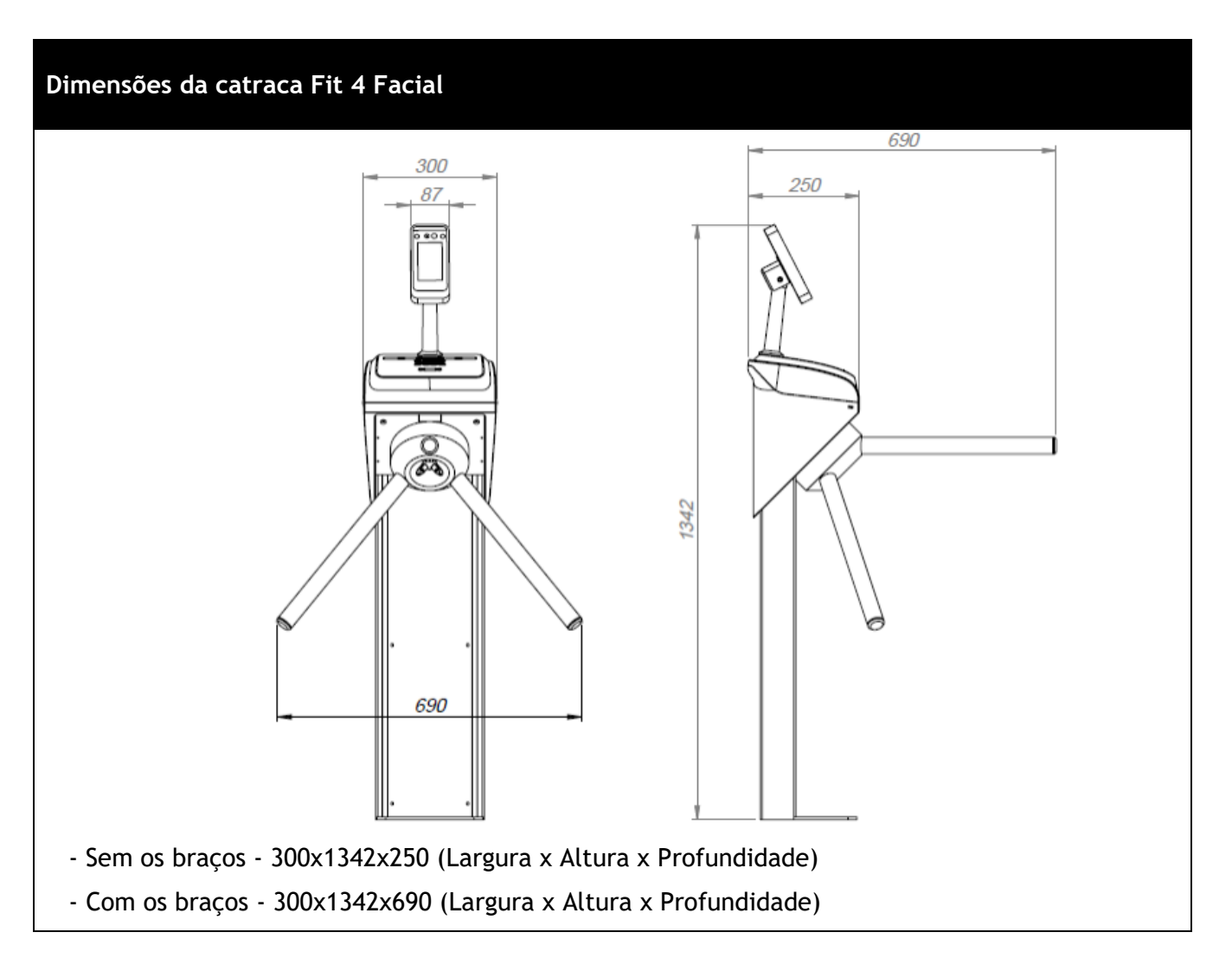

#### <span id="page-28-0"></span>**3.1.2 Dimensões da catraca Fit 4 Facial**

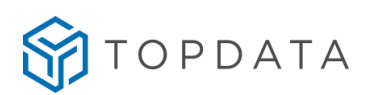

<span id="page-29-0"></span>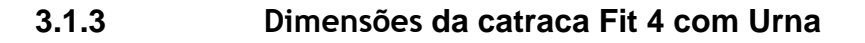

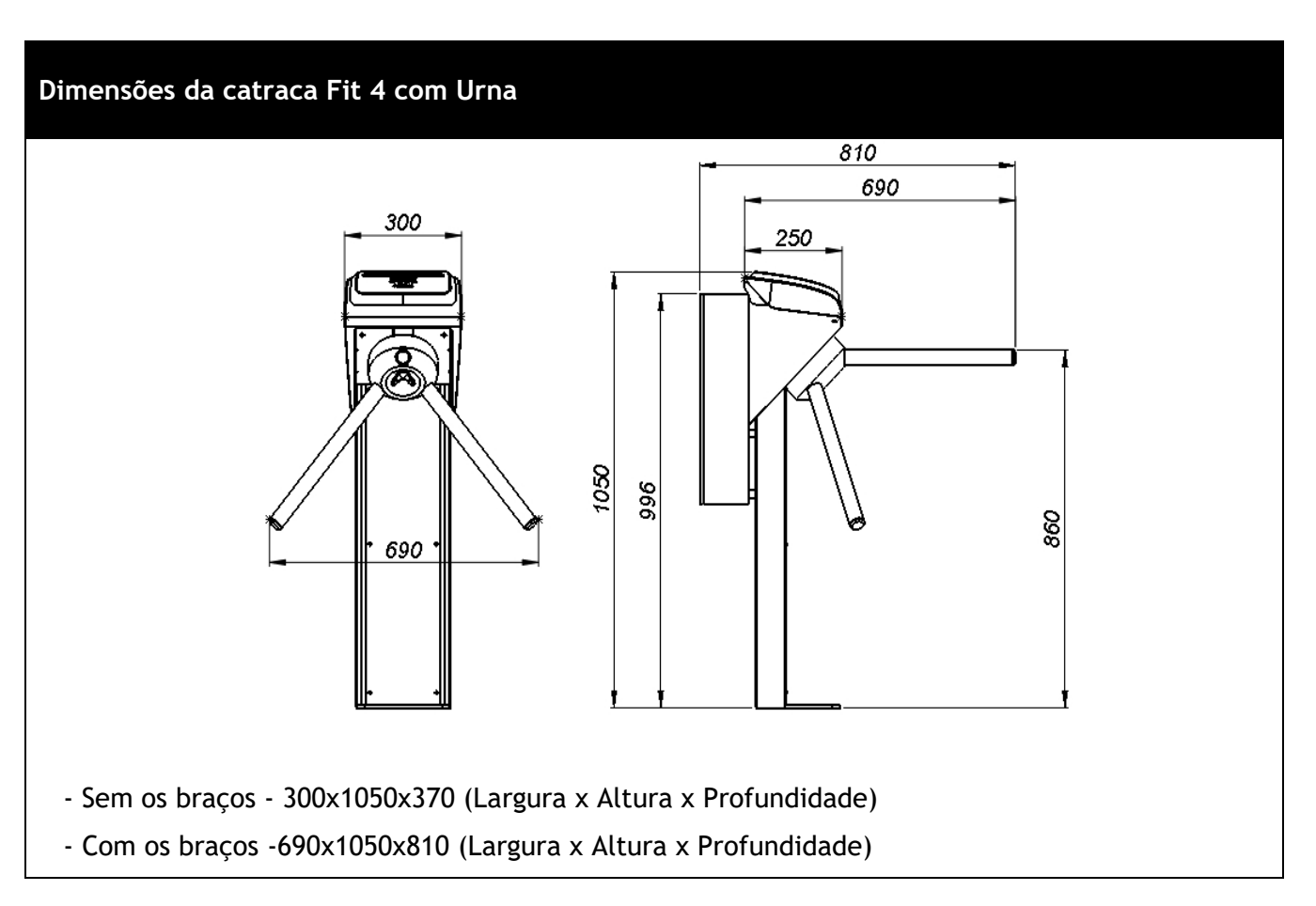

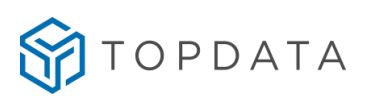

#### <span id="page-30-0"></span>**3.1.4 Dimensões da Catraca Revolution 4**

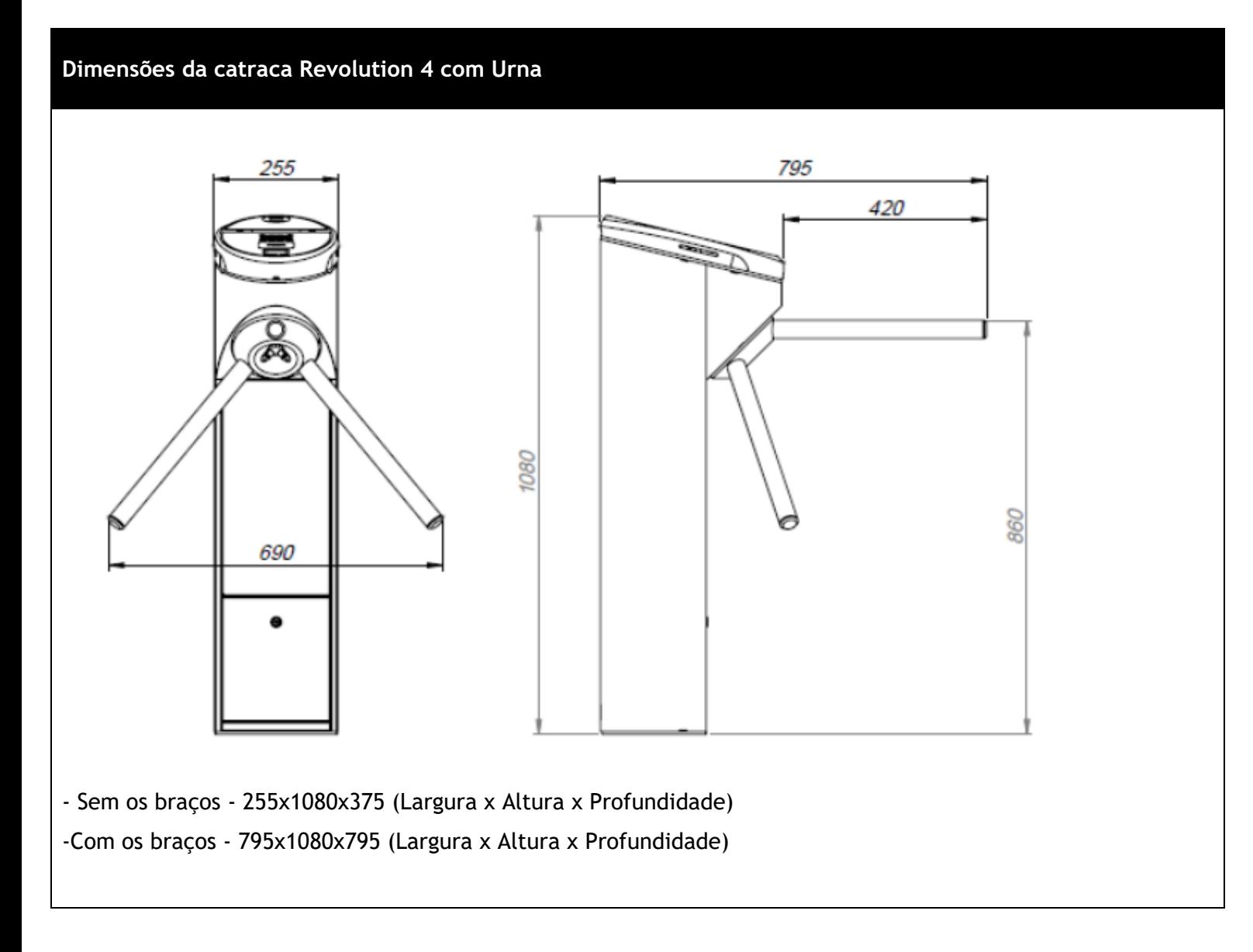

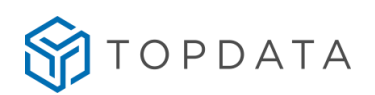

#### **Dimensões da catraca Revolution 4 Facial**

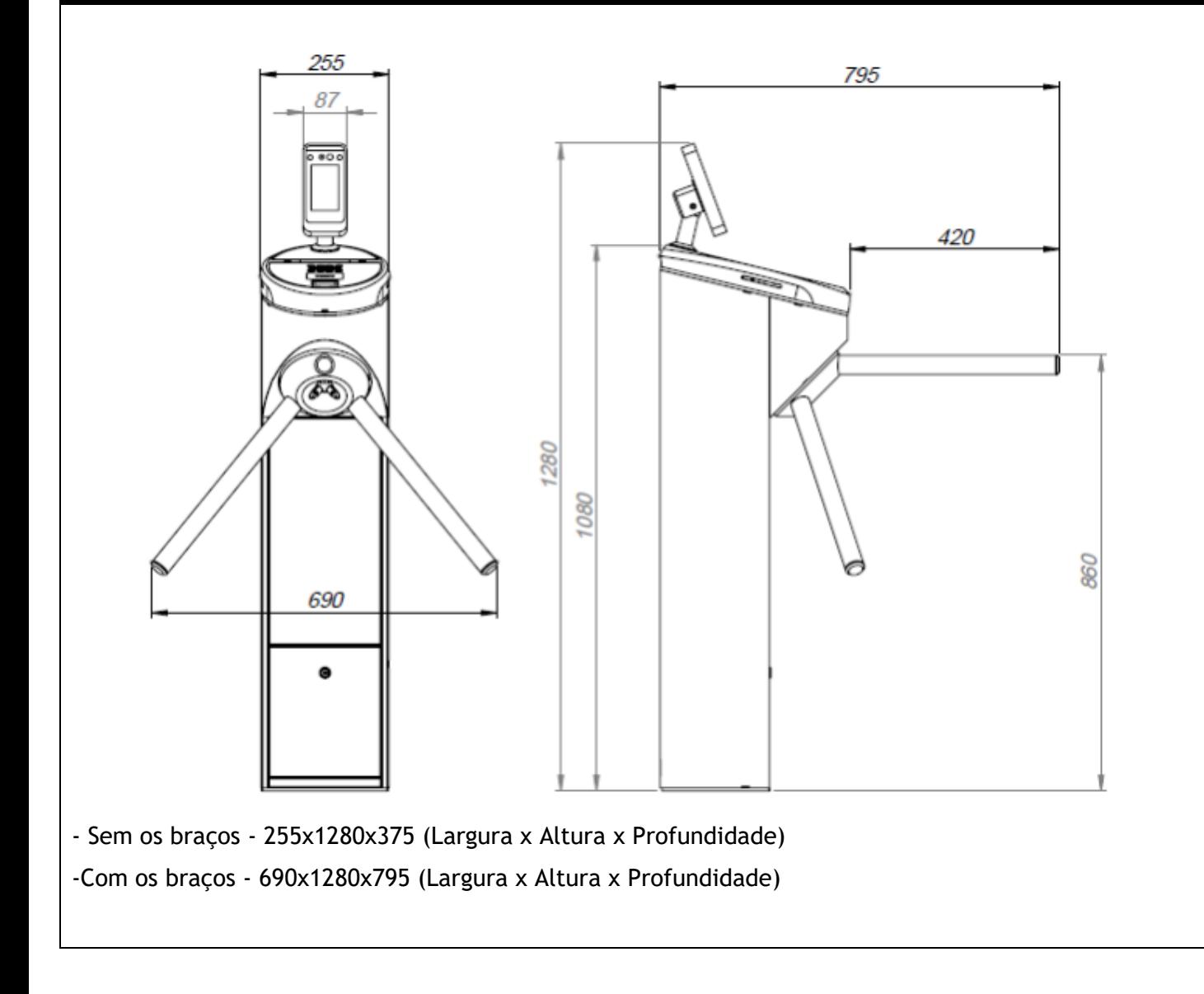

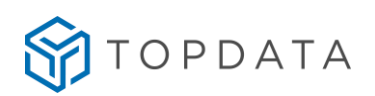

#### <span id="page-32-0"></span>**3.1.5 Dimensões da Catraca Box 4**

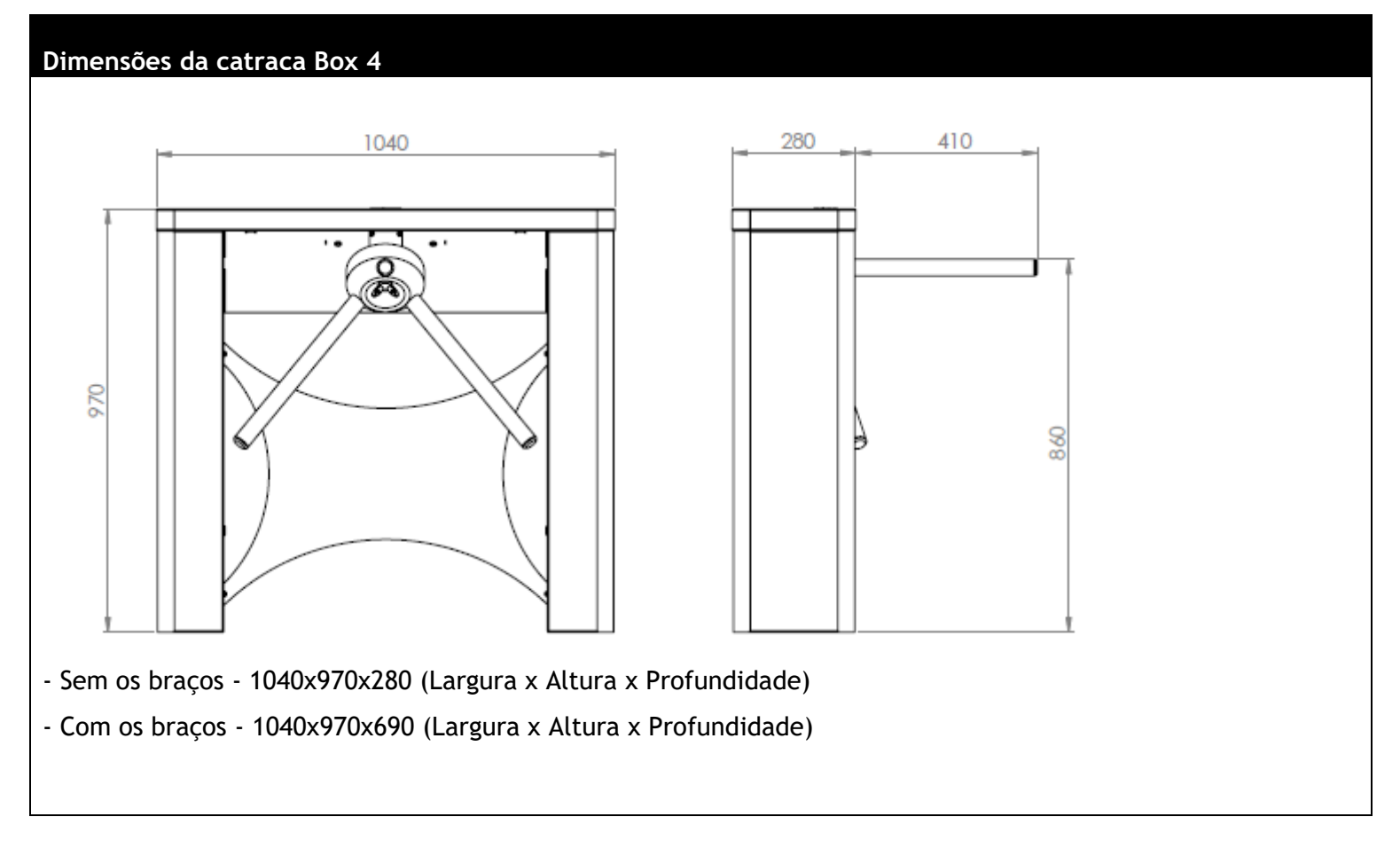

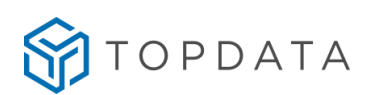

#### **Dimensões da catraca Box 4 Facial**

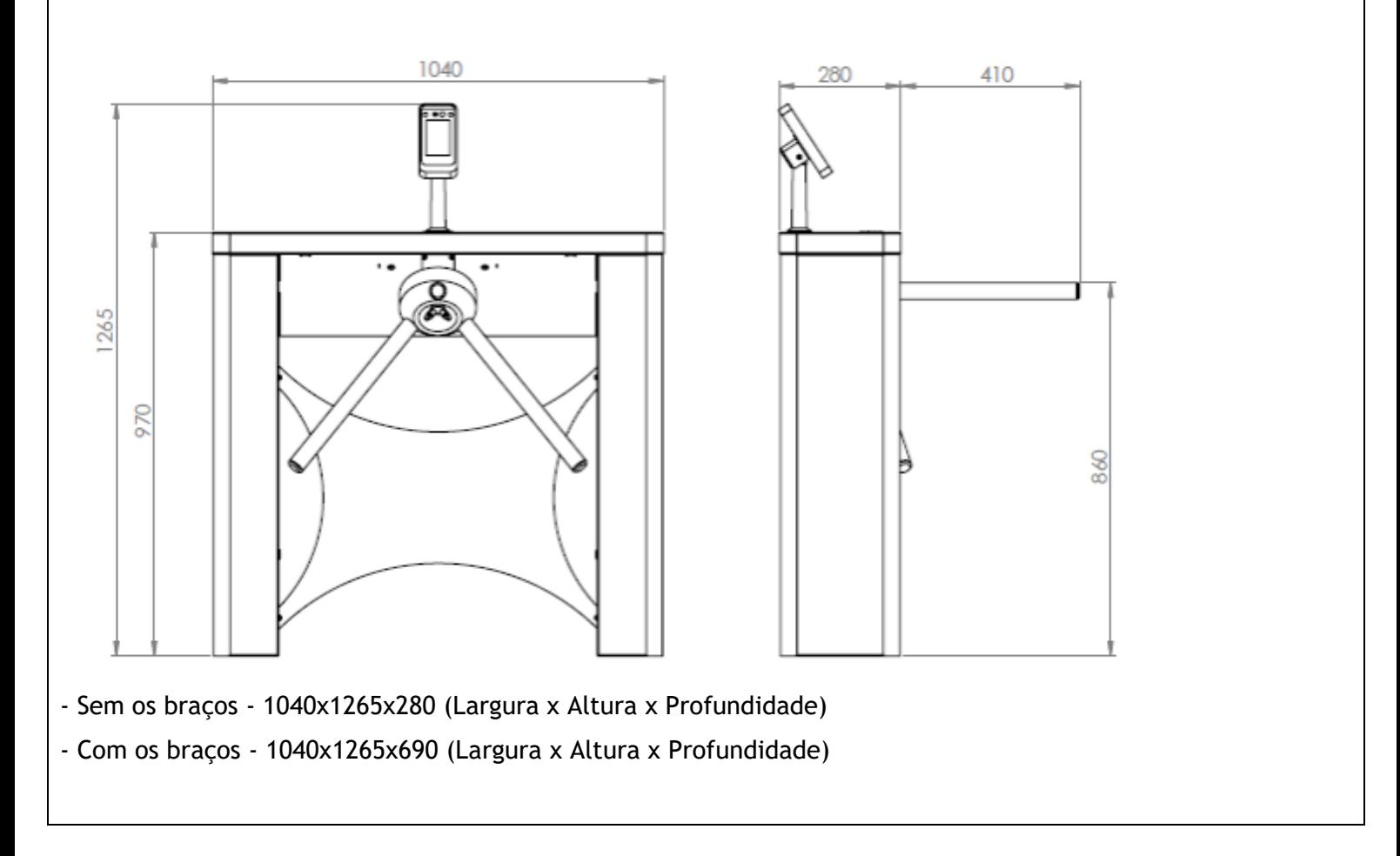

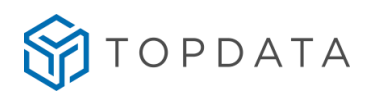

<span id="page-34-0"></span>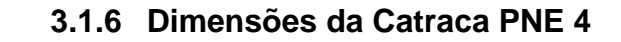

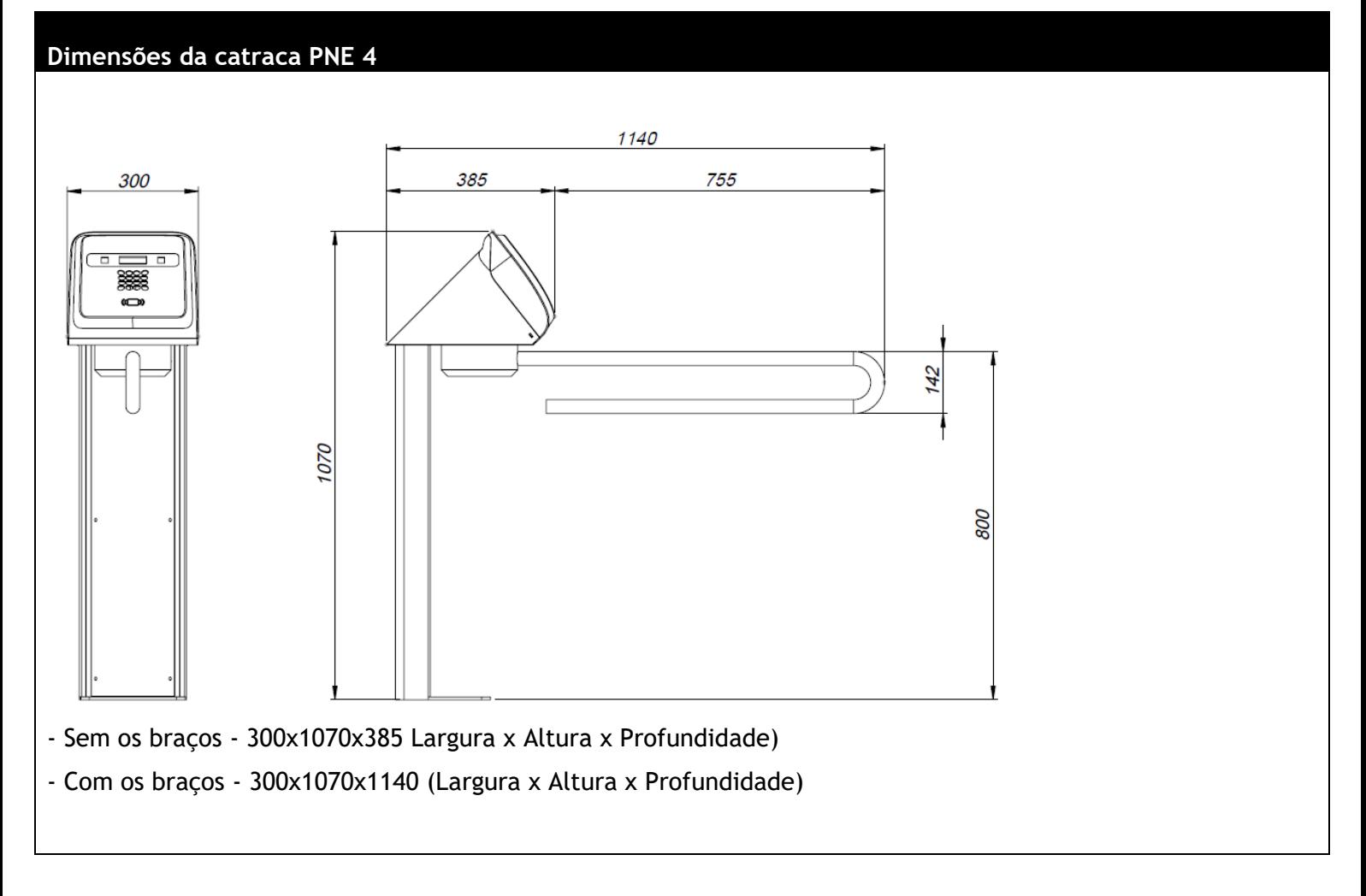

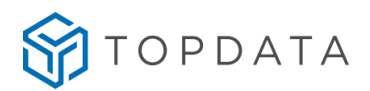

#### <span id="page-35-0"></span>**3.2 Instalação física das catracas**

Este procedimento é válido para todos os modelos e visa indicar a maneira correta de fixação da catraca em piso de concreto utilizando chumbador (Parabolt).

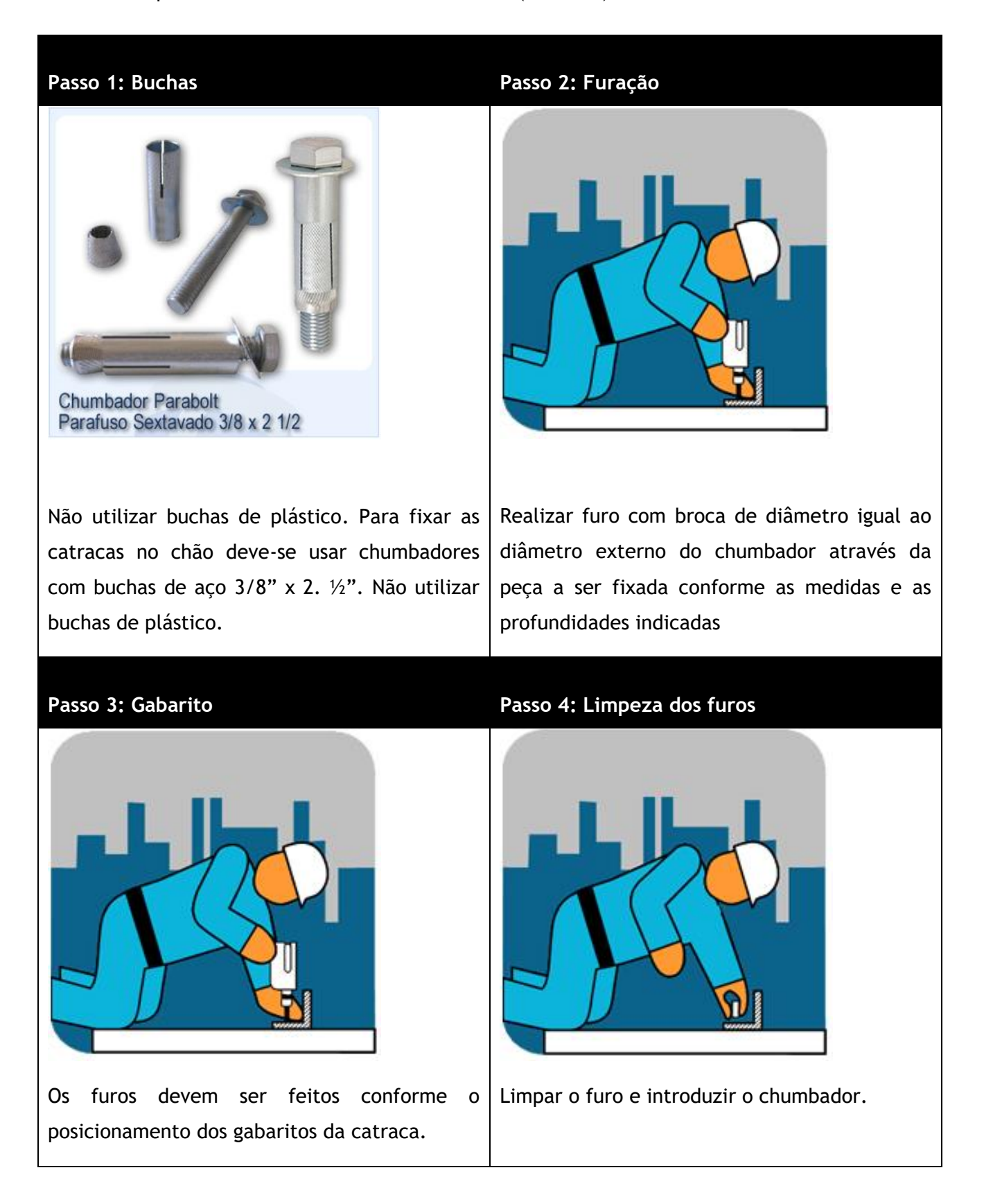
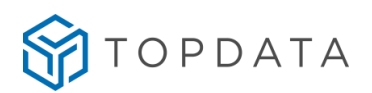

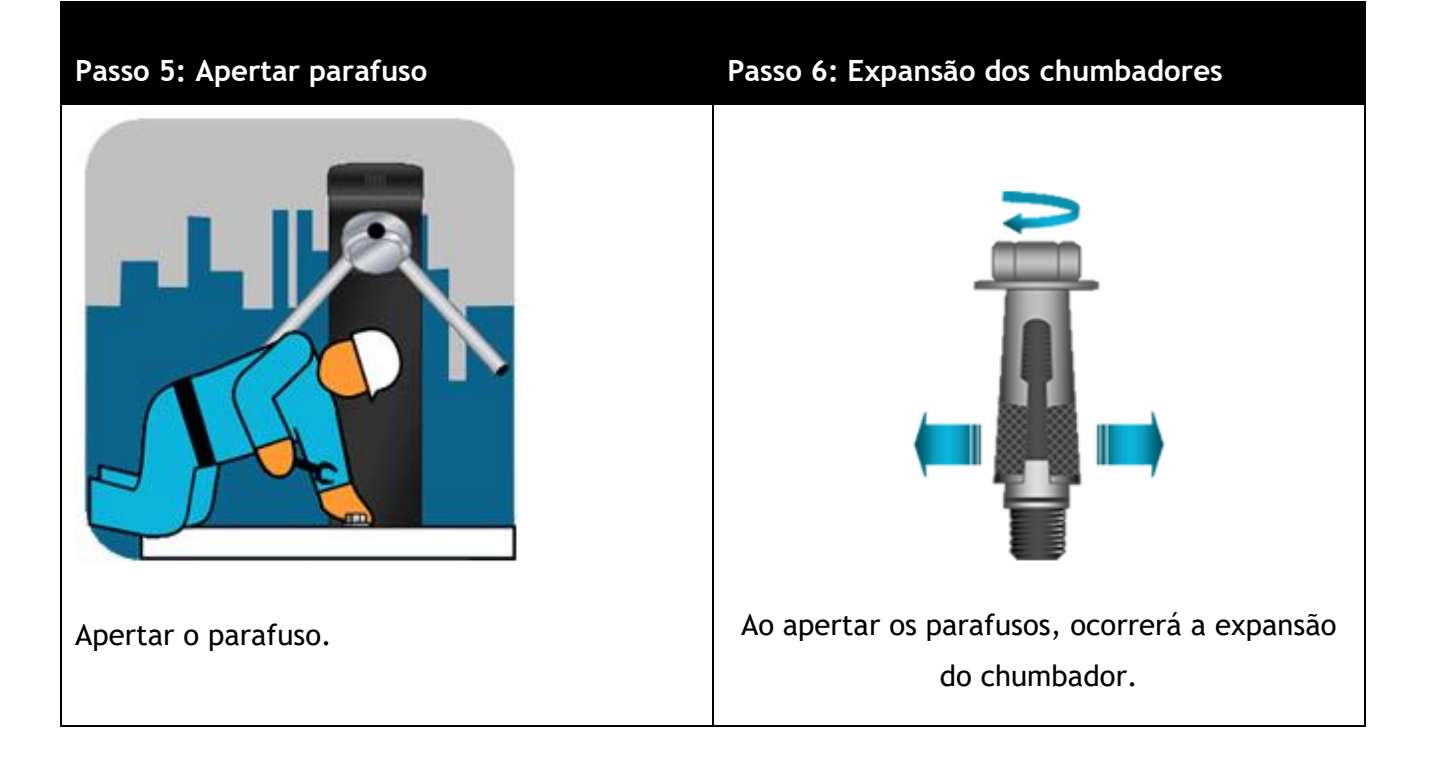

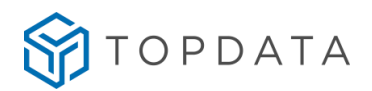

#### **3.3 Instalação Catraca Fit 4**

Para instalar a catraca Fit 4 não é necessário retirar a tampa. Caso seja necessário abri-la, consultar o capítulo 8.13 deste manual, ou o capítulo "3.4 Guia de Instalação do Leitor Facial na Catraca Fit 4" deste manual aplicado apenas para o modelo "Catraca Fit 4 Facial".

Para ter acesso aos furos de fixação da catraca Fit 4 deve-se remover os 6 parafusos contidos na tampa frontal da catraca, conforme a seguir:

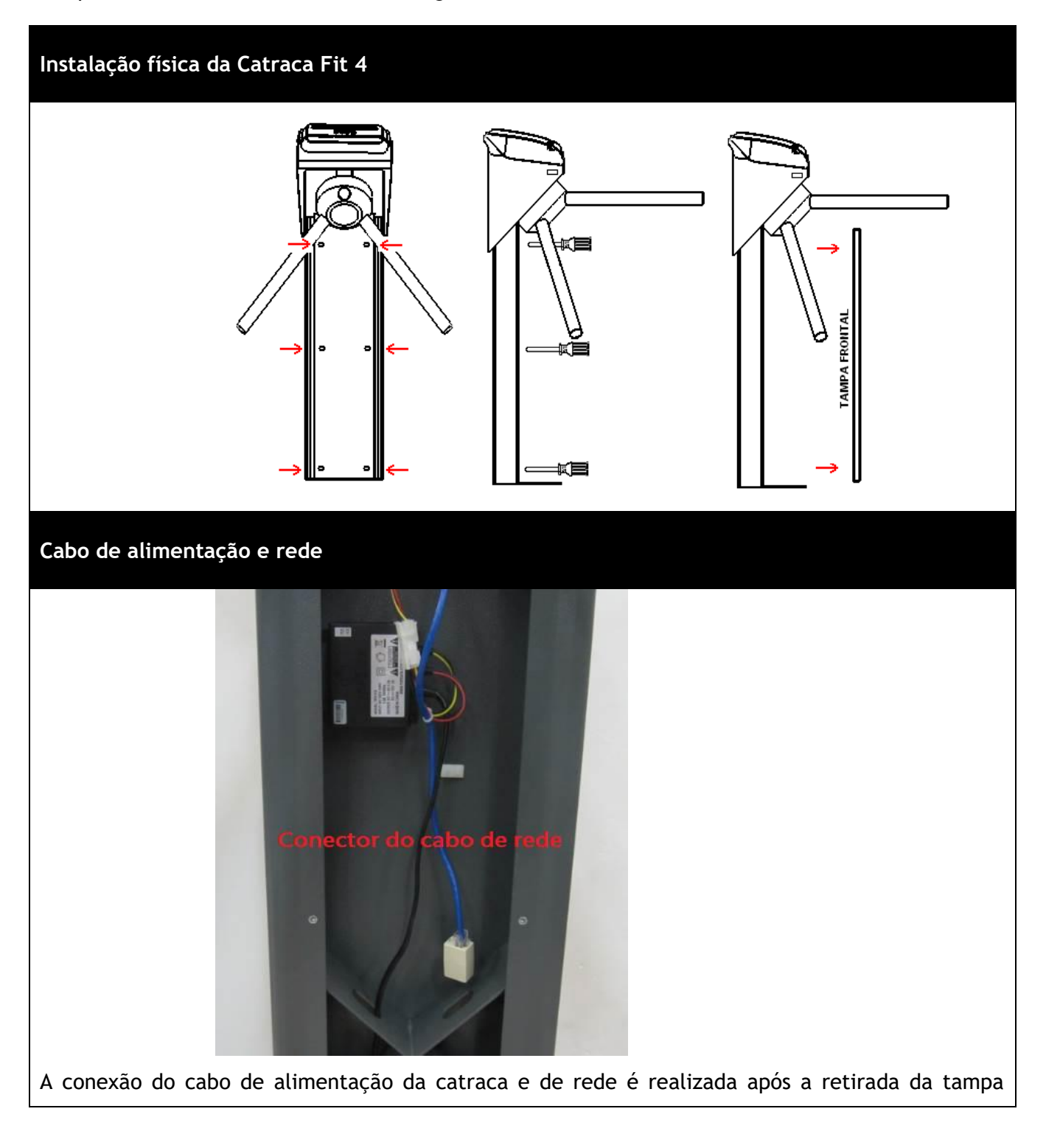

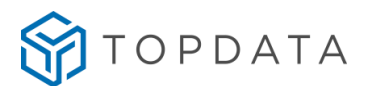

frontal do pedestal. O cabo de alimentação deve ser ligado em uma tomada 127V ou 220V. Da mesma forma, o cabo adaptador de rede usados para comunicação TCP/IP, encontra-se disponível no pedestal da Catraca Fit 4.

## **3.3.1 Distância para instalação entre Catracas Fit 4**

A recomendação da Topdata com a distância mínima e máxima permitidas entre o braço de uma catraca Fit 4 até próxima catraca ou até o anteparo, deve estar compreendida entre 30 mm e 60 mm.

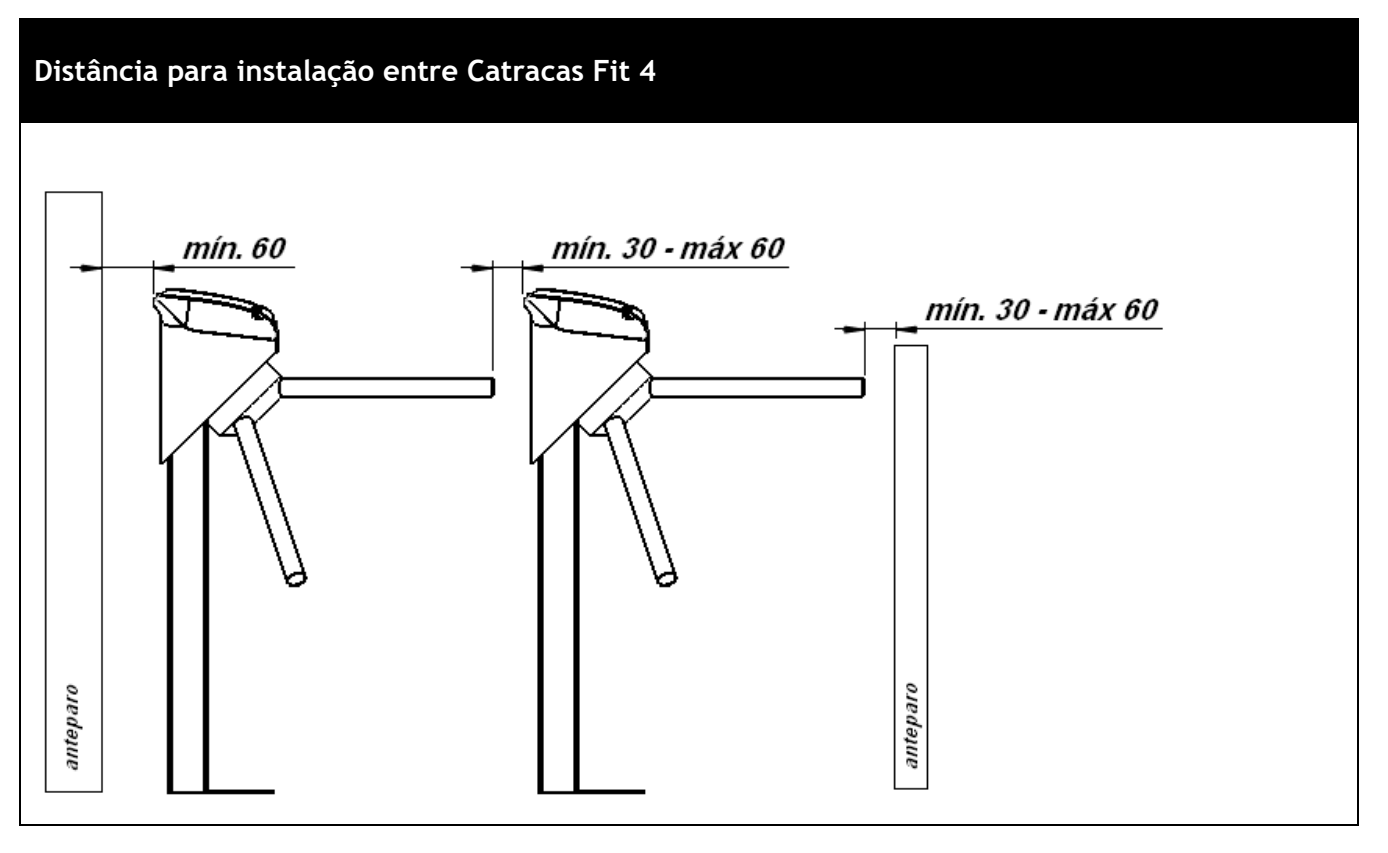

Chama-se de anteparo qualquer estrutura física localizada após o braço da catraca, que pode ser um muro, uma parede, grade ou mesmo outro tipo de estrutura metálica, porém deve possuir uma largura mínima de 300 mm.

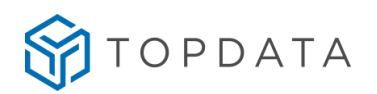

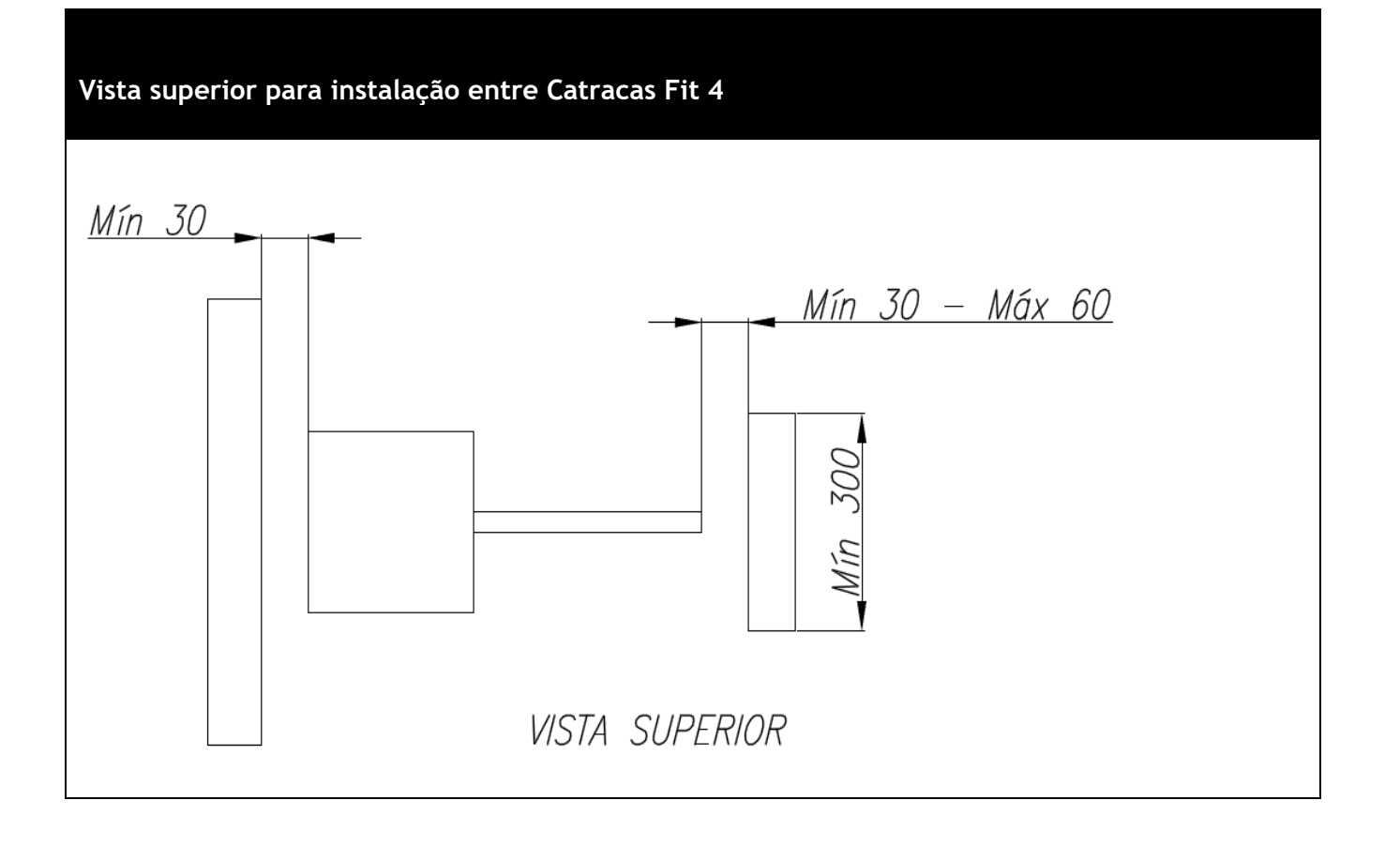

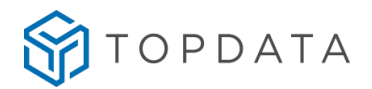

# **3.3.2 Distância para instalação entre Catracas Fit 4 Facial**

## **ATENÇÃO:**

Ao instalar mais de uma catraca Fit 4 Facial em um mesmo local, o alinhamento para a próxima catraca deverá ser conforme recomendação contida neste capítulo. Não devem ser instaladas catracas Fit 4 Facial de forma que um equipamento fique alinhado para a parte traseira da outra catraca, pois impacta na abertura da tampa.

A recomendação da Topdata com a distância mínima e máxima permitidas entre o braço de uma catraca Fit 4 Facial até próxima catraca ou até a barreira de proteção deve ser:

- Entre Catracas: 30 mm e 60 mm.
- Entre Catracas e parede ou barreira de proteção: 350 mm.

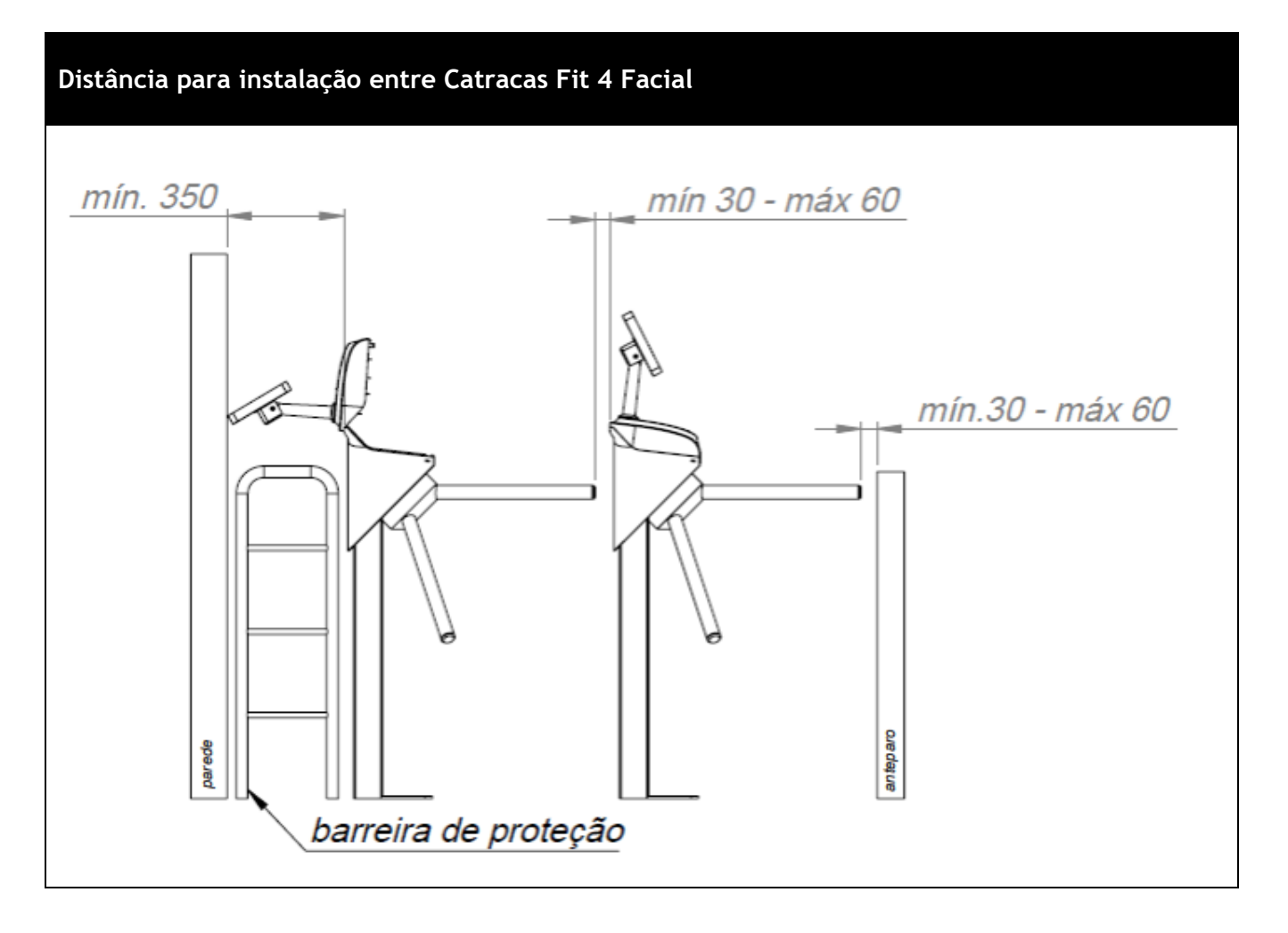

Chama-se de barreira de proteção qualquer estrutura física localizada após a parte traseira da catraca Fit 4 e que evita que fique um espaço vazio , além de ser fundamental para permitir

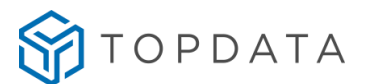

uma distância adequada para abertura da tampa da catraca, que deve ser no mínimo de 350 mm.

#### **3.3.3 Distância para instalação entre catracas Fit 4 Urna.**

A recomendação da Topdata com a distância mínima e máxima permitidas entre o braço de uma catraca Fit 4 até próxima catraca ou até o anteparo, que deve estar compreendida entre 30 mm e 60 mm.

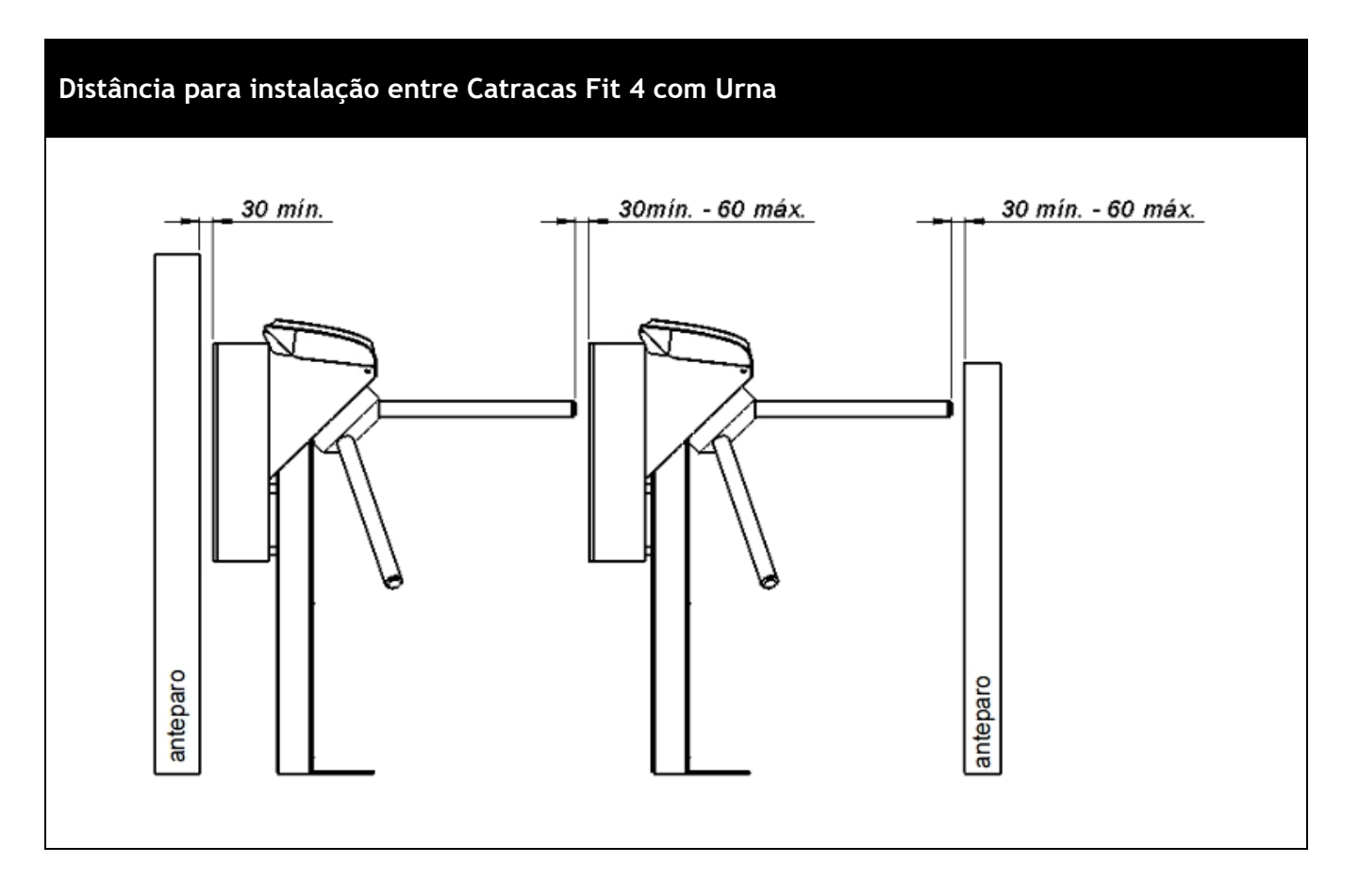

Chama-se de anteparo qualquer estrutura física localizada após o braço da catraca, que pode ser um muro, uma parede, grade ou mesmo outro tipo de estrutura metálica, porém que deve possuir uma largura mínima de 300 mm.

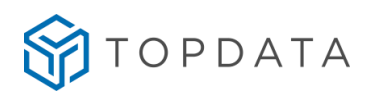

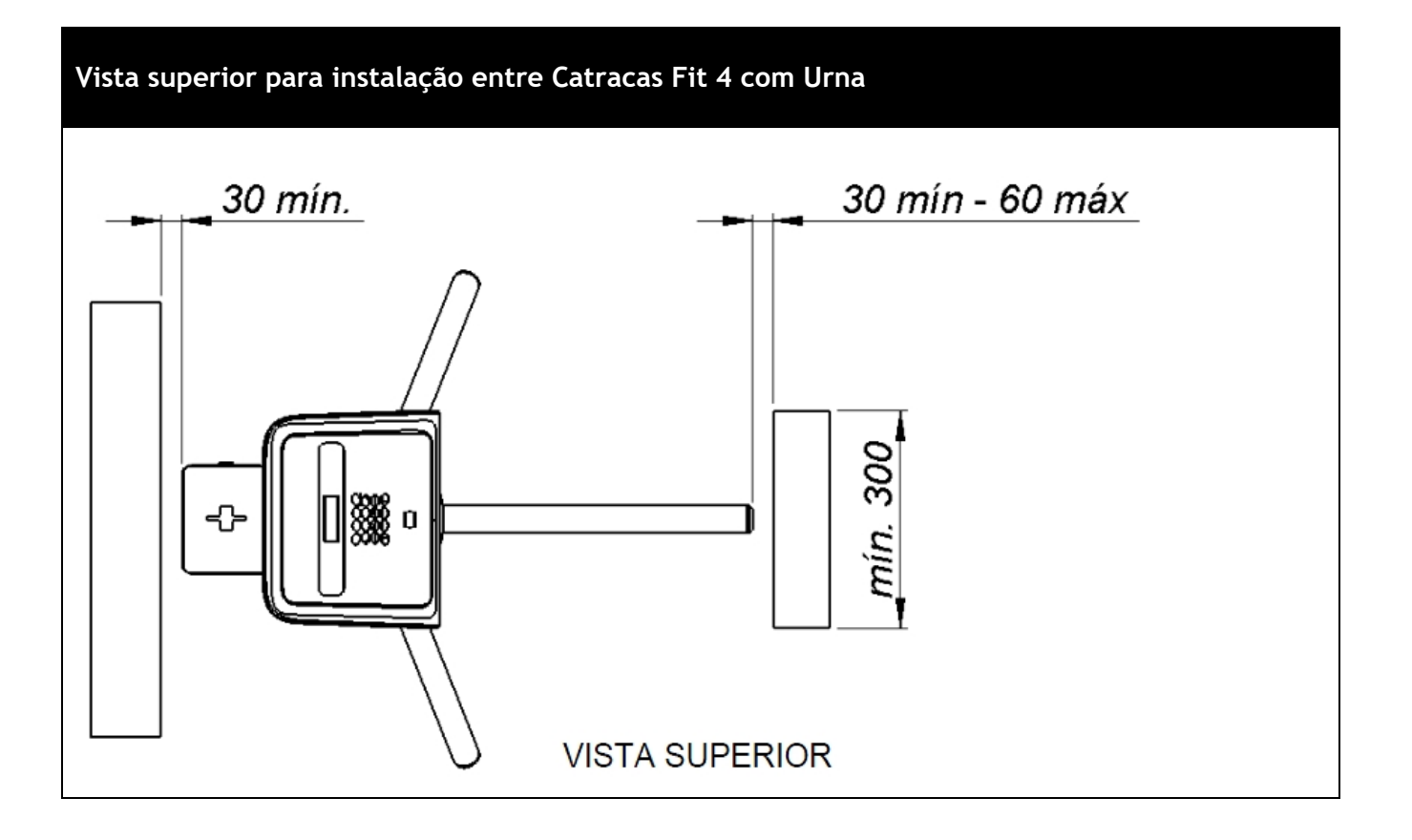

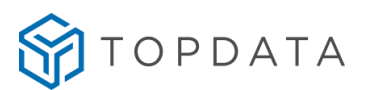

# **3.3.4 Instalação da Urna na Catraca Fit 4**

Este procedimento é válido para a catraca Fit 4 Urna.

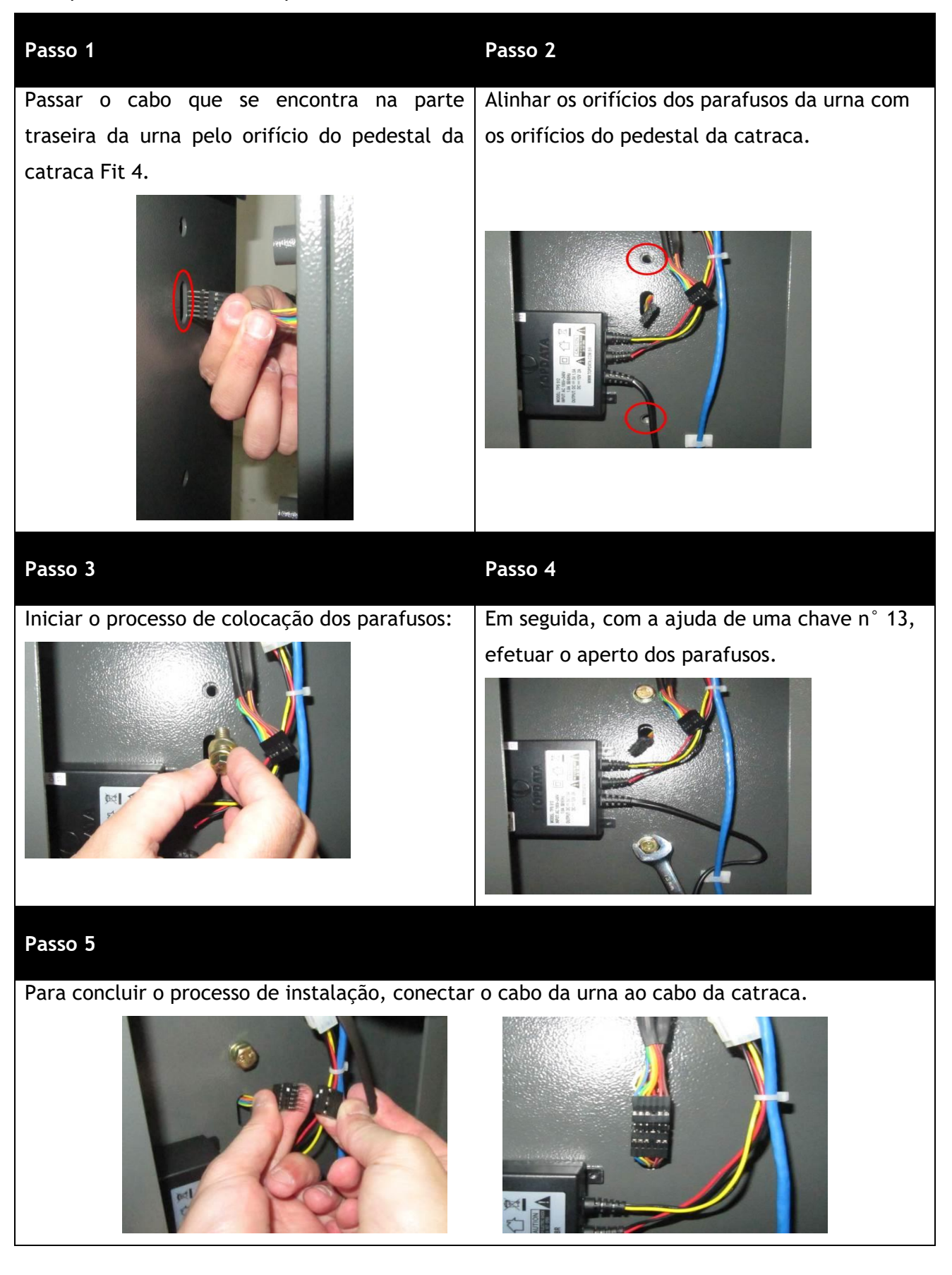

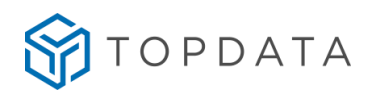

# **3.4 Guia de Instalação do Leitor Facial na Catraca Fit 4**

O leitor facial da catraca Fit 4 precisa ser montado no local de instalação do produto, pois o equipamento precisa ser transportado com o leitor facial desmontado.

A Topdata recomenda que para realizar sua instalação, assistir ao vídeo do guia de Instalação do

leitor Facial. Para assistir ao vídeo, clicar no link a seguir e escolher a Catraca Fit 4:

<https://suporte.topdata.com.br/suporte/guia-de-instalacao-do-leitor-facial-nas-catracas/>

#### **3.4.1 Instalação da catraca Fit 4**

Para instalar a Catraca Fit 4 não é necessário retirar a tampa. Caso seja necessário abri-la, consultar o capítulo 8.12 deste manual.

Para ter acesso aos furos de fixação da catraca Fit 4 deve-se remover os 6 parafusos contidos na tampa frontal da catraca, conforme a seguir:

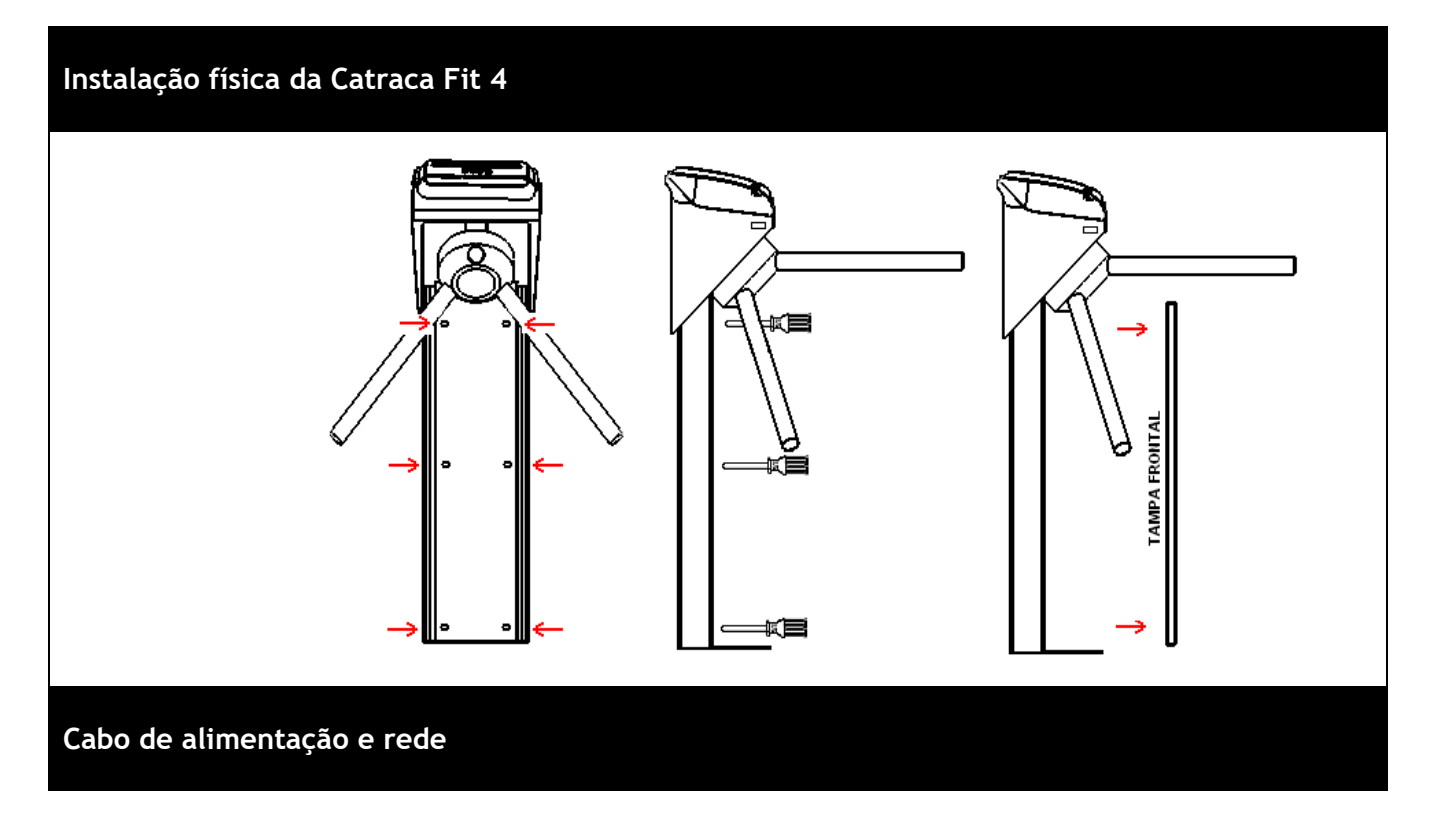

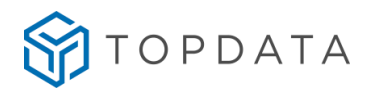

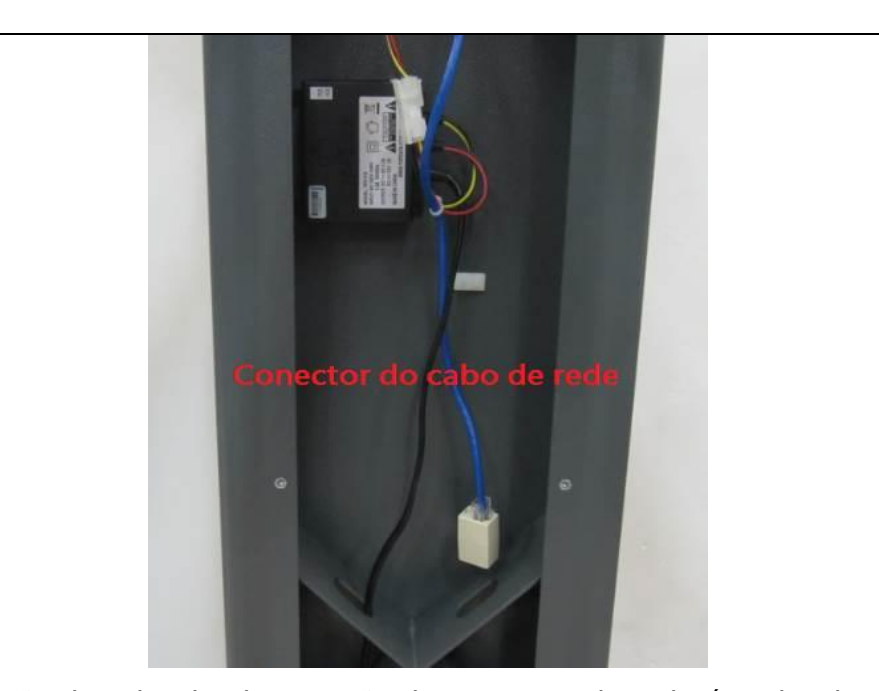

A conexão do cabo de alimentação da catraca e de rede é realizada após a retirada da tampa frontal do pedestal. O cabo de alimentação deve ser ligado em uma tomada 127V ou 220V. Da mesma forma, o cabo adaptador de rede usados para comunicação TCP/IP, encontra-se disponível no pedestal da Catraca Fit 4.

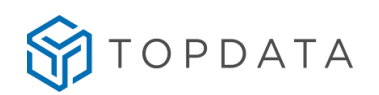

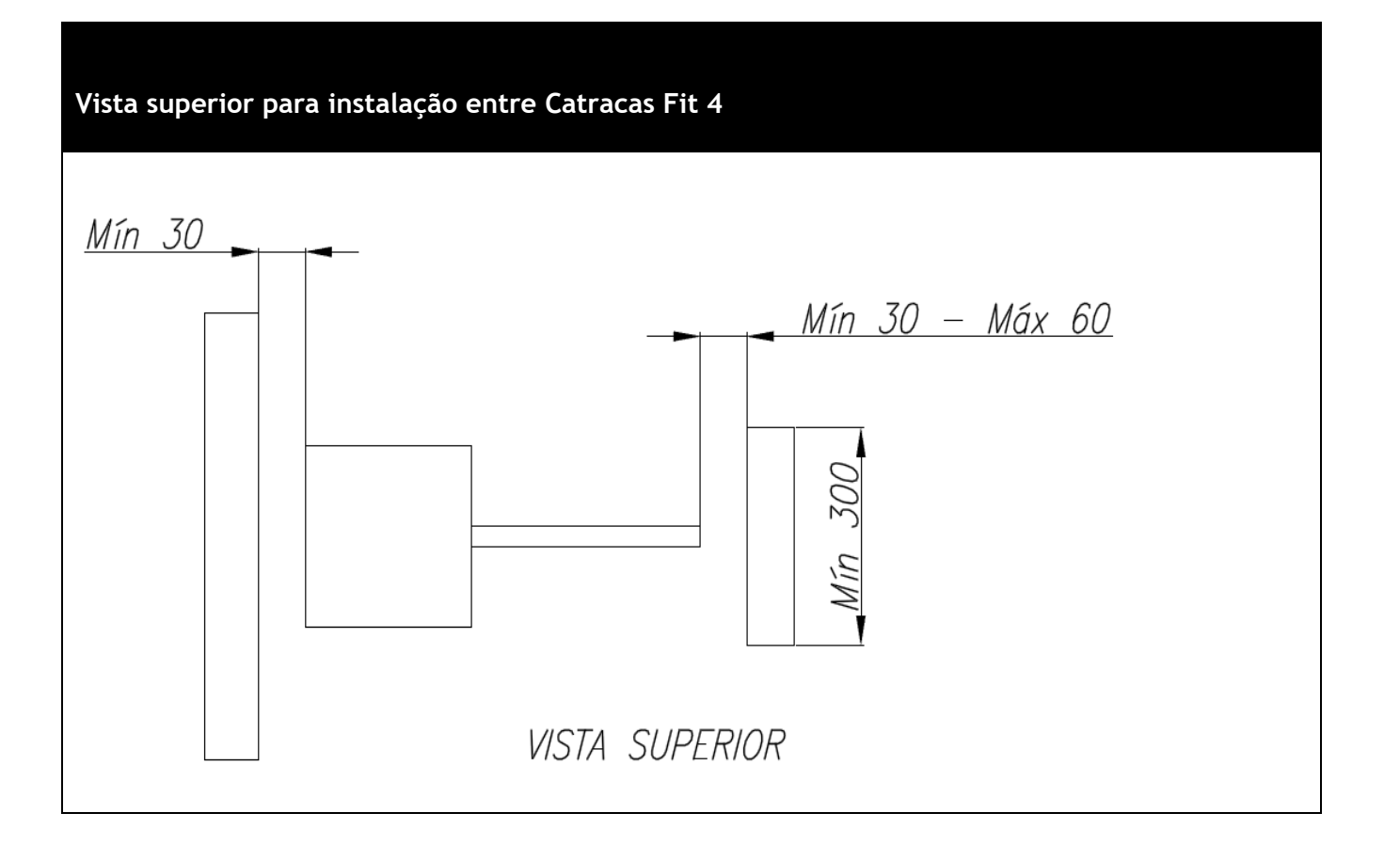

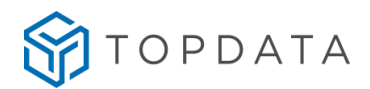

#### **3.4.2 Cuidados para abrir a tampa da Catraca Fit 4 Facial**

Para realizar a abertura da tampa da catraca Fit 4 Facial, o usuário após destravar a tampa da catraca Fit 4 conforme capítulo "8.12 Abertura da tampa da catraca Fit" deste manual, deve realizar o movimento com cuidado para levantá-la de maneira suave, sem excesso de força, visto que a biometria facial está instalada em sua parte superior, evitando força excessiva que possa provocar algum tipo de desconexão da tampa do equipamento, e batidas no leitor Facial com objetos que podem estar próximos ou atrás da mesmo.

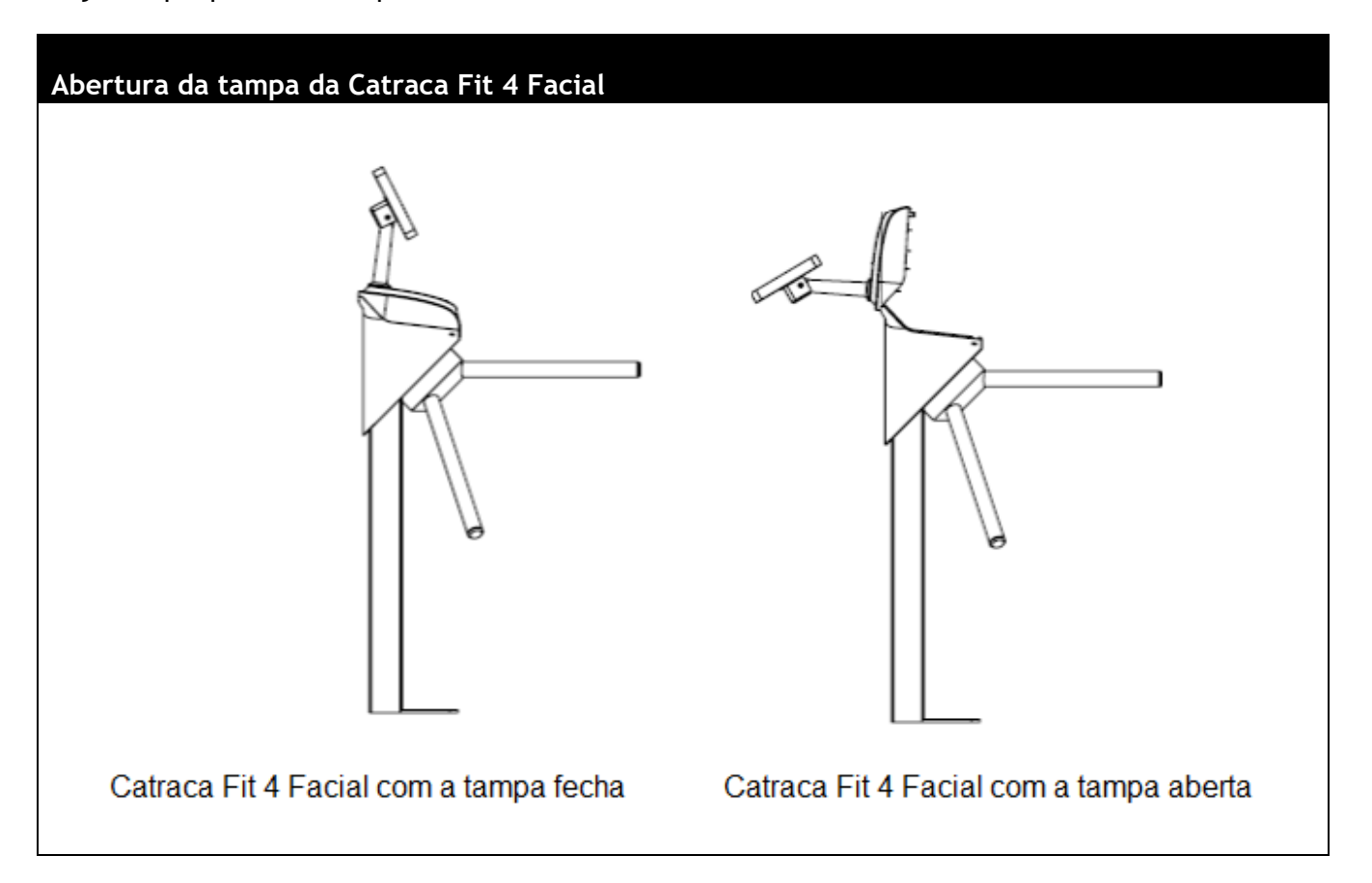

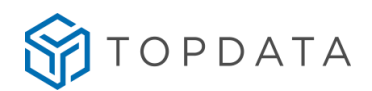

# **3.5 Instalação Catraca Revolution 4**

**ATENÇÃO:** Não é necessário abrir a tampa da catraca Revolution 4 para realizar a sua instalação. O cabo de alimentação e o cabo adaptador de rede, encontram-se acessíveis no pedestal da catraca. Caso seja necessário abri-la, consultar o capítulo "3.6 Guia de Instalação do Leitor Facial na Catraca Revolution 4" deste manual aplicado apenas para o modelo "Catraca Revolution 4 Facial".

#### **Localização compartimento inferior Localização chapa frontal**

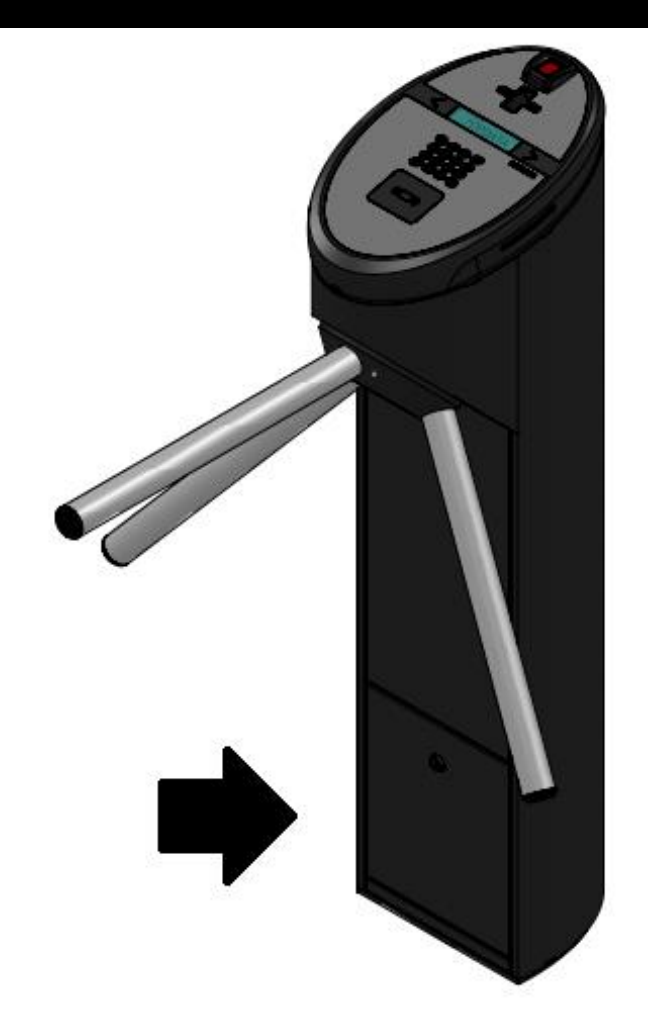

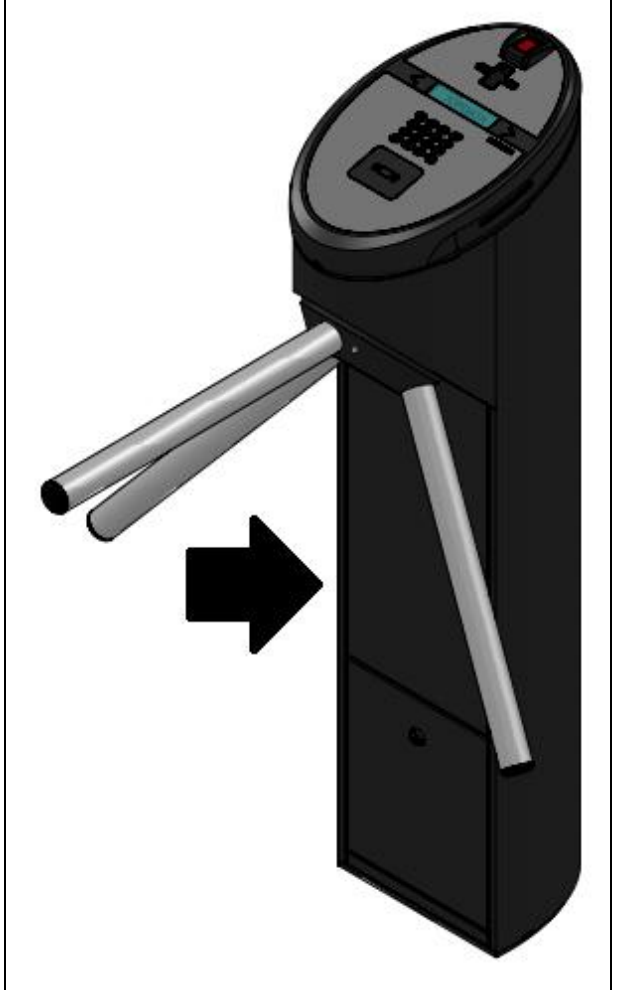

inclinada para frente e deslocada para

Para fixar a catraca Revolution 4 no chão deve-se abrir a porta localizada na parte inferior do pedestal. Utilizar a chave que acompanha o produto. Após a abertura dessa porta podem ser vistos dois parafusos que fixam a chapa frontal da catraca. Esses parafusos devem ser removidos. A chapa frontal deve ser

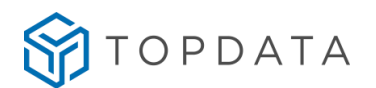

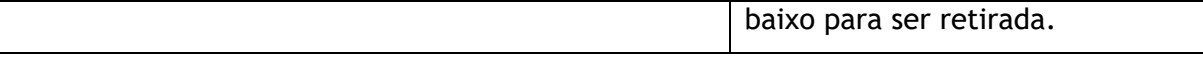

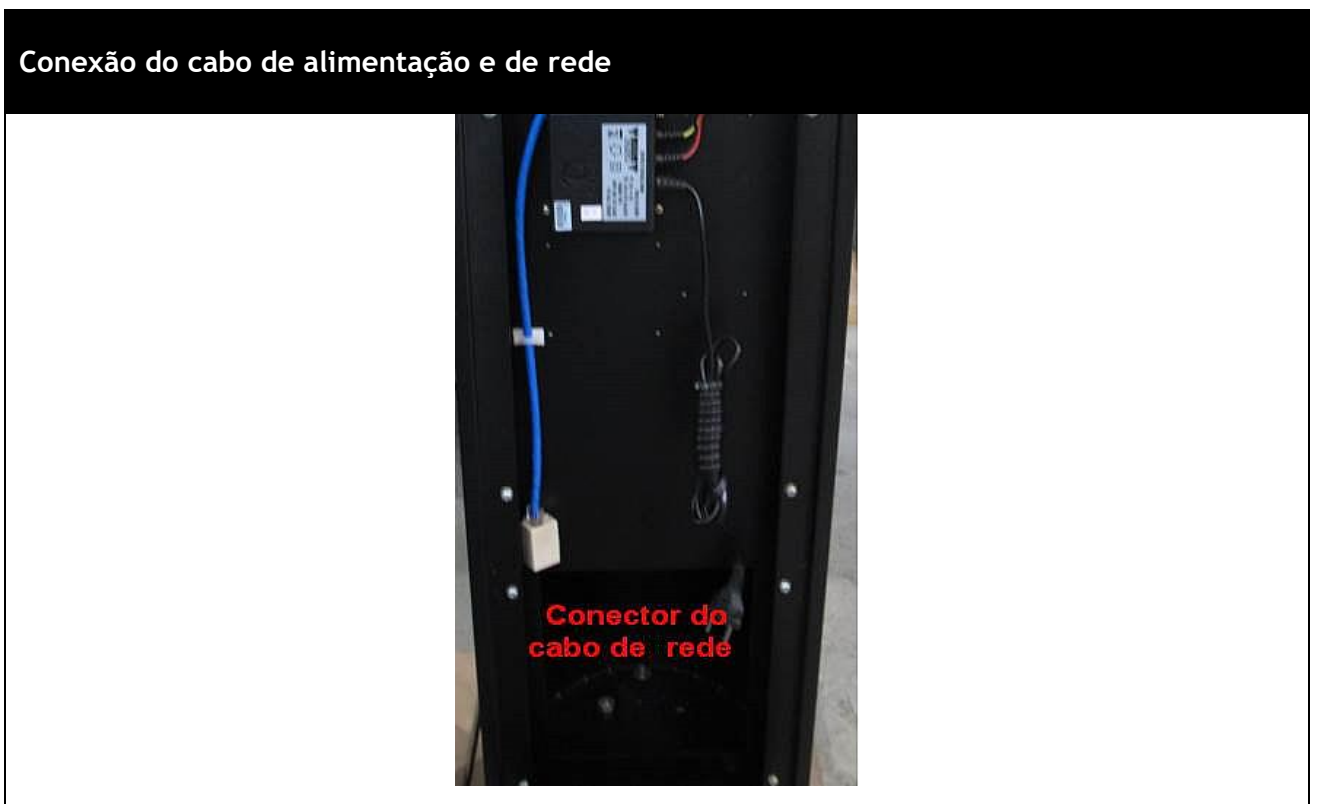

A conexão do cabo de alimentação da catraca e o cabo de rede são realizados após a retirada da chapa frontal. Este cabo deve ser ligado em uma tomada 127V ou 220V. Da mesma forma, o cabo adaptador de rede usado para comunicação TCP/IP, encontra-se disponível no pedestal.

#### **3.6 Guia de Instalação do Leitor Facial na Catraca Revolution 4**

O leitor facial da Catraca Revolution 4 precisa ser montado no local de instalação do produto, pois o equipamento precisa ser transportado com o leitor facial desmontado. A Topdata recomenda que para realizar sua instalação, assistir ao vídeo do guia de Instalação do leitor Facial. Para assistir ao vídeo, clicar no link a seguir e escolher a Catraca Revolution 4:

[https://suporte.topdata.com.br/suporte/guia-de-instalacao-do-leitor-facial-nas](https://suporte.topdata.com.br/suporte/guia-de-instalacao-do-leitor-facial-nas-catracas/)[catracas/](https://suporte.topdata.com.br/suporte/guia-de-instalacao-do-leitor-facial-nas-catracas/)

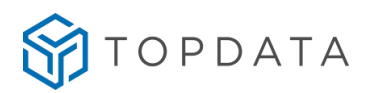

# **3.6.1 Distância para instalação de Catracas Revolution 4.**

A seguir é apresentada a recomendação da Topdata com relação à distância mínima e máxima permitida entre o braço de uma Catraca Revolution 4 até próxima catraca ou até o anteparo: compreendida entre 30 mm e 60 mm.

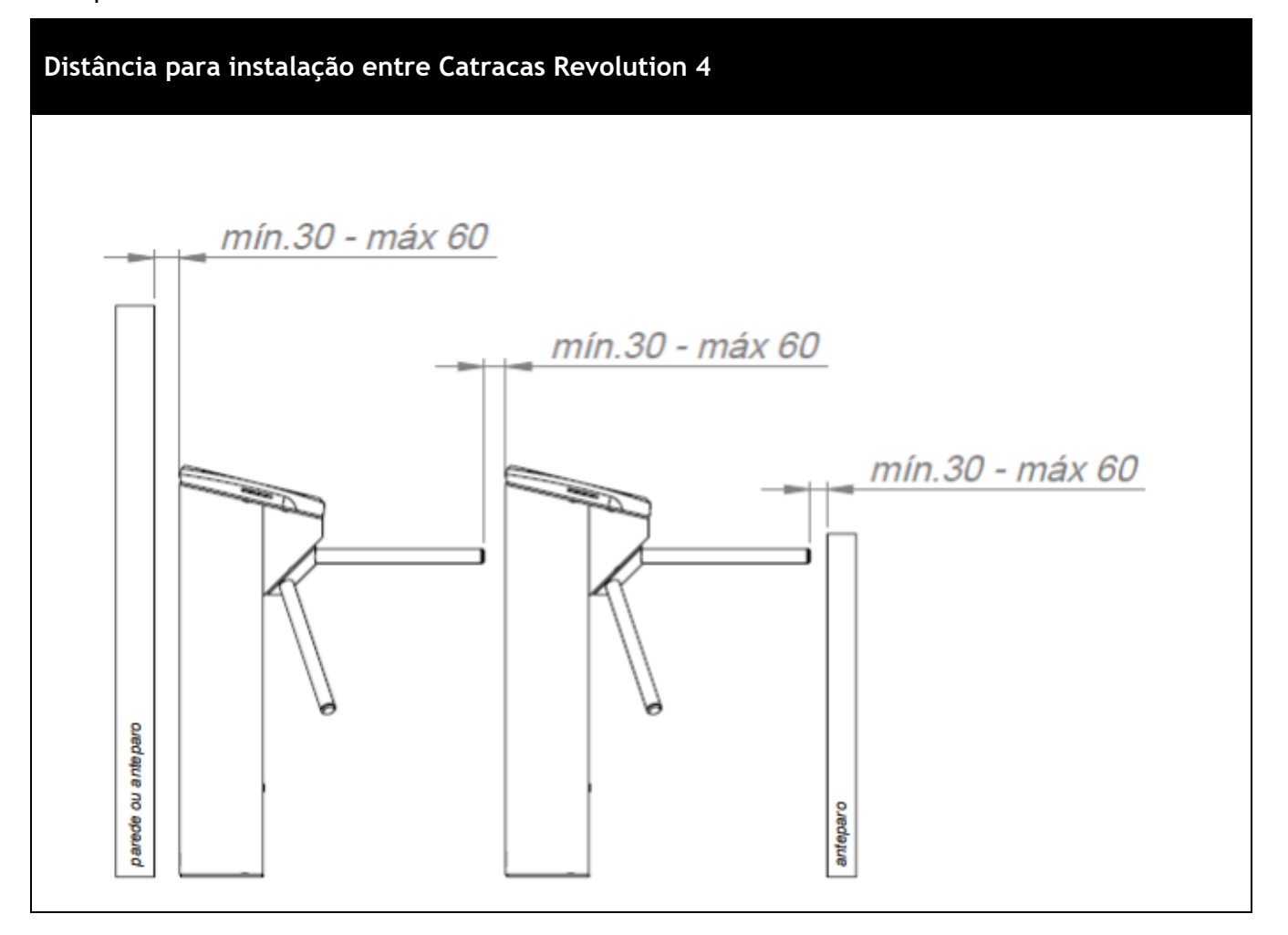

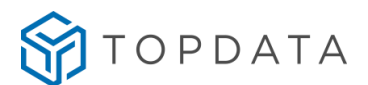

A recomendação da Topdata com a distância mínima e máxima permitidas entre o braço de uma catraca Revolution 4 Facial até próxima catraca ou até a barreira de proteção deve ser:

- Entre Catracas: 30 mm e 60 mm.
- Entre Catracas e parede ou anteparo: 30 mm e 60 mm.

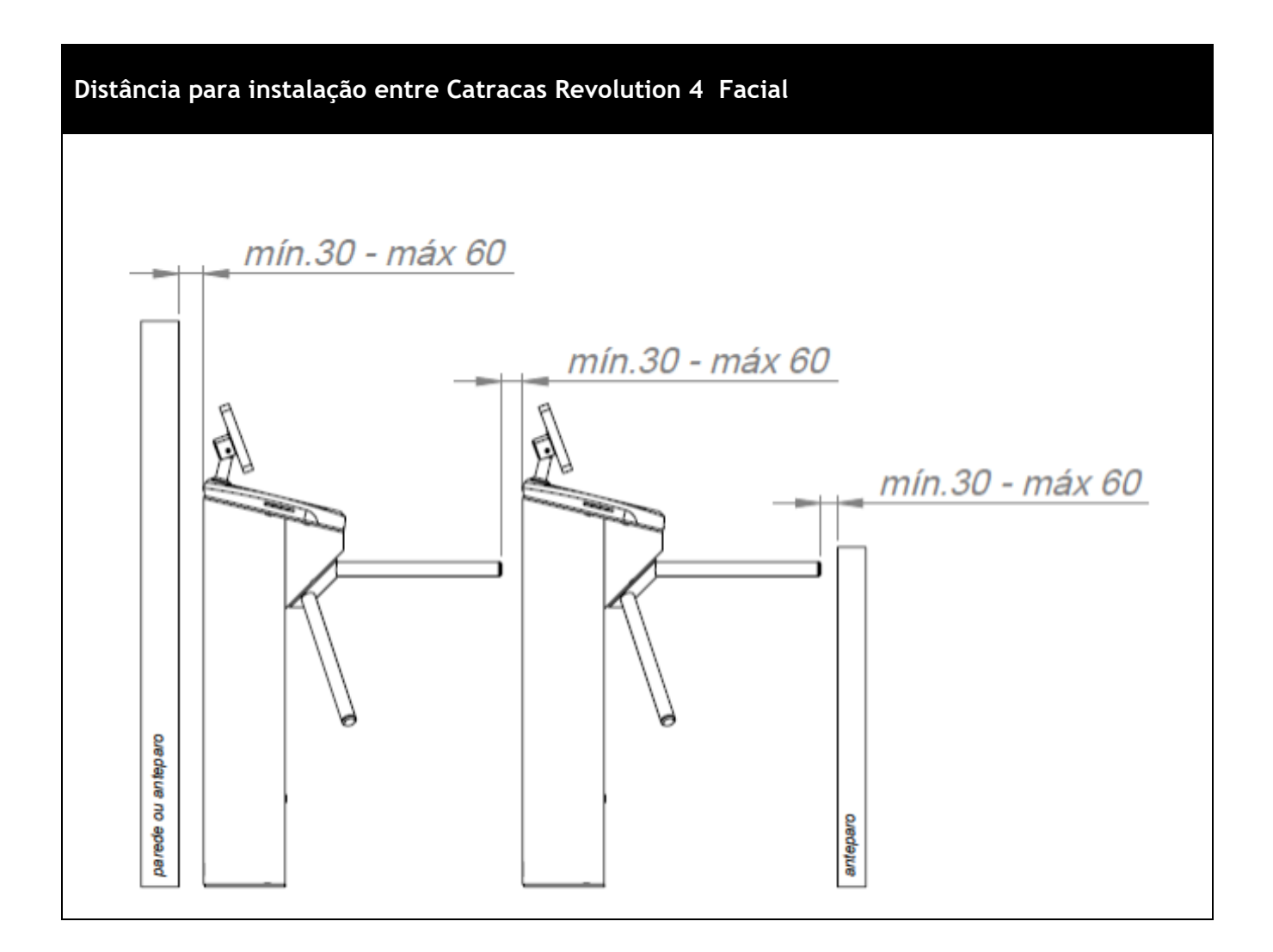

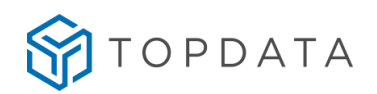

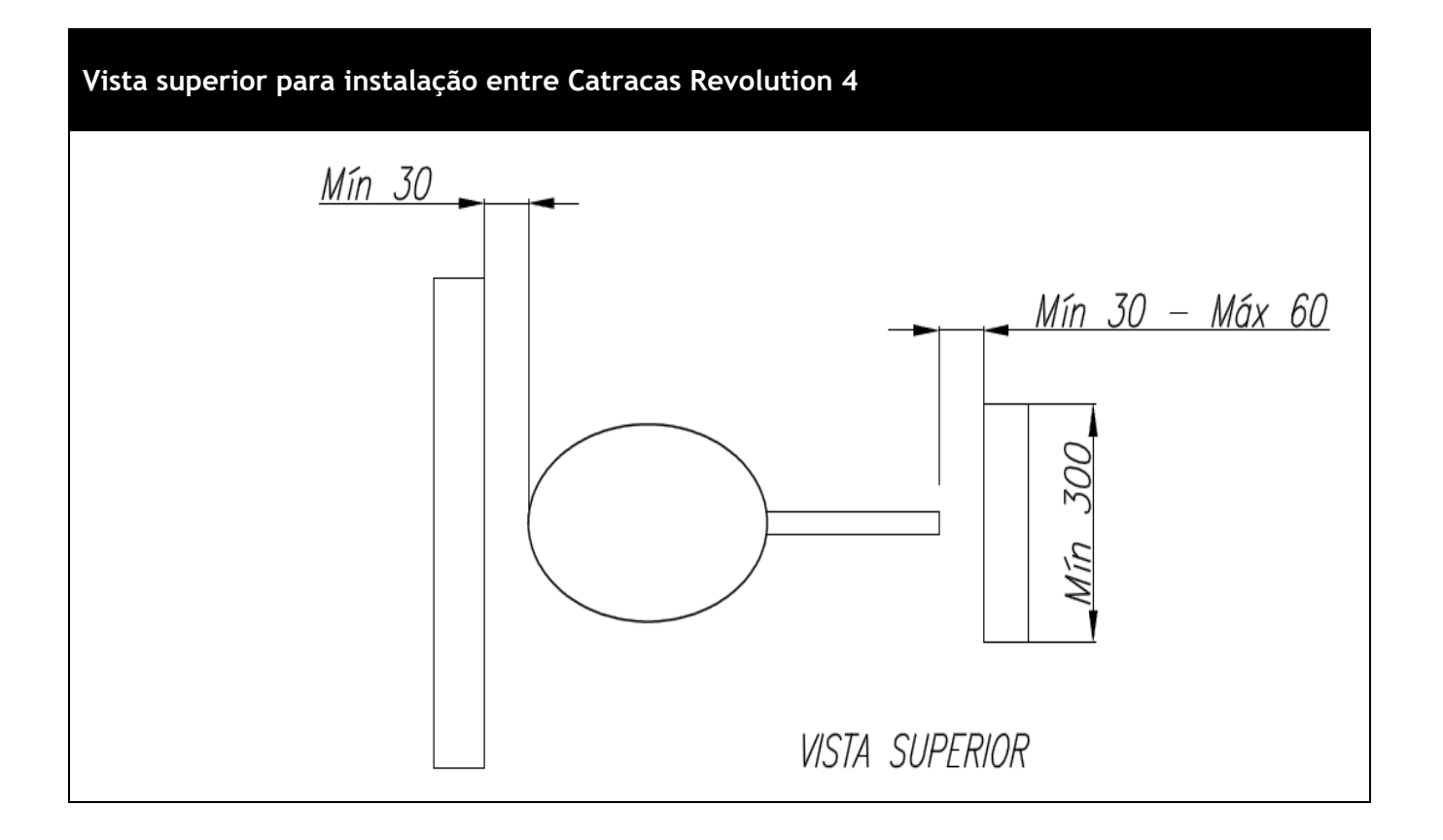

Chama-se de anteparo qualquer estrutura física localizada após o braço da catraca, que pode ser um muro, uma parede, grade ou mesmo outro tipo de estrutura metálica, porém que deve possuir uma largura mínima de 300 mm.

#### **3.6.2 Cuidados para abrir a tampa da Catraca Revolution 4**

Para realizar a abertura da tampa da catraca Revolution com ou sem Facial, o usuário após destravar sua tampa conforme capítulo "8.13 Abertura da tampa da catraca Revolution" deste manual, deve realizar o movimento para levantá-la de maneira suave, sem excesso e força e encaixar a tampa na lateral do pedestal da catraca, conforme indicação da figura a seguir, considerando a biometria facial instalada em sua parte superior da tampa e para evitar força excessiva que possa provocar algum tipo de desconexão no equipamento, além de cuidados para evitar batidas no leitor Facial da catraca com objetos que podem estar próximos ou atrás da mesma.

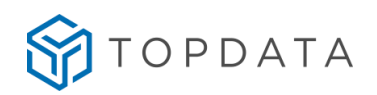

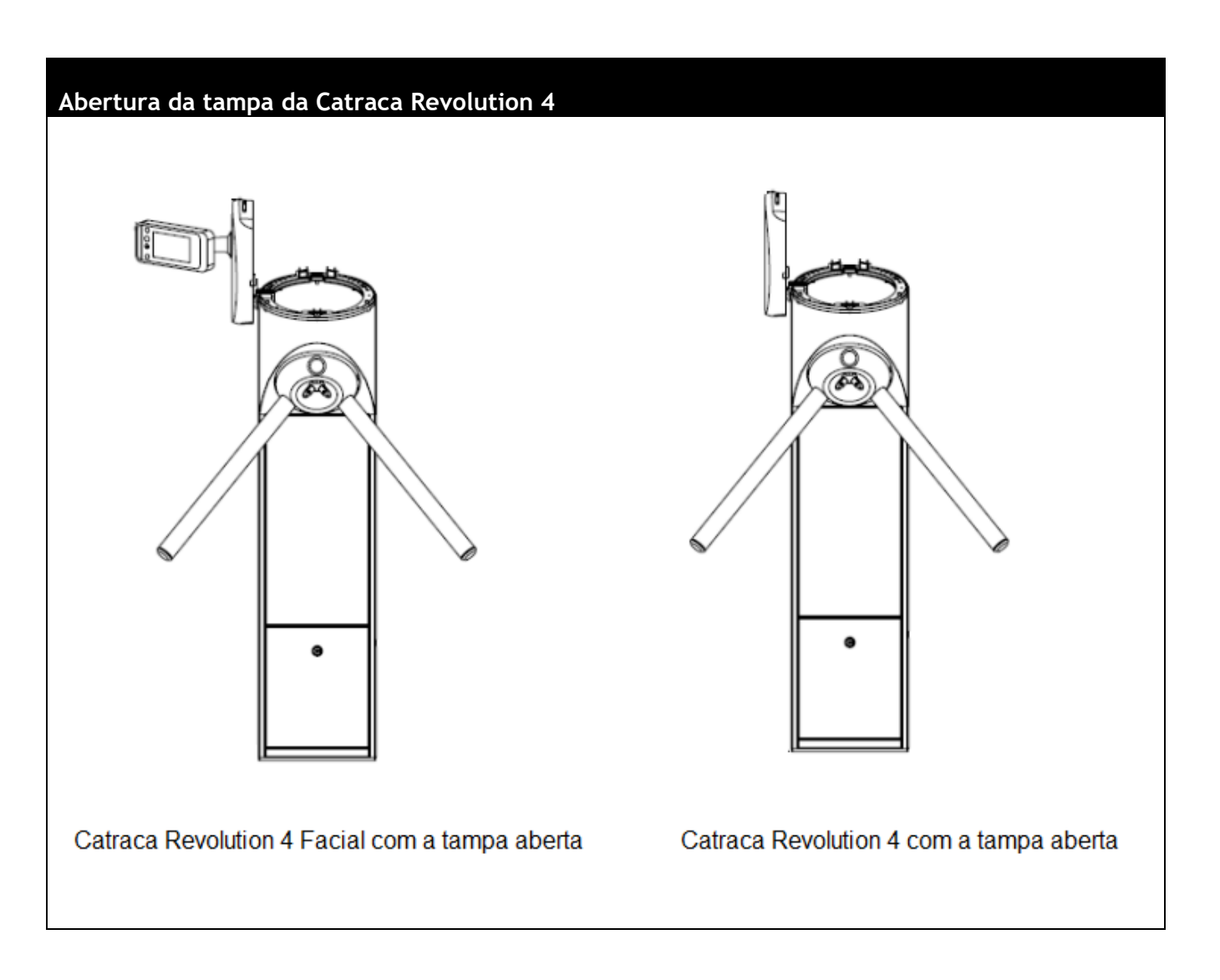

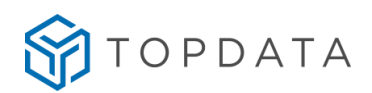

#### **3.7 Instalação física da Catraca Box 4**

#### **3.7.1 Instalação física da Catraca Box 4**

Para ter acesso aos furos de fixação da catraca no chão deve-se utilizar a chave que acompanha a catraca para abrir as pequenas portas que existem na parte interna dos dois pedestais.

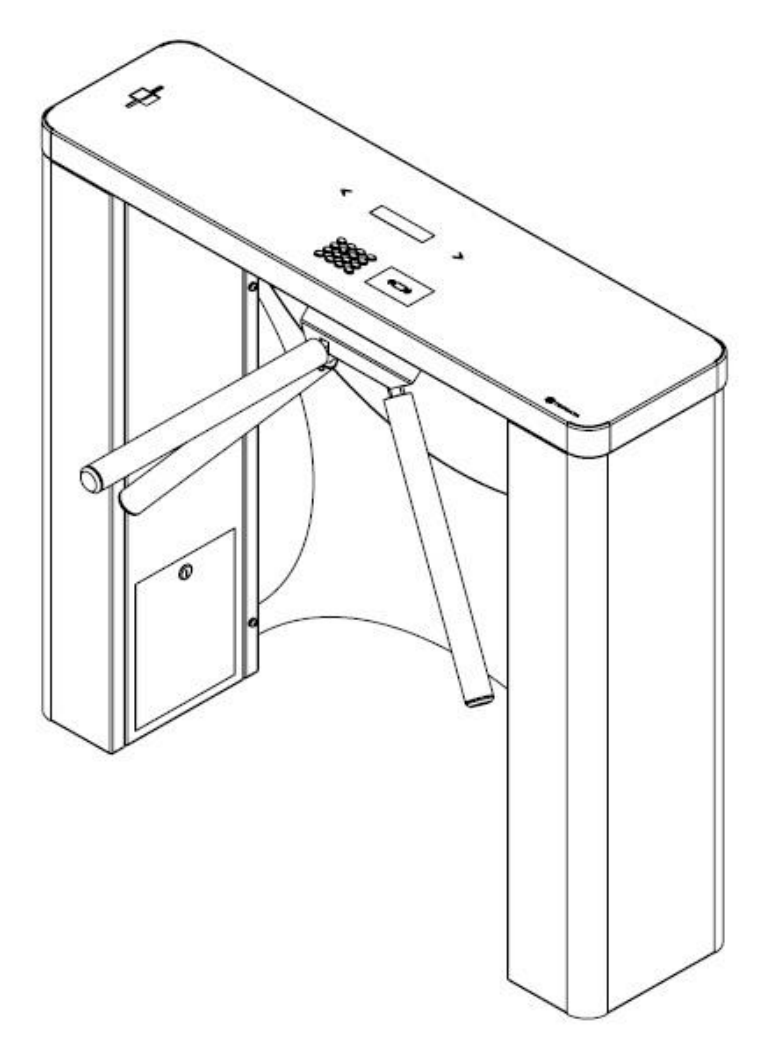

Para utilização do cabo de alimentação da catraca Box 4 e do cabo de rede, deve-se abrir uma das pequenas portas localizadas no pedestal da catraca Box.

Este cabo deve ser ligado em uma tomada 127V ou 220V. Dependendo do modelo, o cabo adaptador pode estar a esquerda ou à direita:

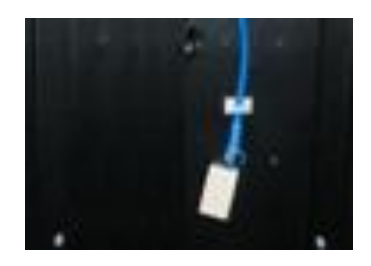

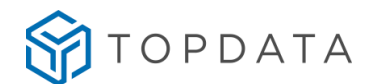

Na maioria dos casos, para instalar a Catraca Box 4, não é necessário abrir a sua tampa superior.

Entretanto, caso seja necessário ter acesso à placa fonte e à placa Controle Catraca na Catraca Box deve-se remover a tampa. Para retirar a tampa siga a sequência a seguir. Devese tomar o devido cuidado, pois existem cabos conectando dispositivos da tampa às placas e a catraca deve estar desligada. Retire os dois parafusos de fixação da tampa conforme a figura a seguir.

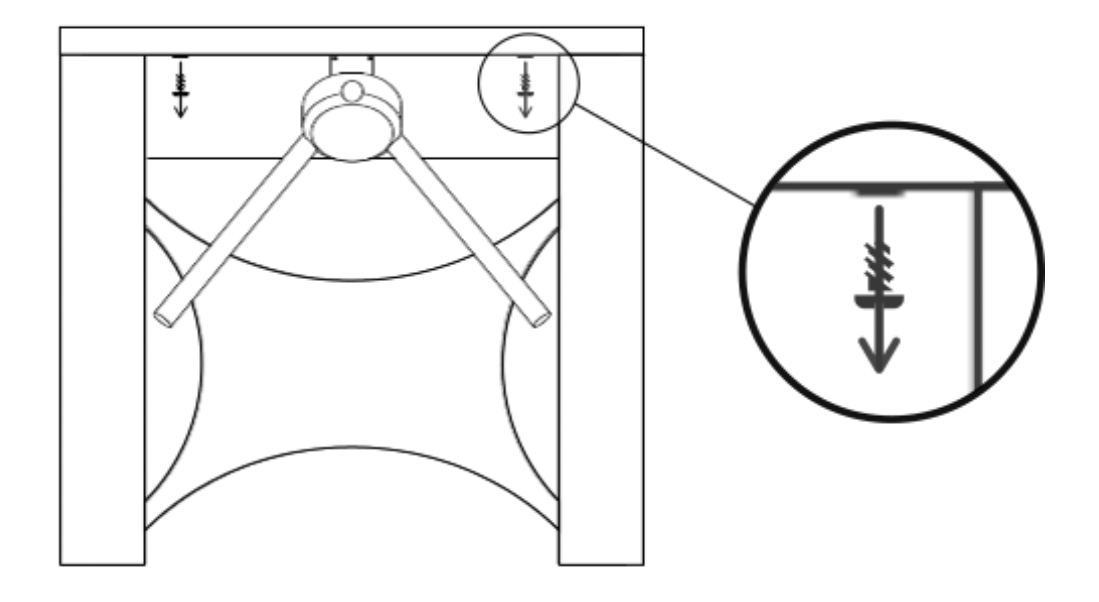

Desloque a tampa para a direita.

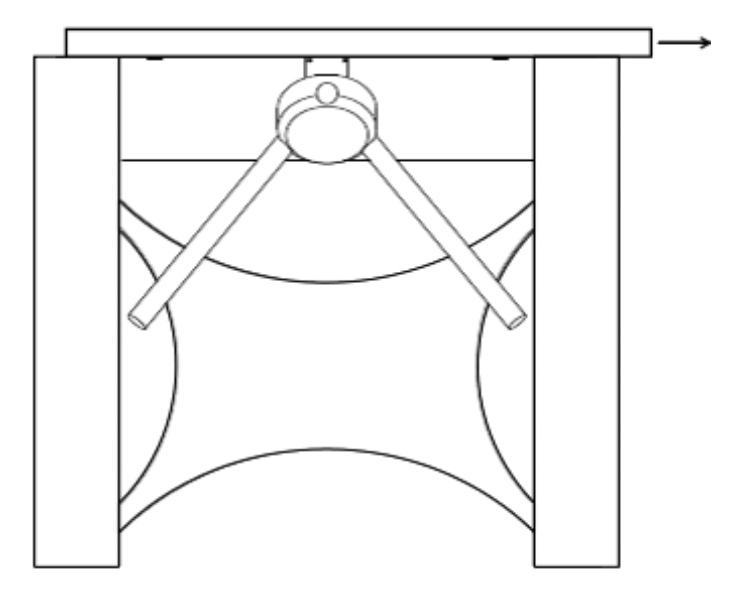

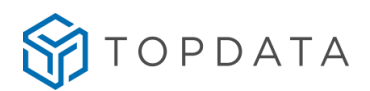

Levante a tampa, tomando cuidado com os cabos que estão conectados.

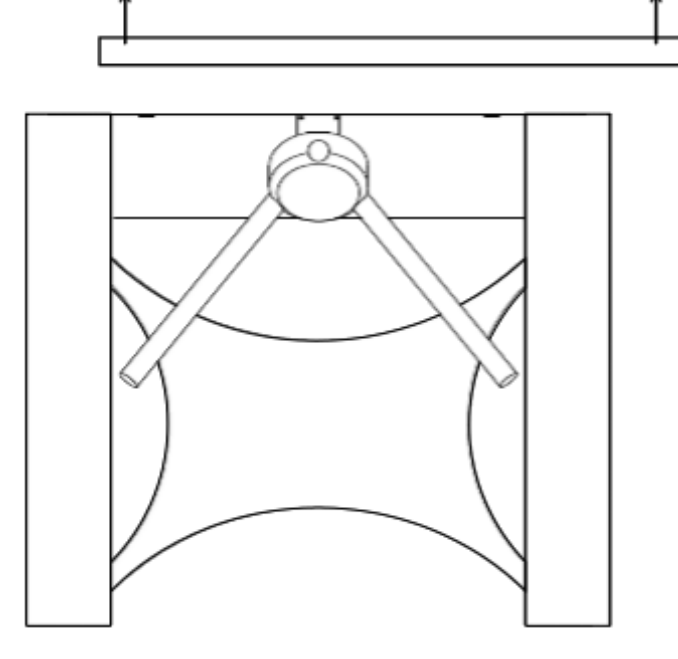

#### **3.8 Guia de Instalação do Leitor Facial na Catraca Box 4**

O leitor facial da catraca Box 4 precisa ser montado no local de instalação do produto, pois o equipamento precisa ser transportado com o leitor facial desmontado. A Topdata recomenda que para realizar sua instalação, assistir ao vídeo do guia de Instalação do leitor Facial. Para assistir ao vídeo, clicar no link a seguir e escolher a Catraca Box 4:

<https://suporte.topdata.com.br/suporte/guia-de-instalacao-do-leitor-facial-nas-catracas/>

#### **3.8.1 Distância para instalação de Catracas Box 4**

A figura a seguir apresenta a recomendação da Topdata com a distância mínima e máxima permitida entre o braço de uma Catraca Box 4 até próxima catraca ou até ao anteparo: compreendida entre 30 mm e 60 mm.

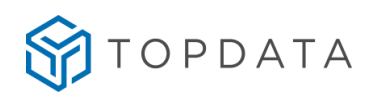

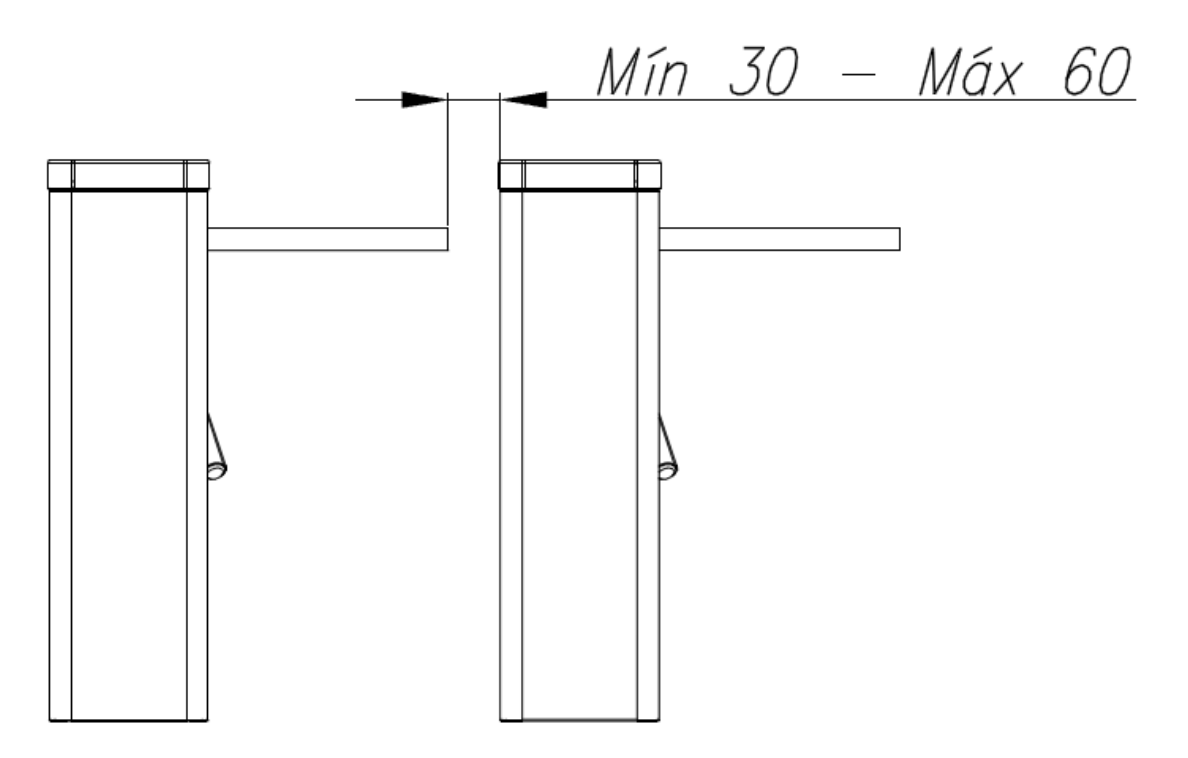

Chama-se de anteparo qualquer estrutura física localizada após o braço da catraca, que pode ser um murro, uma parede, grade ou mesmo outro tipo de estrutura metálica, porém que deve possuir uma largura mínima de 300 mm.

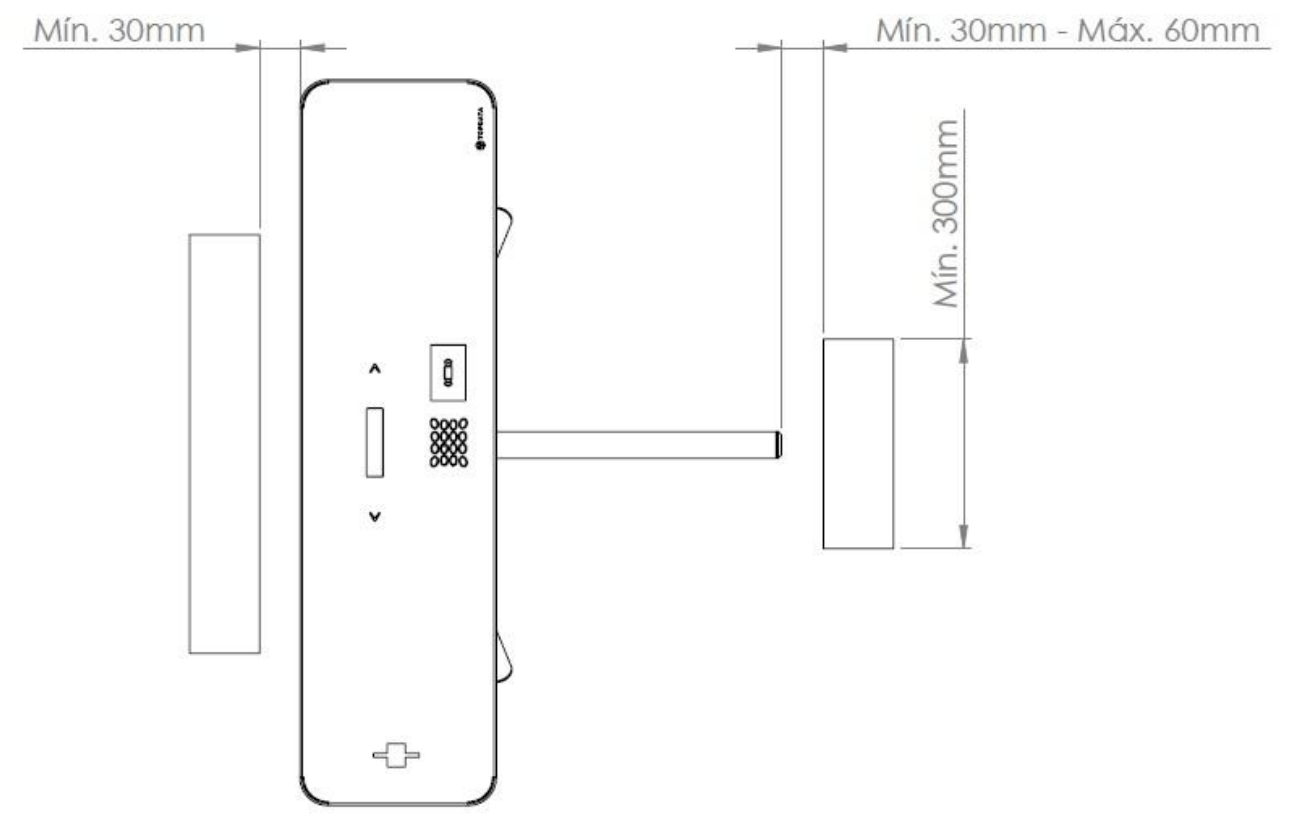

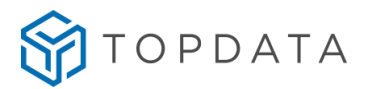

#### **3.9 Instalação física da Catraca PNE 4**

Para ter acesso aos furos de fixação da Catraca PNE 4 deve-se remover os 6 parafusos contidos na tampa frontal da catraca, conforme a seguir:

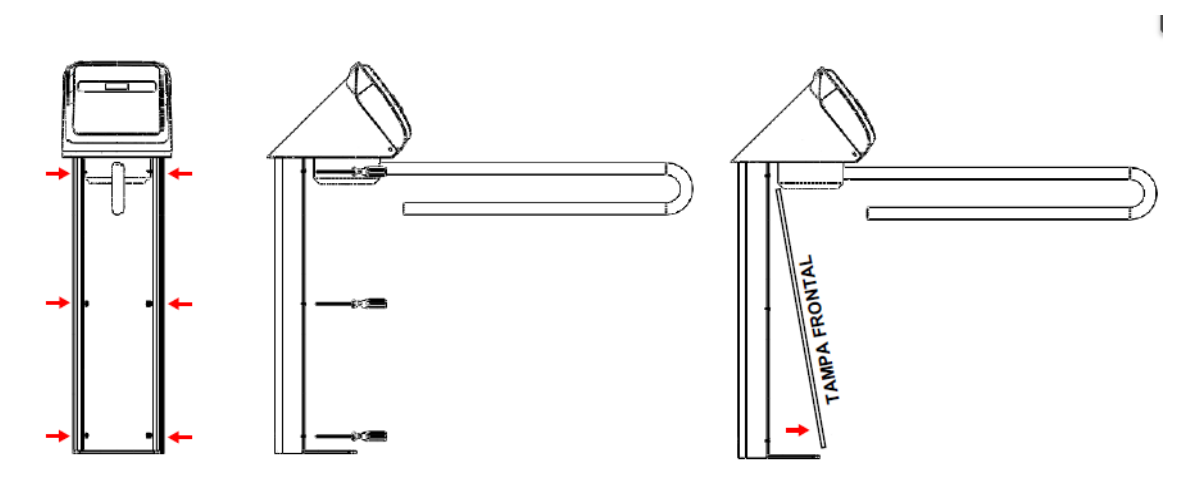

A conexão do cabo de alimentação da catraca e do cabo de rede é realizada após a retirada da tampa frontal do pedestal. O cabo de alimentação deve ser ligado em uma tomada 127V ou 220V. Da mesma forma, o cabo adaptador de rede usado para comunicação TCP/IP, encontra-se disponível no pedestal da Catraca PNE 4, conforme indicação da figura a seguir:

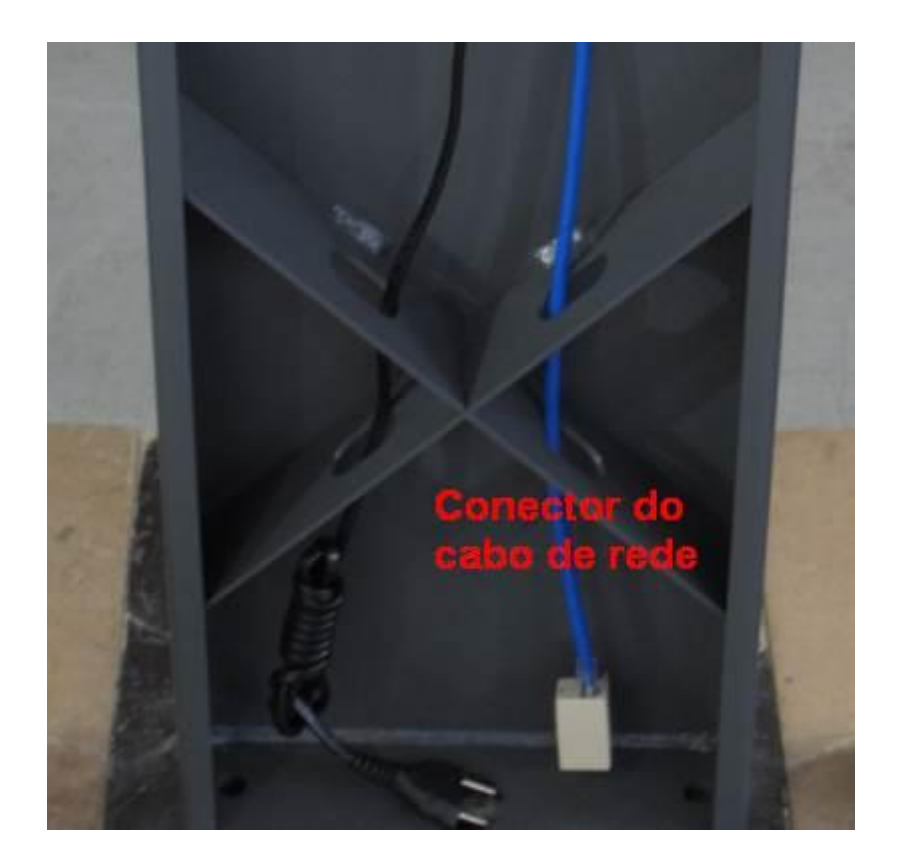

Para instalar a Catraca PNE 4 não é necessário retirar a tampa.

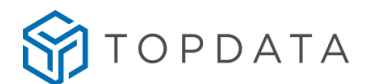

Caso seja necessário abri-la, com o auxílio de uma ferramenta apropriada, destrave a tampa da catraca. As travas estão contidas em cada uma das laterais da catraca PNE 4, conforme descrito a seguir:

1) Localizar as travas na tampa da catraca PNE 4:

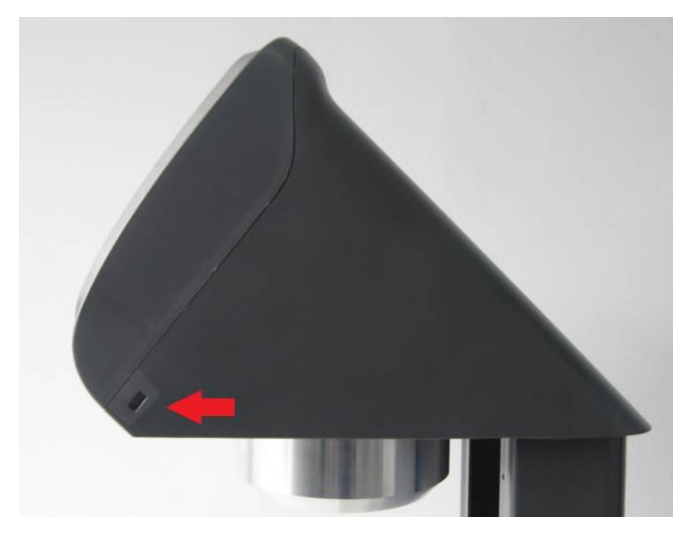

2) Para destravar a tampa da catraca PNE 4, empurrar com ferramenta apropriada, que pode ser uma chave de fenda. Repetir para o outro lado:

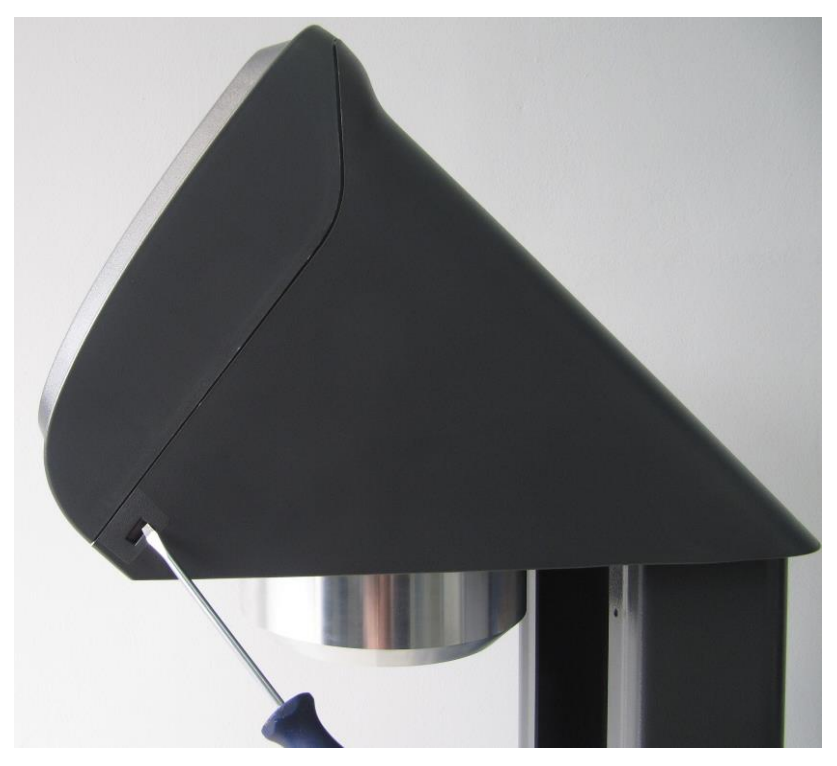

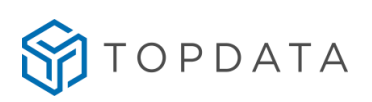

3) Tampa da Catraca PNE 4 destravada:

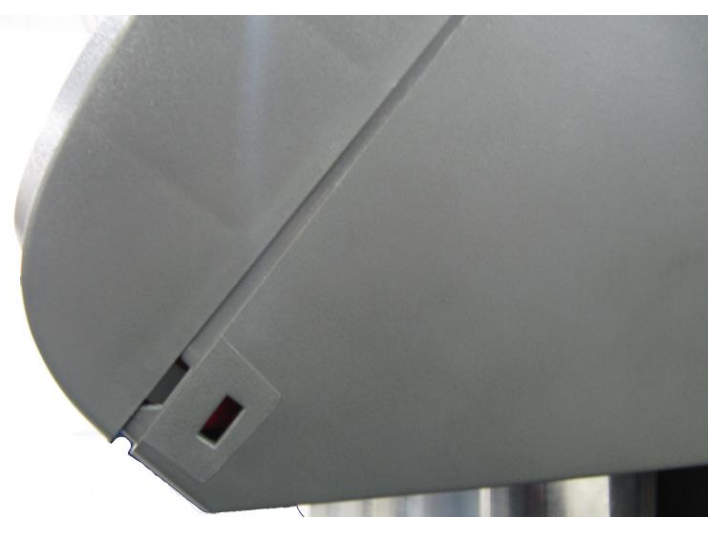

4) Tampa catraca PNE 4 aberta:

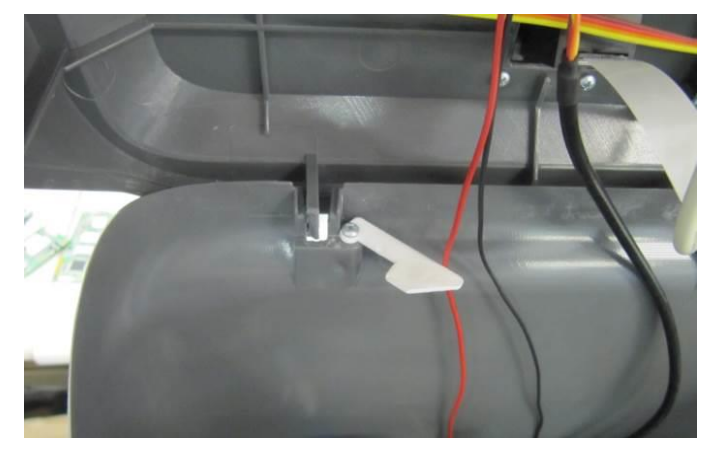

5) Mover o pino de segurança da tampa para a esquerda, para manter a tampa da catraca PNE 4 aberta com segurança:

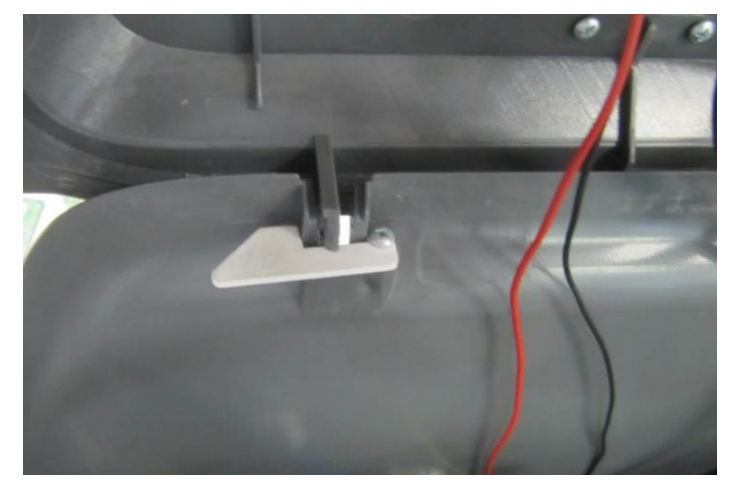

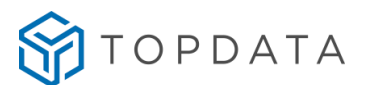

6) Colocação do braço na catraca PNE 4 e posição dos parafusos de fixação.

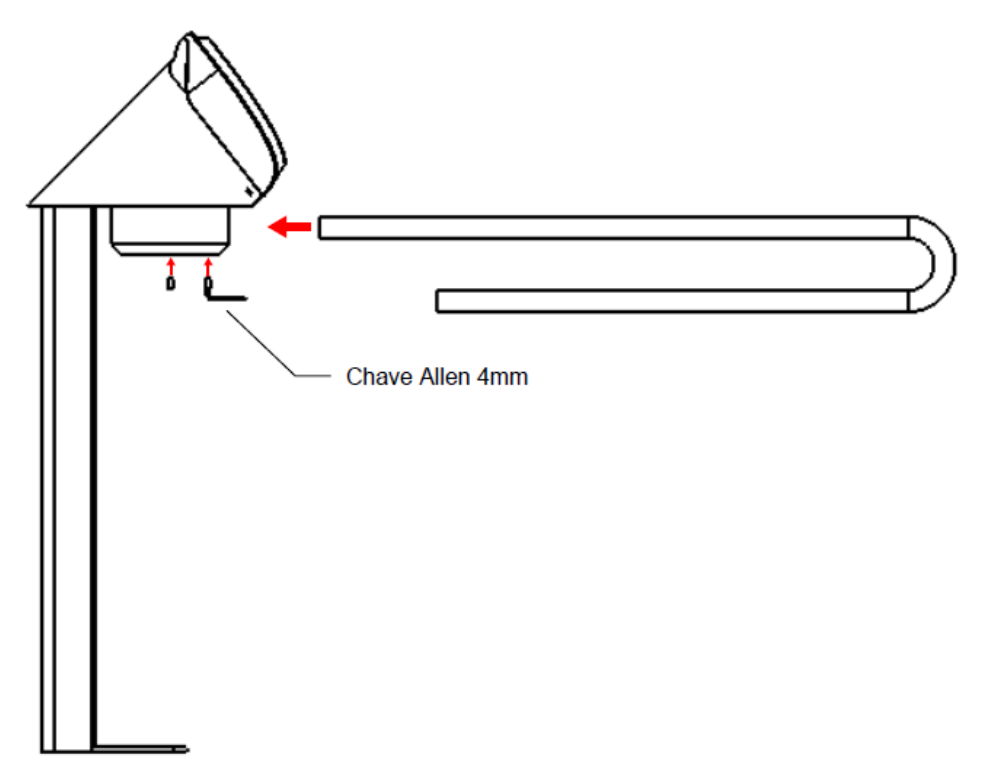

#### **3.10 Fixação dos braços em mecanismos de braço fixo**

O mecanismo de braço fixo é uma das opções que pode ser utilizada na linha de catracas 4. A seguir é apresentado o procedimento de fixação dos braços no mecanismo.

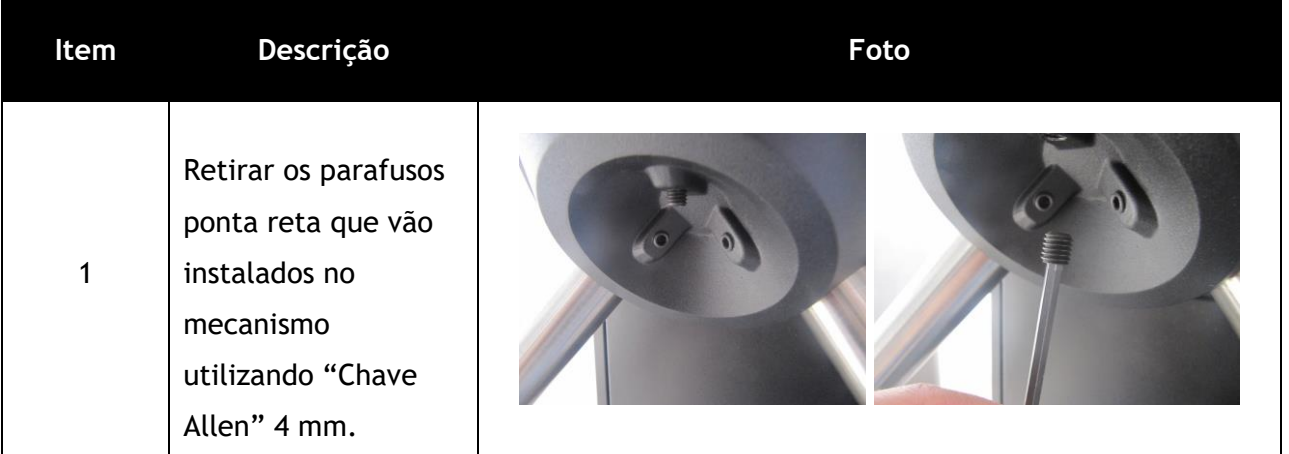

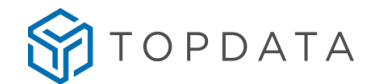

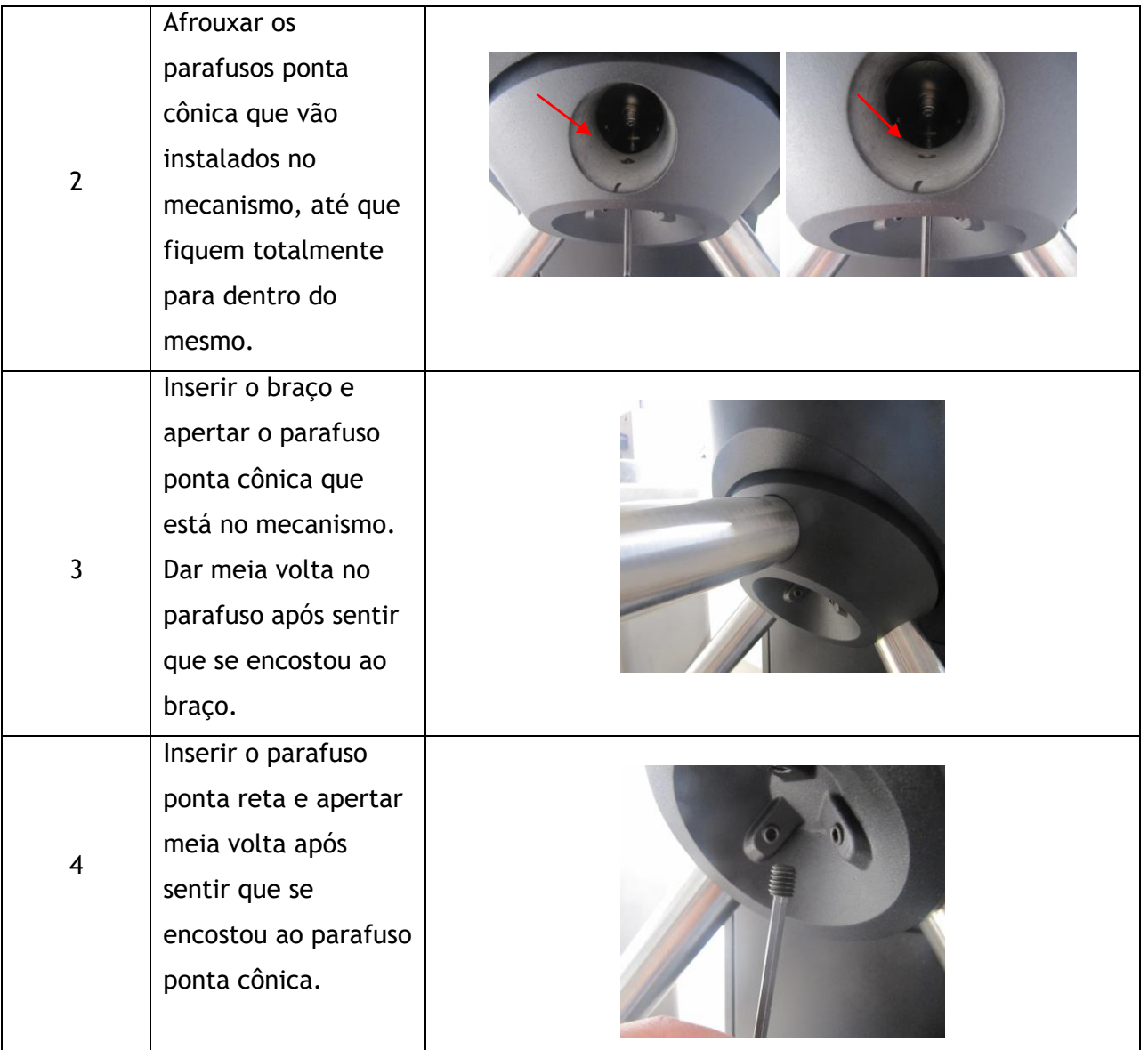

# **3.11 Instalação física Coletor Urna 4**

Para ter acesso teclado de configuração local do Coletor Urna 4, deve-se retirar a gaveta de armazenamento de cartões recolhidos e remover os 2 parafusos contidos na tampa frontal da catraca, conforme a seguir:

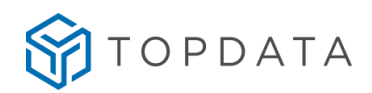

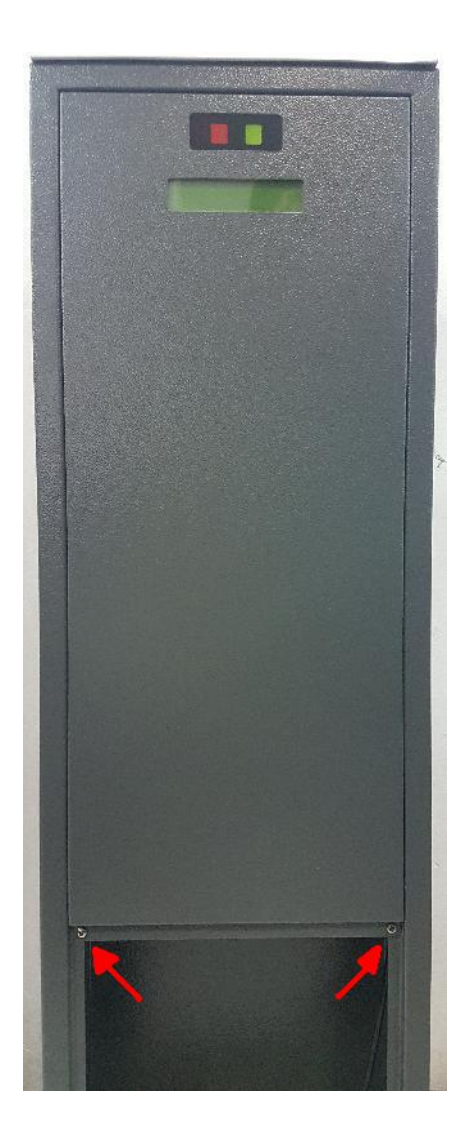

# **ATENÇÃO:**

É necessário segurar a tampa enquanto retira os parafusos. Os leds e o display estão acoplados na tampa e conectados fisicamente ao Coletor Urna 4, afaste a tampa com cuidado.

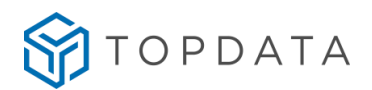

# **4 Configuração das Catraca 4**

Neste tópico são apresentadas as principais configurações que precisam ser feitas pelo usuário para que a catraca opere corretamente.

As catracas 4 são bastante flexíveis e podem operar de diferentes formas de acordo com as necessidades do usuário. Para definir a forma de operação da catraca, pode ser efetuada a configuração por meio de:

- Configuração na catraca através do menu Master.
- Configuração na catraca através do Web Server.
- Configuração no computador.

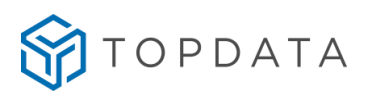

#### **4.1 Menu Master**

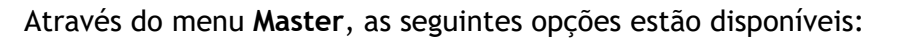

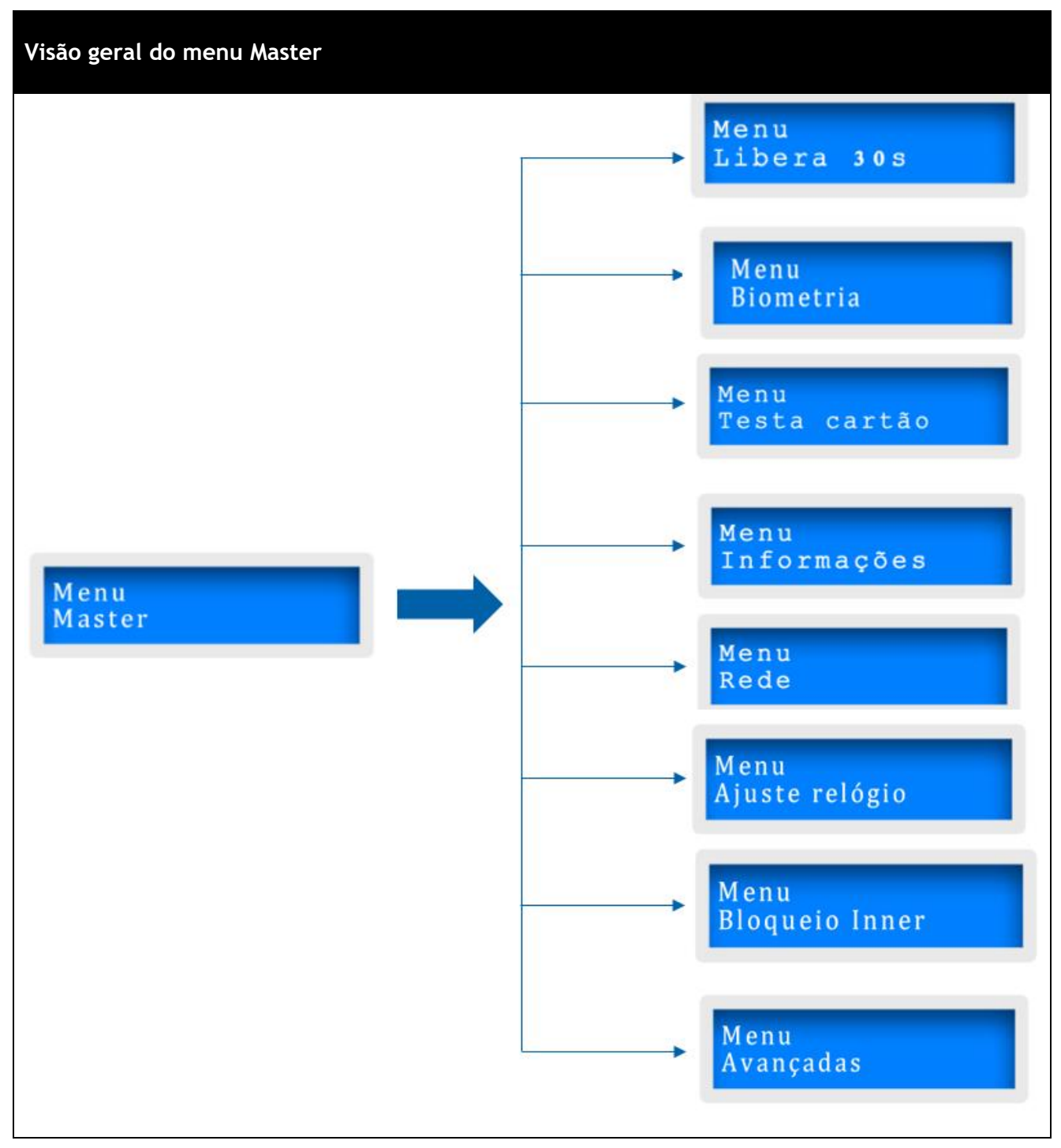

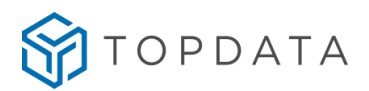

#### **4.2 Detalhamento do menu Master**

Escolher o menu desejado com as teclas de seta e pressionar a tecla **"OK"**. No menu **Master** são realizadas configurações essenciais para o funcionamento da catraca.

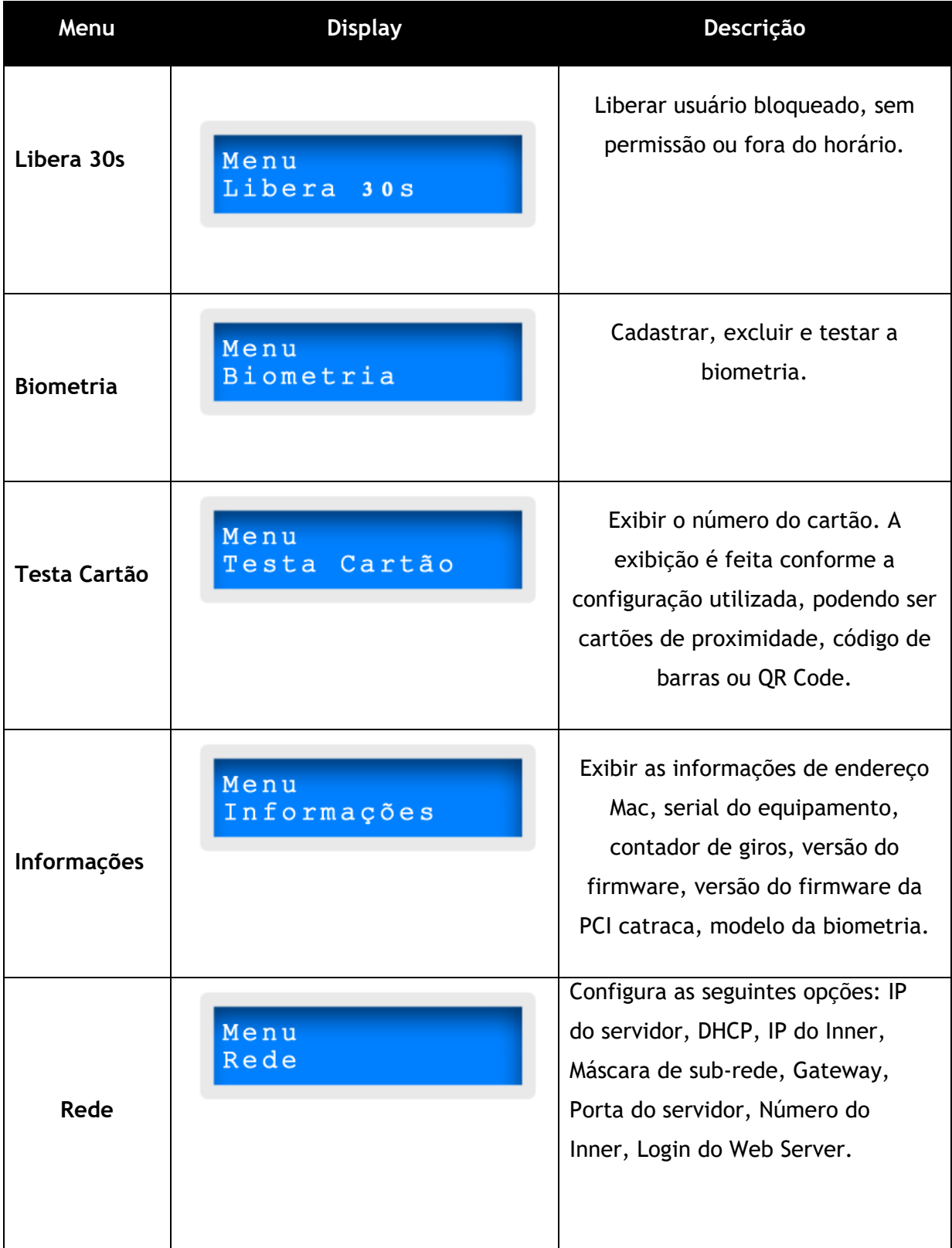

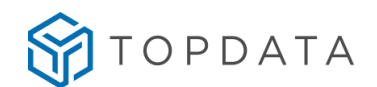

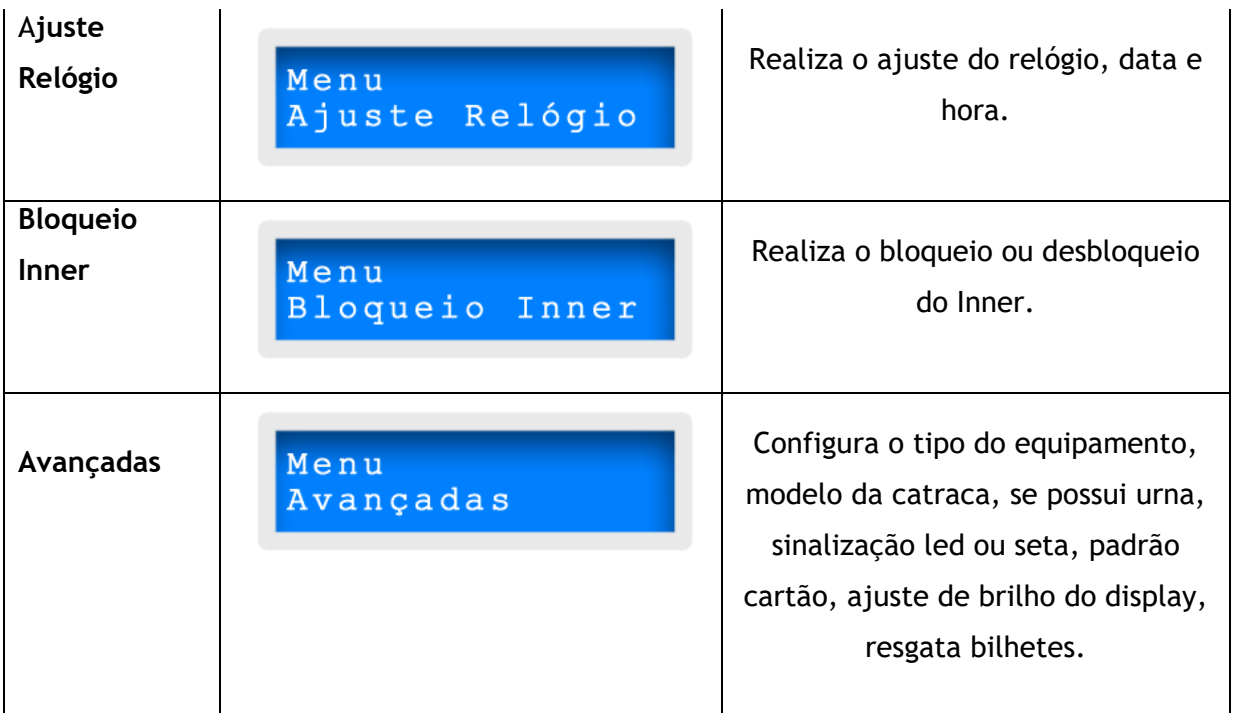

#### **4.3 Acesso ao Menu Master**

Somente o usuário **Master** tem acesso ao menu do equipamento. O número **Master** padrão de fábrica é um cartão gravado com todos os dígitos 0 (zero).

A entrada no menu **Master** para uma catraca modelo sem biometria, deve ser realizada através de um cartão. Somente em catracas modelo com biometria é que poderá acessar no menu **Master** através do teclado.

Caso não possua um cartão com número zero, a catraca possui uma senha padrão de fábrica, que pode ser acessada através da combinação de teclas. Para acessar ao menu **Master** através da senha de fábrica, pressionar a tecla "**Menu**":

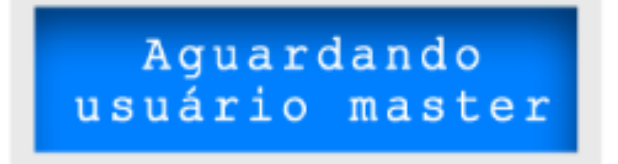

Em seguida simultaneamente digitar "**F**" + "**1**" + "**9**" e manter pressionadas as teclas por 5 segundos:

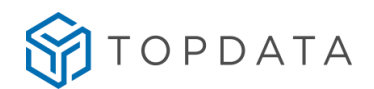

Acessando Menu

Será emitido um aviso sonoro e no display será exibida a mensagem indicando o acesso ao menu.

#### **ATENÇÃO:**

A Topdata recomenda alterar através do software, o número do Master. Para equipamentos com biometria pode ser cadastrada uma digital, para aumentar a segurança de identificação do usuário Master.

Se necessário, através do Web Server da Catraca 4, é possível desabilitar o acesso ao menu Master realizado através das teclas "Menu", "**F**" + "**1**" + "**9**". Consultar o manual do Web Server para saber como realizar esta alteração.

#### **4.4 Libera 30 segundos**

O cartão **Master** também pode ser utilizado quando o usuário deseja efetuar um registro e o mesmo estiver com o acesso bloqueado pelas restrições da lista de controle de acesso. Neste caso, realizando a operação a seguir, pode-se obter o acesso do usuário. Cada operação libera o acesso para uma única movimentação.

Com o sistema em funcionamento normal, passe o cartão **Master**.

Se a impressão digital do usuário **Master** estiver cadastrada o leitor biométrico será ativado para que a verificação da impressão digital. O display exibirá a seguinte mensagem:

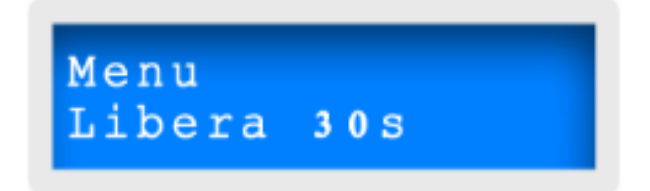

Pressionar a tecla "**OK**", então o display exibirá a mensagem:

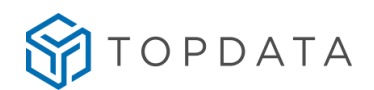

# Acesso liberado por 30s

A liberação de acesso pelo usuário **Master** é ativada enviando a configuração pelo software, caso contrário o acesso não poderá ser liberado e é exibida a mensagem abaixo no display:

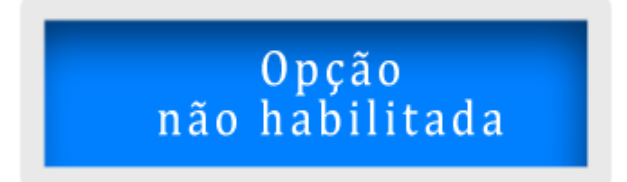

Com a configuração de liberação realizada via software, digite o número do cartão, passe o cartão ou coloque a digital e a catraca liberará o acesso uma vez para este usuário:

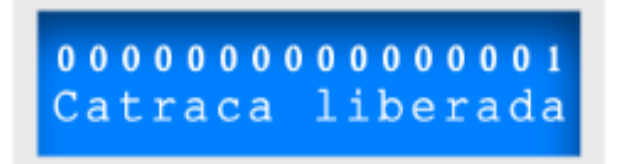

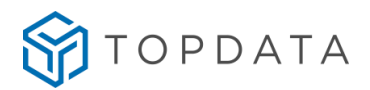

## **4.5 Menu Biometria**

O acesso ao menu "**Biometria**" somente é exibido quando a Catraca 4 possui modulo biométrico. O acesso pode ser feito acessando o menu **Master**, usando a seta do teclado selecionar a opção "**Biometria**" e pressionar a tecla "**OK**".

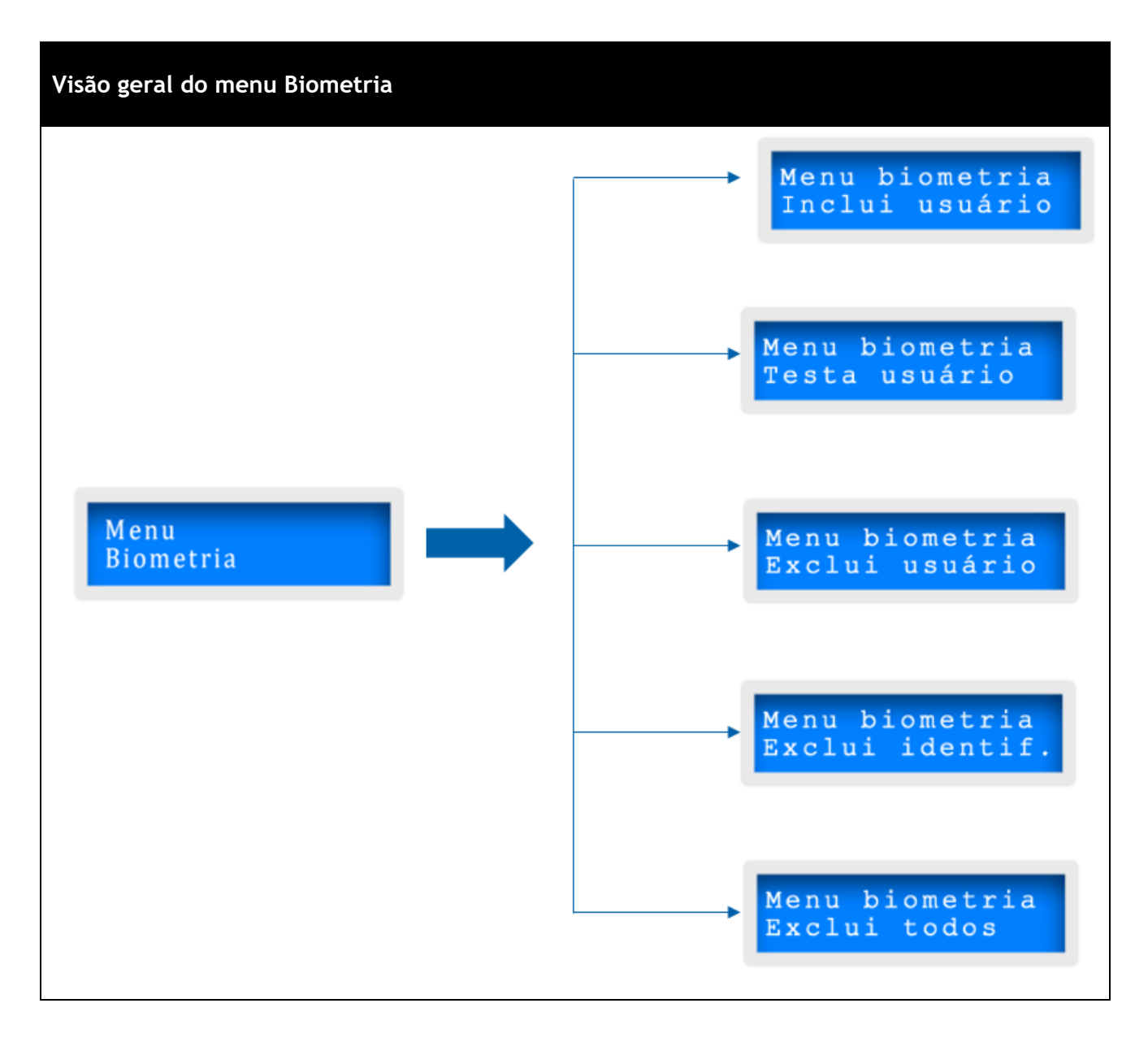

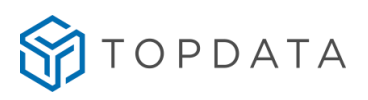

Escolher a opção desejada com as teclas de seta e pressionar a tecla **"OK"**. A seguir são apresentadas todas as funções do menu "**Biometria**":

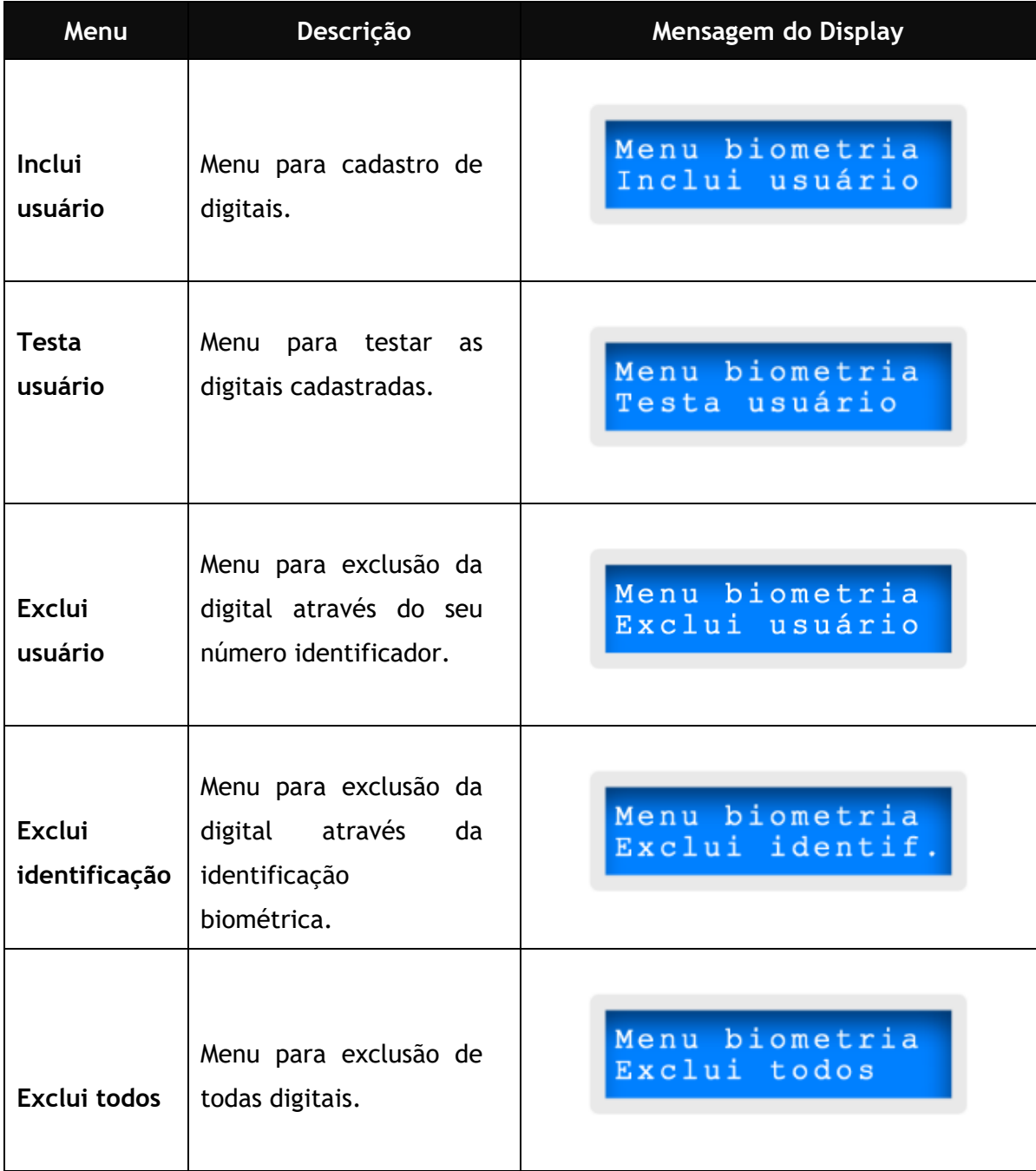
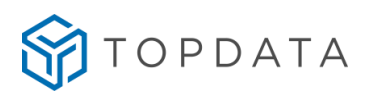

# **4.5.1 Incluir digital em catraca biométrica LFD**

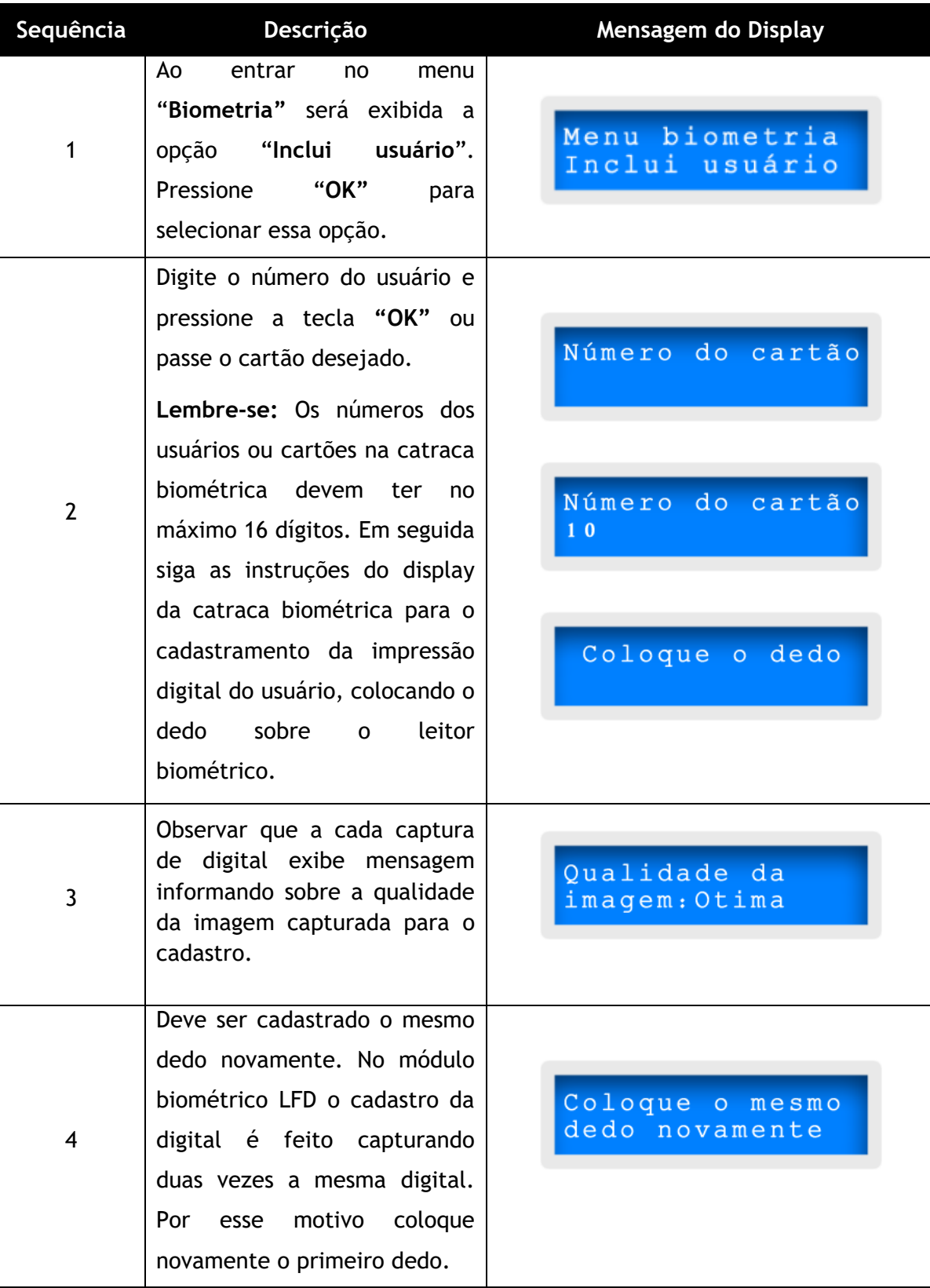

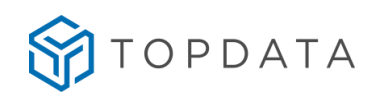

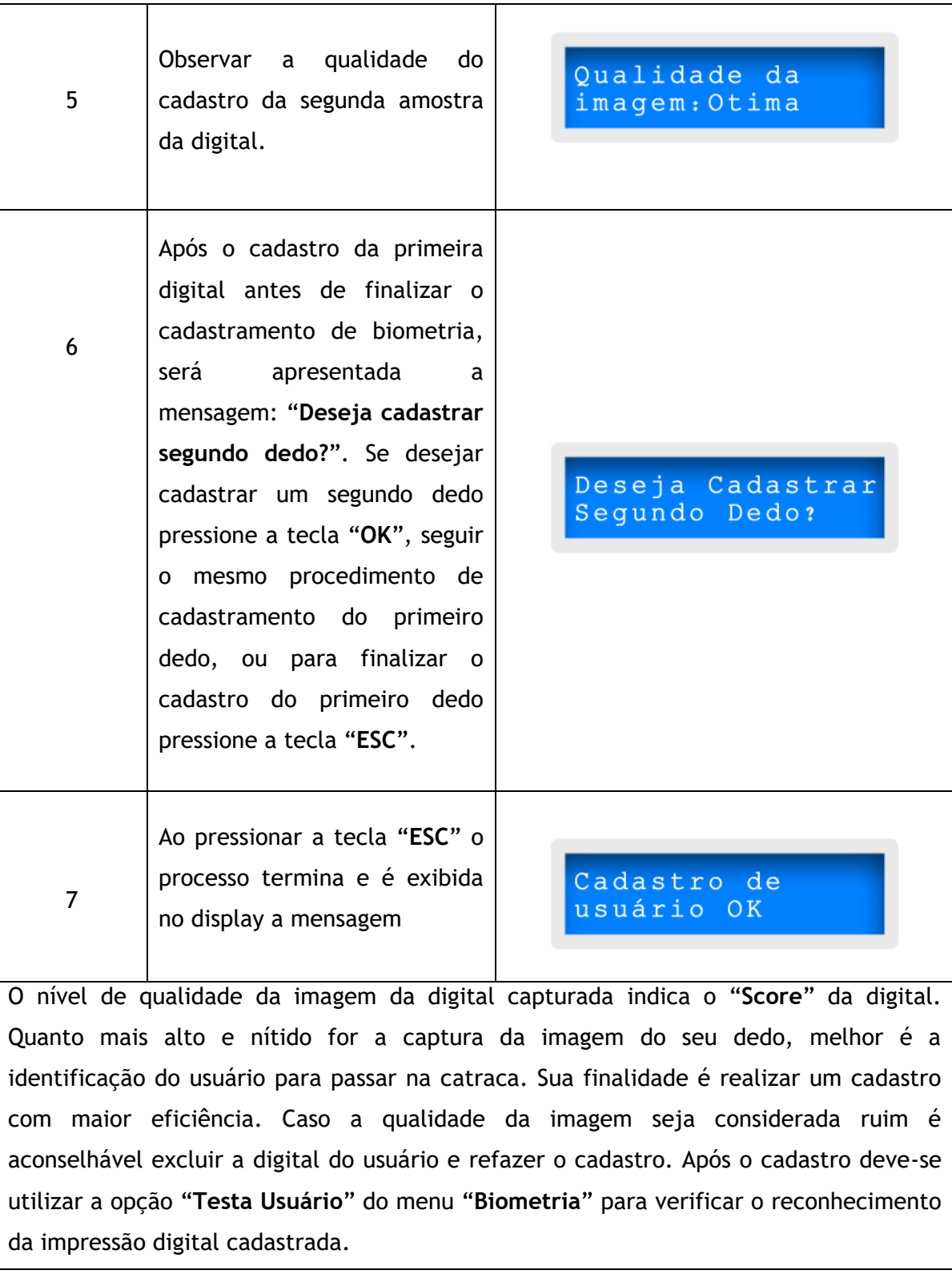

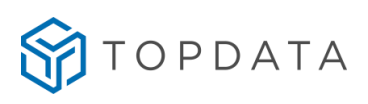

# **4.5.2 Incluir digital em catraca biométrica LC**

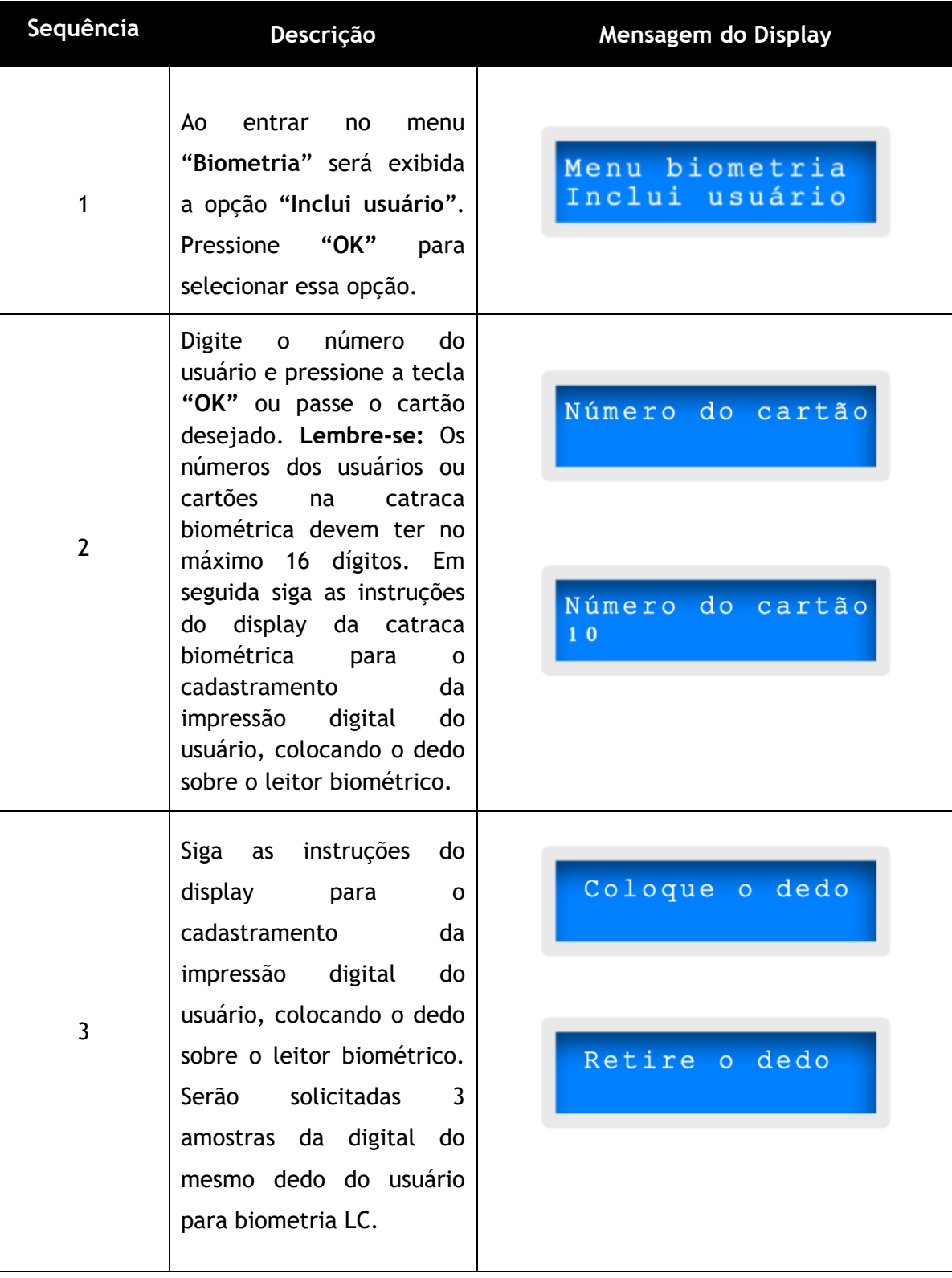

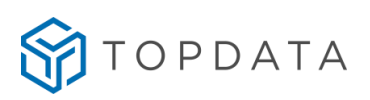

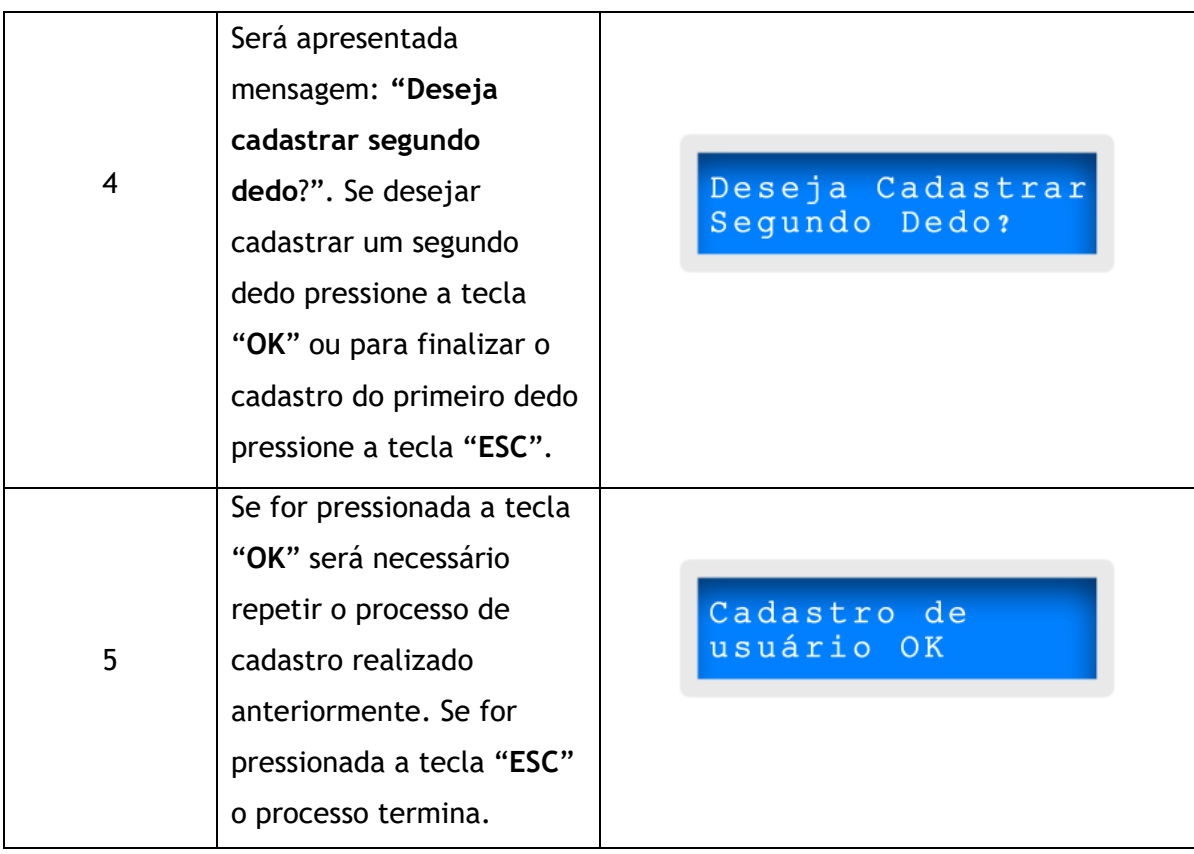

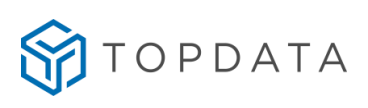

# **4.5.3 Incluir digital em catraca biométrica LM**

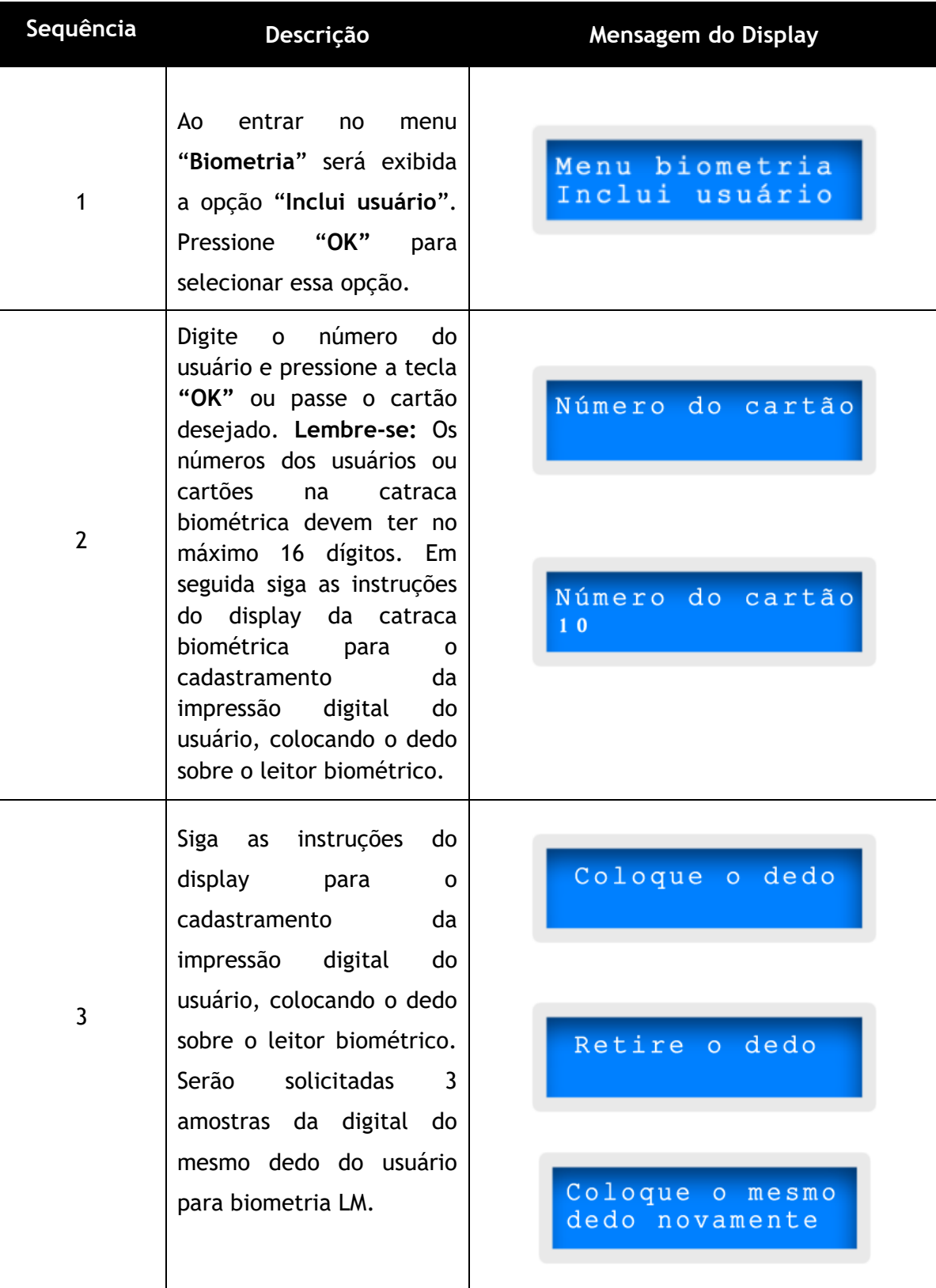

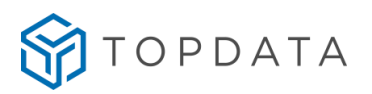

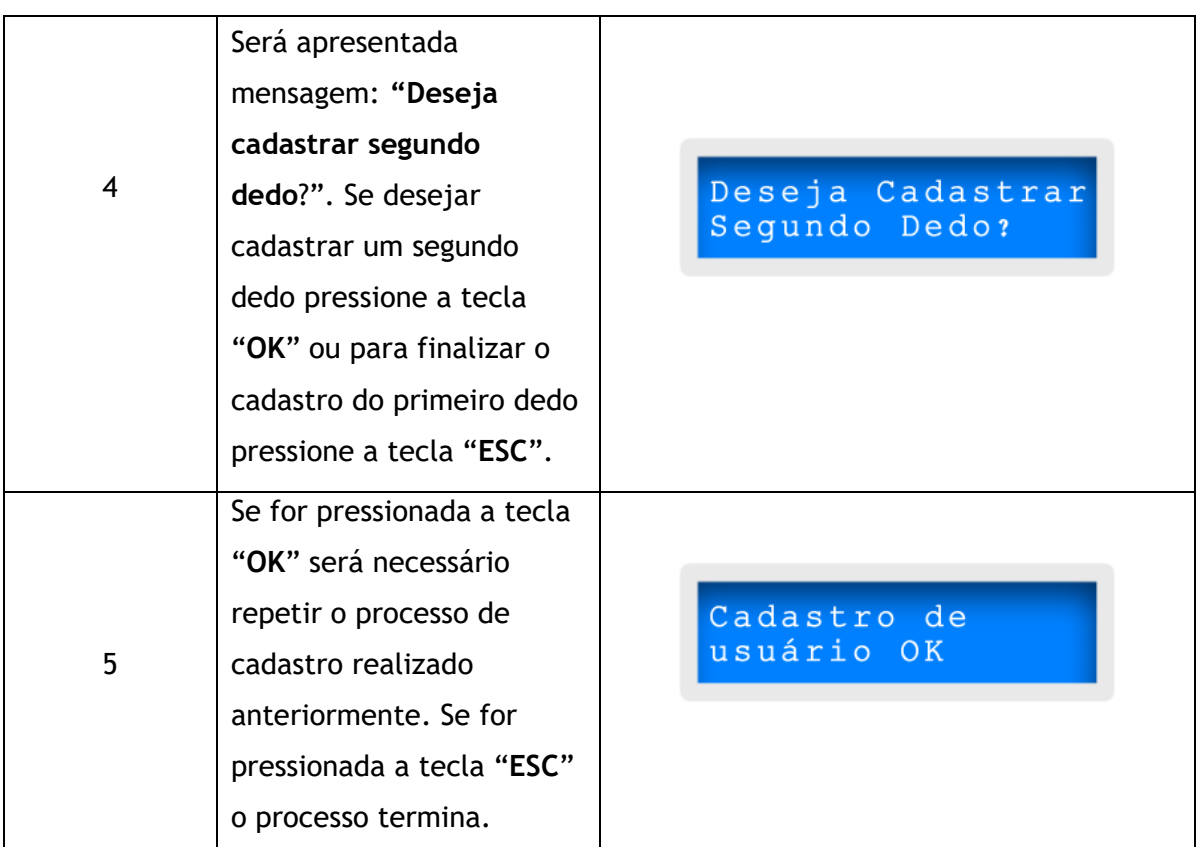

# **4.5.4 Testa usuário**

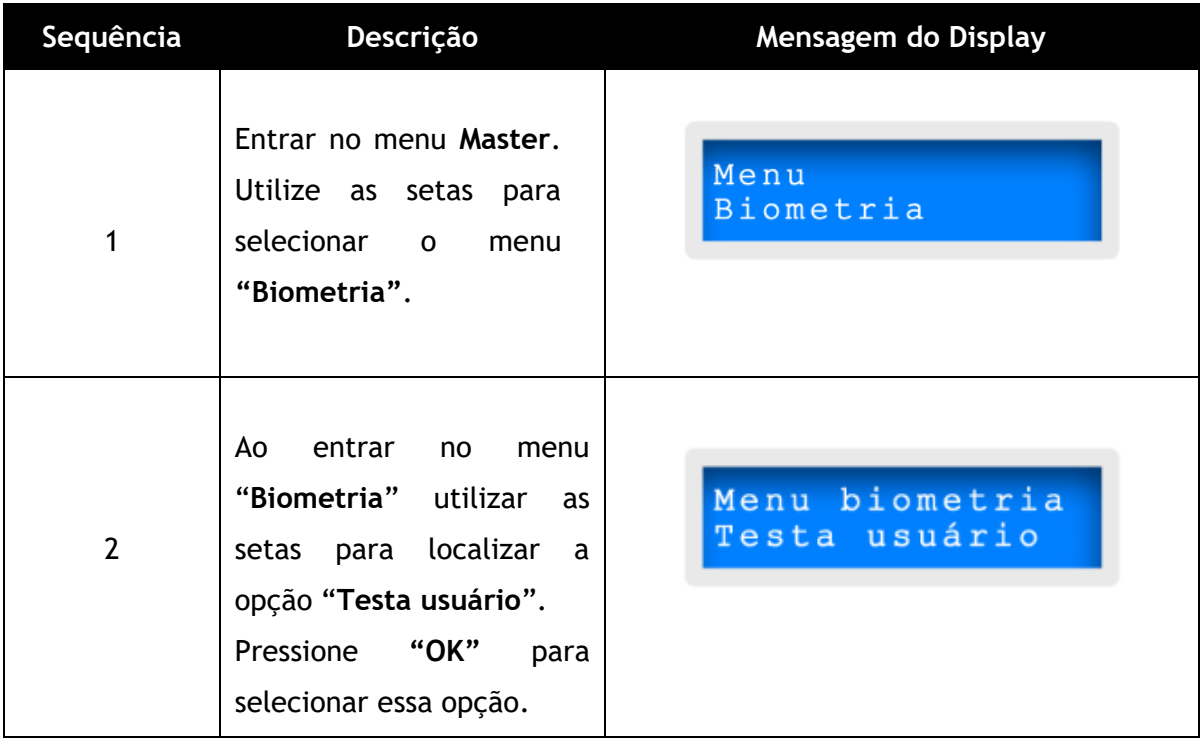

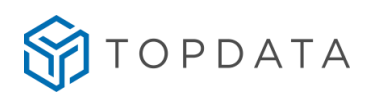

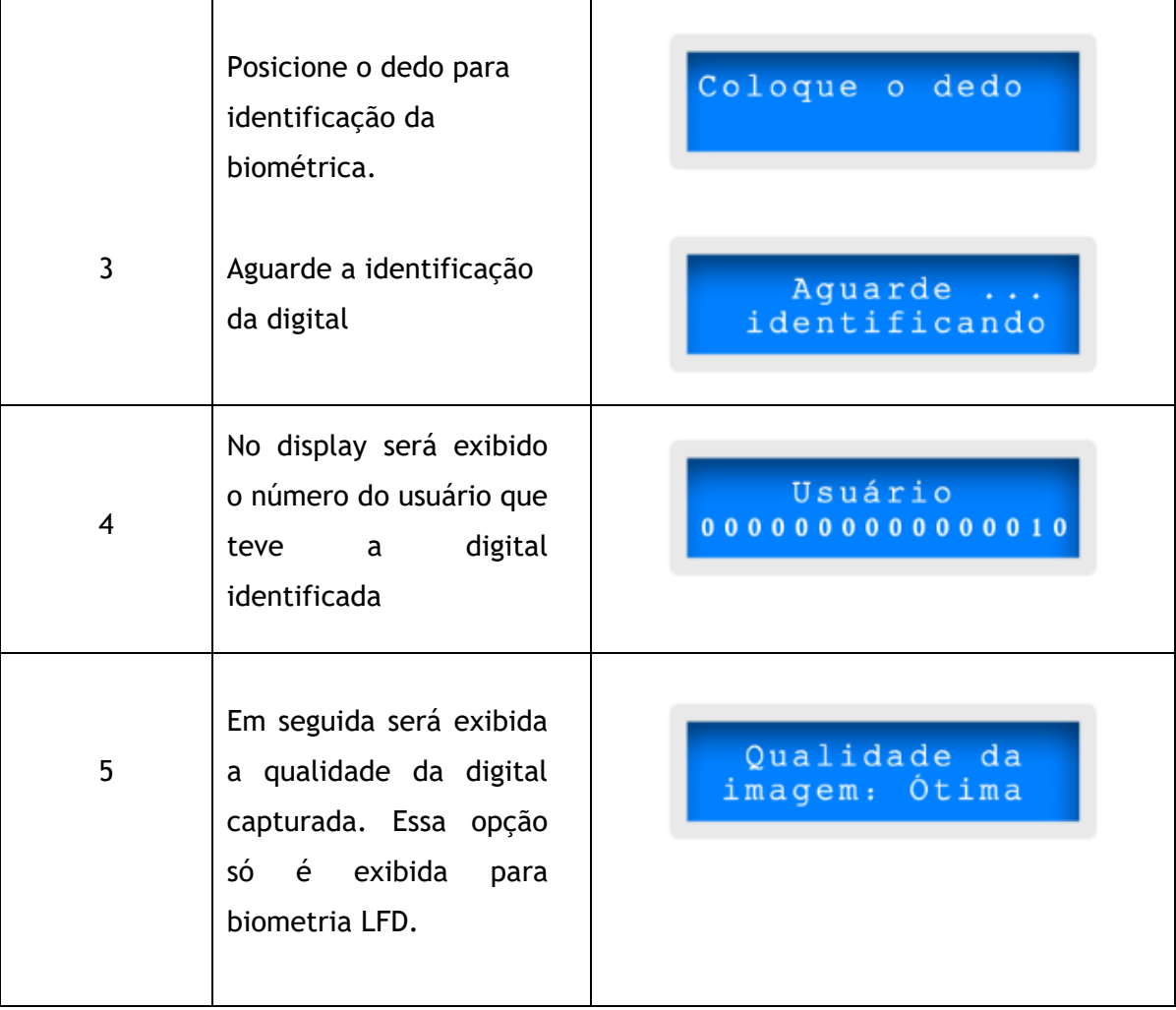

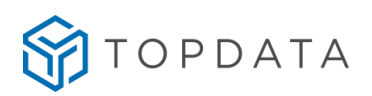

# **4.5.5 Exclui digital**

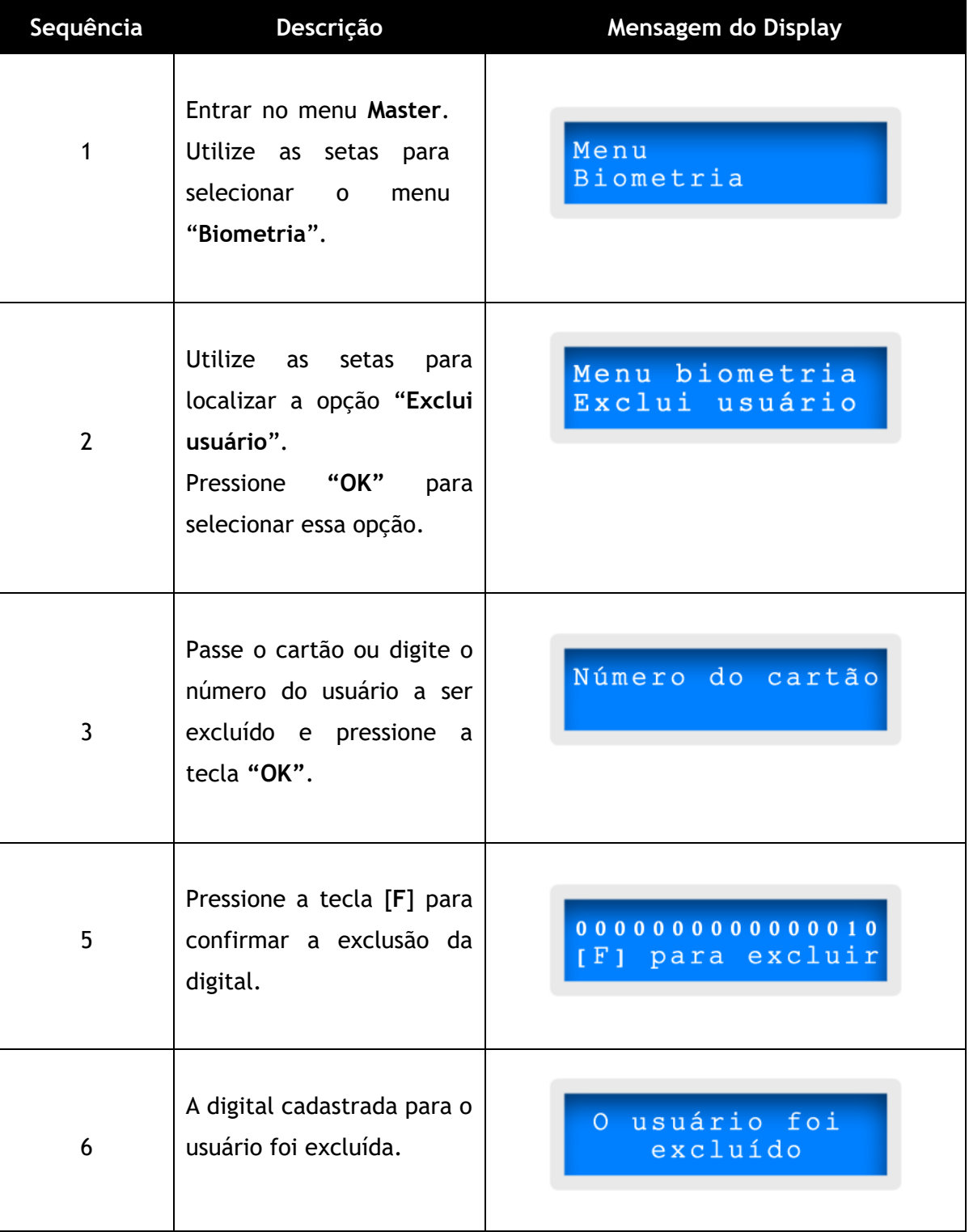

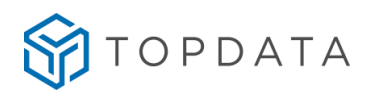

# **4.5.6 Exclui identificação**

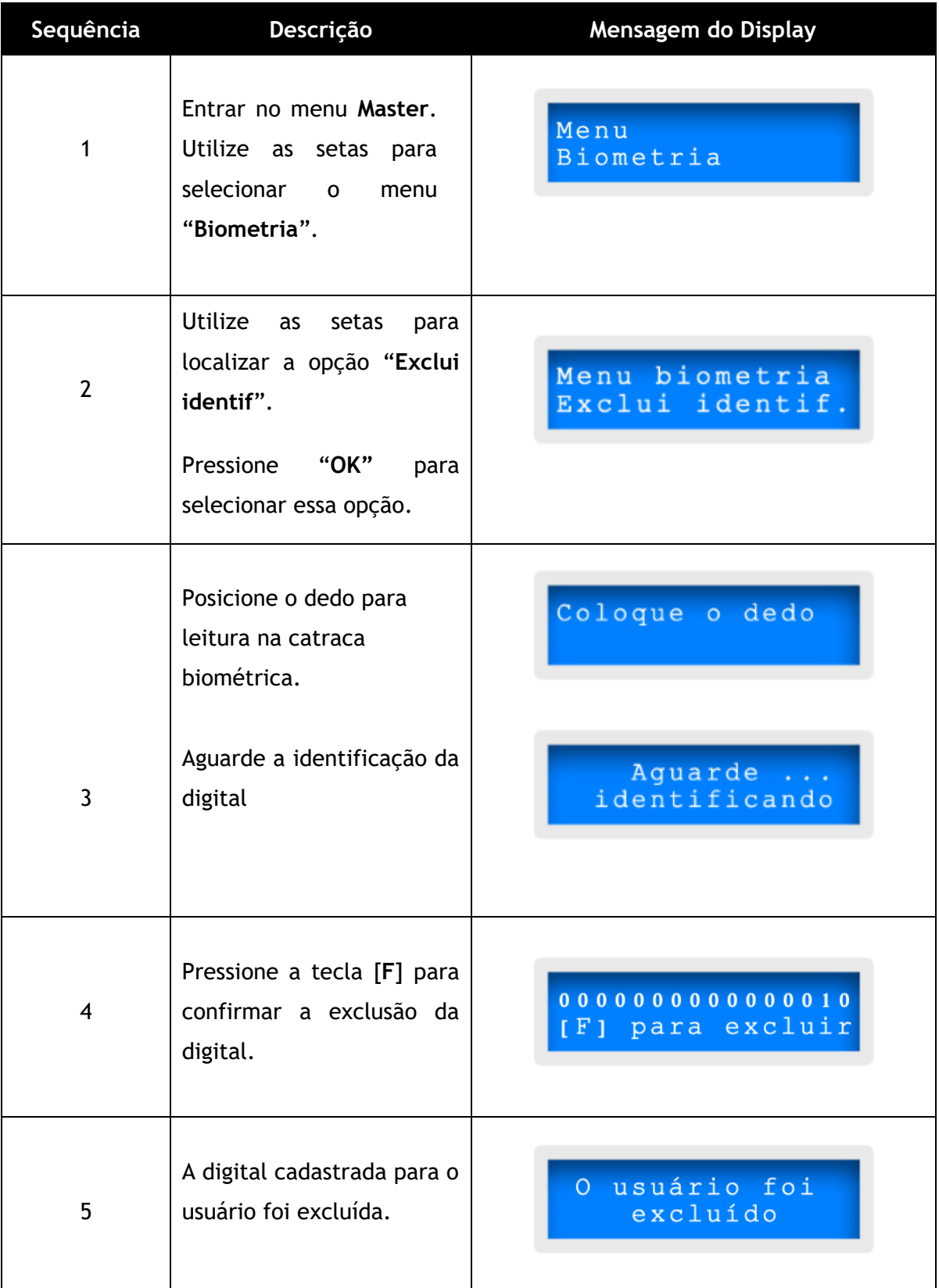

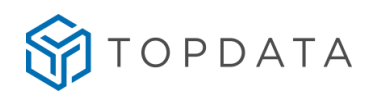

# **4.5.7 Exclui todos**

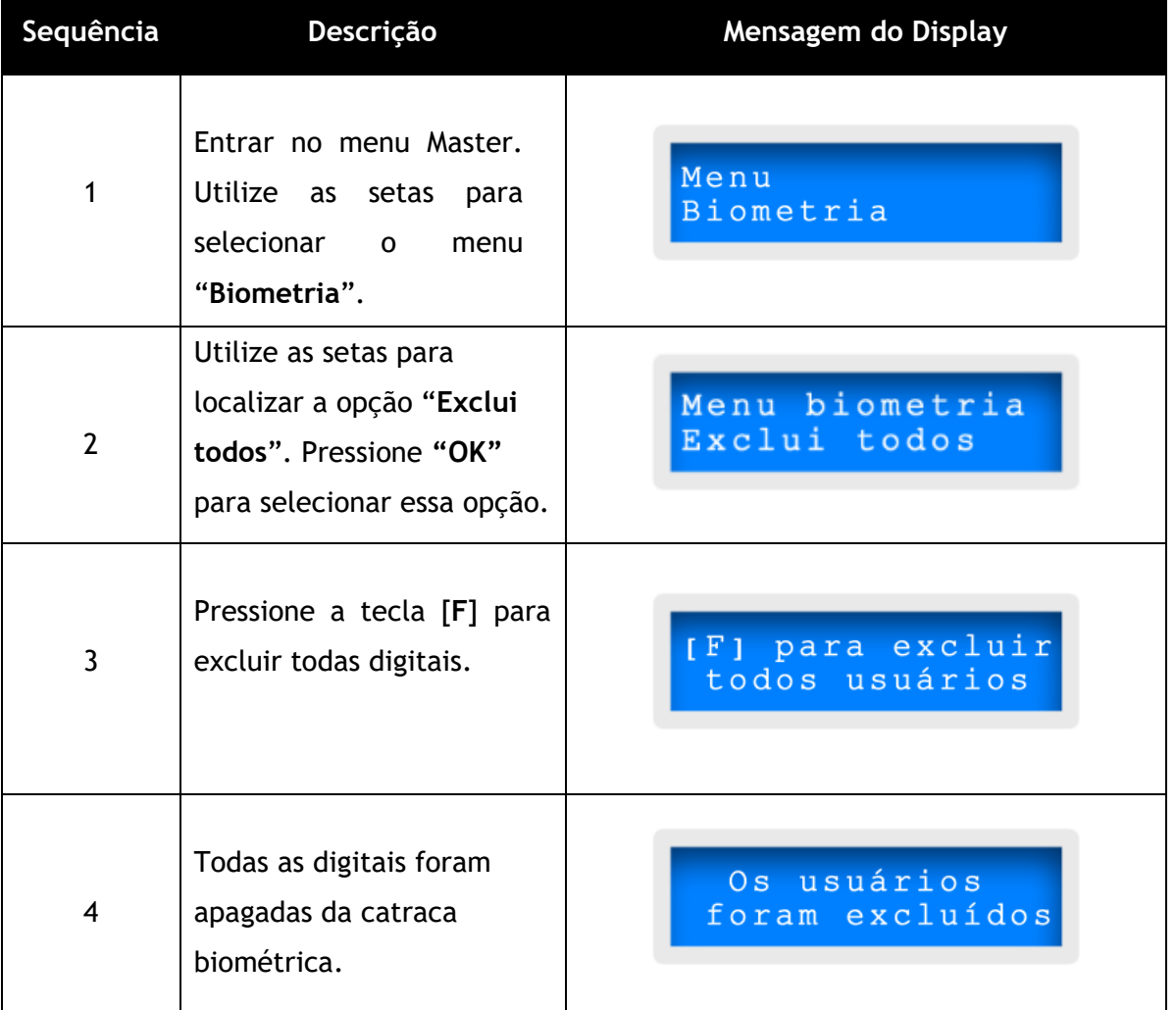

# **4.6 Menu Testa cartões**

A função deste menu é testar a leitura de um cartão e exibir o número lido no display. Esta opção não gera marcação. Para acessar entrar no menu **Master**. Pressionar as teclas de setas até exibir a opção "**Testa cartão**":

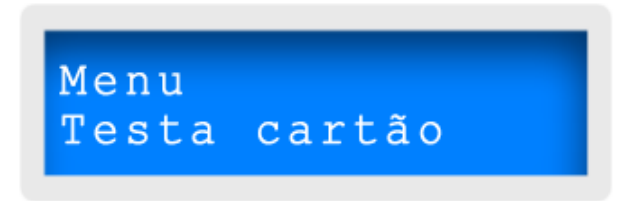

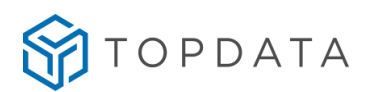

Pressionar a tecla "**OK**", o display exibirá mensagem:

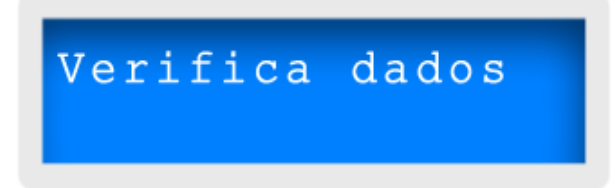

Ao passar ou aproximar o cartão o display exibirá o número do cartão. Desta forma é possível verificar se todos dados estão corretos.

> Verifica dados 0 0 4 3 1 2 3 4 5 6 4 5 6 7

A Catraca 4 permanecerá neste modo por mais 20 segundos após a passagem de cada cartão. Para encerrar este modo de operação antes deste tempo, pressionar a tecla **"ESC"** e o sistema voltará ao modo de operação padrão.

#### **4.7 Menu de Informações**

Através do menu "**Informações**", é possível consultar as informações configuradas na Catraca 4.

Entrar no menu **Master**. Pressionar as teclas de setas até exibir a opção "**Informações**" pressionar "**OK**":

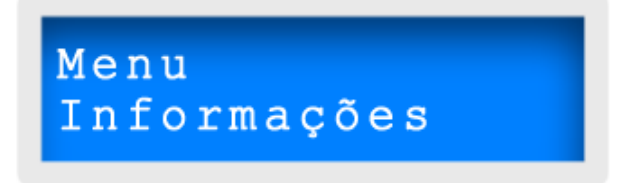

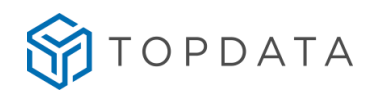

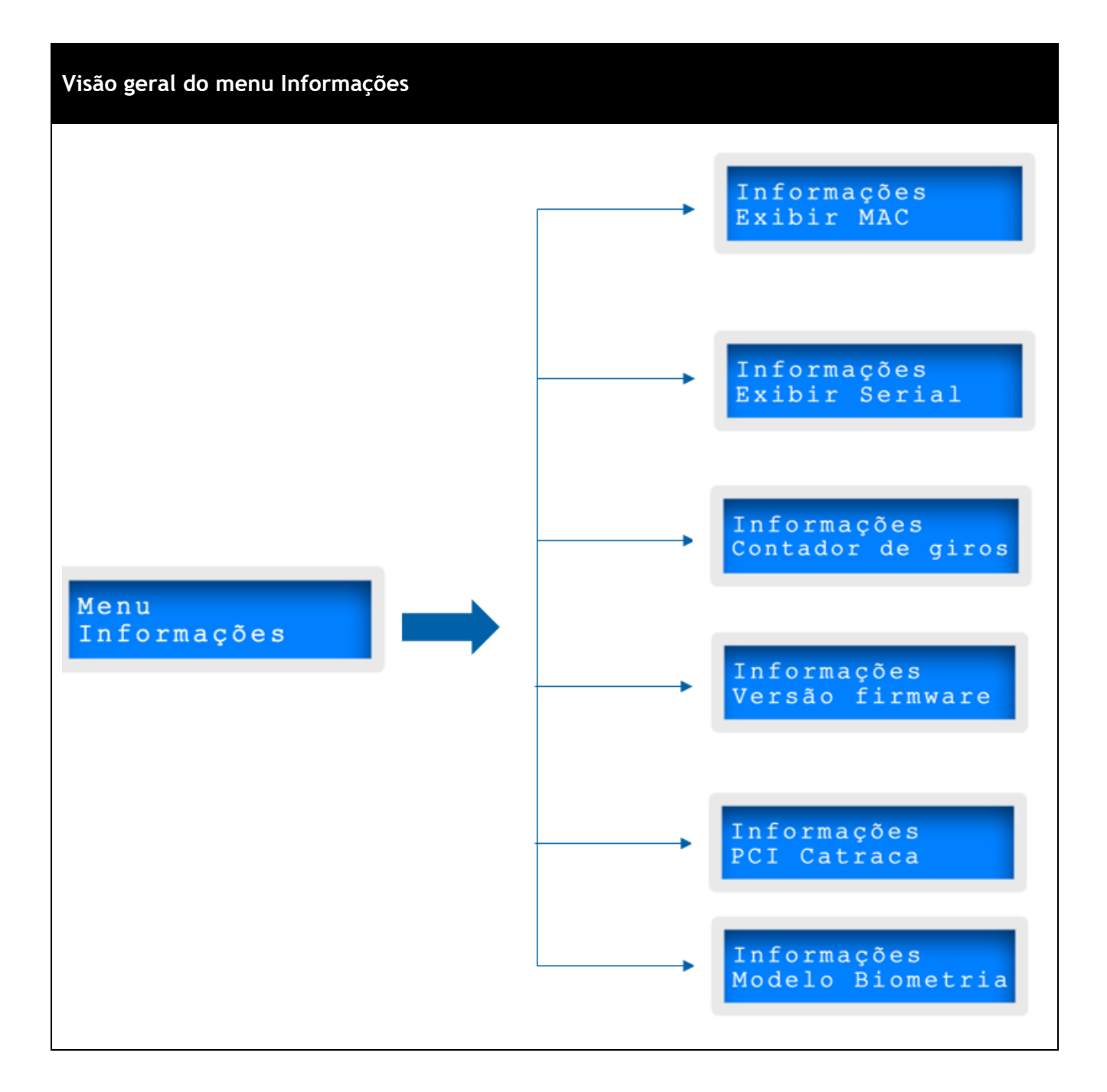

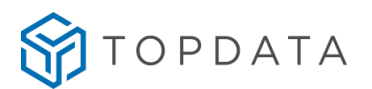

Escolher a opção desejada com as teclas de seta e pressionar a tecla **"OK"**. Na tabela a seguir são apresentados o detalhamento das funções do menu "**Informações**":

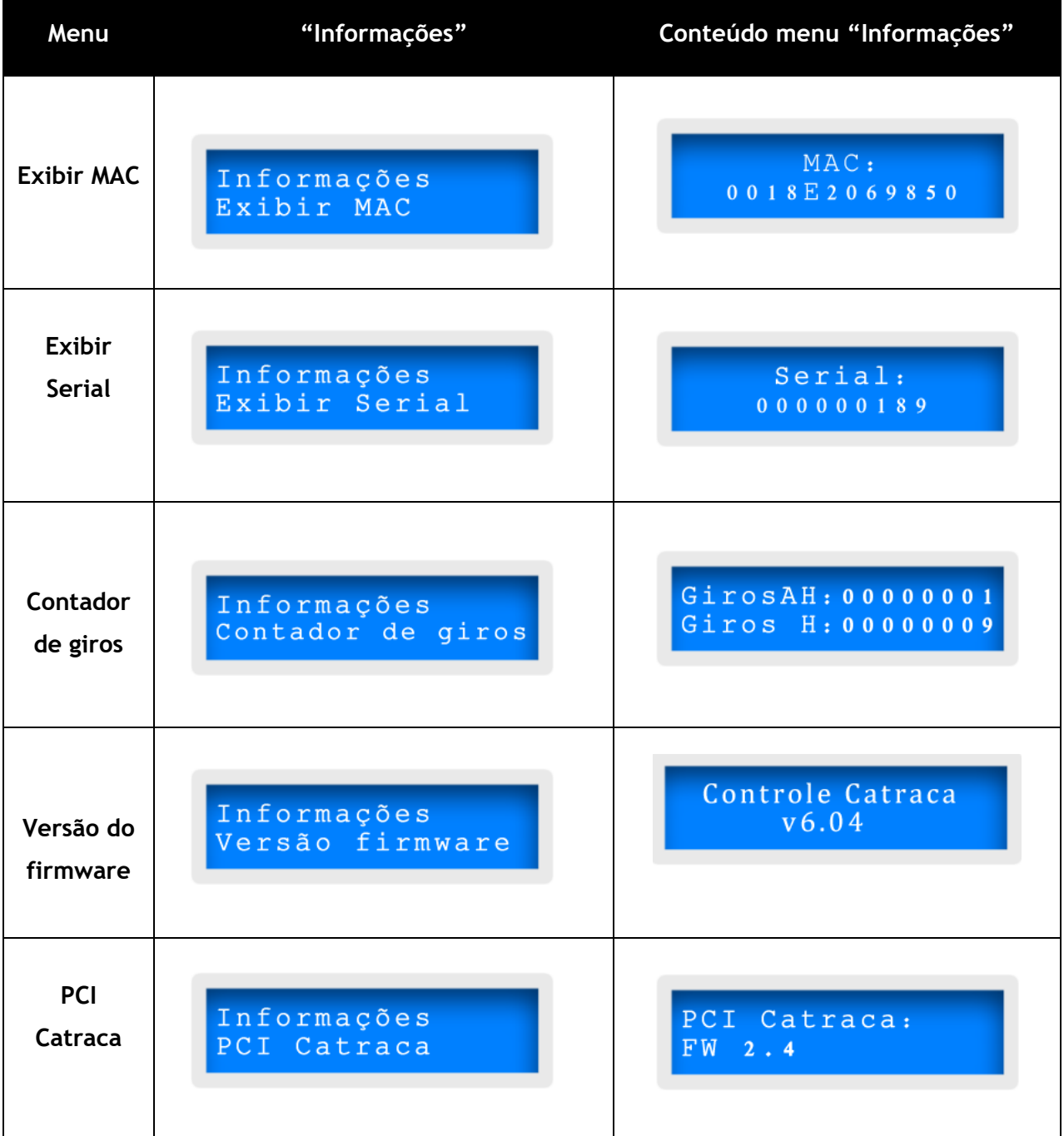

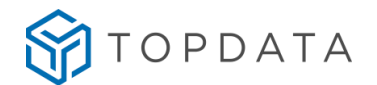

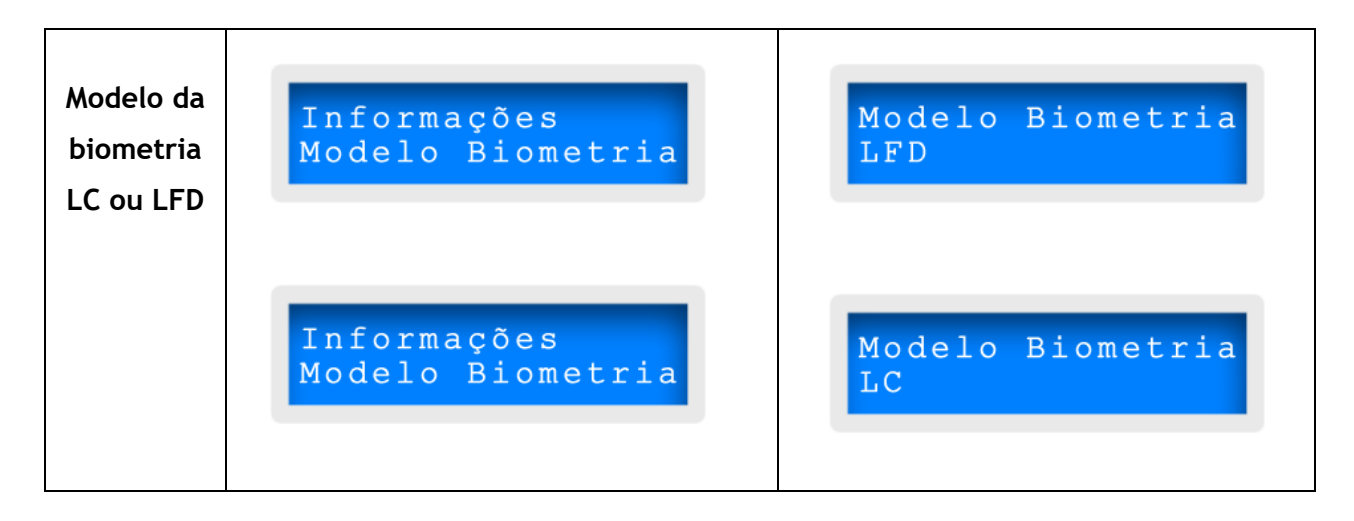

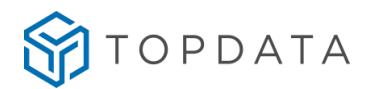

### **4.7.1 Contador de giros**

Exemplo:

A opção "**Contador giros**" dentro do menu "**Informações**" apresenta a quantidade de giros ocorrida na catraca. Os giros realizados no sentido "**Horário**" representados pela letra "**H**" e os "**Anti-horário**" pelas letras "**AH**".

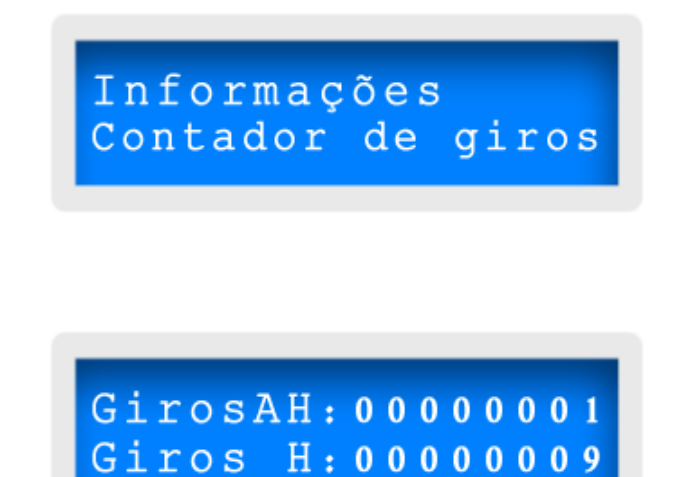

A medida que os giros nos sentidos **Anti-horário (AH)** e **Horário (H)** são realizados, os valores vão sendo incrementados na memória da catraca e podem ser visualizados no display. Exemplo, caso sejam realizados 258 giros no sentido "**Anti-horário"** e 250 giros no sentido "**Horário"**, temos:

> GirosAH: 00000258 Giros H: 00000250

O contador de giros armazena e exibe no display os registros efetuados através do cartão, teclado e biometria que foram confirmados com o giro na catraca, além de todos os giros efetuados sem a identificação do usuário, para os casos em que a catraca estava configurada para ter a entrada ou saída "liberada", ou liberados através do "**Botão Libera**".

Os contadores somente serão zerados se for apagada a memória do equipamento ou se for enviado novo valor através do software Gerenciador, para atribuir um novo valor de giros que podem ser no sentido horário ou anti-horário, conforme exemplo a seguir:

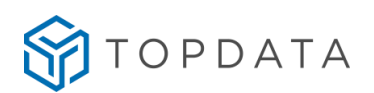

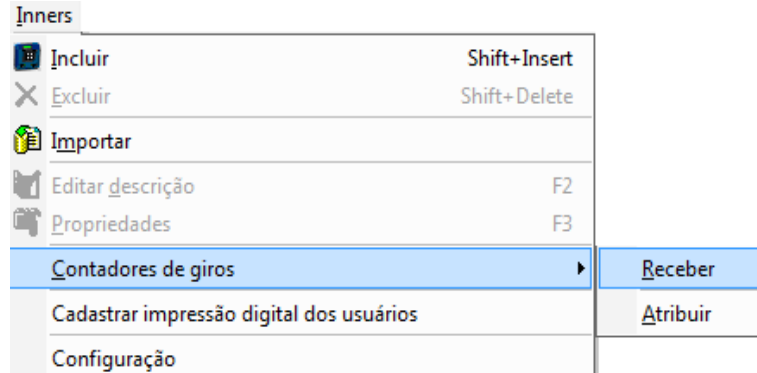

Caso seja necessário "**Atribuir**" um valor para o contador, utilizar o software para zerá-lo.

## **4.7.2 Versão PCI Catraca**

No menu "**Informações**", utilizar as teclas de seta até exibir a opção "**PCI Catraca**", pressionar a tecla "**OK**"

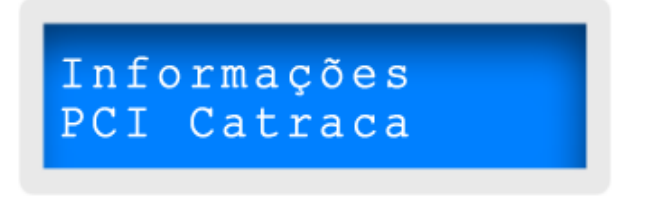

Em seguida será exibida a versão da PCI Catraca:

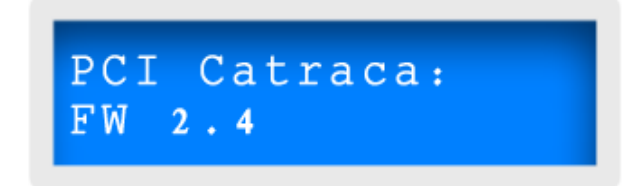

A PCI Catraca é responsável em fazer o controle o giro do braço da catraca.

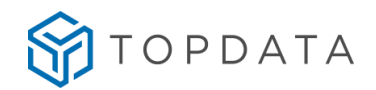

# **4.7.3 Modelo da Biometria**

O modulo biométrico é reconhecido automaticamente na Catraca 4 ao ser conectado e inicializado ao equipamento. Caso deseje saber qual o modelo da biometria da sua catraca, entrar no menu **Master,** utilizar a tecla de seta até a opção de "**Informações**" pressionar "**OK**". Utilizar as teclas de seta até exibir a opção "**Modelo Biometria**", pressionar a tecla "**OK**":

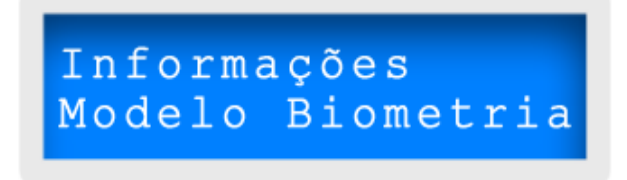

Se o módulo biométrico for LFD, exibirá a mensagem a seguir:

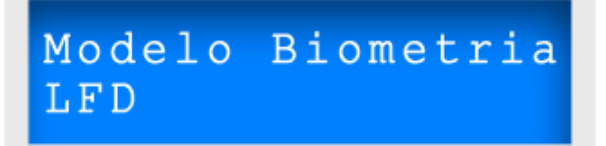

Se o módulo biométrico for LC, exibirá a mensagem a seguir:

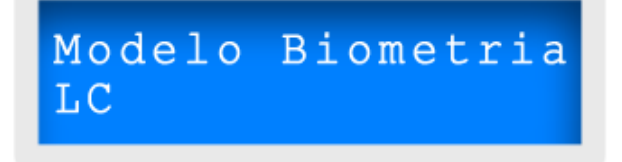

Se o módulo biométrico for LM, exibirá a mensagem a seguir:

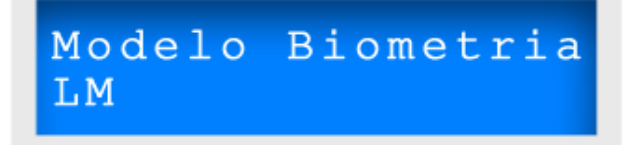

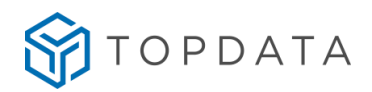

#### **4.8 Menu Rede**

Para configurar as informações de rede da sua catraca, acessar o menu **Master**. Utilizar as teclas de seta até exibir opção "**Rede**", pressionar a tecla **"OK"**:

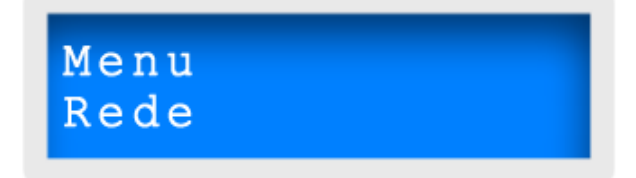

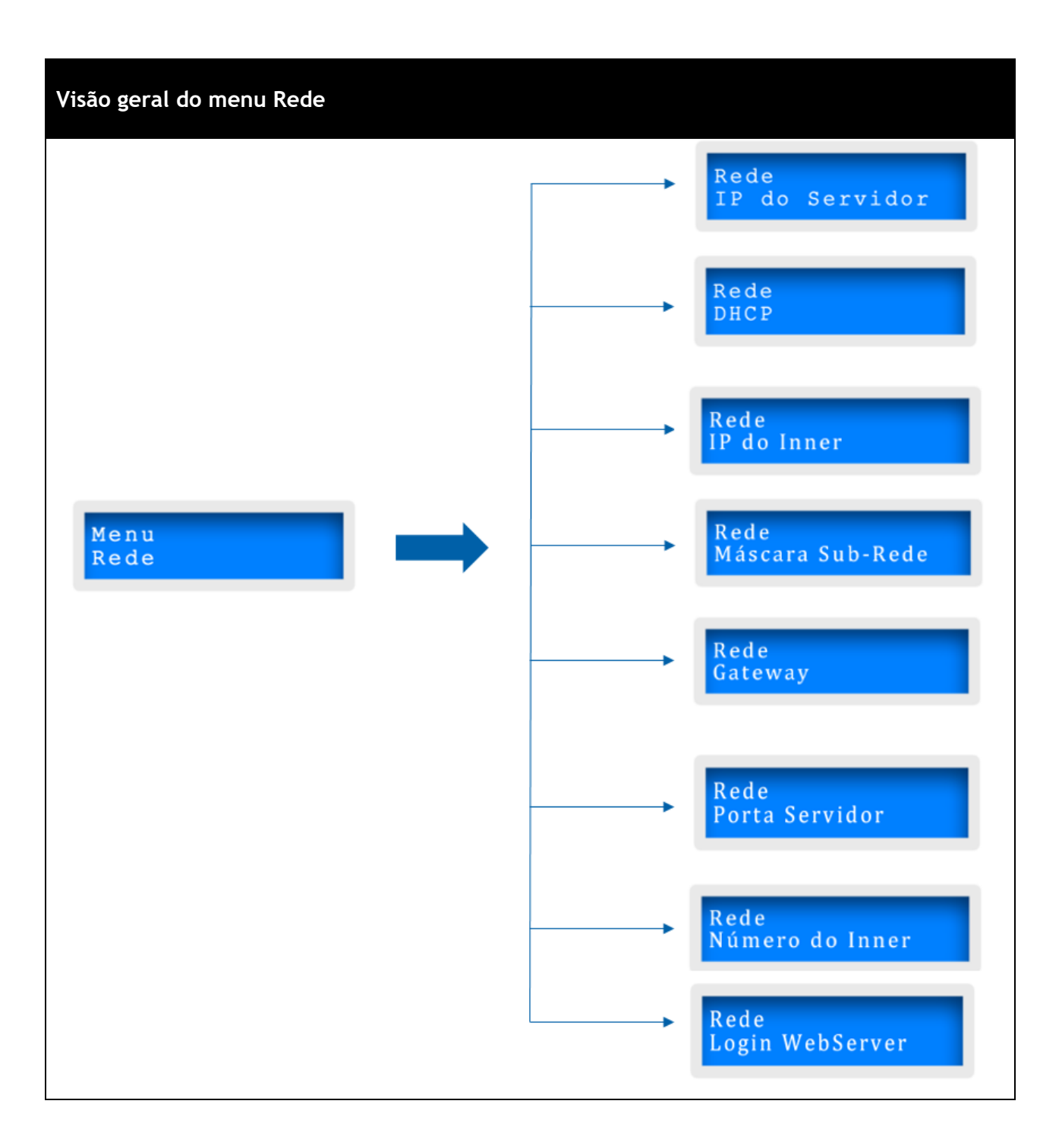

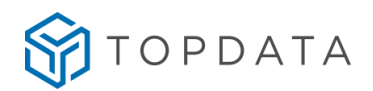

### **4.8.1 IP do Servidor**

A primeira opção exibida no menu de "**Rede**" é "**IP do Servidor**". Para configurar ou consultar o número do IP do servidor, pressionar a tecla "**OK**":

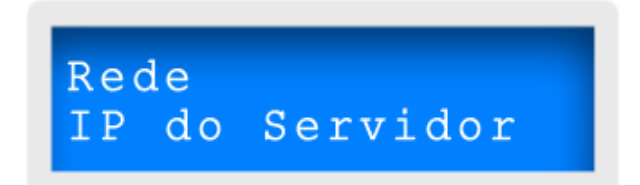

O IP do servidor se refere ao computador onde será instalado o software que será utilizado para fazer o gerenciamento de controle dos equipamentos. O servidor deve obrigatoriamente ter um IP fixo. A seguir exemplo de "**IP do Servidor**".

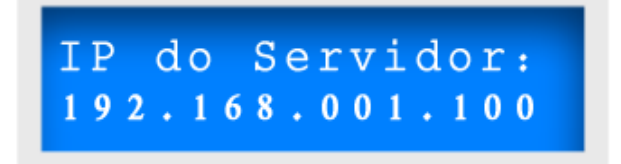

# **4.8.2 Configuração de IP via DHCP**

Esta opção configura a catraca com endereço IP DHCP. Opção DHCP é exibida dentro no menu de "**Rede**". Para habilitar o "**DHCP**" pressionar a tecla "**OK**".

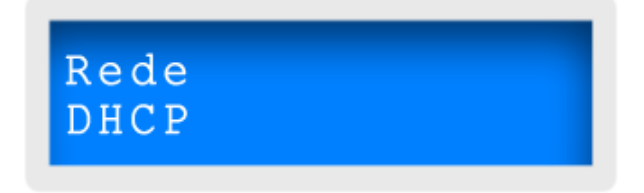

A configuração do IP de rede na Catraca pode ser definida como DHCP (dinâmico) ou IP fixo. Por padrão o DHCP vem desabilitado na catraca.

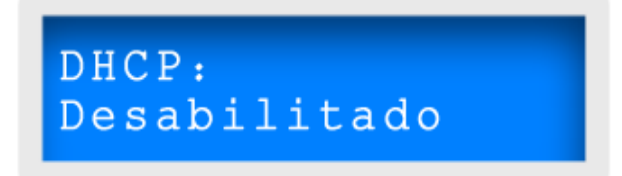

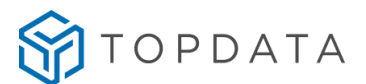

Para habilitar o "**DHCP**" alterar através das setas do teclado do modo "**Desabilitado**" para "**Habilitado**" e pressionar a tecla "**OK**":

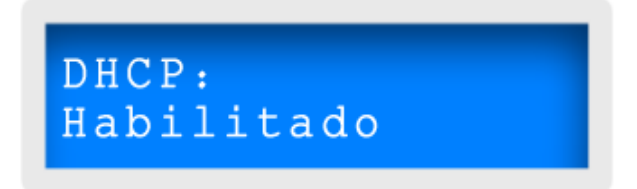

Ao pressionar "**OK**" a configuração será confirmada através da mensagem a seguir:

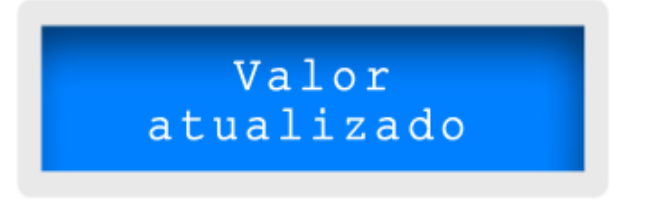

Quando a configuração de rede é DHCP, não será necessário informar a máscara de "**Subrede**" e o "**IP do Gateway**".

Para consultar o número do IP recebido pela catraca quando a configuração de rede é definida DHCP, deve-se acessar o menu **Master**. Localizar a opção "**Rede**" pressionar "**OK**". Utilizar as setas para localizar a opção "**IP do Inner**", pressionar "**OK**" será exibido no display o número do IP da catraca:

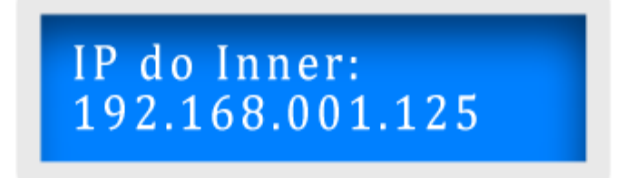

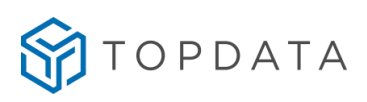

# **4.8.3 Configuração de IP fixo do Inner**

Quando a configuração do IP de rede para catraca é definida como IP fixo, as configurações devem ser feitas acessando o menu **Master**. Utilizar as setas do teclado e escolher a opção de "**Rede**" pressionar "**OK**".

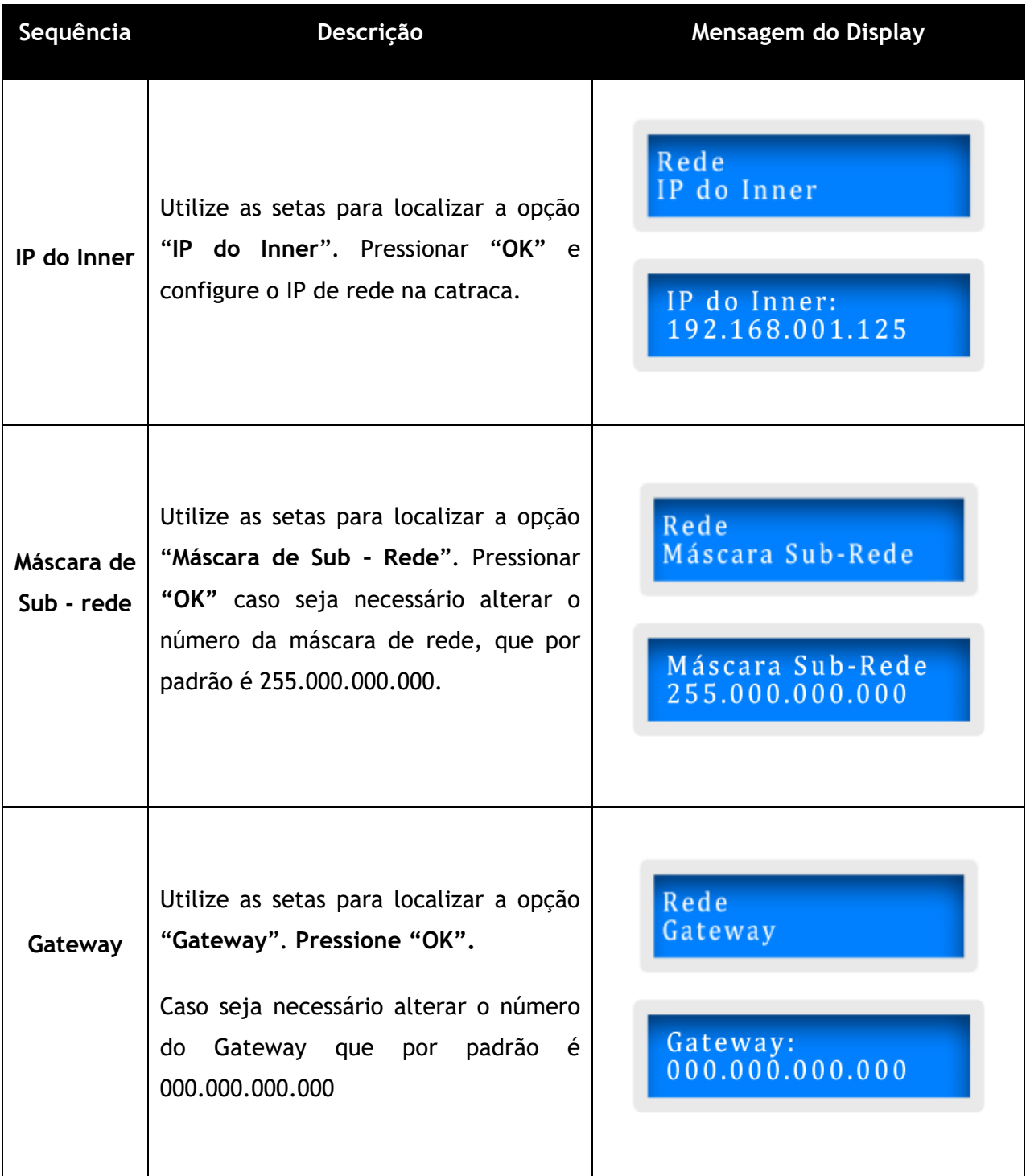

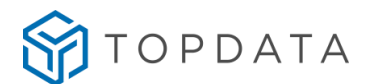

Consultar o administrador de rede local para confirmar as configurações de rede, número do IP Fixo a ser configurado na catraca, a máscara de sub-rede. Em caso de comunicação através de redes diferentes será necessário também o Gateway.

### **4.8.4 Porta Servidor**

Para consultar a porta do servidor dentro no menu de "**Rede**"**,** utilizar as setas e ir na opção "**Porta Servidor**" pressionar "**OK**".

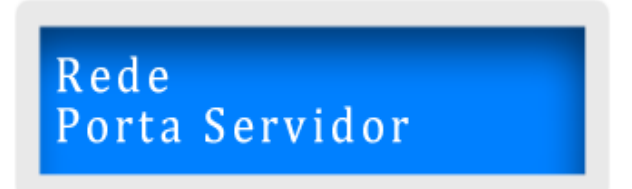

A catraca utiliza portas TCP/IP para comunicação. A porta de comunicação com a rede é chamada de "**Porta Servidor**". A porta padrão é a 3570, independentemente do número da catraca.

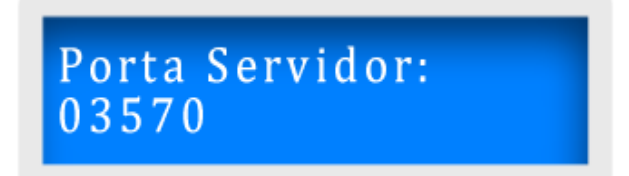

Caso seja necessário configurar outro valor utilize este campo e pressionar "**OK**". No display exibirá a seguinte mensagem:

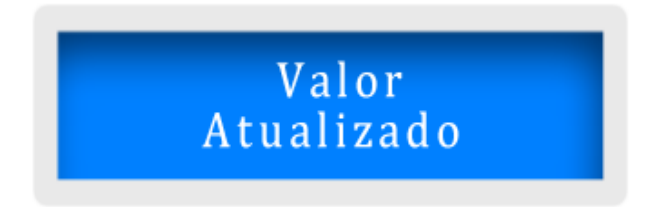

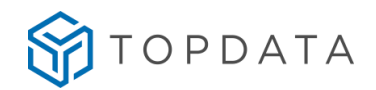

### **4.8.5 Número do Inner**

A comunicação de uma catraca com um software necessita que seja definido um número identificador para o equipamento que deve estar compreendido entre 001 e 255, que consiste no "**Número do Inner**". Estes valores não podem ser repetidos ao comunicar com o mesmo computador, ou seja, não pode existir mais de um Inner com mesmo número. Se desejar consultar o número configurado ou alterar o número de identificação da sua Catraca, no menu "**Rede**", utilizar as teclas de seta até exibir a opção "**Número do Inner**" e pressionar a tecla "**OK**".

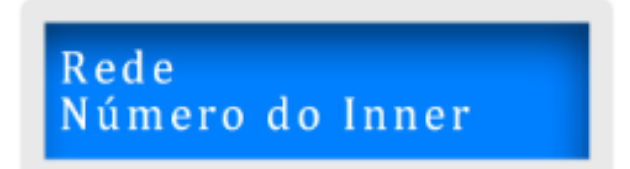

Caso seja necessário trocar o número da catraca, digitar o novo número e pressionar "**OK**" no display exibirá a mensagem a seguir:

> Número do Inner:  $001$ Valor Atualizado

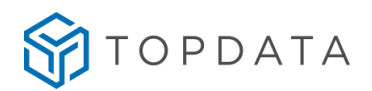

#### **4.8.6 Menu Login Web Server**

Para Catracas com Web Server "**Habilitado**" essa opção é usada para restaurar a senha de acesso padrão do Web Server.

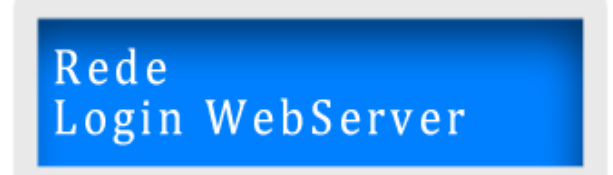

Para acessar entrar no menu **Master**, utilizar a seta do teclado até a opção "**Rede**" e pressionar a tecla "**OK**". Utilizar as setas do teclado até a opção "**Login Web Server**" e pressionar a tecla "**OK**". Para restaurar a senha selecionar a opção "**Sim**" contida neste menu.

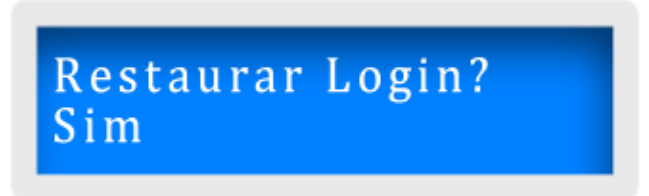

Utilizar a opção "**Não**" para sair e não restaurar:

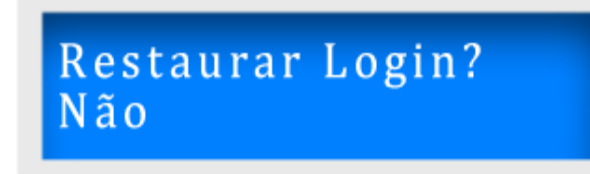

O Login e senha padrão restaurado será o seguinte: Usuário: **ADMIN** Senha: **C@traca**

#### **4.8.7 Menu Ajuste de Relógio**

Realiza a configuração da data e hora na catraca.

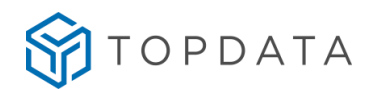

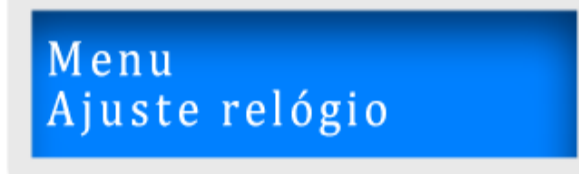

Para acessar entrar no menu **Master** usando as setas no teclado até a opção "**Ajuste de relógio**" pressionar a tecla "**OK**".

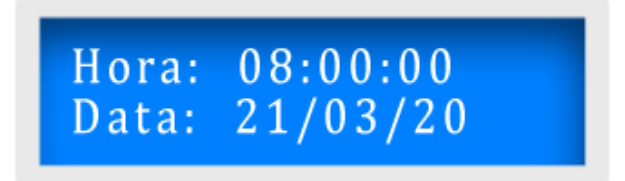

#### **4.8.8 Menu Bloqueio Inner**

Na situação de "**Inner Bloqueado**" registros via leitor, biometria e teclado são bloqueados. Somente o usuário **Master** pode desbloquear a catraca configurada nesta situação. Entrar no menu "**Master**" usando as setas no teclado até a opção "**Bloqueio Inner**":

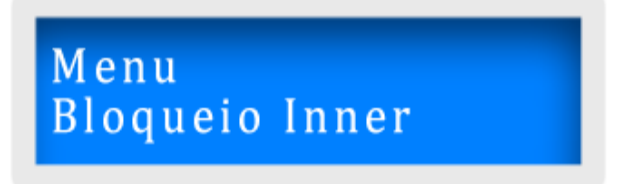

Pressionar a tecla "**OK**", o display exibirá a mensagem:

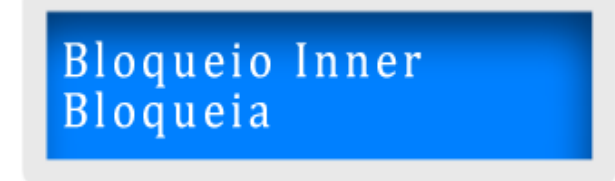

Para bloquear a Catraca 4, pressionar a tecla "**OK**". Na situação de "**Inner Bloqueado**" registros via leitor, biometria e teclado não são realizados. Somente o usuário **Master** pode desbloquear. Ao tentar fazer algum registro com a catraca configurada como bloqueada, o display exibirá a mensagem:

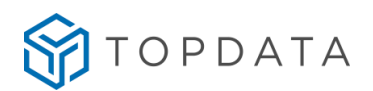

# Indisponível Inner Bloqueado

Para desbloquear, entrar no menu **Master** usando as setas no teclado até a opção "**Bloqueio Inner**":

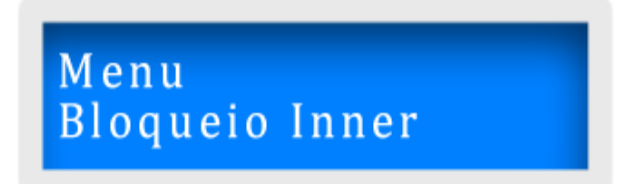

Pressionar a tecla "**OK**", o display exibirá a mensagem:

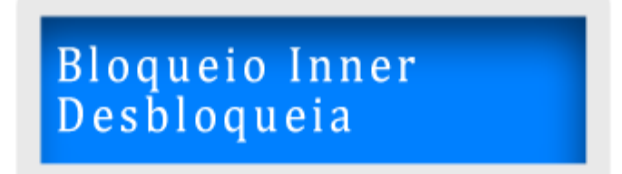

Para desbloquear a Catraca 4, pressionar a tecla "**OK**". Outra forma de desbloqueio é desligar a catraca da energia elétrica. Uma catraca bloqueada, ao perder energia e retornar estará desbloqueada e pronta para uso.

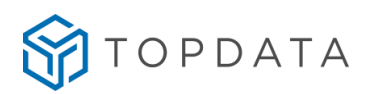

### **4.8.9 Menu Avançadas**

Para acessar, entrar no "**Menu Master**" usando as setas no teclado ir até a opção "**Avançadas**".

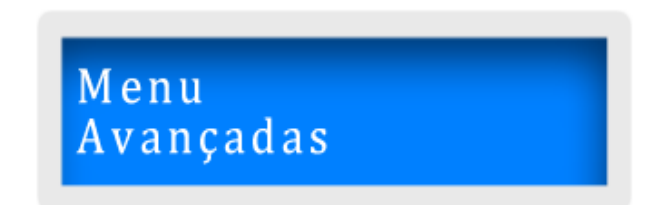

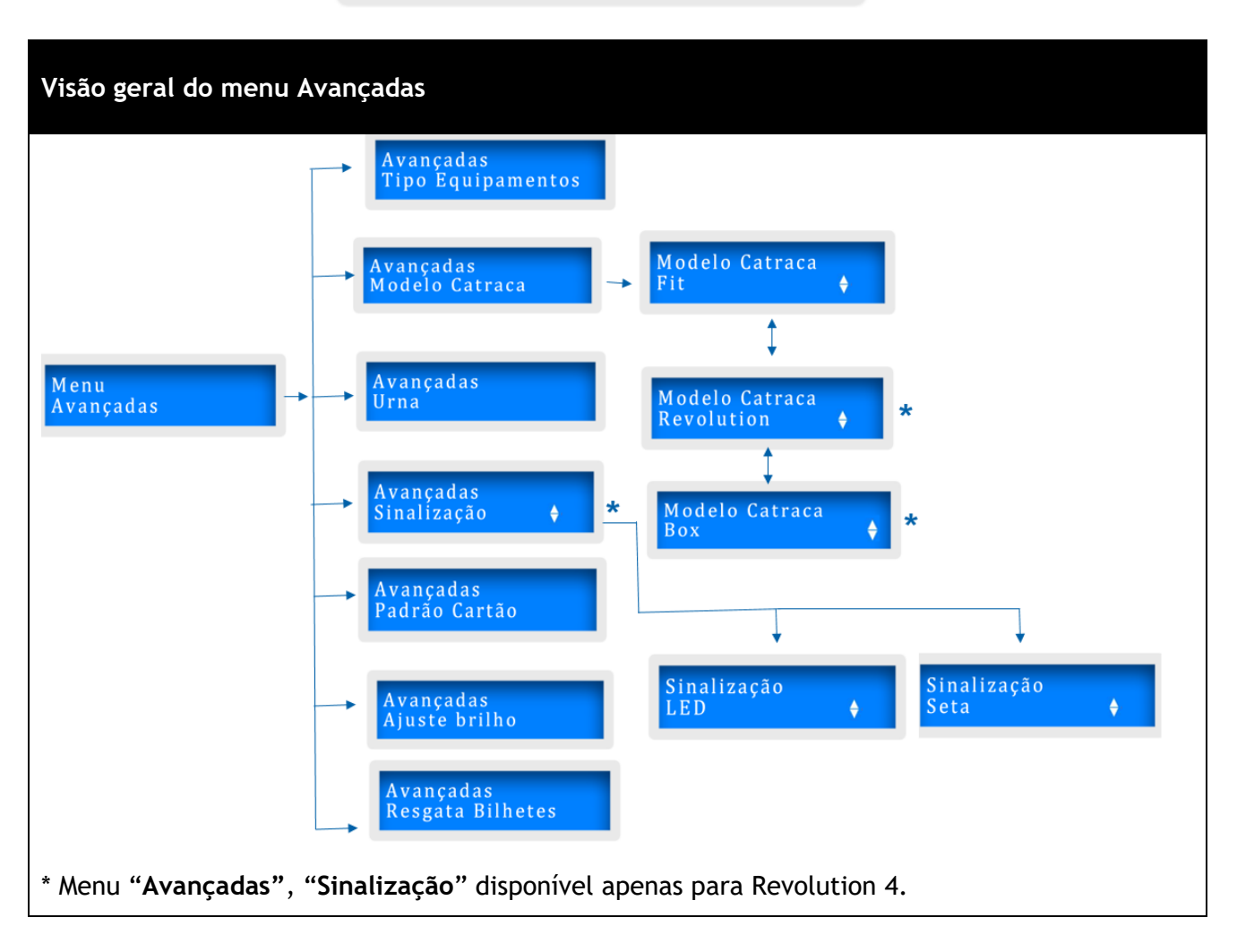

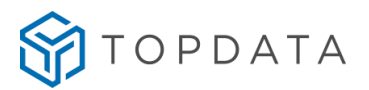

Escolher a opção desejada com as teclas de seta e confirmar pressionando a tecla **"OK"**. A seguir são apresentadas todas as funções do menu "**Avançadas**":

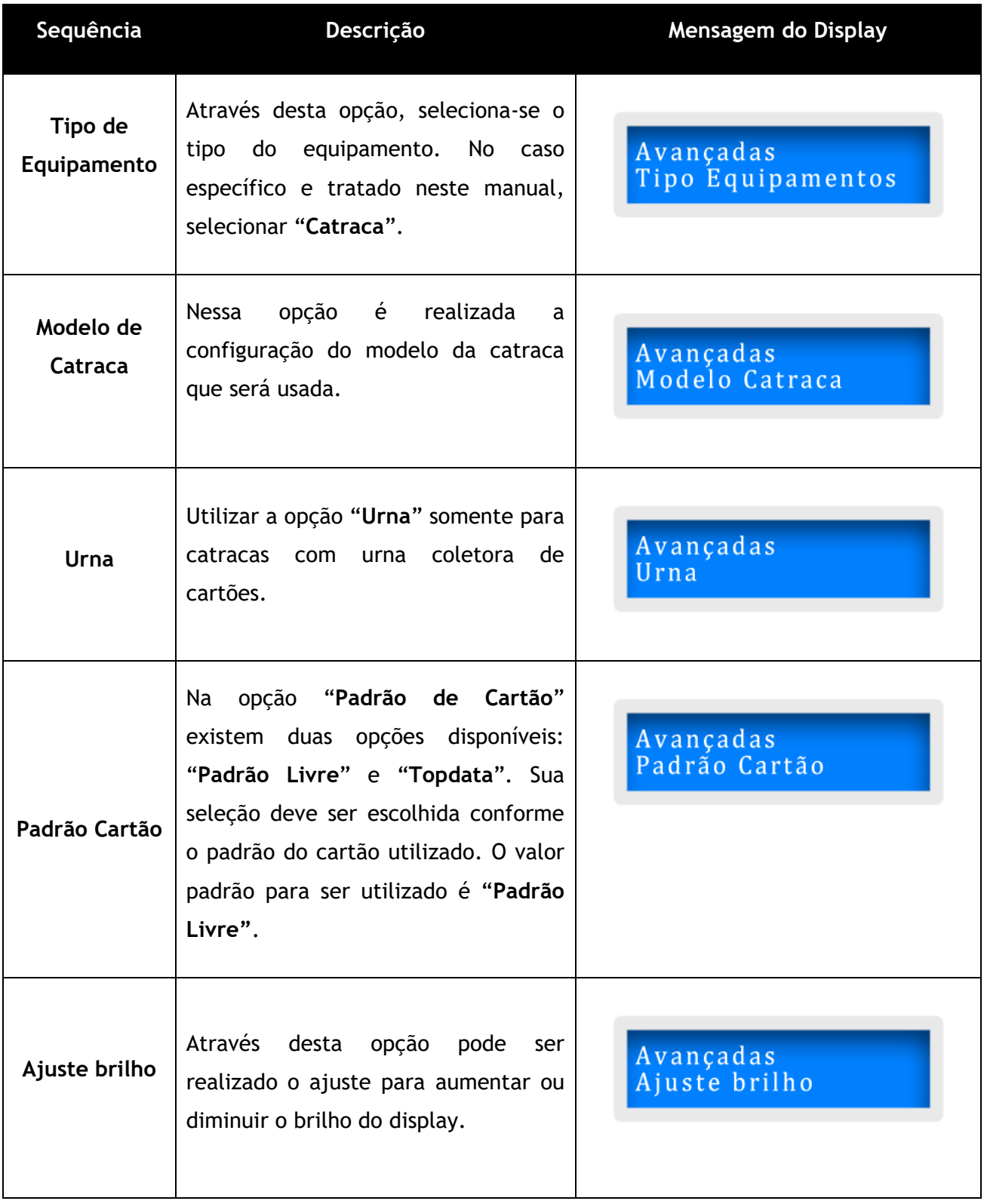

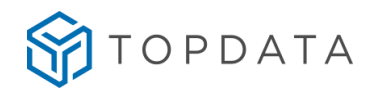

**Resgata Bilhetes** Essa opção é aplicada quando as marcações já coletadas da catraca foram por alguma razão perdidas e deseja-se obter todas as últimas 30.000 marcações contidas na memória do equipamento.

Avançadas Resgata Bilhetes

# **4.8.10 Tipo de Equipamento**

Entrar no menu **Master** usando as setas no teclado ir até a opção "**Avançadas**" pressionar "**OK**", exibirá a mensagem a seguir.

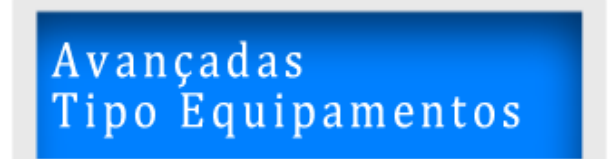

Pressionar "**OK**" novamente e no display do equipamento a primeira opção exibida será "**Catraca**".

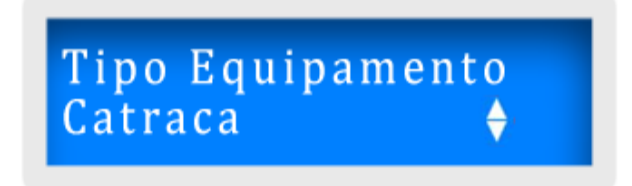

Caso o equipamento seja um Coletor Urna utilize as setas para selecionar a opção **"Coletor Urna".**

Tipo Equipamento<br>Coletor Urna ♦

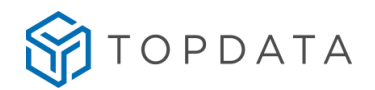

#### **4.8.11 Modelo Catraca**

Entrar no menu **Master** usando as setas no teclado ir até a opção "**Avançadas**" pressionar "**OK**". Em seguida, utilizar as setas até exibir a opção "**Modelo Catraca**". Pressionar a tecla "**OK**":

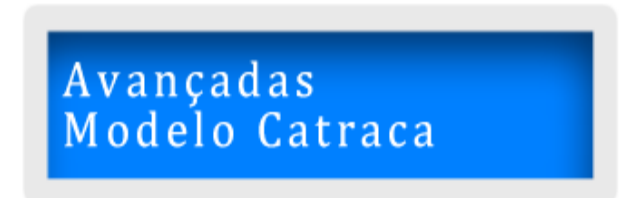

Para configurar o modelo da catraca, utilizar as setas do teclado e configurar o nome conforme o modelo da catraca desejado.

Selecionar a opção "**Fit**" para catracas **Fit 4**. Pressionar a tecla "**OK**":

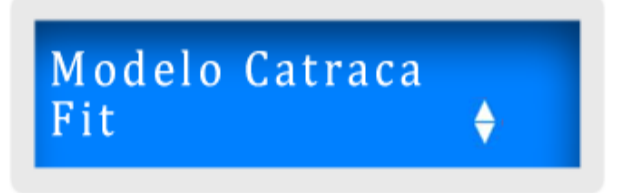

Selecionar a opção "**Revolution**" para catracas **Revolution 4**. Pressionar a tecla "**OK**":

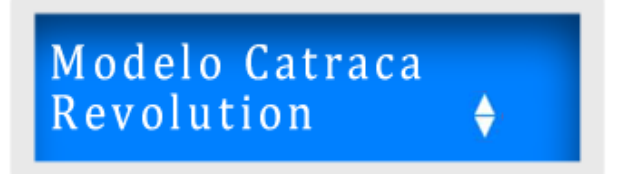

Selecionar a opção "**Box**" para catracas **Box 4**. Pressionar a tecla "**OK**":

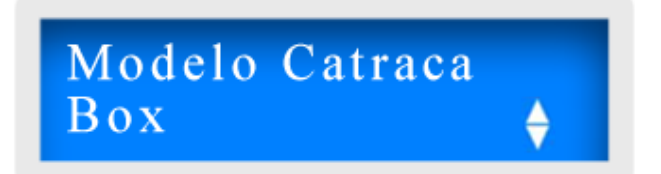

Selecionar a opção "**PNE**" para catracas **PNE 4**. Pressionar a tecla "**OK**":

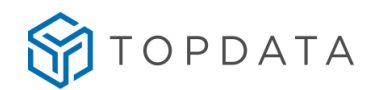

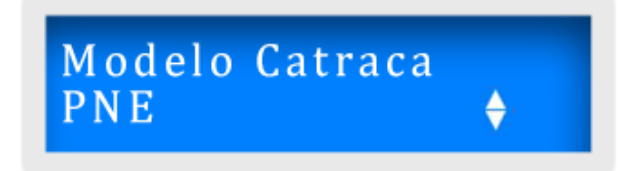

Ao selecionar o modelo de catraca Revolution, a opção para configurar o tipo de "**Sinalização**" é acrescentada no menu "**Avançado**":

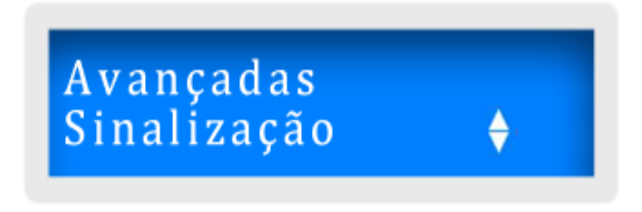

A Catraca Fit 4, Revolution 4 e Box 4 possuem em sua tampa dois pictogramas indicativos na cor verde que indicam para qual lado a catraca libera o giro. Na opção "**Sinalização**" existe as configurações de "**Sinalização por Led**" e "**Sinalização por Seta**".

Para catraca Revolution 4 e Box 4, configurar sinalização com "**Seta**" para configurar estes pictogramas. Na catraca Fit 4 e PNE 4, esta configuração é automática ao definir o modelo.

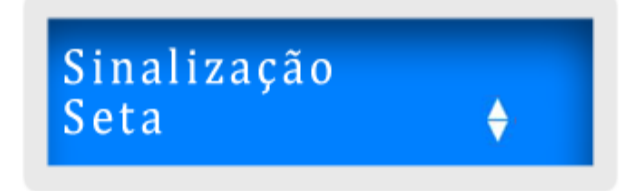

Somente quando a catraca utilizada tiver o hardware da catraca Revolution 3 ou Box 3, devese alterar a configuração de sinalização com "**Led**".

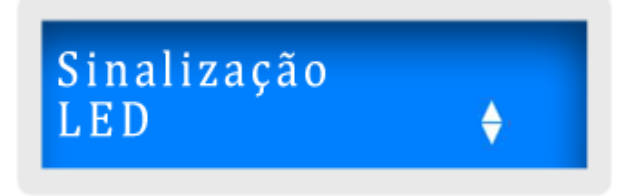

Após a escolha do tipo de "**Sinalização**", pressionar a tecla "**OK**". Será exibida a mensagem a confirmando a alteração.

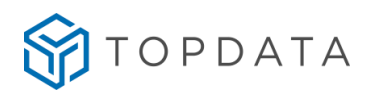

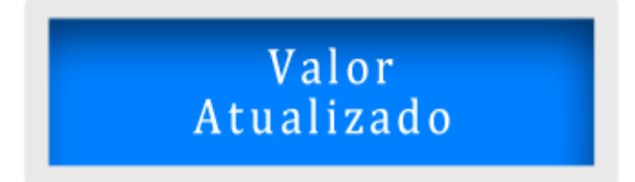

#### **4.8.12 Urna**

A opção "**Urna**" é aplicada para catracas equipadas com urna coletora de cartões. Para acessar, entrar no menu **Master** usando as setas no teclado ir até a opção "**Avançadas**". Pressionar "**OK**", utilizar as setas até a opção "**Urna**".

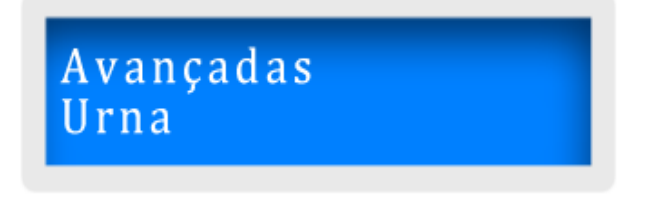

Selecionar entre as opções **"Possui urna ? Não"** ou **"Possui urna ? Sim":**

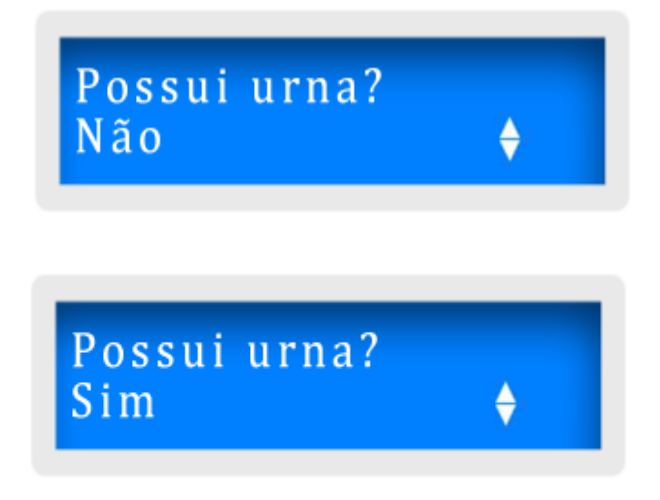

Ao alterar as configurações referente à urna, no display haverá a confirmação da atualização do valor alterado.

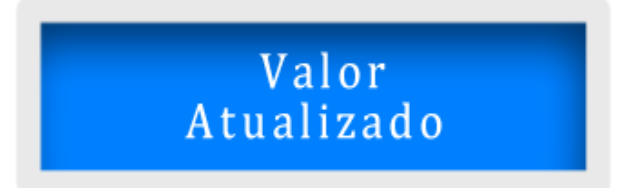

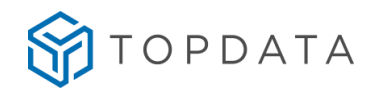

#### **4.8.13 Padrão Cartão**

Esta opção configura o tipo de cartão lido pela catraca. Para todos os tipos de cartão existentes de código de barras, proximidade e mifare, selecionar sempre a opção "**Padrão Livre**". Somente utilizar "**Padrão Topdata**" quando o tipo de cartão escolhido for "**Padrão Topdata**", que é um padrão proprietário e possui layout especial.

Entrar no menu **Master** usando as setas no teclado ir até a opção "**Avançadas**". Pressionar "**OK**" e usando as setas no teclado ir até a opção "**Padrão Cartão**" e pressionar a tecla "**OK**".

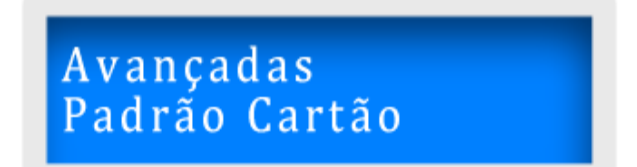

Em seguida defina o padrão do cartão que será lido pelas catracas 4, de acordo com os cartões que serão utilizados. Podem ser escolhidos dois padrões de cartão:

- Padrão Livre
- Padrão Topdata

#### **4.8.14 Padrão de cartão "Padrão Livre"**

Para todos os tipos de cartão existentes de código de barras, proximidade e mifare, selecionar sempre a opção "**Padrão Livre**".

Desta forma, a opção "**Padrão Livre**" aplica-se para:

- Cartões proximidade e mifare.
- Cartões código de barras padrões 2 de 5 intercalado também conhecido como ITF e padrão 3 de 9, de 4 a 10 dígitos.
- Cartões QR Code de 4 a 16 dígitos numéricos e alfanuméricos.
- Ao utilizar catracas biométricas e que não utilizam cartões, recomenda-se também configurar como "**Padrão Livre**".
- Também deverá ser selecionada a opção "**Padrão Livre**" sempre que o equipamento se comunicar com os softwares TopAcesso, TopPortaria, TopAcademia ou similares.

Para configurar o "**Padrão Livre**", entrar no menu **Master** usando as setas no teclado ir até a opção "**Avançadas**" e pressionar "**OK**". Através das setas no teclado ir até a opção "**Padrão Cartão**" pressionar a tecla "**OK**". Utilizar as setas do teclado para alterar a opção para "**Padrão Livre**" pressionar "**OK**".

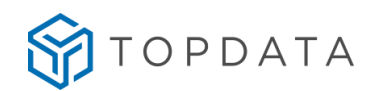

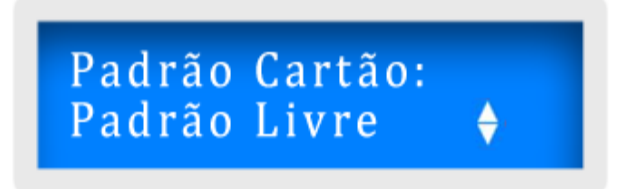

Ao alterar as configurações referentes ao padrão do cartão, no display haverá a confirmação da atualização do valor alterado.

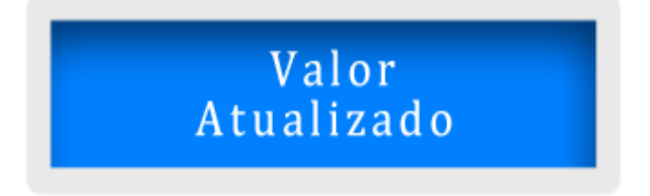

#### **4.8.15 Padrão de cartão "Padrão Topdata"**

O "**Padrão Topdata**" trata-se de um padrão proprietário, possui um layout especial. Para configurar o padrão de cartão como "**Padrão Topdata**", entrar no menu **Master** usando as setas no teclado ir até a opção "**Avançadas**" e pressionar "**OK**". Usando as setas no teclado ir até a opção "**Padrão Cartão**" e pressionar a tecla "**OK**". Utilizar as setas do teclado para alterar a opção para "**Padrão Topdata**" pressionar a tecla "**OK**".

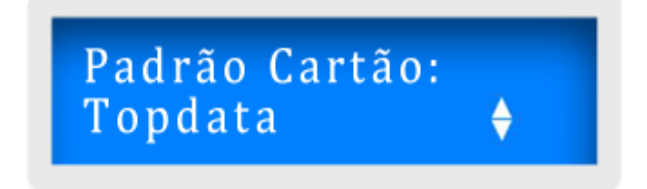

Ao alterar as configurações referentes ao padrão do cartão, no display haverá a confirmação da atualização do valor alterado.

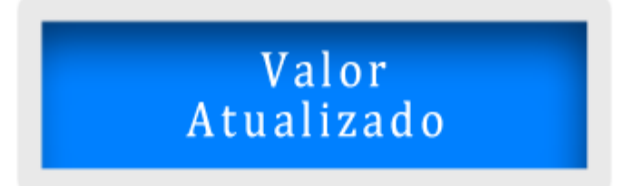

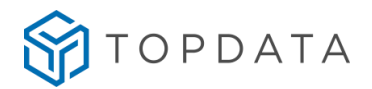

### **4.8.16 Ajuste brilho**

Esta opção permite ajustar o nível de intensidade do backlight do display da catraca. Entrar no menu **Master** usando as setas no teclado ir até a opção "**Avançadas**" e pressionar "**OK**". Usando as setas no teclado ir até a opção "**Ajuste brilho**" e pressionar a tecla "**OK**".

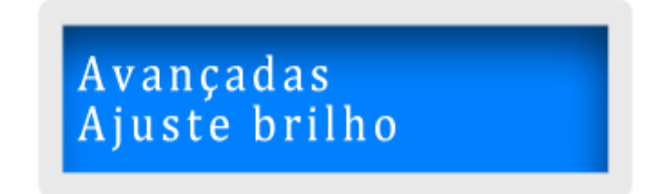

Use as setas do teclado para aumentar ou diminuir o brilho.

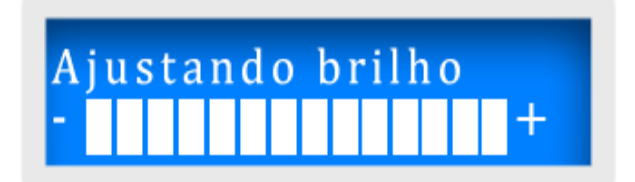

#### **4.8.17 Resgata Bilhetes**

Essa opção é aplicada quando as marcações já coletadas da catraca foram por alguma razão perdidas e deseja-se obter todas as últimas 30.000 marcações contidas na memória do equipamento.

A Catraca 4 tem sua aplicação voltada para controle de acesso, logo o modo de salvamento das marcações obedece ao modo "**Segue**", que corresponde que ao atingir a capacidade máxima de armazenamento, as novas marcações são salvas no lugar das mais antigas. Sendo assim, o modo "**Segue**" permite que novos dados sejam gravados sobre os mais antigos.

Entrar no menu **Master** usando as setas no teclado ir até a opção "**Avançadas**" e pressionar "**OK**". Usando as setas no teclado ir até a opção "**Resgata Bilhetes**" pressionar a tecla "**OK**":

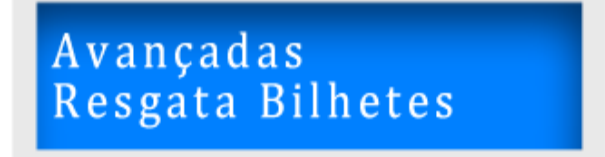

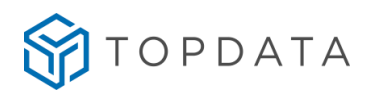

No display exibirá a mensagem a seguir:

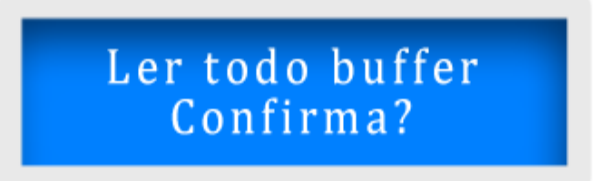

Ao pressionar a tecla "**OK**" no display exibirá a mensagem a seguir:

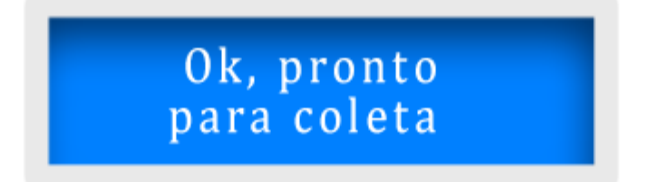

No próximo processo de coleta através do software, todos os registros contidos na memória serão coletados.
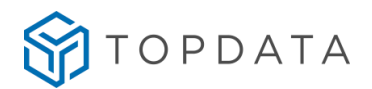

#### **5 Configuração de Fábrica**

Funcionalidade que restaura todas as configurações do equipamento para valores padrões definidos pela Topdata, limpa da memória todas as marcações, além das listas de controle de acesso, horários, sirenes, usuários sem biometria que são apagados. Durante o processo de configuração de fábrica, a senha fábrica que permite acesso ao menu **Master** é novamente habilitada. Apenas as biometrias são mantidas durante a execução desse processo.

**Configuração de Fábrica** Config. fábrica Idioma/Language Config. fábrica Config. ica Restaurar

O recurso "**Config. Fábrica**" permite também configurar o idioma que o firmware irá operar.

Para acessar o menu de "**Configuração de fábrica"**, desligue e ligue o equipamento na rede elétrica mantendo pressionada a tecla **"OK".** Ao ser reiniciado com a tecla **"OK"** pressionada, o display exibirá por alguns segundos a sequência de mensagens a seguir:

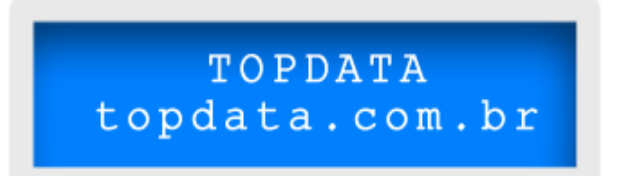

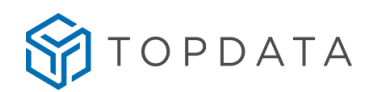

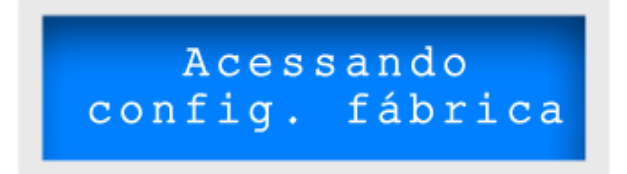

#### **5.1 Idioma**

Dentro do menu "**Config. Fábrica**" a primeira opção é para configuração do idioma:

Config. fábrica Idioma/Language

As opções de idioma são: Português, Espanhol, Inglês e Francês. Para alterar o idioma pressionar a tecla **"OK"**, com a seta do teclado.

> Idioma/Language Português

Idioma/Language Español

Idioma/Language English

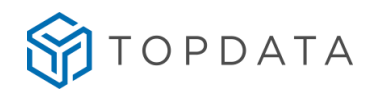

## Idioma/Language Français

Ao selecionar o idioma pressionar a tecla **"OK"** e em seguida pressionar a tecla "**ESC**" para sair do menu de idiomas. O firmware da catraca será reiniciado e operará com as mensagens no idioma desejado.

#### **5.2 Restaurando as configurações de fábrica**

Este procedimento apaga todas as configurações do produto e restaura as configurações de fábrica. Além das configurações são apagados os registros e listas existentes na memória da catraca. Apenas as digitais são mantidas na memória.

Dentro do menu "**Config. Fábrica**" a primeira opção será a configuração do idioma.

Config. fábrica Idioma/Language

Através das setas do teclado alterar a exibição no menu até que no display seja exibida a opção para restauração de configurações de fábrica.

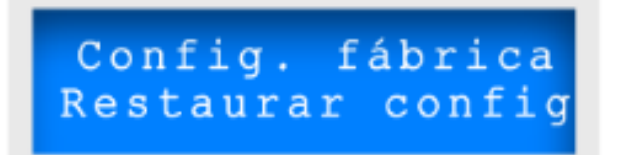

Pressionar a tecla "**OK**". Será exibida a mensagem a seguir:

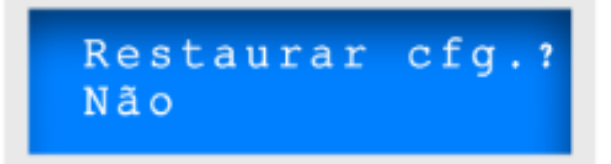

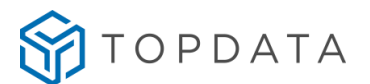

Pressionar a tecla "**ESC**" ou **"OK"** para sair da opção caso não deseje realizar a restauração de fábrica.

Caso deseje realizar a restauração de fábrica, através da seta do teclado, selecionar a opção "**Sim**". Confirmar pressionando a tecla "**OK**".

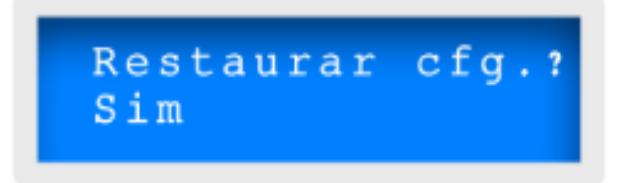

O tempo deste processo levará alguns minutos. Aguarde o término do processo de restauração de fábrica.

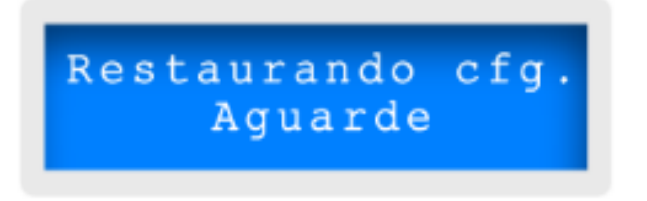

Após finalizar o processo, o firmware da Catraca 4 será reiniciado automaticamente com as configurações da restauração de fábrica, conforme sequência a seguir:

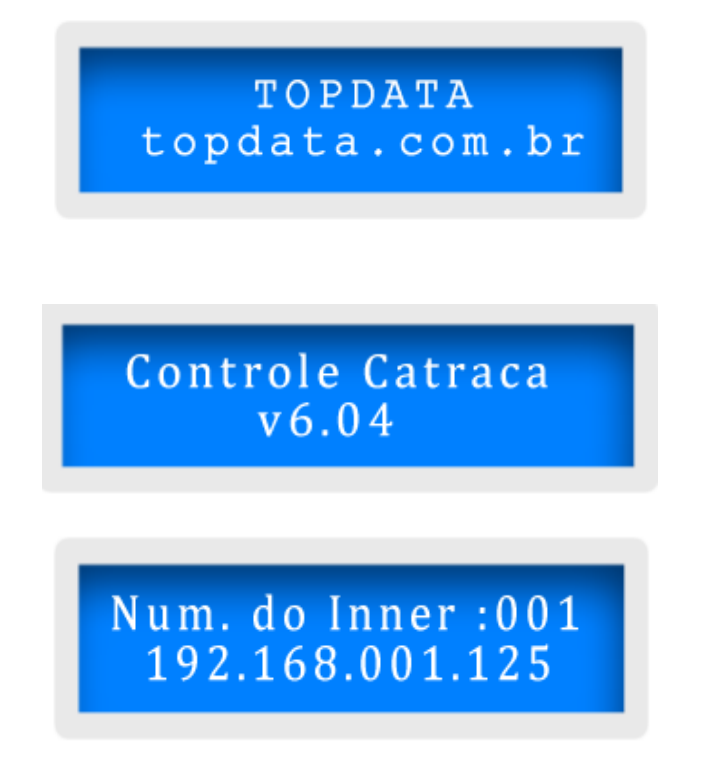

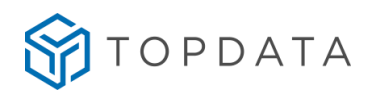

# 21 mar 20 08:00:00<br>Passe o cartão

Após finalizar o processo de restauração de fábrica, para configurar a Catraca 4, utilize o menu **Master**.

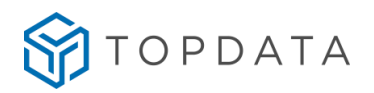

### **5.3 Valores após restauração das configurações de fábrica**

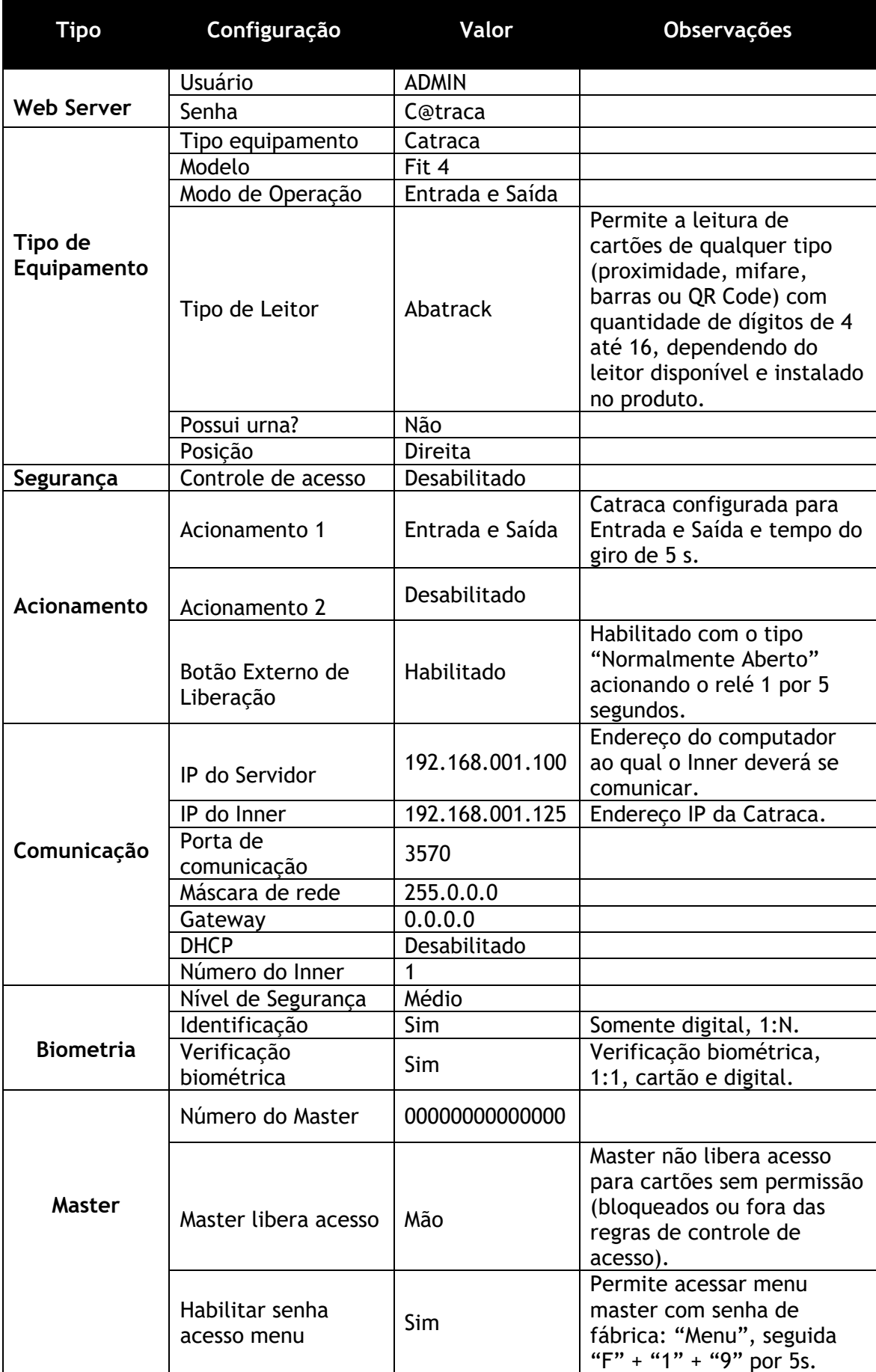

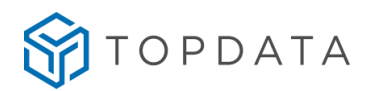

#### **6 Web Server**

Para acessar o Web Server em produtos da linha Catraca 4, conectar o equipamento e o computador na mesma rede ethernet e utilizar o navegador da sua preferência. Por padrão os produtos da linha Catracas 4 saem de fábrica com o IP 192.168.001.125. Digite este IP na barra de endereços do seu navegador:

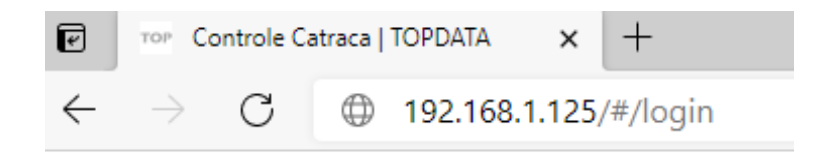

Após iniciar o acesso, será exibida a mensagem "CARREGANDO..." enquanto o Web Server está sendo carregado:

## CARREGANDO...

Para acessar o Web Server, é necessário que o computador esteja na mesma faixa de IP que a Catraca. Caso a sua rede possua outra faixa de IP, recomendamos a conexão de um cabo de rede conectado diretamente entre o Inner e o Computador e ajuste o IP do computador manualmente. Consulte o manual do Web Server para mais informações sobre a configuração do computador.

Algumas das principais funcionalidades do Web Server na Catraca 4 são:

- Cadastro de usuários por cartão e biometria;
- Cadastro do usuário Master por cartão e biometria;
- Alteração e exclusão de usuários;
- Alteração do usuário Master;
- Exportação e Importação de Configurações de acesso, segurança, biometria e Master;
- Exportação e Importação de lista de acesso;
- Exportação e Importação de digitais;
- Criação de tabelas para controle de acesso por horário e dias da semana;
- Liberação do giro da catraca;
- Alteração de configurações de acesso;

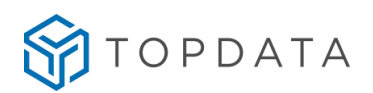

- Alteração de configurações de segurança;
- Alteração de configurações de comunicação de rede;
- Alteração de configurações de biometria;
- Atualização do relógio e configurações do horário de verão;
- Exportação de registros de acessos;
- Obtenção das informações gerais do equipamento;
- Alteração do usuário e senha de acesso ao Web Server;
- Consulta da versão de firmware.

#### **6.1 Login**

Após o carregamento da página de login, será exibida a tela a seguir. Insira o "**Usuário**" e "**Senha**" nos campos e clique em **Iniciar Sessão**:

## Catraca

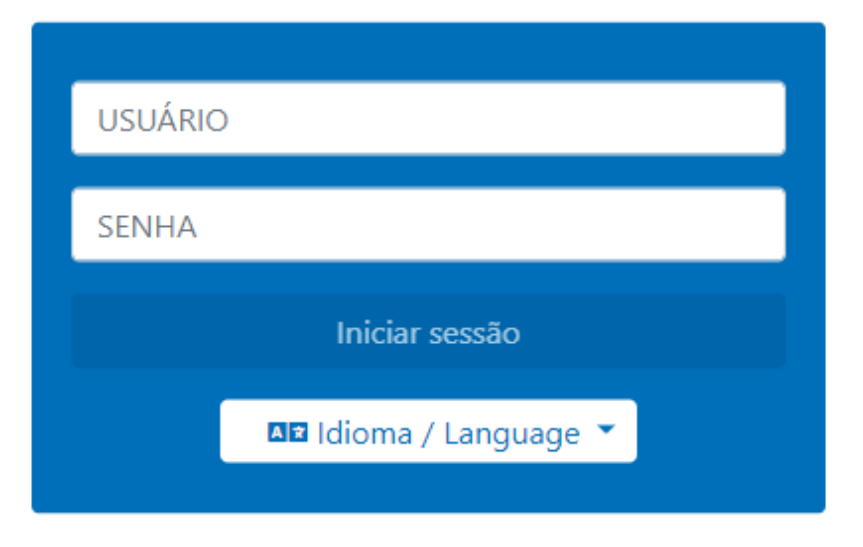

2021 ©Topdata - Versão - 2.0.1

**Usuário e senha padrão: Usuário:** ADMIN **Senha:** C@traca

Por questões de segurança, a Topdata recomenda que o "**Usuário**" e "**Senha**" padrão do Web Server sejam alterados. Consulte o manual do Web Server para mais detalhes sobre a utilização do Web Server.

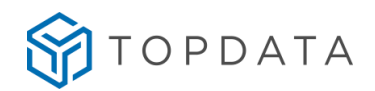

#### **6.2 Desabilitar Web Server**

É possível desabilitar o acesso ao Web Server da Catraca em casos em que ele não será utilizado para configurações.

Para utilização off-line, o Web Server pode ser desabilitado pelo software Gerenciador de Inners e para utilização online a configuração deverá ser realizada no software TopAcesso. Consulte o manual do software para mais informações.

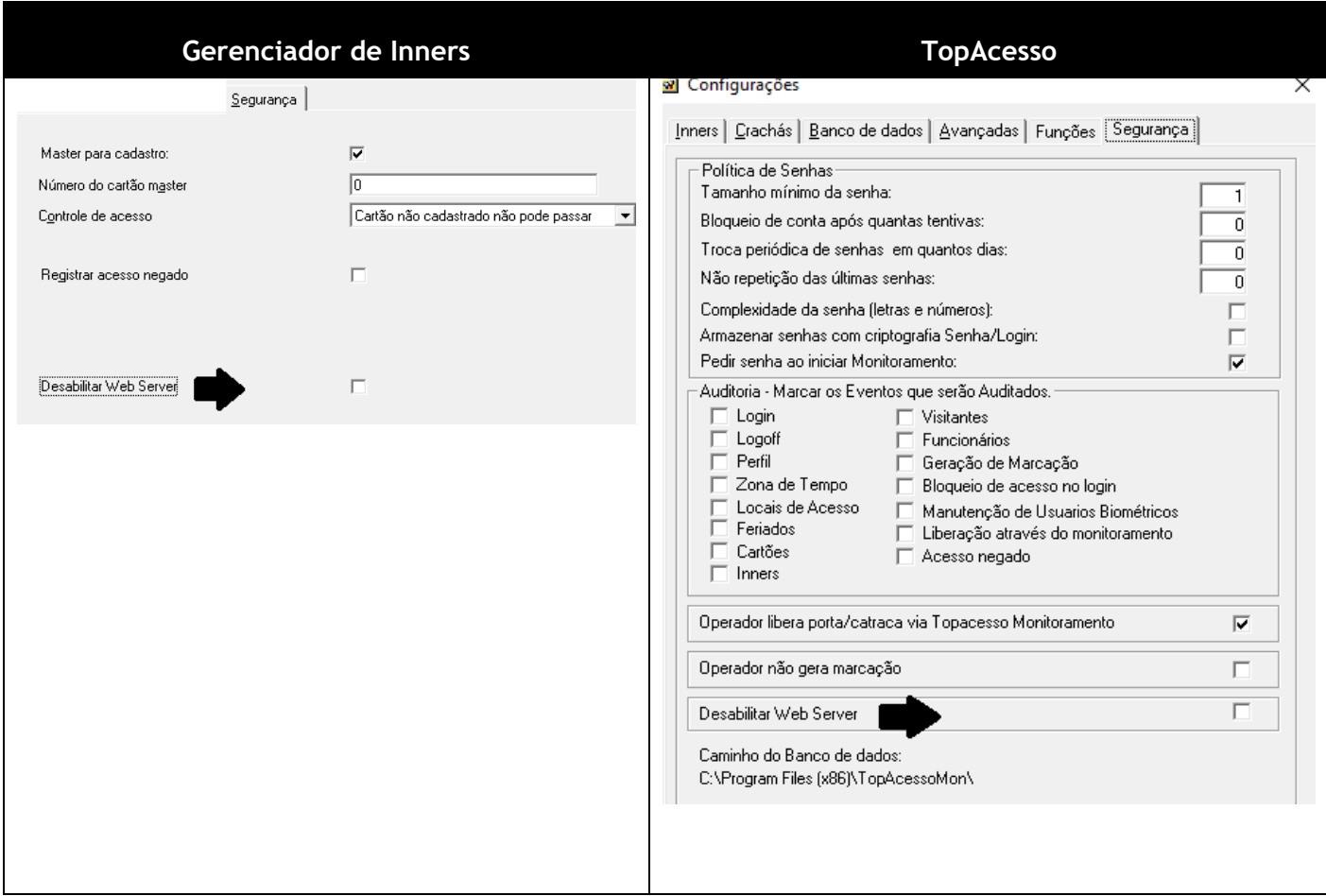

#### **6.3 Desabilitar senha de fábrica do Master**

Se necessário, através do Web Server da Catraca 4, é possível desabilitar o acesso ao menu **Master** realizado através das teclas "**Menu**", "**F**" + "**1**" + "**9**".

No **Web Server**, ir em "**Gerenciamento**", "**Configurações**", "**Master**":

Habilitar Senha Acesso Menu

 $\bigcirc$  Sim

**O** Não

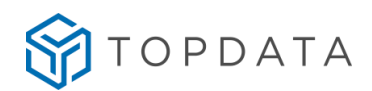

#### **7 Operações na catraca**

#### **7.1 Transmissão de bilhetes para o computador**

A transmissão das marcações da Catraca para o computador é feita através do software Gerenciador de Inners. Este software pode ser configurado para receber as marcações do equipamento mesmo quando você estiver utilizando outros aplicativos no computador. Nos casos em que a conexão com o computador não for permanente, a catraca armazena as marcações em sua memória interna. Recomendamos que a coleta seja feita periodicamente.

#### **7.2 Quando a Catraca estiver configurada**

Quando a catraca é inicializada o display mostrará a sequência de mensagem de apresentação a seguir por alguns segundos.

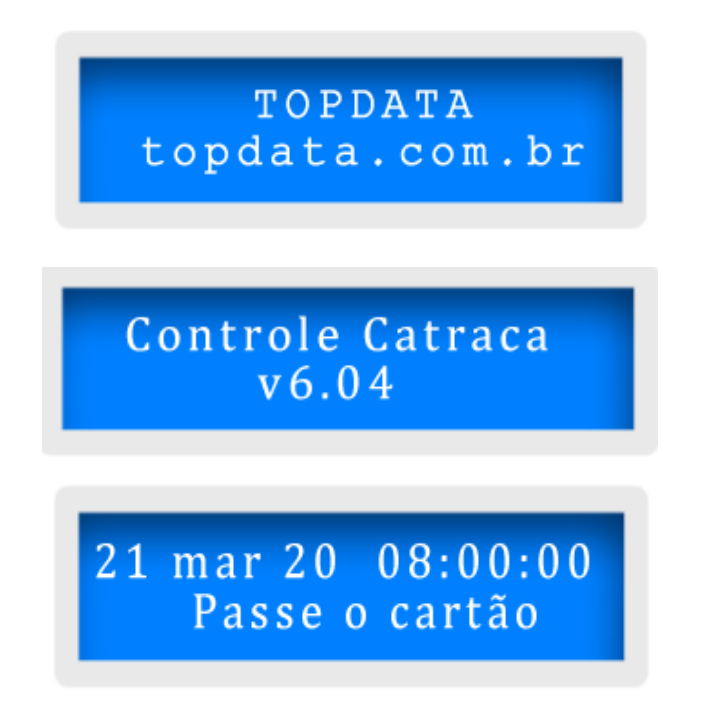

Após realizar as configurações de rede, a catraca estará pronta para iniciar a comunicação com o software para receber as configurações de operação. A catraca pode ser utilizada com software em modo on-line e com software em modo off-line.

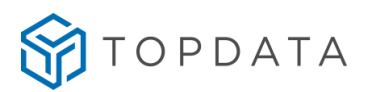

#### **7.3 Modos off-line e on-line no display da Catraca 4**

Modo de exibição no display no modo off-line:

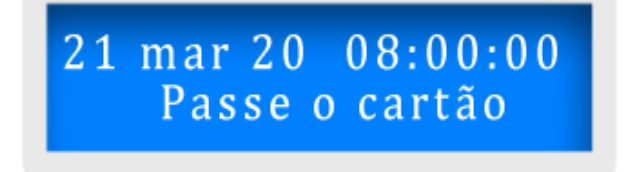

Modo de exibição no display no modo on-line:

21mar20 08h00m00

#### **7.4 Modo de operação da Catraca**

O modo de operação da Catraca 4 é determinado pela configuração que lhe é transmitida a partir do computador.

#### **7.5 Modo de operação padrão**

Consiste no modo em que a Catraca opera quando é configurada com os valores padrões ou quando é inicializada. Ao receber as configurações do software, a catraca obedecerá às seguintes regras:

**1º**: O modo de funcionamento das catracas 4 depende da configuração do acionamento da catraca e da configuração do leitor.

**2º**: As funções default relativas à biometria e leitor de proximidade para as configurações de "Entrada", "Saída" e "Libera nos dois sentidos da catraca" somente são consultadas se a configuração do leitor e do acionamento não for suficiente para que ocorra a validação das condições de acesso configurada. Caso contrário, a catraca sempre funcionará conforme configuração do "Leitor" e do "Acionamento".

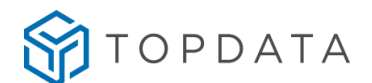

**3º** As funções default relativas à biometria e leitor de proximidade quando estiverem configuradas com "Função" compreendidas entre "Função 0" e "Função 9", prevalecem sobre as configurações do "Leitor" e "Acionamento".

#### **IMPORTANTE:**

Na família de Catracas 4 é possível a utilização de dois leitores com tecnologia diferentes configuradas em conjuntos, como leitor Barras e prox, leitor barras e smart, QR Code e prox, QR Code e smart.

#### **7.6 Operação de acesso na Catraca 4**

A Catraca 4 pode operar com diferentes tipos de leitores, como leitores de cartões de proximidade, mifare, códigos de barras, QR Code e inclusive pode receber dados via teclado.

#### **7.7 Acesso com Biometria**

Válido para catracas biométricas. Para efetuar registros de acesso utilizando a identificação biométrica é preciso primeiramente cadastrar as impressões digitais dos usuários.

Após cadastramento da digital na catraca, quando o usuário colocar o dedo diretamente sobre o leitor de impressão digital por identificação ou por verificação, terá acesso liberado pela catraca nos dois sentidos.

#### **7.8 Registro por Verificação Biométrica**

Para efetuar um registro de acesso pelo método de verificação (1:1), o usuário deve primeiramente se identificar, através de seu cartão ou do teclado da catraca. Caso a impressão digital do usuário esteja cadastrada o leitor será acionado para efetuar a verificação, após a verificação efetuada corretamente o giro para o acesso pela catraca é liberado.

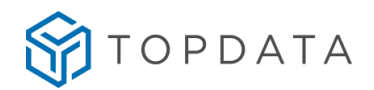

#### **7.9 Registro por Identificação Biométrica**

Para efetuar um registro de acesso pelo método de identificação (1:N) o usuário deve primeiramente colocar o dedo diretamente sobre o leitor de impressão digital, caso a impressão digital do usuário esteja cadastrada o leitor será acionado e após a identificação efetuada corretamente o giro para o acesso pela catraca é liberado.

Para as catracas biométricas, nos casos de falha no reconhecimento da impressão digital, é mostrada a mensagem a seguir:

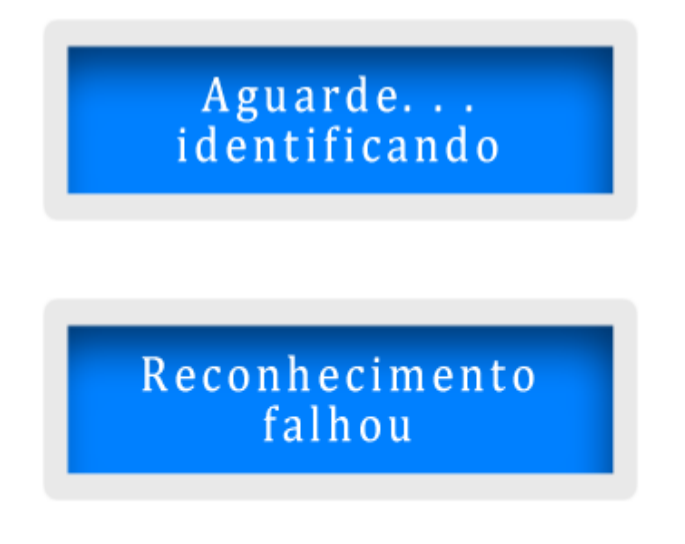

#### **7.10 Registro com leitor QR Code**

Para efetuar o registro usando o cartão de QR Code, após a comunicação com o software e a catraca receber as configurações de operação, o usuário deve aproximar o cartão ou o smartphone ao leitor para a decodificação do código do cartão. Depois de identificado o cartão, o giro para acesso pela catraca é liberado.

O funcionamento do leitor de QR Code baseia-se nas configurações de "Entrada", "Saída" e "Libera nos dois sentidos da catraca" das Catracas 4 e se baseiam na configuração do "Leitor" e "Acionamento".

#### **7.11 Registro com leitores Proximidade ou Mifare**

Para efetuar o registro de acesso usando o cartão de proximidade, após a comunicação com o software e a catraca receber as configurações de operação, o usuário deve aproximar o cartão do leitor para a decodificação do cartão depois de identificado o giro para acesso pela catraca é liberado.

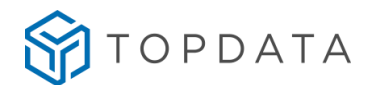

A função default relativa ao leitor de proximidade para as configurações de "Entrada", "Saída" e "Libera nos dois sentidos da catraca" somente são consultadas se a configuração do leitor e do acionamento não for suficiente para que ocorra a validação das condições de acesso configurada. Caso contrário, as Catracas 4 sempre funcionam conforme configuração do "Leitor" e "Acionamento".

#### **7.12 Registro com leitor Código de Barras**

O leitor código de barras tipo IRM está disponível apenas para a Catraca Fit 4. Para os demais modelos, utiliza-se o leitor QR Code.

Para o caso específico da catraca Fit 4 com leitor código de barras IRM, para efetuar o registro usando o cartão, após a comunicação com o software e a catraca receber as configurações de operação, a leitura de cartões funciona de forma bidirecional. É considerada entrada a passagem do cartão da direita para a esquerda (ponto de vista do usuário), e saída à passagem no sentido contrário, mas isso é configurável, pois estes sentidos podem ser alterados através de configurações feitas pelo software Gerenciador de Inners.

#### **7.13 Registro via teclado**

É possível configurar a Catraca para que as marcações sejam feitas também via teclado. A digitação terá o mesmo efeito da leitura de um cartão ou biometria. Para realizar o registro deve-se usar o teclado e digitar o número do cartão o display indicará a mensagem.

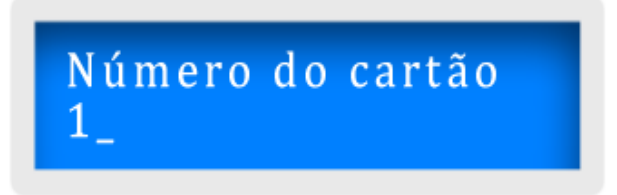

Após entrar com número do cartão, pressionar a tecla **"OK"** para confirmar. A seguinte mensagem será apresentada:

> 0000000000000001 Catraca liberada

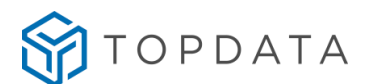

Caso tenha ocorrido erro de digitação pressione a tecla "**ESC**" e simplesmente redigite o cartão antes de confirmar com a tecla "**OK**". O número de cartão digitado anteriormente com erro será ignorado.

#### **7.14 Registro usando o recurso de "Função"**

Na catraca podem ser configuradas até 10 funções diferentes que podem ser selecionadas através do seu teclado e realizar acessos.

As funções são configuradas via software, são usadas como uma alternativa para liberar o acesso ou como condição diferenciada da configurada na catraca, como consultar ou não lista de acesso, solicitar ou não a biometria ao passar o cartão entre outras funcionalidades.

Um exemplo de configuração de "**Função**" será definir uma lista de cartões para ter o acesso liberado e não realizar a verificação biométrica, em uma catraca que possuí módulo biométrico ativo.

Outro tipo de aplicação é para cada tipo de acesso realizado, gravar esta informação com um tipo de registro diferente, para identificar o motivo do acesso. Importante saber que ao realizar um registro de acesso utilizando função, uma identificação deste registro também é salva na memória da catraca. Exemplo:

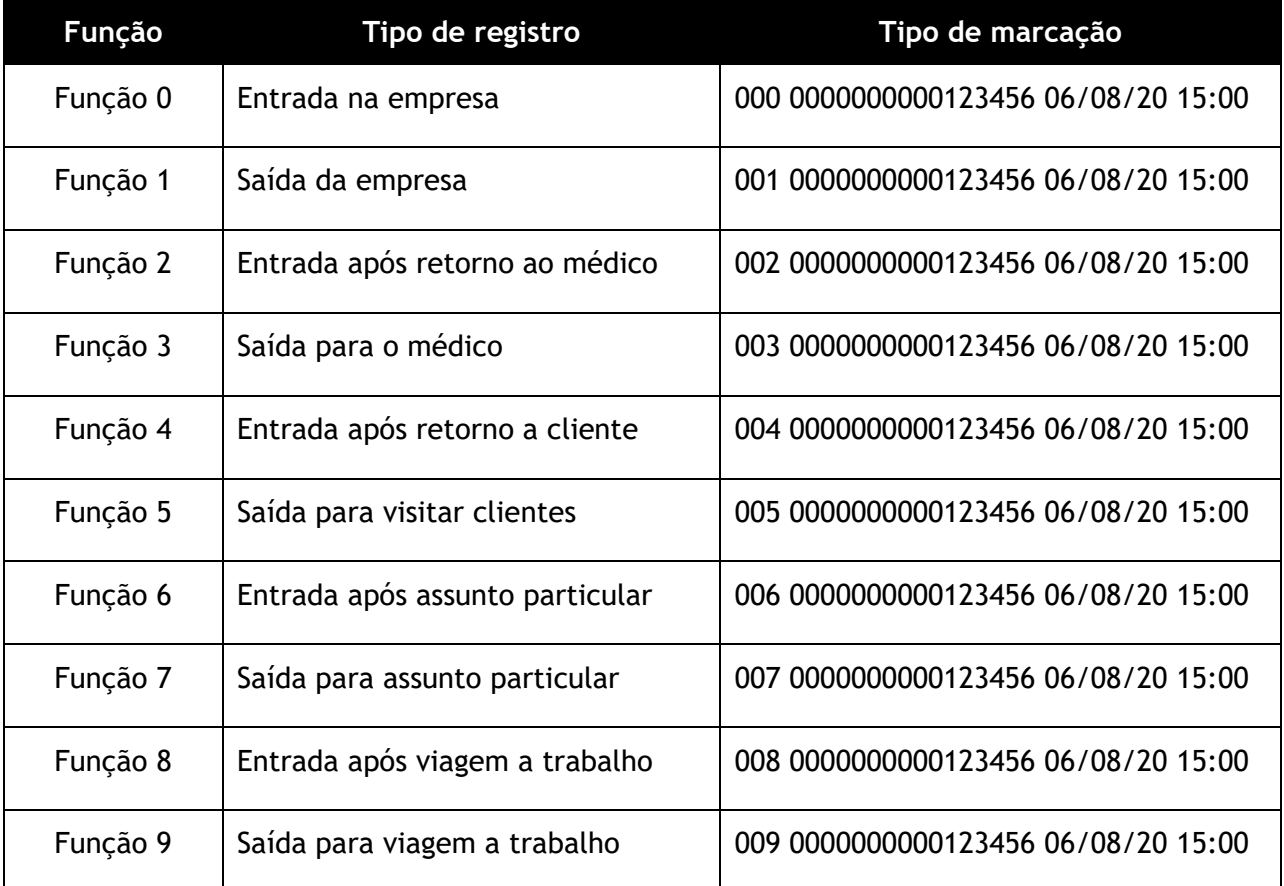

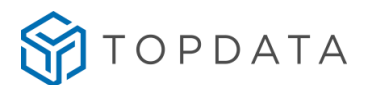

Para configurar as funções utilize o software Gerenciador de Inners ou outro software Topdata. Para selecionar a função nas Catracas, teclar "**F**" + "**número da função desejada**". Em seguida passar o cartão ou colocar o dedo no leitor biométrico.

Por exemplo, ao teclar "F" e em seguida "7" você selecionará a função 7. O display exibirá a mensagem que foi configurada através do Gerenciador de Inners para a função 7.

Ao clicar "**F**" no teclado o display exibirá a seguinte mensagem:

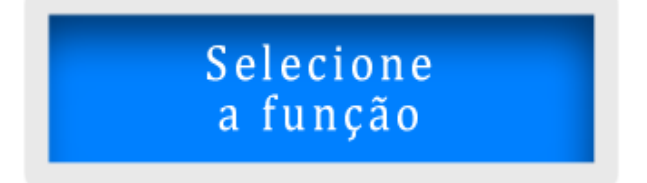

O software Gerenciador de Inners permite que seja configurado para cada função o acionamento (giro), a consulta à lista e a verificação ou identificação biométrica. Ao receber as configurações do Gerenciador, as funções default relativas à biometria e leitor de proximidade quando estiverem configuradas com "Função" compreendidas entre "Função 0" a "Função 9", totalizando as "10 Funções", prevalecem sobre as configurações do "Leitor" e "Acionamento".

#### **7.15 Sequência da operação de registro de eventos**

Para verificar modo de operação com os leitores e cartões, consulte o capítulo "**Leitores e cartões**" deste manual.

O padrão de tempo que a catraca ficar com o giro liberado é de 5 segundos. Caso o giro não aconteça após o tempo configurado, será necessário efetuar um novo registro. Por padrão o acionamento de liberação do giro da catraca é sempre para os dois lados. Essa configuração pode ser alterada com novas configurações enviadas pelo Gerenciador de Inners.

Quando for efetuado um registro em uma catraca, é exibida a seguinte mensagem:

## 0000000000000001 Catraca liberada

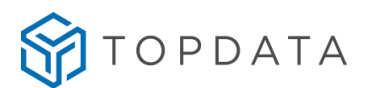

O registro somente é realizado na memória da Catraca após o giro ser concluído.

Em casos de leitura incorreta dos dados do cartão, é exibida a mensagem a seguir:

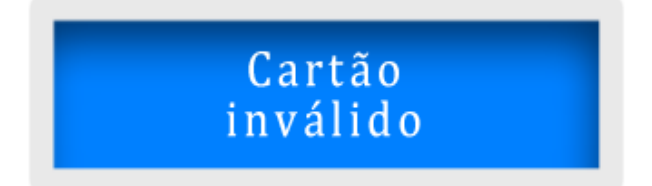

Caso o cartão ou a digital sejam reconhecidos, porém tenham seu acesso negado devido às restrições da lista de controle de acesso, a mensagem exibida será:

## Acesso negado

#### **7.16 Revista**

A catraca com a funcionalidade "**Revista**" ativada, pode selecionar aleatoriamente usuários para que sejam revistados quando realizarem um acesso de saída. O percentual de revista é configurado no software Gerenciador de Inners. Recurso somente disponível no modo off-line. A seleção para revista é feita apenas quando o cartão é passado no sentido de saída e depende também de o acionamento estar configurado para saída. Sua sinalização através de três bips longos e com uma mensagem no display.

## Selecionado para revista

A catraca pode ser configurada para acionar um dispositivo sinalizador externo como uma lâmpada, uma campainha, entre outros como forma adicional de aviso. Na "PCI Catraca", um relê é utilizado para controlar o bloqueio do giro da catraca. O outro acionamento é utilizado pela catraca nos modelos com urna. Nos modelos que não utilizam urna esse acionamento está disponível e pode ser utilizado para conectar um dispositivo externo para sinalizar sorteio para revista. A marcação é registrada normalmente, mesmo quando o funcionário é selecionado para revista.

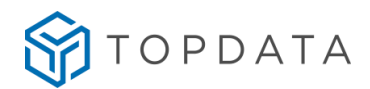

#### **7.17 Sinalização com Pictogramas da tampa**

As catraca Fit 4, Revolution 4 e Box 4 possuem em sua tampa pictogramas de sinalização na cor verde, que indicam para qual lado a catraca libera o giro. A condição em repouso da catraca é ter os mesmos apagados. Os pictogramas são acionados de acordo com o sentido de passagem em que foi permitido o acesso, que pode ser somente entrada, somente saída, ou acionar os dois sentidos.

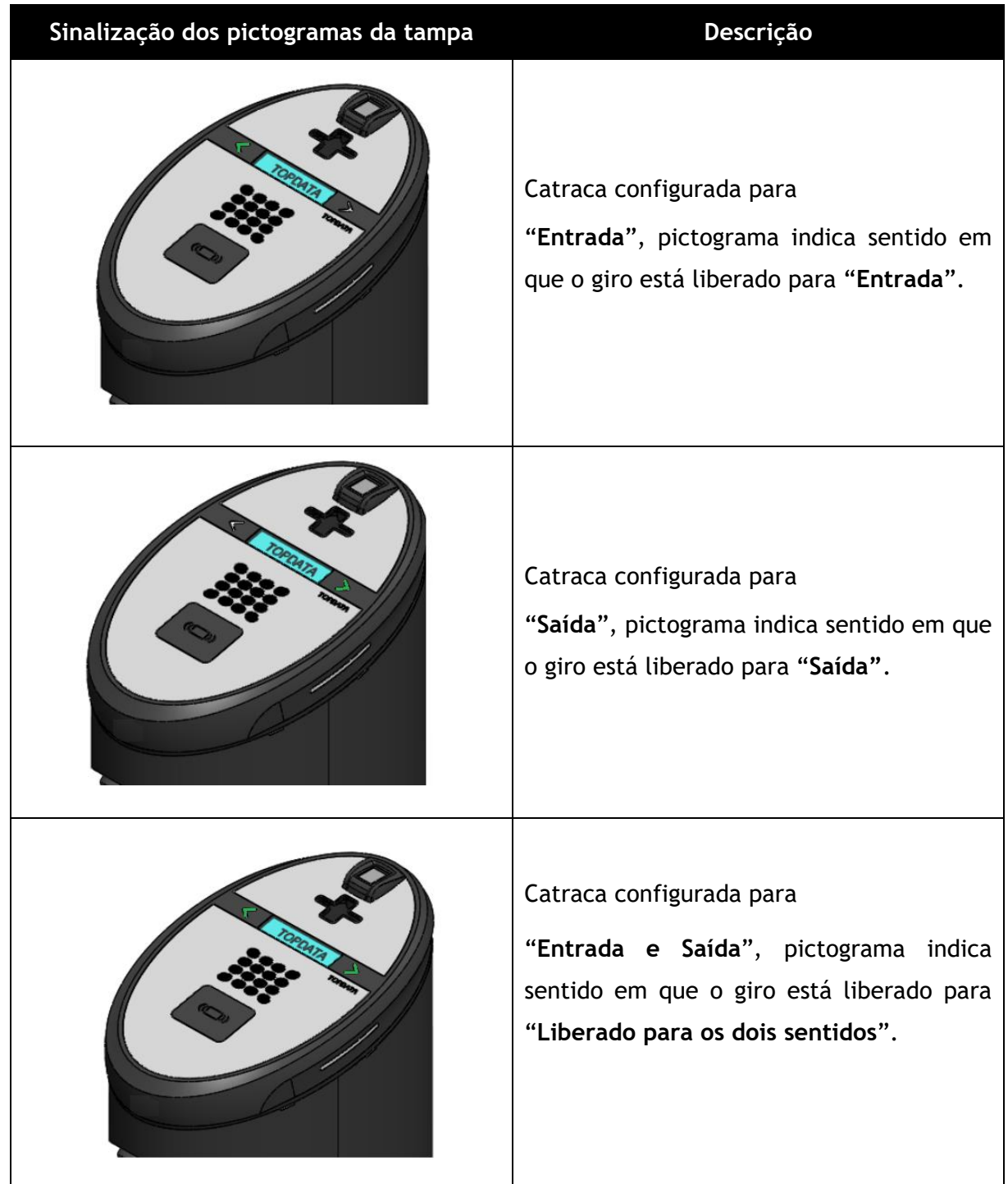

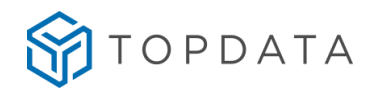

#### **7.18 Sinalização com Pictogramas laterais**

A Catraca Revolution 4, além dos pictogramas indicativos existentes na parte superior da tampa, possui "**Pictogramas laterais**" nas cores verde ou vermelho. Sua função indicar ao usuário se o giro na catraca poderá ou não ser realizado naquele sentido. Se estiver na cor verde, será indicativo que naquele sentido poderá haver giro do braço da catraca. Se estiver na cor vermelha, indicará que o sentido do giro do braço da catraca está bloqueado. As sinalizações dos pictogramas são baseadas na configuração do "**Acionamento**".

Os pictogramas ficam acionados de acordo com o sentido configurado no acionamento da catraca, que pode ser somente entrada, somente saída, ou acionar os dois sentidos.

Na PCI Controle Catraca, existem as posições "Picto direita" e "Picto esquerda" que correspondem respectivamente aos pictogramas direito e esquerdo da catraca. Considerar que o "Picto direita" e o da "Picto esquerda" são definidos tendo como referência a olhando a catraca de frente.

**Sinalização do pictograma lateral da Revolution 4**

**Configuração:** Acionamento configurado para "**Entrada e Saída**"

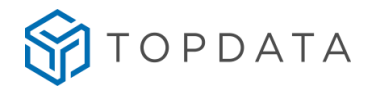

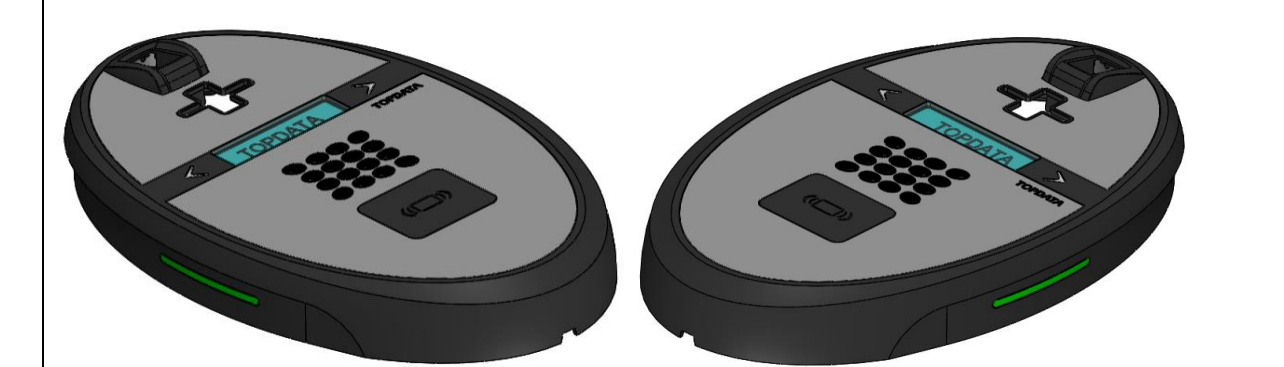

**Configuração:** Acionamento configurado para "**Entrada e Saída**".

Pictograma lado direito e Pictograma do lado esquerdo serão acionados na cor verde.

Indicando que a catraca pode liberar o giro nos dois sentidos.

**Configuração:** Acionamento configurado para "**Entrada**"

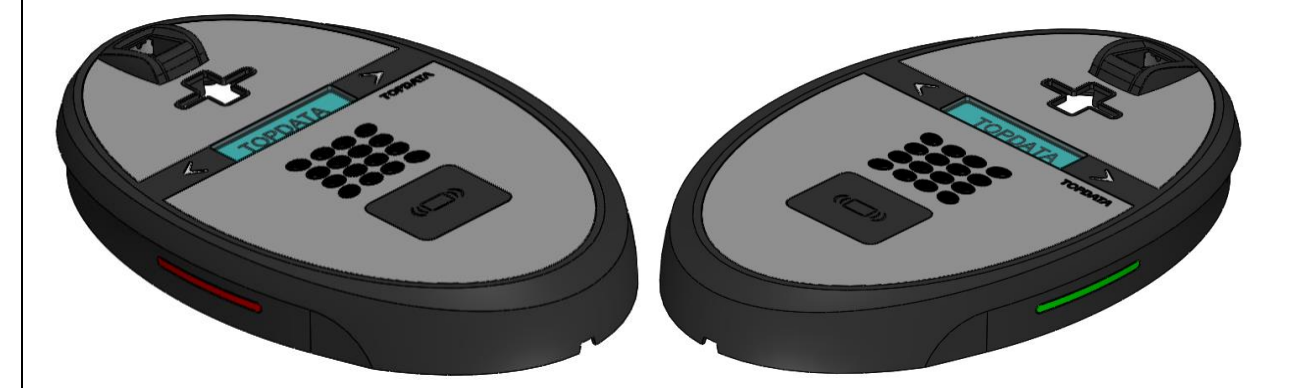

**Configuração:** Acionamento configurado para "**Entrada**".

Pictograma direito na cor verde, indicando que a catraca pode liberar o giro somente para "Entrada". Pictograma esquerdo na cor vermelha, indicando que a catraca tem o giro bloqueado naquele sentido.

**Configuração:** Acionamento configurado para "**Saída**"

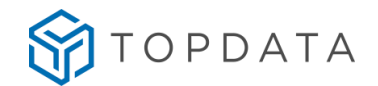

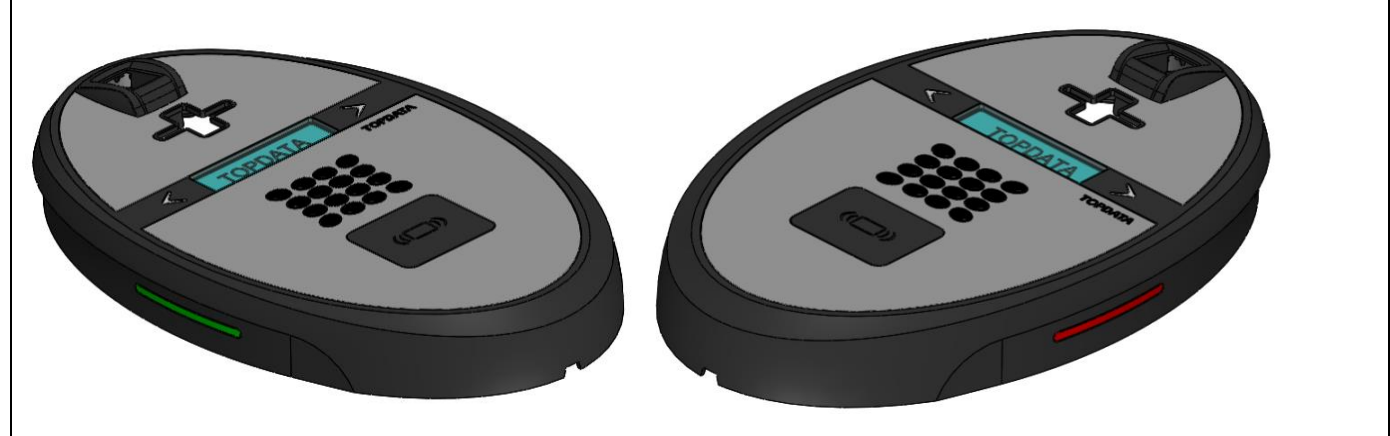

**Configuração:** Acionamento configurado para "**Saída**".

Pictograma direito na cor vermelha, indicando que a catraca tem o giro bloqueado naquele sentido. Pictograma esquerdo na cor verde, indicando que a catraca pode liberar o giro somente para "S**aída**".

**Detalhamento das configurações do acionamento e efeito nos pictogramas laterais:**

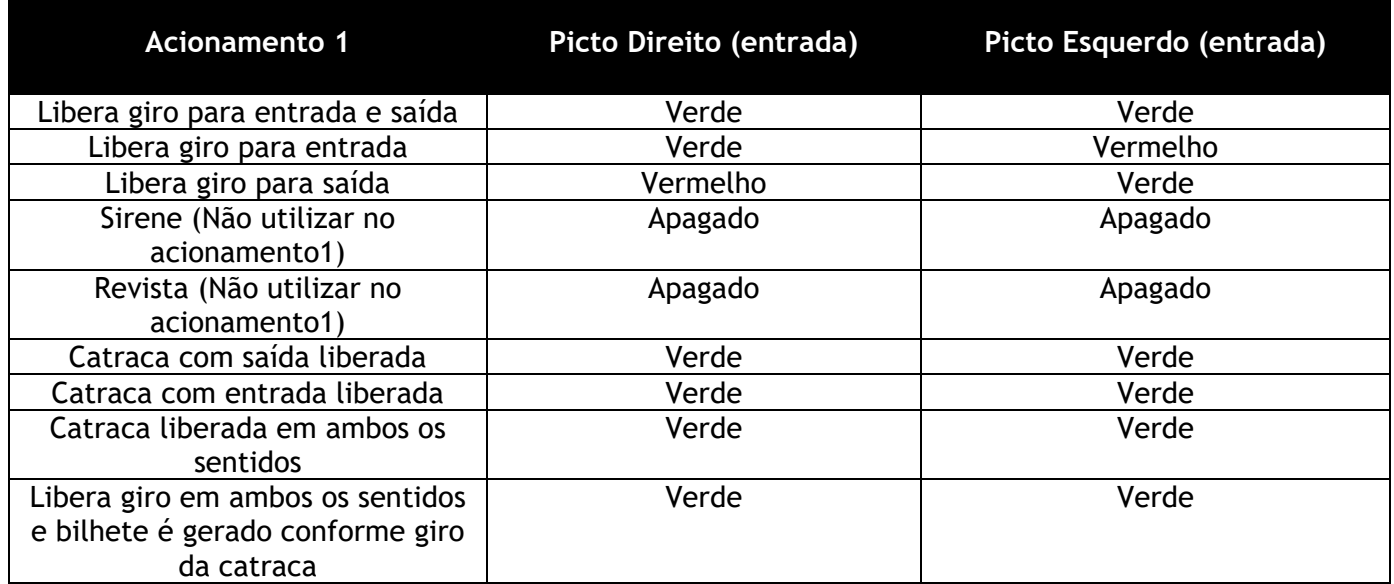

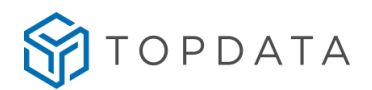

#### **7.19 Sinalização dos leds no Coletor Urna 4**

O Coletor Urna 4, é equipado em sua tampa por dois leds de sinalização que indicam acesso liberado ou negado.

A condição de repouso da urna é ter apagados os dois leds apagados. Somente acende "Verde" ao liberar o acesso e acende "Vermelho" ao negar.

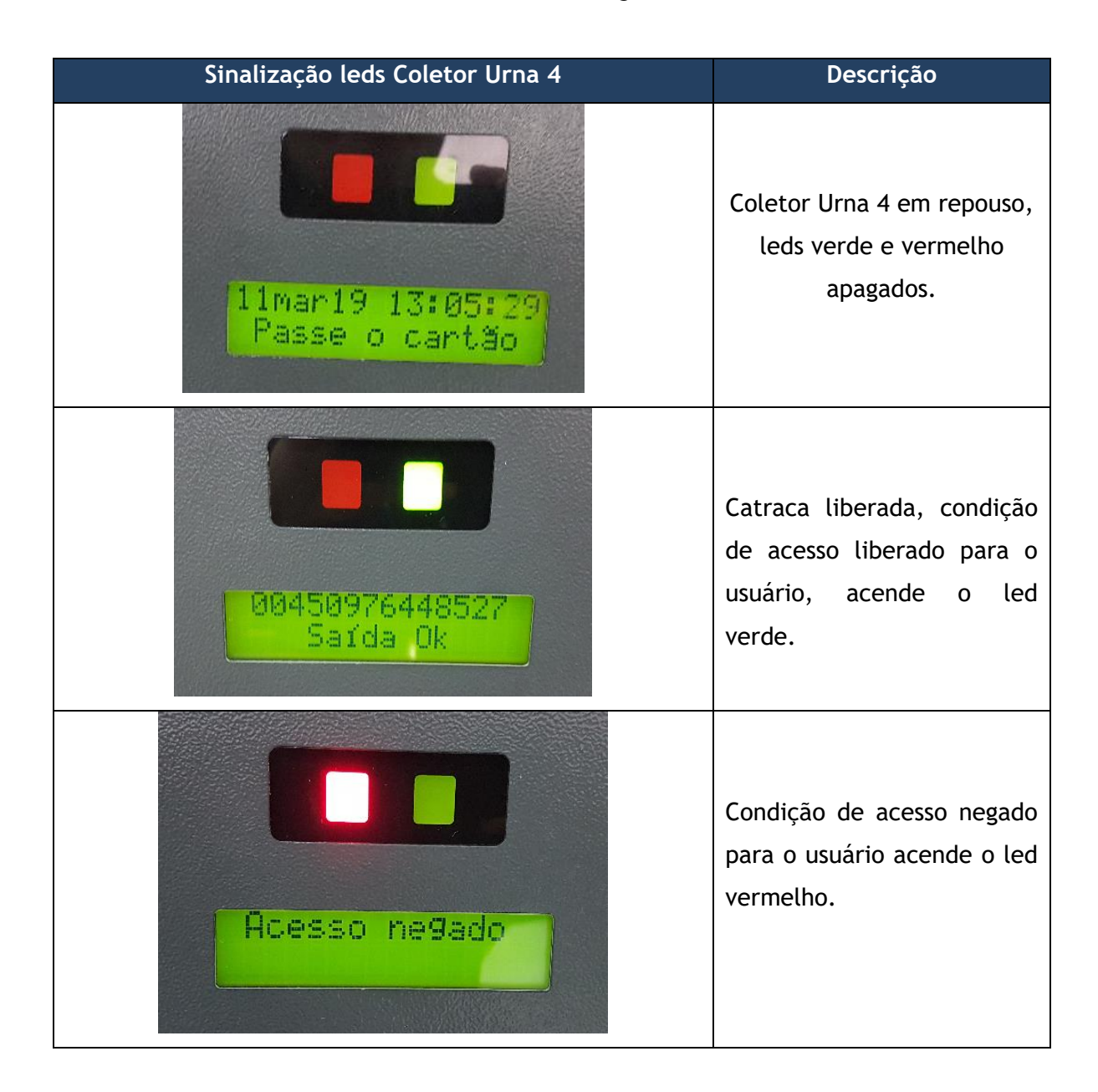

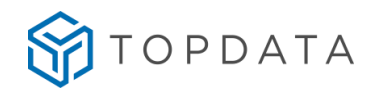

#### **8 Apêndice**

#### **8.1 Biometria nas Catracas**

Para todos os modelos de Catraca 4, a identificação da digital pode ser realizada com o dedo na posição normal e também na posição invertida, pois o reconhecimento da biometria é realizado em todos os ângulos.

Nos softwares Topdata como o Gerenciador de Inners, TopAcesso, TopPortaria e TopAcademia existe uma funcionalidade que permite ao usuário escolher se durante a manutenção de digitais ou seu envio através do Hamster LFD ou dispositivo biométrico USB LC, quanto a enviar uma ou duas digitais por usuário. A funcionalidade do software permitirá, por exemplo, que clientes que já tenham digitais armazenadas no banco de dados, essas digitais possam ser transmitidas para a Catraca, optando pelo envio de 2 digitais por usuário ou 1 digital por usuário. A Catraca 4 Tem a opção de identificação através da biometria, faz a leitura das características da impressão digital do usuário para executar o registro de ponto ou para permitir o acesso a locais controlados. A leitura biométrica pode operar de dois modos distintos: identificação (somente a digital) ou através de verificação (cartão e digital).

#### **8.1.1 Biometria LFD**

Na Catraca 4 com biometria LFD podem ser armazenados até 10.000 usuários com uma digital ou 5.000 com duas digitais.

#### LFD (Live Finger Detector)

O LFD também chamado de Live Finger Detector consiste em uma proteção da Catraca 4 Bio LFD contra a utilização de dedo falso em uma tentativa de registro de acesso.

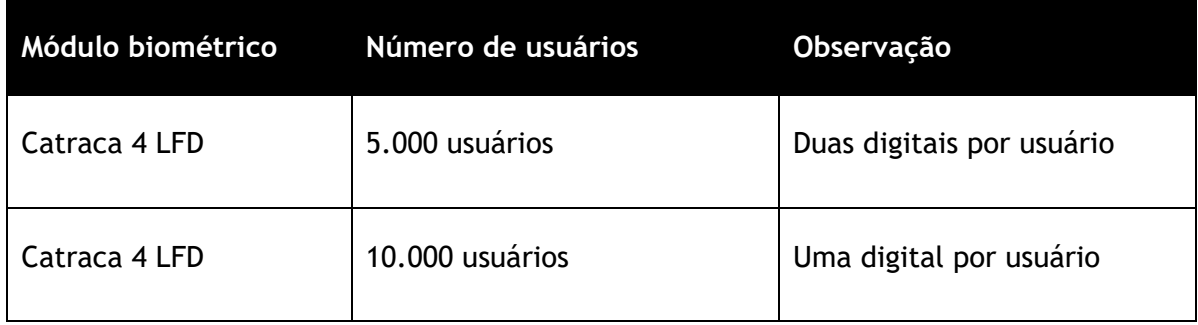

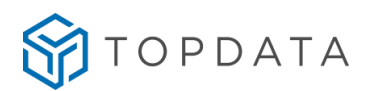

#### **8.1.2 Biometria LC**

Na Catraca 4 Bio LC podem ser armazenados até 3.000 usuários com uma digital ou 1.500 com duas digitais.

O número de usuários que podem ser cadastrados depende da configuração aplicada à catraca 4 Bio LC, de acordo com a tabela a seguir.

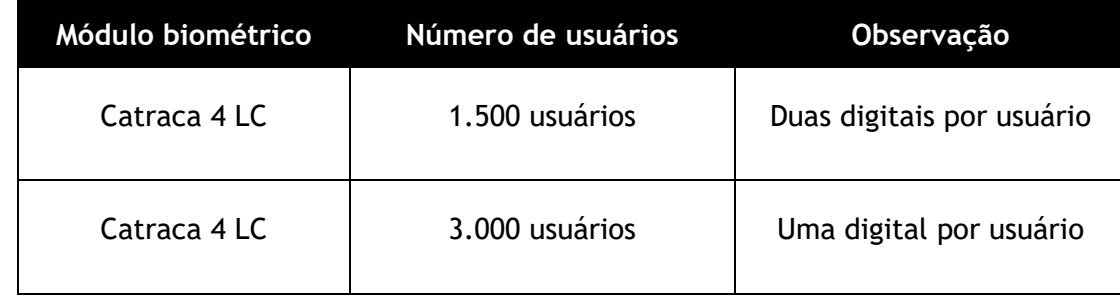

#### **8.1.3 Biometria LM**

Na catraca 4 Bio LM podem ser armazenados até 10.000 usuários com até duas digitais. O número de usuários que podem ser cadastrados depende da configuração aplicada à catraca 4 LM, de acordo com a tabela a seguir.

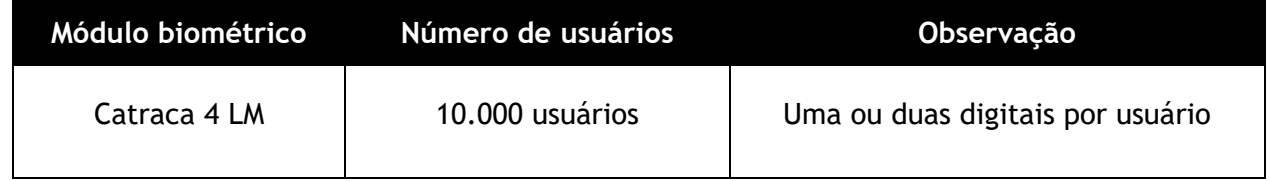

#### **8.1.4 Recomendação de uso da biometria nos produtos Topdata**

O momento mais importante para um equipamento biométrico é o momento do cadastro da impressão digital.

#### **Recomendação Geral**

Os equipamentos biométricos podem efetuar o reconhecimento da digital somente colocando o dedo ou usando o teclado/cartão e o dedo. Chamamos de "I**dentificação Biométrica**" o processo onde a impressão digital do usuário é lida e comparada com todas as impressões digitais do banco de dados.

Neste método, a sua digital é comparada com todos os usuários cadastrados. Ou seja, o Inner precisa descobrir "Quem é essa pessoa?".

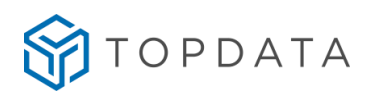

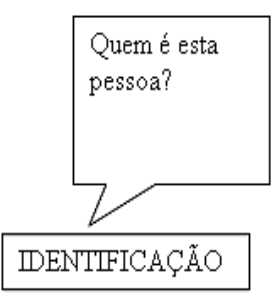

Já no processo de "**Verificação biométrica**" ou 1:1 (1 para 1) o usuário primeiro informa seu número através do cartão ou teclado, depois posiciona o dedo para leitura da impressão digital. Neste método o modulo biométrico da catraca lê a impressão digital e compara SOMENTE com a digital cadastrada para o usuário correspondente ao número informado e basicamente verifica "Se esta pessoa é quem ela diz ser".

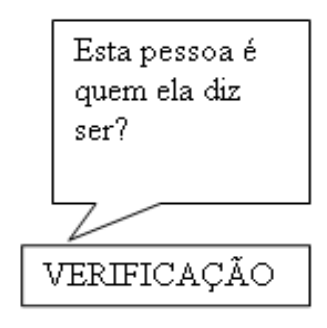

Principalmente pela questão de oferecer ao usuário uma maior velocidade, a Topdata recomenda o uso do método de "**Verificação Biométrica**" em nossos equipamentos. Caso essa opção não seja possível para todos usuários, que seja aplicada pelo menos nos usuários que tiverem maior dificuldade de reconhecimento da digital.

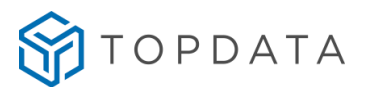

#### **Resumo dos principais passos para cadastramento da digital**

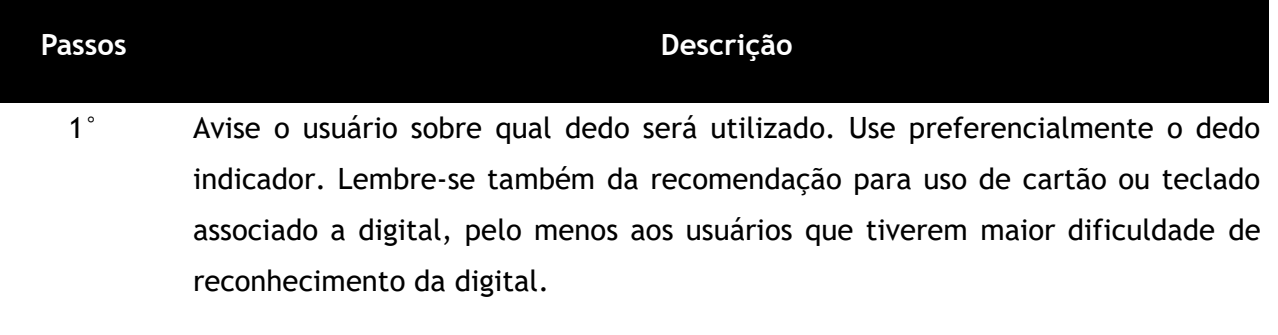

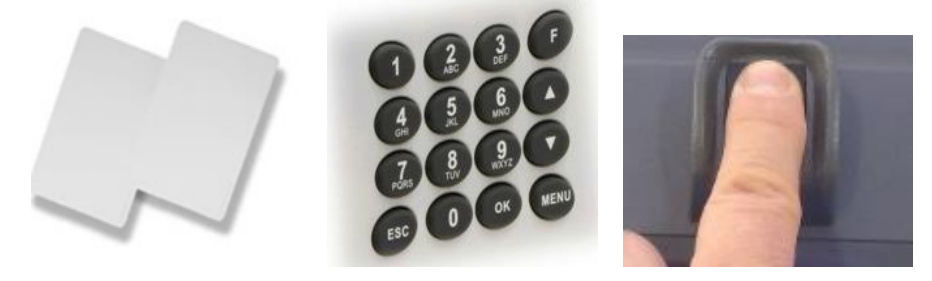

2º Ao cadastrar, sua posição sempre deve ser em frente ao equipamento, nunca de lado ou afastado.

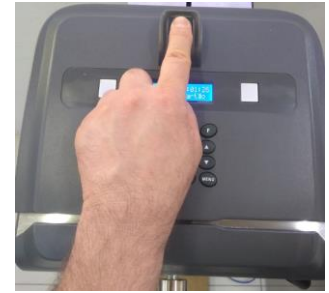

3º Passar o dedo na testa para recuperar a oleosidade antes de começar a cadastrar.

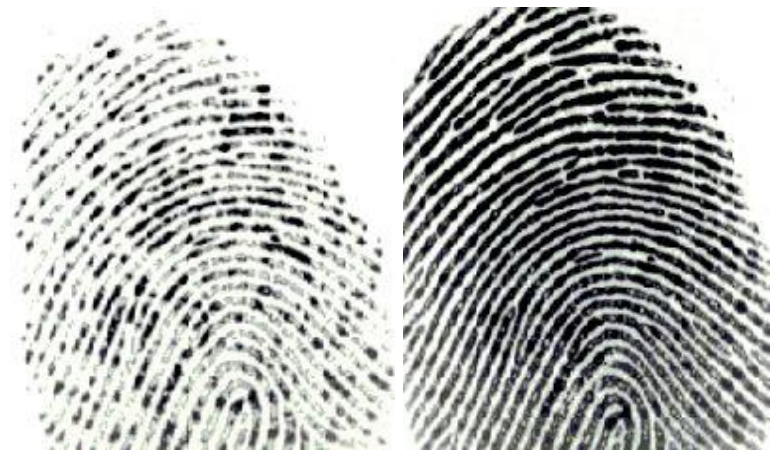

*Sem oleosidade Com oleosidade*

4º Posicionar e pressionar o dedo no centro do leitor, de forma firme e para baixo, cobrindo toda a área do leitor. Pressionar levemente para baixo, como se estivesse pressionado um botão.

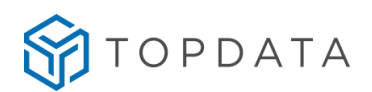

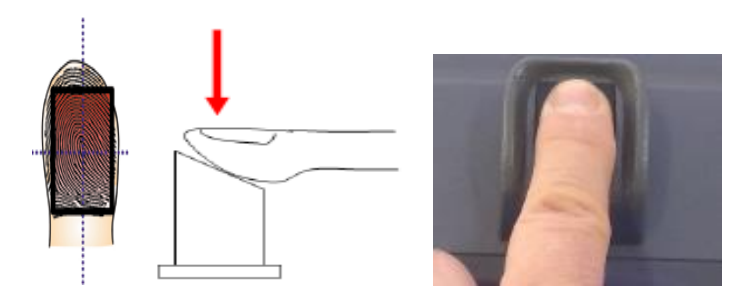

5° Cadastrar a digital buscando sempre um score alto.

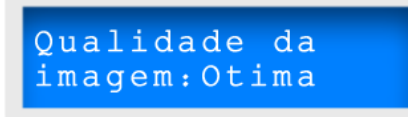

6° Após cadastrar digitais, testar no Inner as digitais cadastradas!

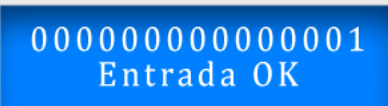

7º Caso o cadastro não seja bem-sucedido, efetuar o recadastro do usuário utilizando o mesmo dedo ou dedo diferentes.

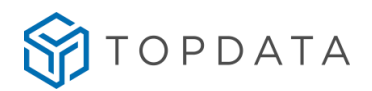

#### **8.1.5 Procedimento passo a passo de cadastro de digital**

**1º Passo:** A escolha do dedo. Definir o dedo a ser cadastrado. Recomenda-se o uso do indicador. O mesmo dedo é cadastrado duas vezes.

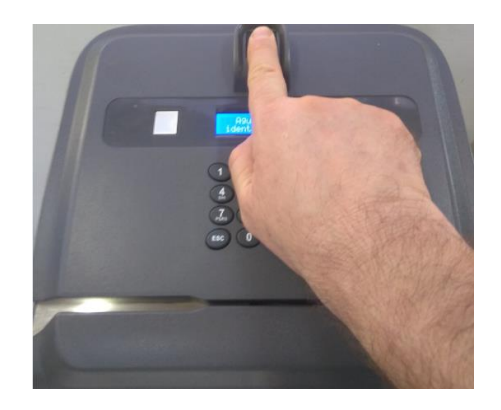

*Foto dedo indicador mão direita*

**2º Passo:** Cadastro da digital no equipamento. Acessar o menu **Master** da catraca biométrica. Selecione a opção "**Biometria**" e clicar no botão "**OK**".

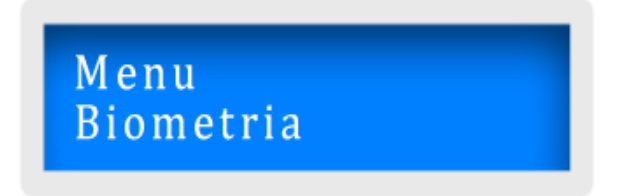

Em seguida, "**Inclui usuário**", para iniciar o processo de cadastro da digital.

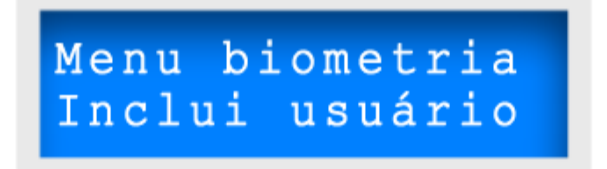

**3° Passo:** Posicionamento em frente à catraca. O usuário **Master** deve orientar os demais usuários, ao utilizarem a catraca, a ficarem bem em frente para se cadastrarem, numa distância adequada, conforme imagem a seguir:

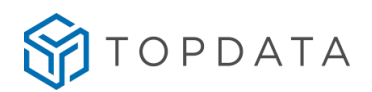

*Foto do usuário na posição correta*

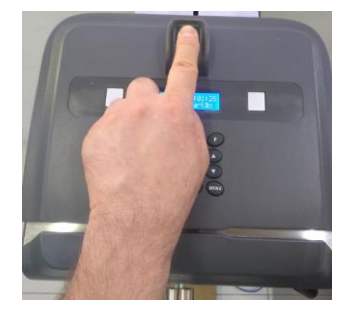

*Foto do usuário na posição errada*

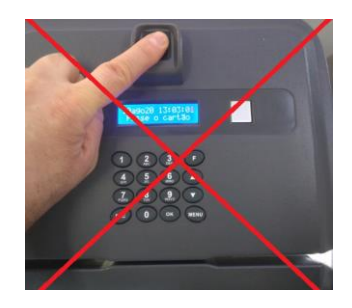

*Deve ser evitado ficar afastado ou com o corpo rotacionado.*

**4º Passo:** Oleosidade da pele. A pele possui uma oleosidade que é natural do ser humano. Muitas vezes devido à manipulação de produtos químicos ou ao desempenhar nossas atividades, essa oleosidade é gradualmente perdida. O importante é que ela pode ser facilmente recuperada.

Por isso antes de iniciar o cadastro, para torná-lo mais eficiente, oriente o usuário a passar o dedo na região da testa ou no rosto próximo ao nariz no momento do cadastro. Veja a diferença:

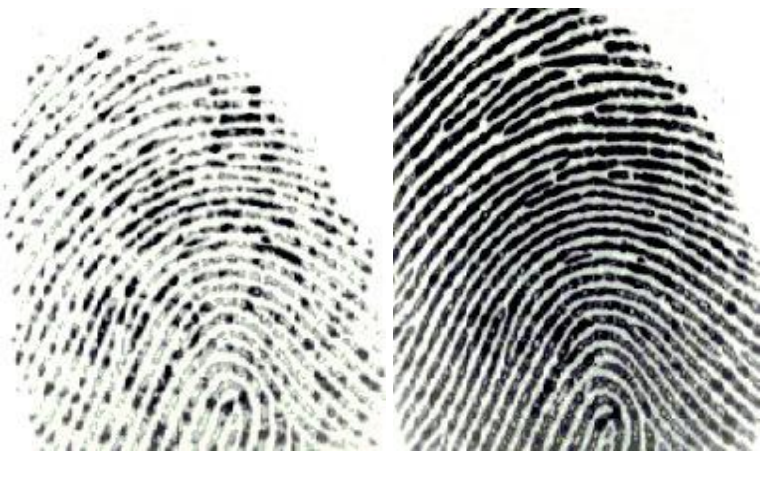

*Sem oleosidade Com oleosidade*

A imagem sem oleosidade de um usuário é recuperada após passar o seu dedo na **testa.**

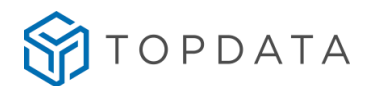

**5º Passo:** O dedo deve cobrir a área do vidro, tocando a parte superior da guia. O dedo deve ser pressionado de maneira relativamente firme e para baixo. Neste momento, pense que você está pressionando um botão, de forma firme e para baixo.

*Dedo cobrindo toda área*

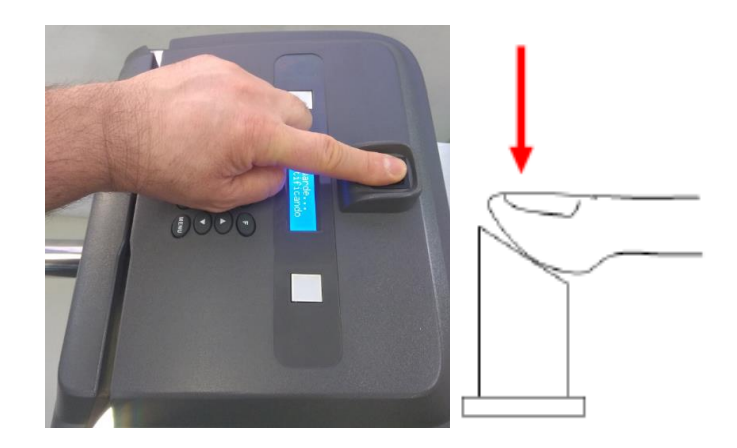

Procedendo desta forma, o resultado é um aumento da área da imagem da digital no leitor no momento do cadastro o que significa termos uma digital cadastrada com mais qualidade. Observe na figura seguir, a importância de o dedo cobrir bem o leitor biométrico:

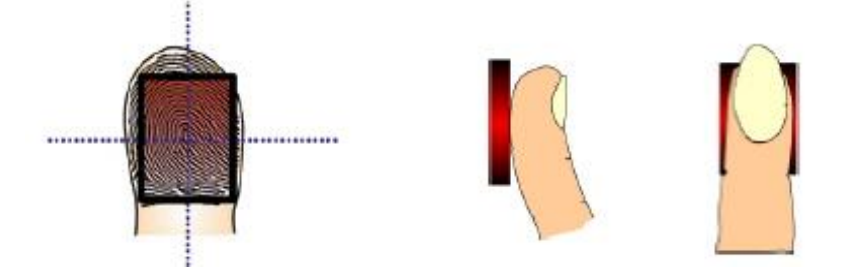

Caso a digital não esteja cobrindo toda a área do leitor, menos pontos são cadastrados:

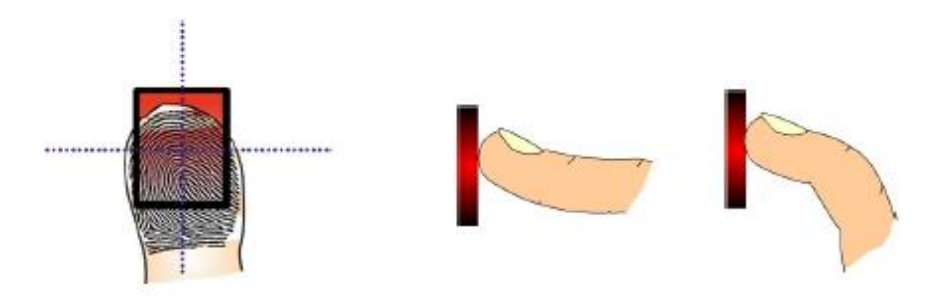

Além do bom posicionamento do dedo, é importante e fundamental colocá-lo com a força adequada, de forma firme e para baixo.

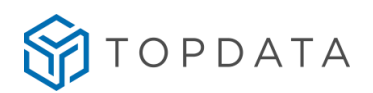

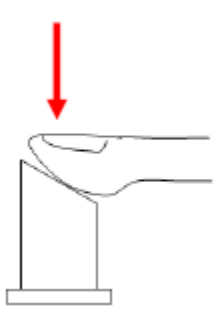

Observe que procedendo desta maneira a digital fica nítida para a catraca:

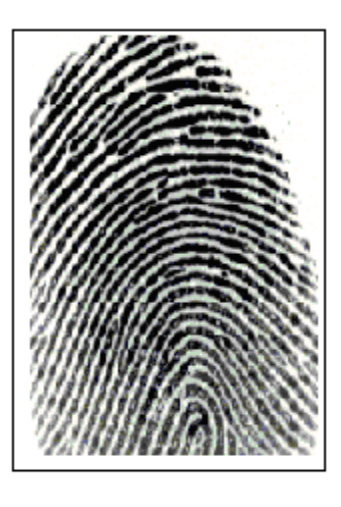

*Boa pressão*

Caso contrário, um dedo com muita ou pouca força, a digital é capturada com pouca qualidade, conforme a seguir:

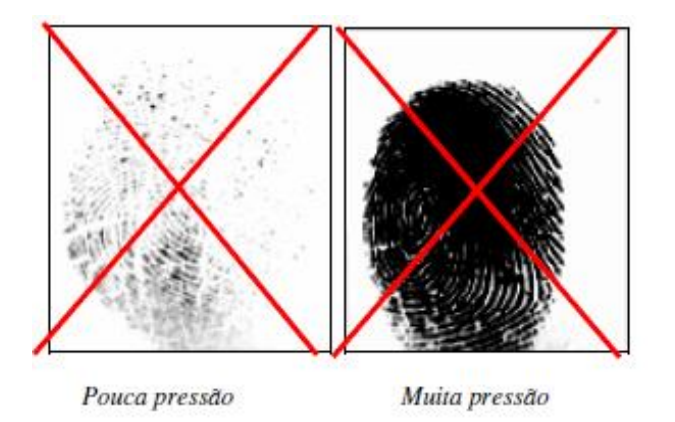

Observe que a digital fica sem nitidez e menos pontos são cadastrados quando o dedo não tem a pressão adequada.

**6º Passo:** Score é apresentado para biometrias cadastradas no modulo LFD. O usuário "Cadastrador" que é o **Master** deve prestar atenção no SCORE exibido durante o cadastro. O score é apresentado tanto para o primeiro como para o segundo dedo, no canto

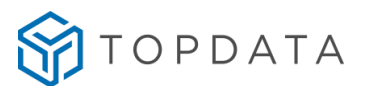

inferior do display. O score está relacionado ao nível de qualidade da digital capturada. Quanto mais alto, melhor.

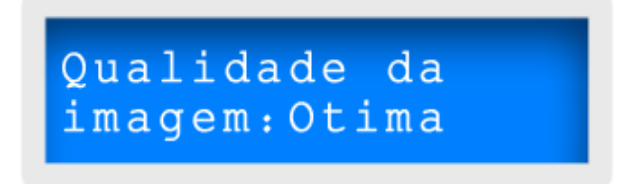

Caso uma das digitais tenha o score ótimo e outro ruim, refaça o cadastro. A digital deve ser cadastrada com score mais alto possível.

**7º Passo:** Após o cadastro da digital, sair no menu de configuração e solicite ao usuário testar o seu cadastro.

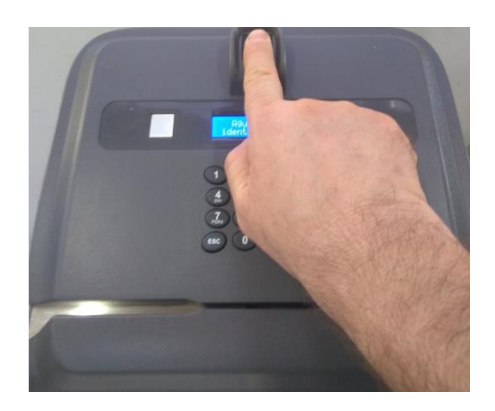

Foto dedo mão direita

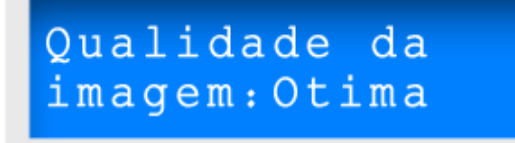

000000000000001 Entrada OK

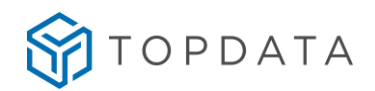

#### **8.1.6 Procedimento de recadastramento**

Este procedimento é indicado para caso de falha de reconhecimento da digital.

**1º Passo**: Tomar os mesmos cuidados que os definidos nos passos 1 a 7 do tópico anterior.

**2º Passo:** Caso apresente falha de reconhecimento, apagar a digital com score baixo ou dificuldade de leitura e cadastrá-lo novamente, orientando para o cuidado com a posição do dedo, pressão e oleosidade do dedo.

**3º Passo:** Testar o novo cadastro realizando registros no equipamento.

**4º Passo:** Caso a falha persista, escolher outros dedos até encontrar um que tenha uma melhor condição de reconhecimento.

**Dedos finos ou pequenos:** Pessoas com dedos muito finos ou pequenos em caso de não conseguir cadastrar os dedos indicadores, podem cadastrar o dedo polegar, pois são grossos e fáceis de posicionar.

**Uso do dedo mínimo:** Outra boa opção é usar o dedo mínimo, que é um dos dedos menos utilizados em nossas atividades e consequentemente mais preservados e que para a maioria das pessoas, permite uma boa leitura da digital.

**5º Passo:** Se for preciso, tente com os outros dedos.

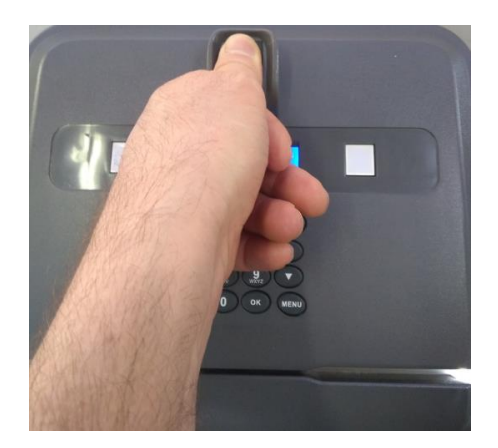

Caso não obtenha sucesso, a digital do usuário talvez não possa ser lida. São diversos os fatores que podem levar a essa situação, sendo que nesses casos a recomendação da Topdata seria o uso do recurso "**Lista de usuários somente cartão**", para aquele usuário com problemas do reconhecimento da digital.

Nessas situações ele poderá utilizar SOMENTE o cartão ou teclado para efetuar a marcação.

Na Catraca 4 se o software for habilitado, poderá ter até 8.000 usuários somente cartão.

No Web Server, essa configuração é realizada "**Lista de acesso**", caso o número do cartão possua biometria, é possível selecionar a opção "**Dispensar verificação biométrica**":

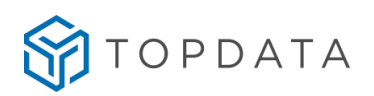

## Editar Informações de Usuário

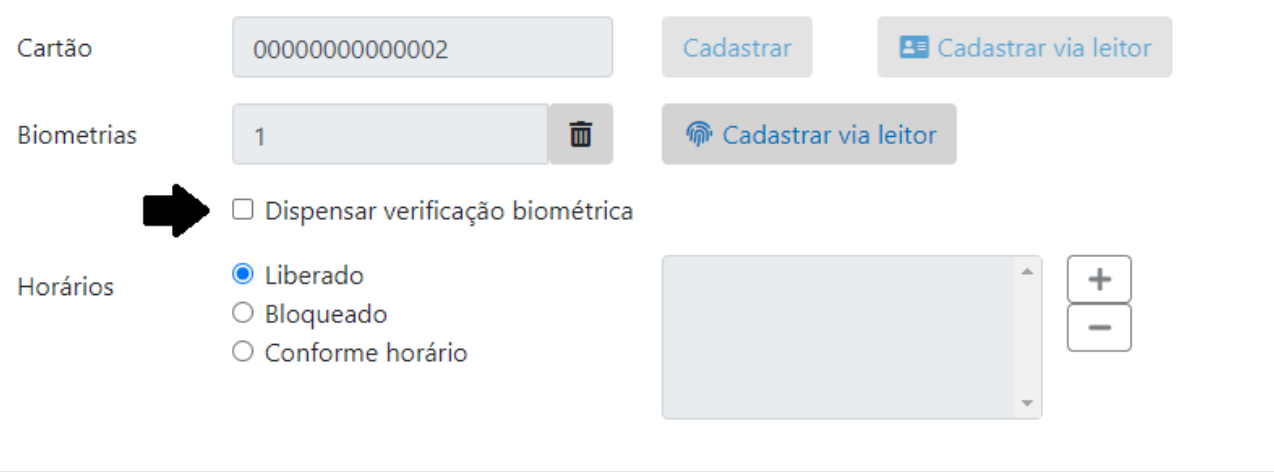

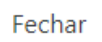

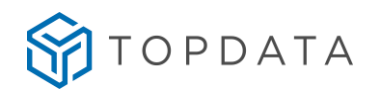

#### **8.2 Leitores QR Code**

Permite a leitura de diversos tipos de cartões QR Code e código de barras, apenas pela sua aproximação. Suas principais aplicações são:

• A Catraca 4 para leitura de cartões no formato QR Code.

• A catracas 4 para utilização em empresas ou grandes eventos para a leitura de códigos de barras diversos no mesmo produto como no formato QR Code, Code 128, UPC-A, EAN13, EAN8,2 de 5 Intercalado todos esse de 4 a 16 dígitos e 3 de 9 Intercalado de 4 a 10 dígitos.

• A Catraca 4 com a leitura de cartões no formato QR Code e cartões de proximidade ou mifare, no mesmo produto com a possibilidade de biometria e urna.

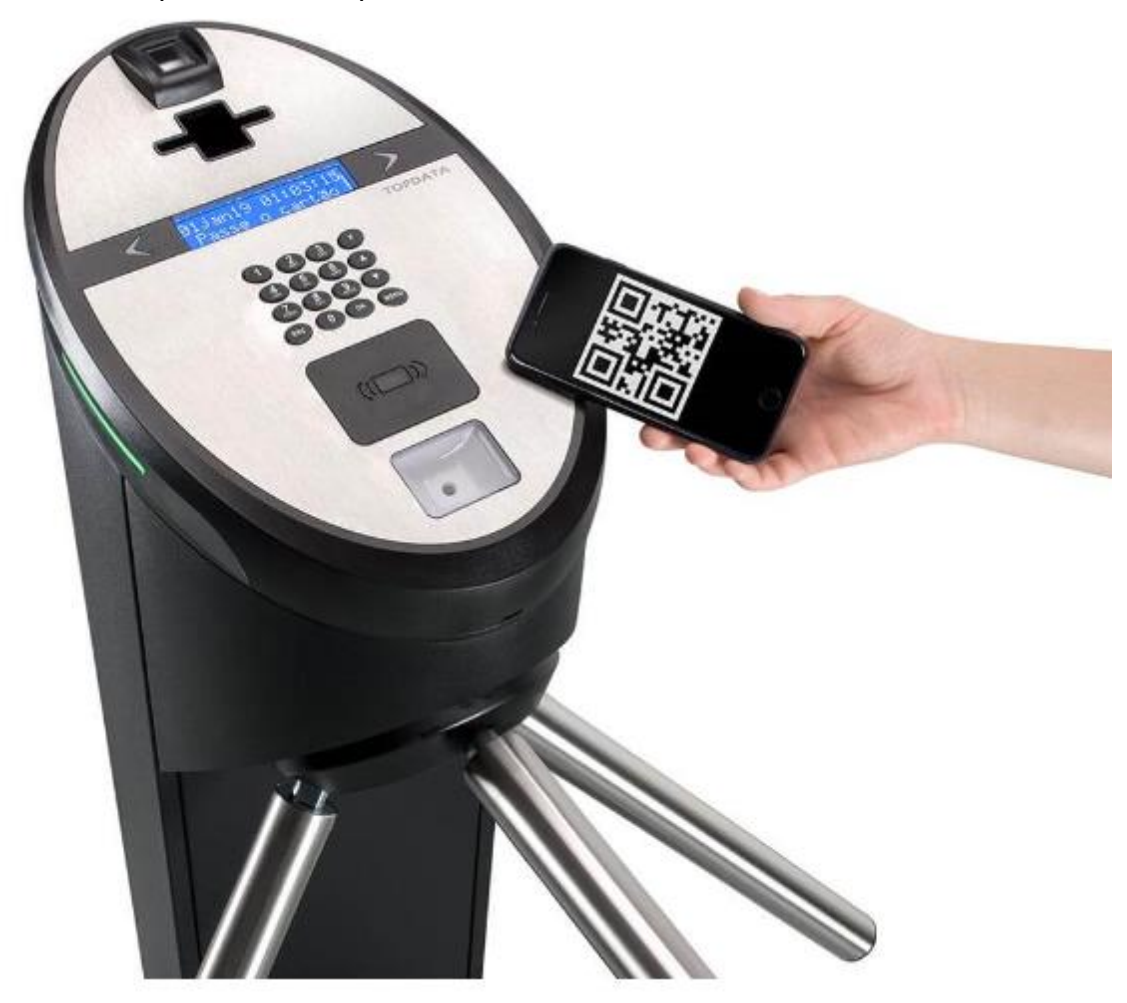

#### **8.2.1 Conexão do leitor QR Code Topdata na Catraca 4**

Na Catraca 4 o leitor QR Code deve ser conectado na posição "SERIAL\_1\_TTL", conforme a seguir:

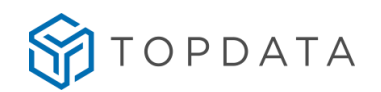

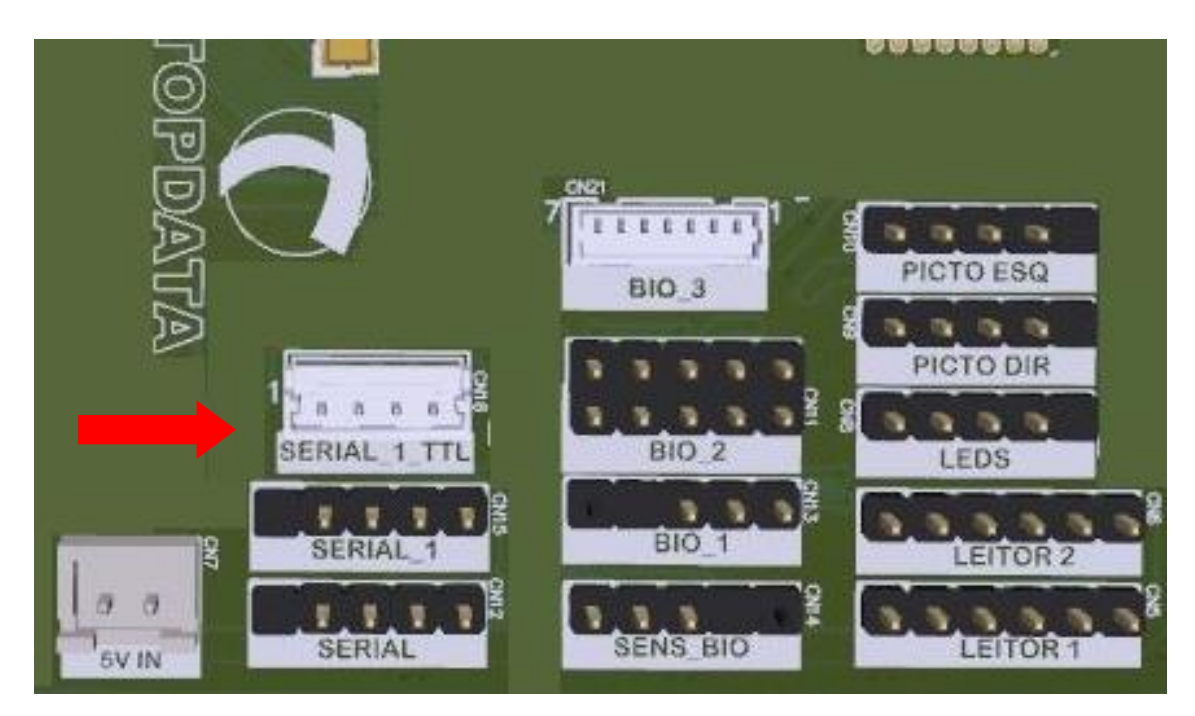

#### **8.2.2 Tipos de códigos QR Code compatíveis**

Os tipos de códigos QR Code compatíveis são:

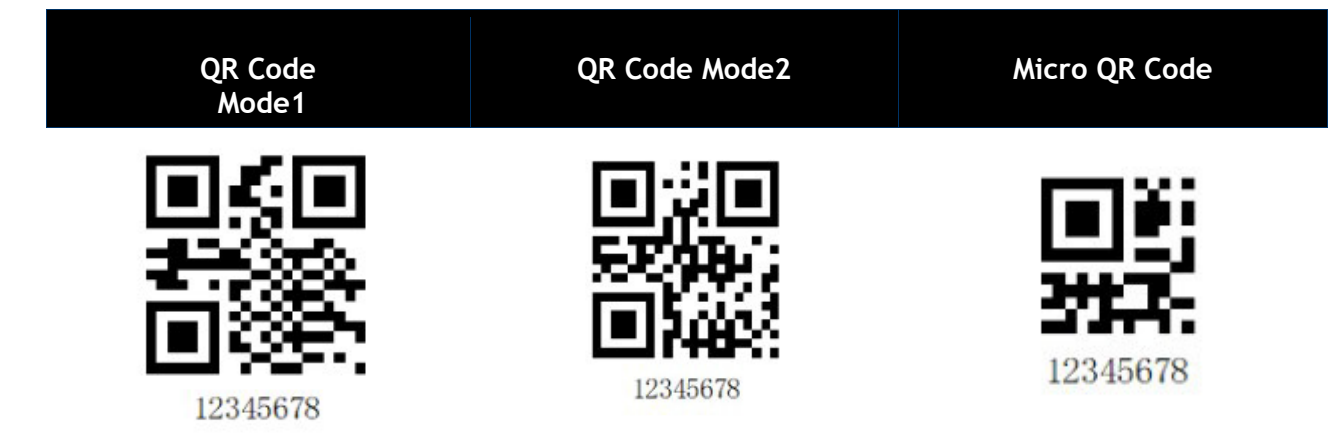

#### **8.2.3 Tipos de cartões compatíveis**

Os tipos de cartões código de barras compatíveis com o leitor QR Code Topdata são:

- Cartão 2 de 5 intercalado.
- Cartão 3 de 9.
- Cartão 3 de 9 alfanumérico.
- Cartão QR Code podendo ser numérico ou alfanumérico.
- Módulo 11.
- Telemática.
- Padrão Topdata.
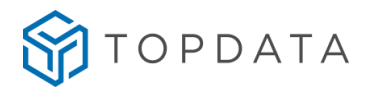

## **8.2.4 Configuração do leitor QR Code no Gerenciador de Inners**

O leitor QR Code utilizado pela Catraca 4 somente funciona com a configuração "**Código de Barras Serial**". No Gerenciador de Inners, deve-se criar um Inner e cadastrar como Catraca 4. O modelo de Catraca 4 selecionado pode ser sem biometria, com biometria LFD ou LC, com ou sem urna, conforme modelo adquirido.

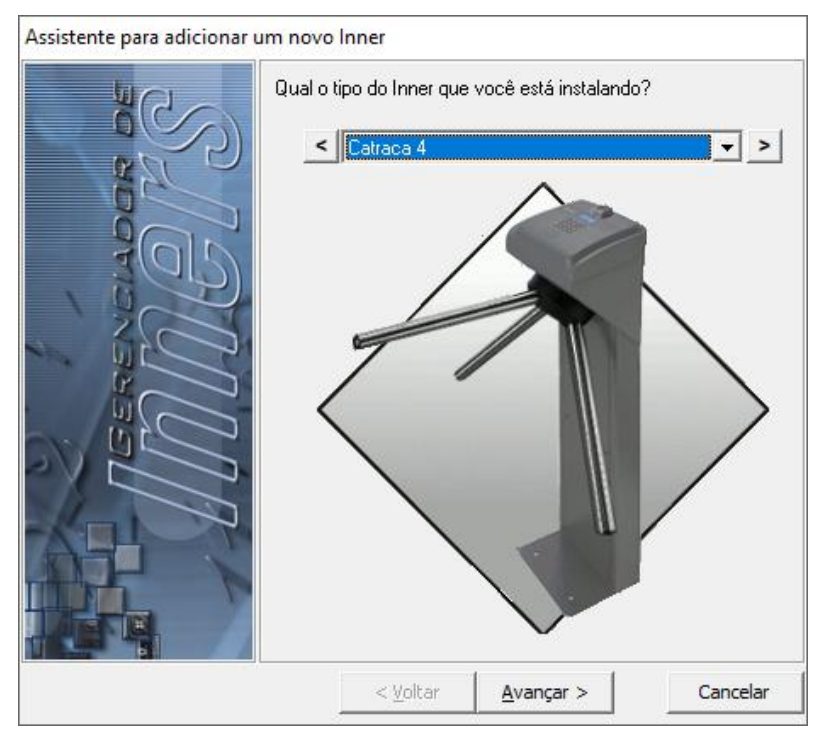

Selecionar a opção de cartão "**Padrão livre**":

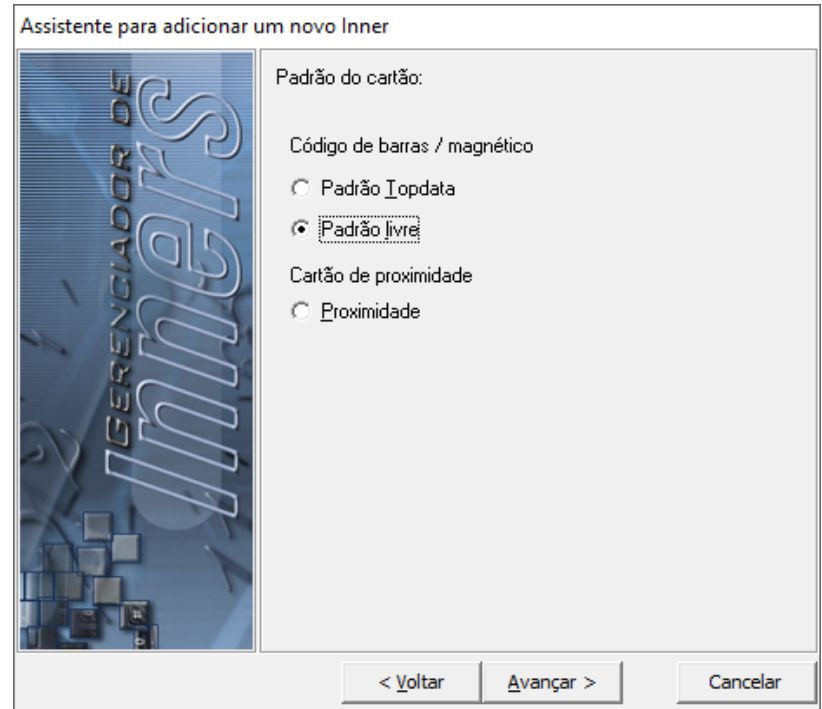

Configurar no Inner, "**Configurações**", tipo do leitor como "**Código de barras serial**":

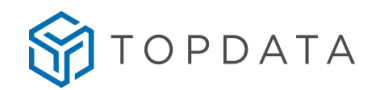

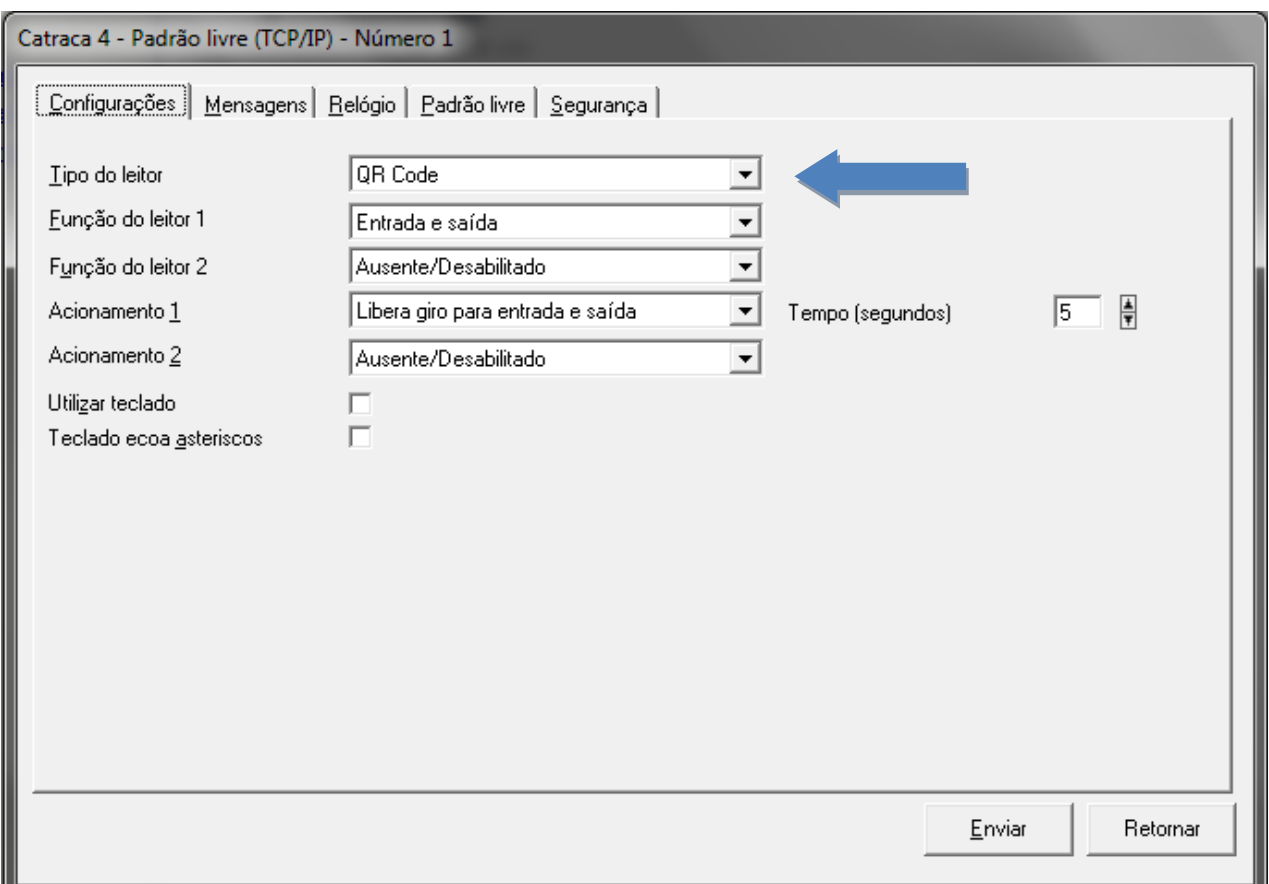

Para realizar a leitura de cartões QR Code de 4 até 16 dígitos automaticamente, configurar "**Habilitar número de dígitos variáveis**":

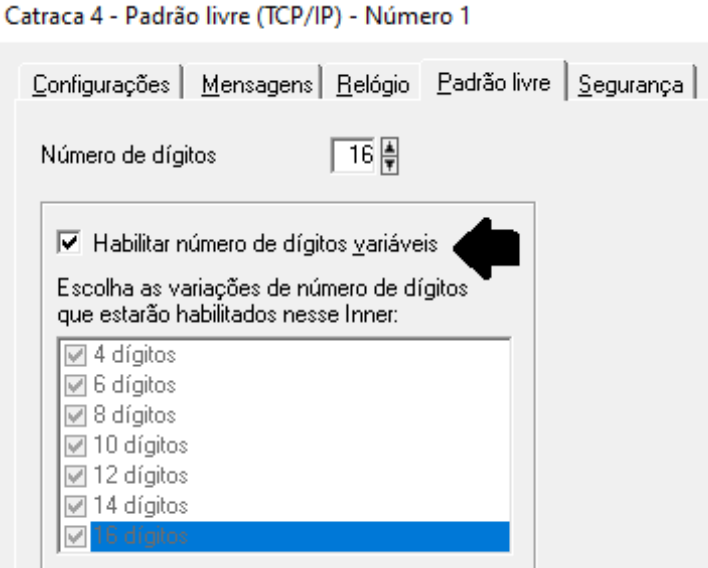

Se na Catraca 4 com leitor QR Code estiver instalado leitores de proximidade ou mifare, mesmo configurando no Gerenciador com o tipo de leitor "**Código de barras serial**", os leitores de proximidade e mifare são automaticamente configurados como ABA Track 14 dígitos para cartões de proximidade ou 10 dígitos para padrões mifare. A leitura dos cartões se baseia na quantidade máxima de dígitos atribuídos para o leitor código de barras serial.

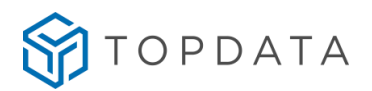

## **8.3 Regulamentação Leitor PCI TopProx Pro**

As Catracas 4, dependendo do modelo do produto, usam o Leitor PCI TopProx Pro para realizar a leitura de determinados modelos de cartões Prox. Este leitor é regulamentado pela Anatel conforme dados a seguir:

- Modelo: Leitor PCI TopProx Pro.
- Fabricante: Topdata Sistemas de Automação Ltda.
- Número de homologação: 00266-16-02118
- País de origem: Brasil.

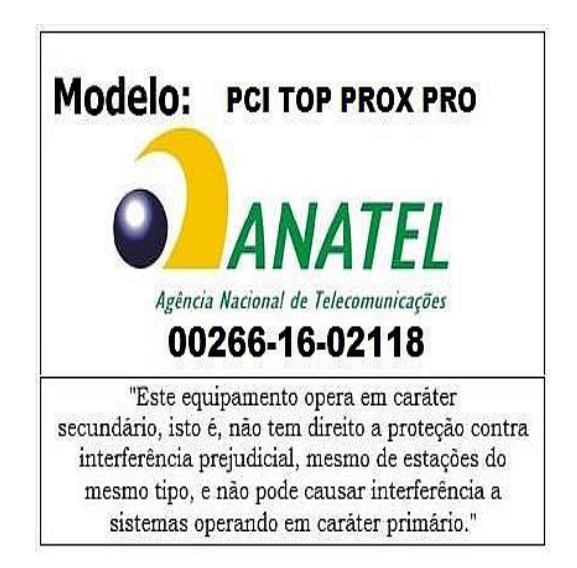

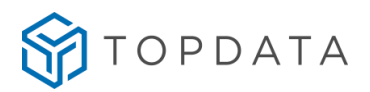

## **8.4 Regulamentação Leitor TopSmart**

As Catracas 4, dependendo do modelo do produto, usam o Leitor TopSmart para realizar a leitura de determinados modelos de cartões Mifare.

Este leitor é regulamentado pela Anatel conforme dados a seguir:

- Modelo: Leitor TopSmart
- Fabricante: Topdata Sistemas de Automação Ltda
- Número de homologação: 07897-17-02118
- País de origem: Brasil

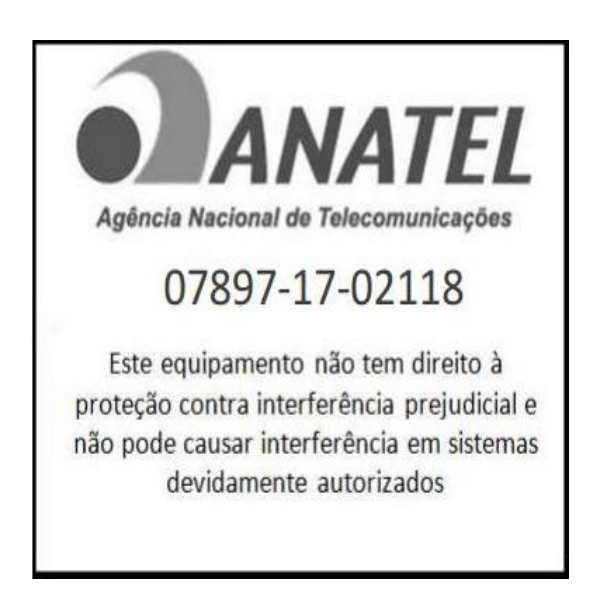

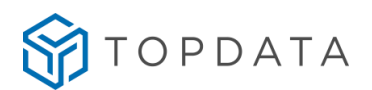

# **8.5 Requisitos para confecção de cartões código de barras**

- 1. As regiões A e B mostradas no desenho a seguir não podem conter nenhuma espécie de desenho ou impressão.
- 2. O código de barras deve ficar centralizado horizontalmente no cartão.
- 3. A altura do código de barras deve ser entre 12 e 15 mm.
- 4. A distância entre a borda inferior do cartão até o código de barras deve ser de 3 mm.
- 5. A distância entre as bordas laterais e o código de barras deve ser de no mínimo 10 mm.

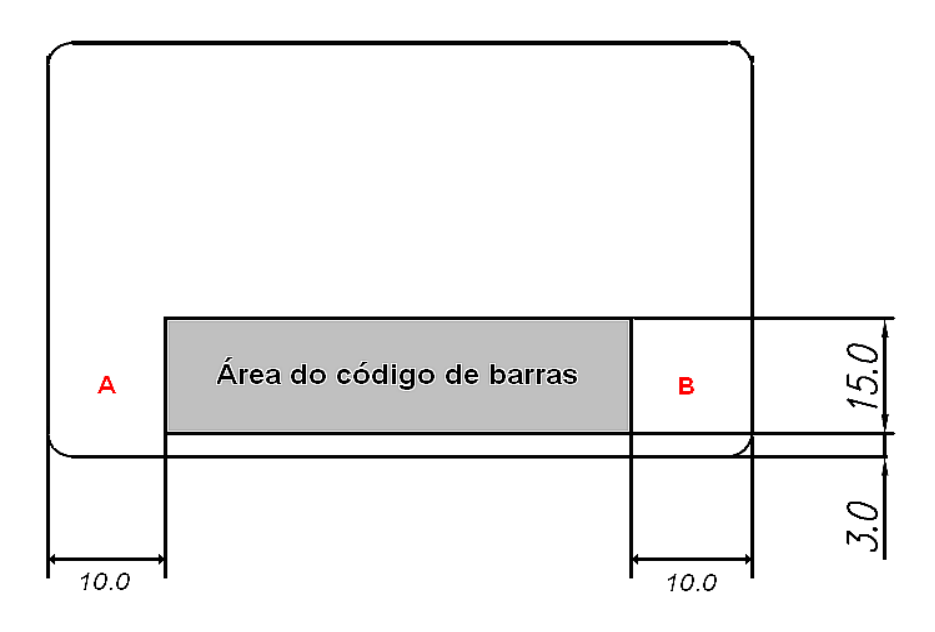

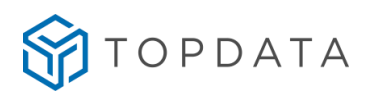

## **8.6 Placas da linha de Catracas 4 e Coletor Urna**

# **8.6.1 PCI Controle Catraca**

A placa controladora **PCI Controle Catraca** é utilizada em todos os produtos da linha "**Catraca 4**". A seguir as conexões mais importantes da PCI Controle Catraca v.1.1.

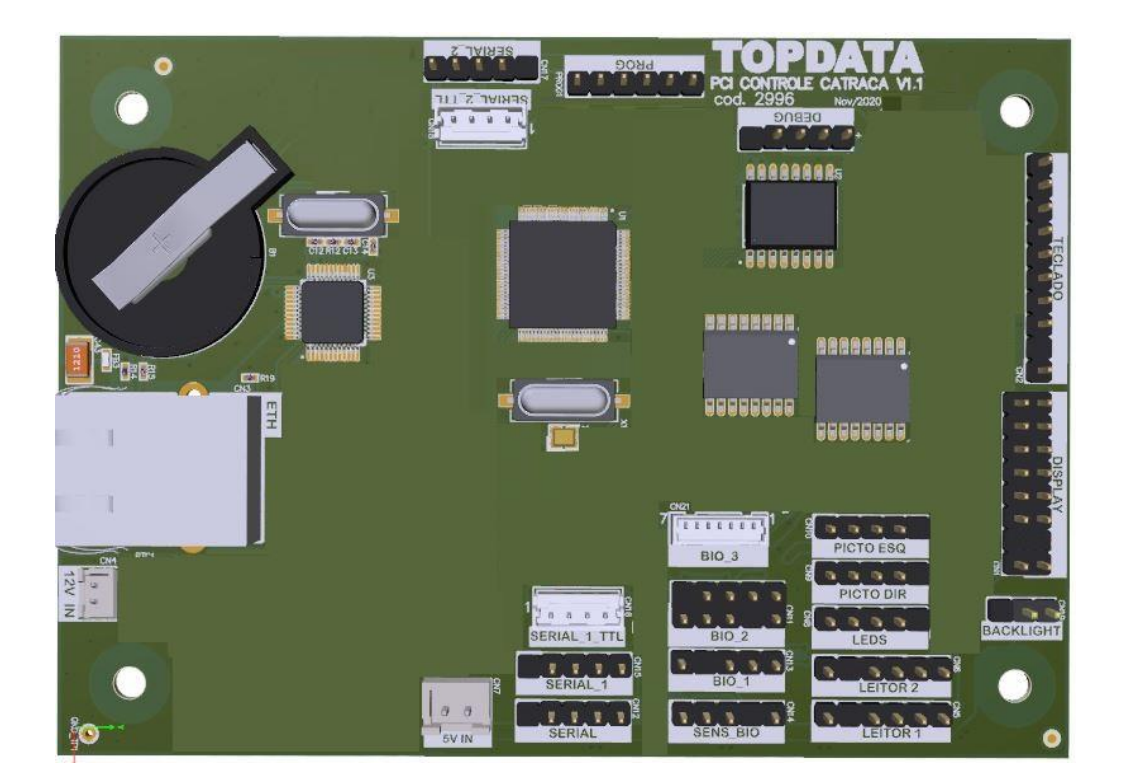

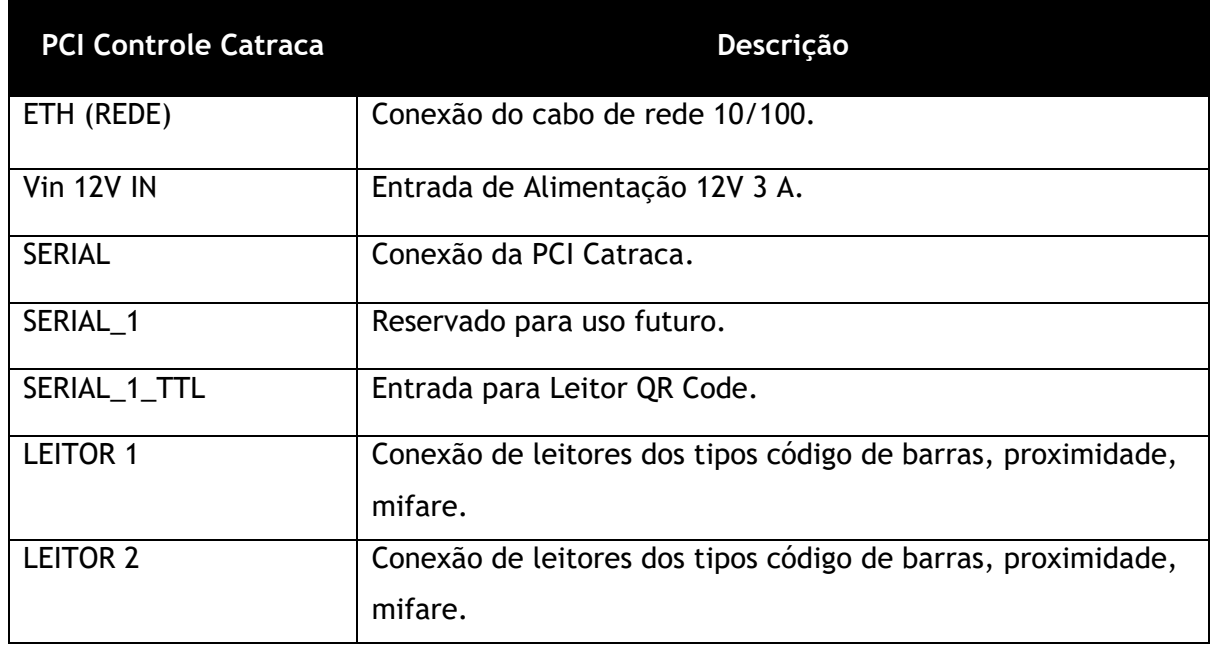

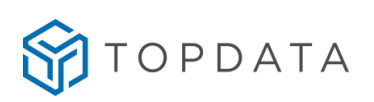

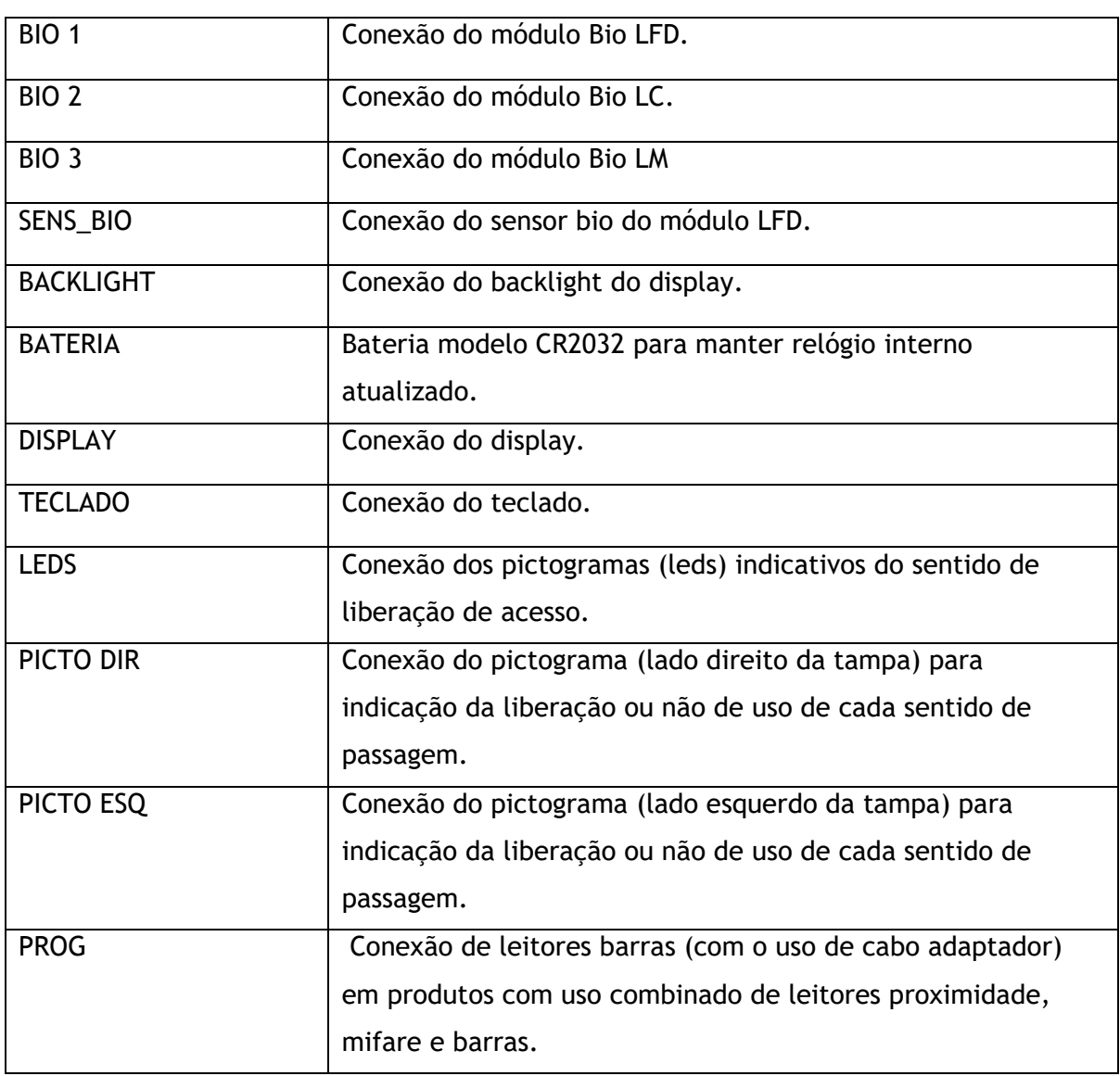

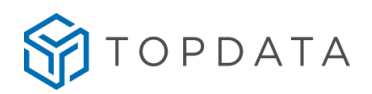

## **8.6.2 PCI Catraca**

A **PCI Catraca** possui 2 relês, sendo utilizada em conjunto com a **PCI Controle Catraca** para o controle de giro, travamento e urna nos produtos da linha de Catracas 4.

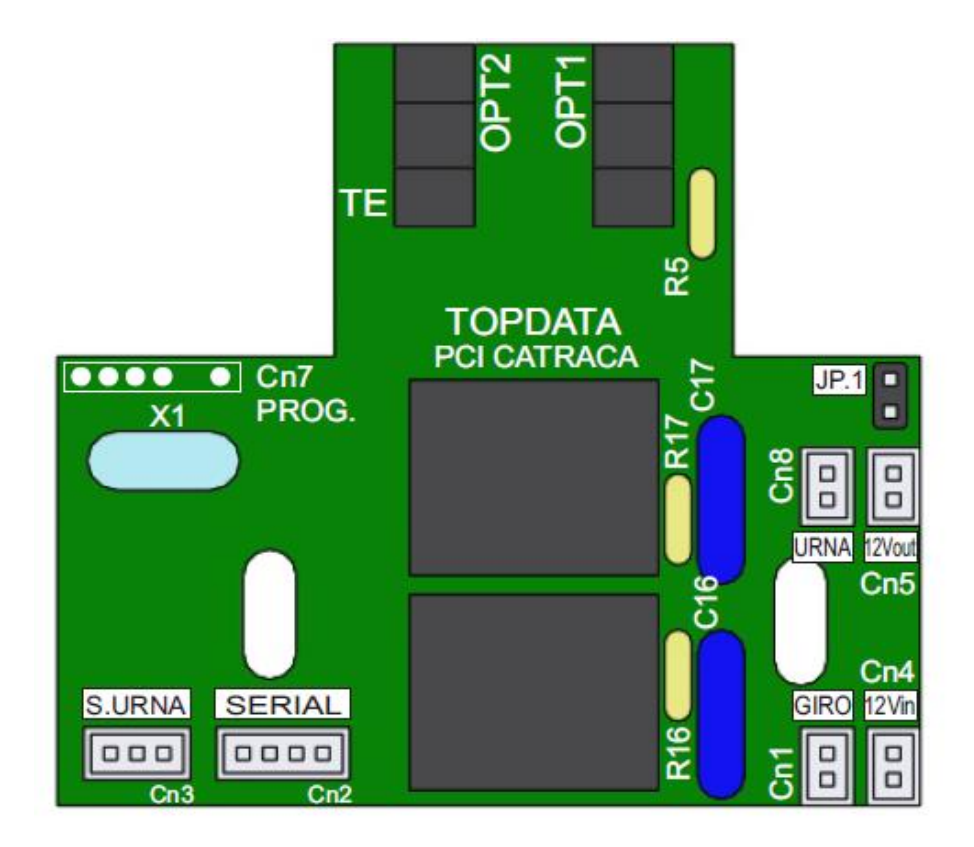

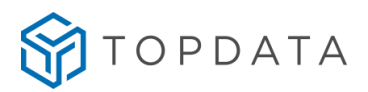

## **8.6.3 PCI Coletor Urna**

O Tipo de Equipamento "Coletor Urna" possui uma PCI dedicada para esta função, sendo utilizada em conjunto com a PCI Controle Catraca.

- Sensor Urna
- Acionamento da Urna
- Botão Libera
- Acionamento da cancela
- Serial (Conexão entre PCI Controle Catraca e PCI Coletor Urna)

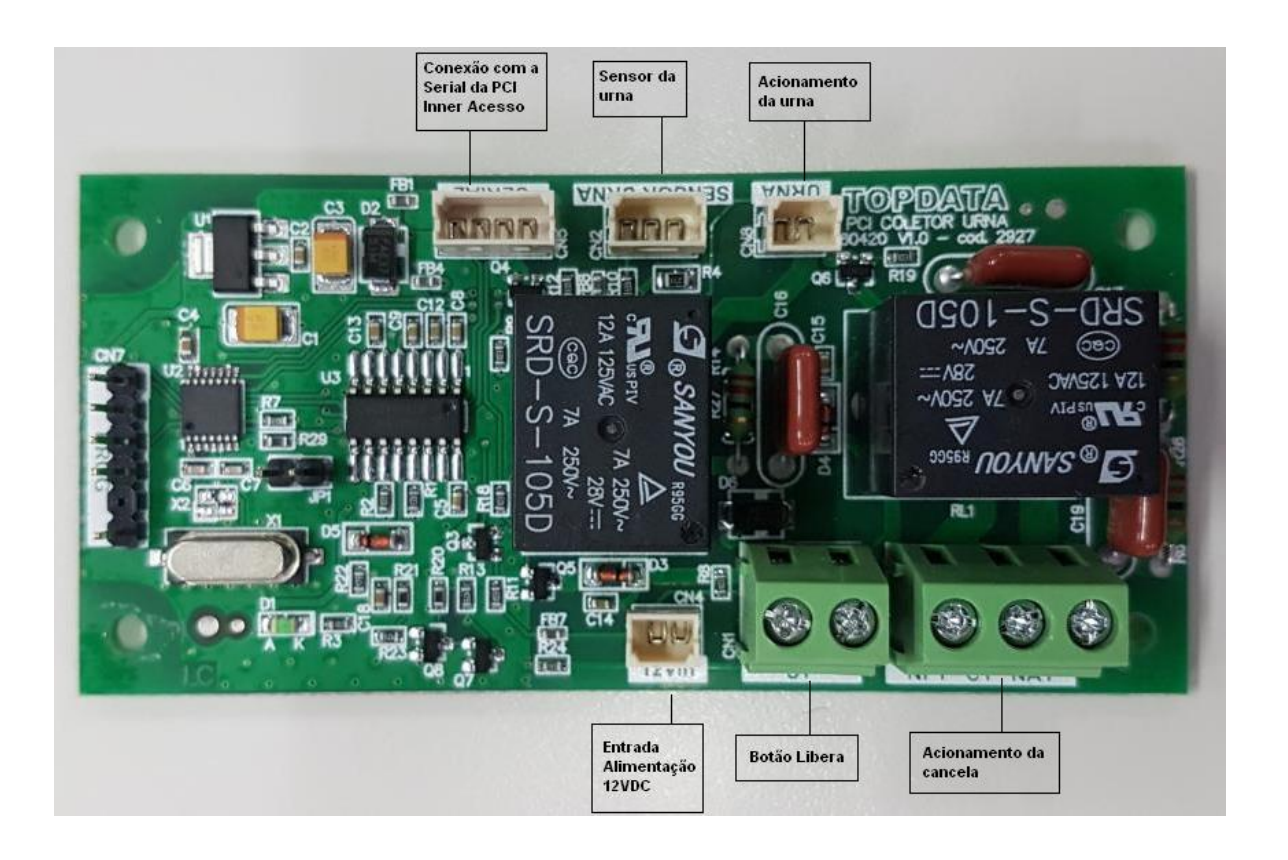

#### **8.7 Conexão do cabo de rede**

As Catracas 4 precisam de um ponto de rede TCP/IP com cabo CAT 5, para comunicação com o software e estes devem ser instalados em redes 10/100Mbit/s.

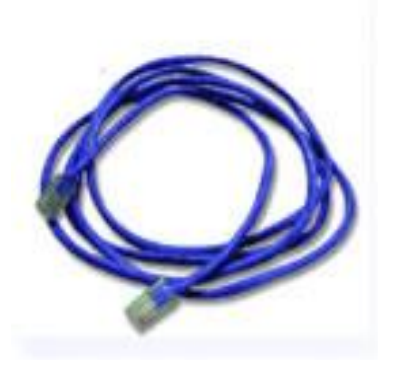

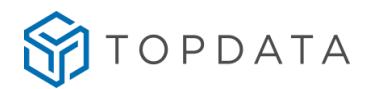

O conector RJ45 do cabo de rede deve ser conectado na catraca, conforme modelo utilizado.

A PCI Controle Catraca possui modulo RJ 45 Ethernet em sua placa para conexão de rede, o modulo RJ 45 possuí leds que indicam o status da comunicação.

- Led verde: acesso para 100Mbit/s, apagado para 10Mbit/s
- Led laranja: indica conexão com link e pisca quando há tráfego na rede.

A seguir imagem do Conector:

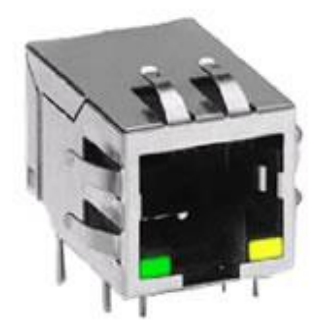

Se necessário à catraca pode operar com cabo de rede com ligação convencional, interligando única e exclusivamente a catraca ao computador de controle.

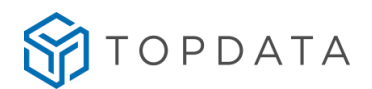

## **8.8 Configurando Catracas e Coletores Urna para acesso remoto via Internet**

### **Introdução**

Para realizar a comunicação com catracas em redes remotas através da Internet alguns detalhes devem ser considerados no processo, como liberação de portas no firewall e o redirecionamento de portas.

A seguir é apresentado um exemplo de configuração para servir como base nas configurações, utilizando catracas remotas através da Internet.

## **Exemplo de comunicação remota de Catracas**

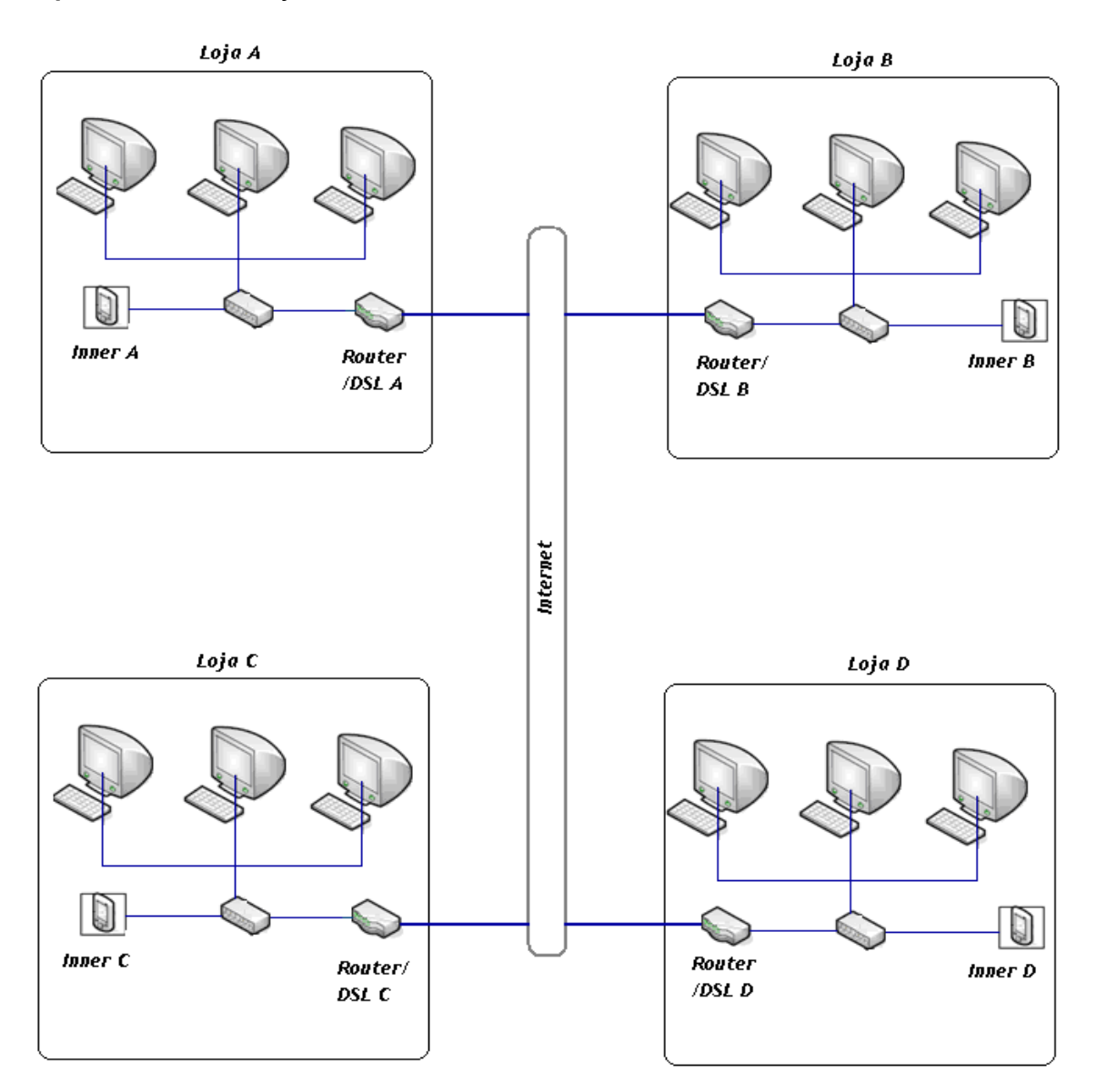

Considerando que o software de gerenciamento está instalado em um computador da rede da Loja A. No exemplo, os endereços de IP interno e externo podem ser diferentes, porém o conceito é o mesmo.

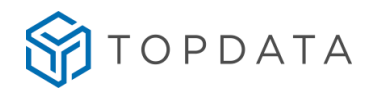

# **Dados - Loja A**

## **CONFIGURAÇÃO DO COMPUTADOR – GERENCIADOR DA CATRACA – LOJA A**

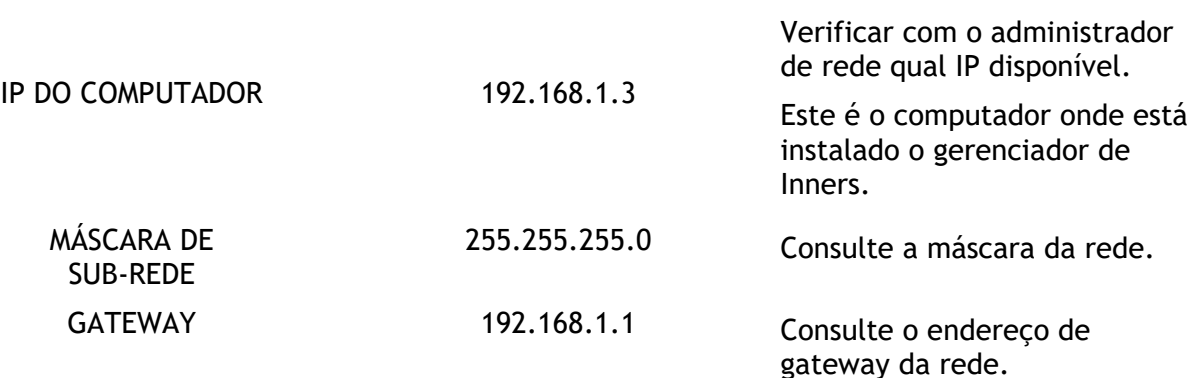

**Obs.:** O computador onde está o software de gerenciamento de Inner deve usar IP fixo.

# **CONFIGURAÇÃO DA CATRACA – LOJA A**

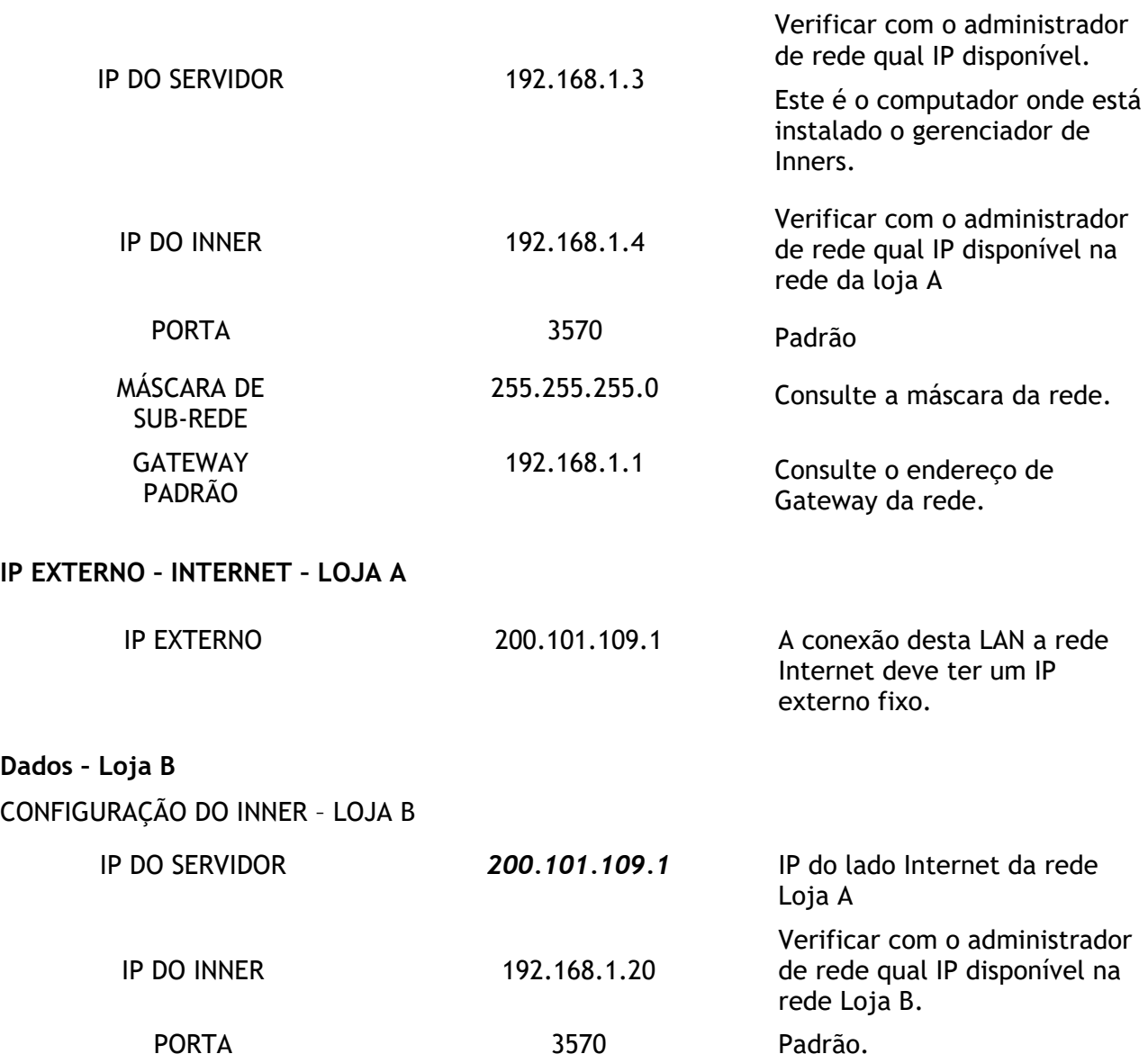

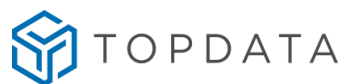

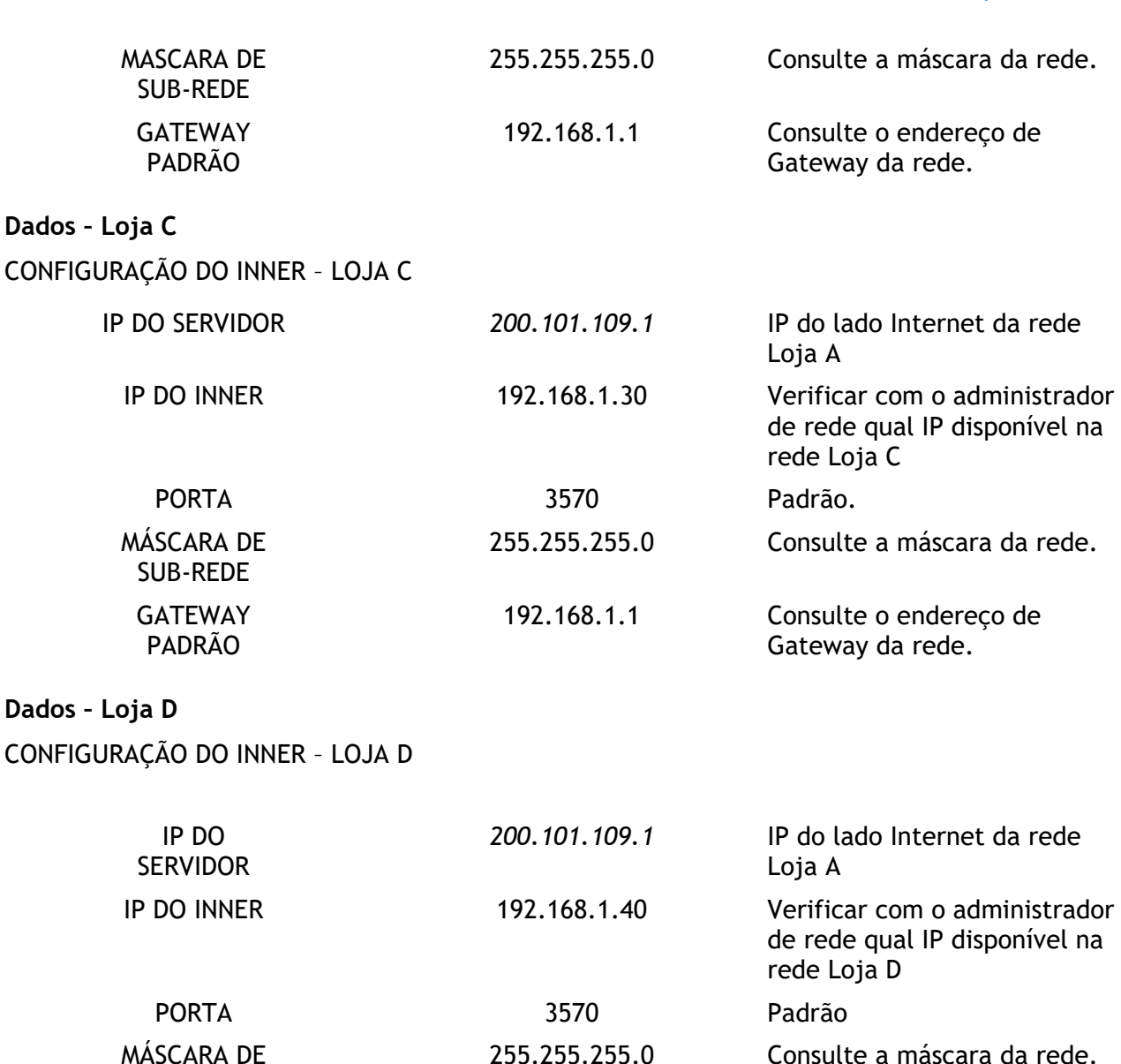

SUB-REDE GATEWAY PADRÃO 192.168.1.1 Consulte o endereço de Gateway da rede.

### **Redirecionamento de Portas**

Na conexão de rede da Loja A, será necessário configurar o direcionamento dos pacotes de dados vindos da Internet (IP externo) e que vão usar a porta 3570 e encaminhá-los para o gerenciador de Inners. Isto é feito configurando um *Port Forwarding (Processo de* direcionar um ponto da rede para outro) *.*

1. Na rede da Loja A: configurar um *Port Forwarding* para que todo o tráfico dos dados de entrada e saída da porta 3570 seja encaminhado para o endereço IP 192.168.1.3, este é o endereço IP de onde se encontra o gerenciador de Inners. O Software de Gerenciamento de Inners recebe dados do Inner pela porta 3570, mas transmite dados para os Inners pela porta 50000.

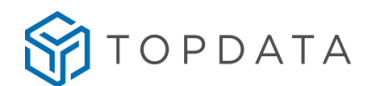

- 2. Na rede da Loja B: configurar um *Port Forwarding* para todo o tráfico dos dados de entrada e saída da porta 50000 seja encaminhado para o endereço *IP 192.168.1.20* que é o IP do Inner local.
- 3. Na rede da Loja C: configurar um *Port Forwarding* para todo o tráfico dos dados de entrada e saída da porta 50000 seja encaminhado para o endereço *IP 192.168.1.30* que é o IP do Inner local.
- 4. Na rede da Loja D: configurar um *Port Forwarding* para todo o tráfico de entrada e saída da porta 50000 seja encaminhado para o endereço *IP 192.168.1.40* que é o IP do Inner local.

#### **Firewall**

Se a rede for protegida por um *Firewall* é preciso que as portas de comunicação utilizadas pelo Inner sejam liberadas. Para situações diferentes do exemplo acima ou para o esclarecimento de dúvidas entre em contato com o suporte da TOPDATA.

#### **Importante**

Para comunicação das Catracas 4 em rede remota com o Gerenciador, é necessário que na localidade remota onde esteja instalada a catraca não exista nenhum tipo de configuração que bloqueie a resposta aos comandos de "ping" que serão enviados durante o processo de comunicação pelo Gerenciador de Inners. Para saber se existe ou não algum tipo de bloqueio, proceda da seguinte maneira:

- Na localidade remota, onde está instalada a catraca, descubra qual o endereço IP utilizado naquele momento na rede externa. Para consultar o IP externo acessar o link [http://meuip.datahouse.com.br/.](http://meuip.datahouse.com.br/)

- Após ter o endereço IP, solicite para que na localidade onde esteja instalado o Gerenciador de Inners, seja executado no CMD o comando ping pelo computador. Como o exemplo na imagem a seguir:

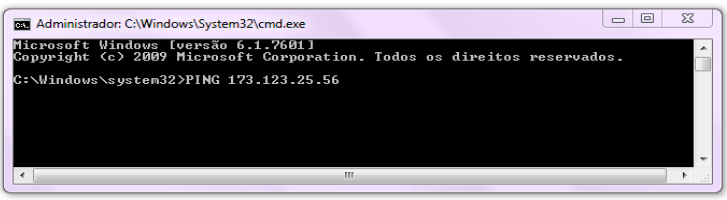

- Caso as Catracas 4 não respondam, consulte o administrador de redes para verificar se não há algum tipo de bloqueio.

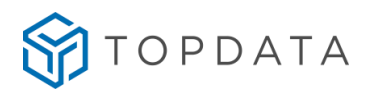

## **8.9 Botão Externo de Liberação Catraca 4**

Sua função é permitir a liberação do acesso através de um botão externo de liberação. A opção "**Botão Externo de Liberação**" é uma funcionalidade para uso **somente no modo offline**.

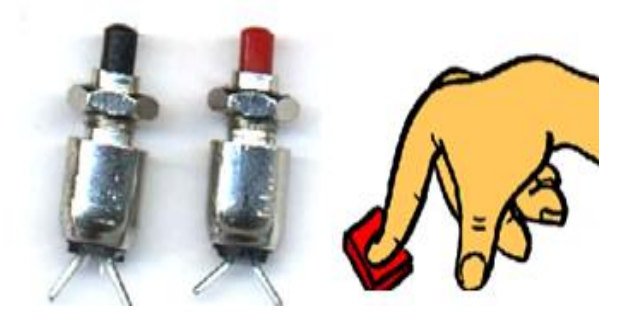

Por padrão, após restaurar configurações de fábrica o botão já estará habilitado, com o tipo "**Normalmente Aberto**" acionando o relê 1 por 5 segundos. Seu uso deve ser somente offline.

Para seu funcionamento via software é obrigatório que no Gerenciador de Inners, na opção "Acionamento 1" definir que tipo de dispositivo será controlado, por quanto tempo deverá ser acionado.

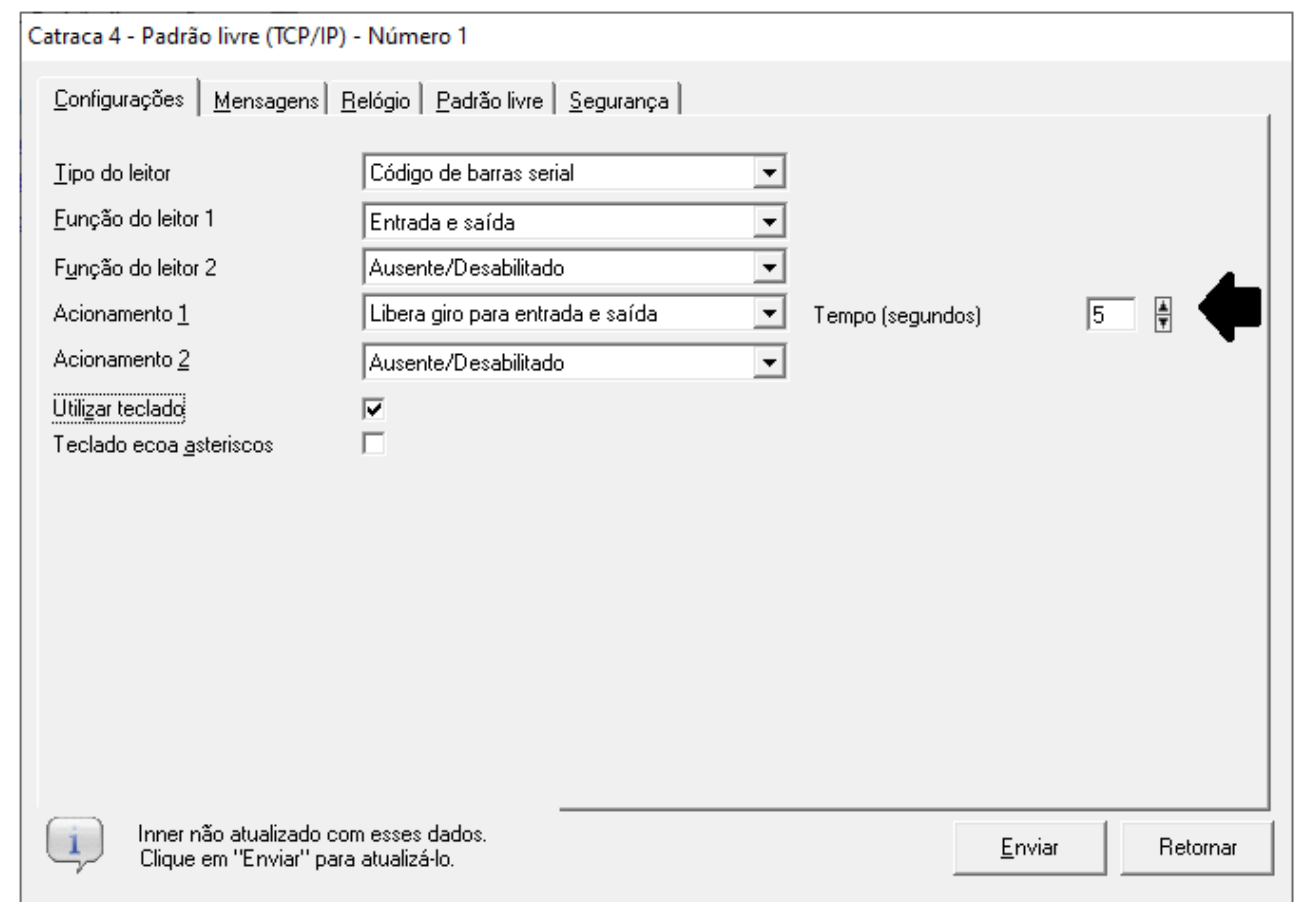

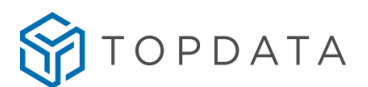

O "**Botão Externo de Liberação**" na Catraca 4 é conectado na PCI Catraca, no conector JP1, conforme imagem a seguir:

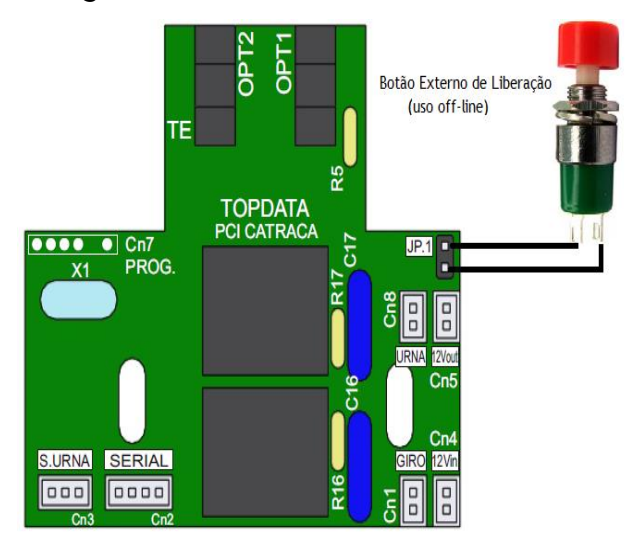

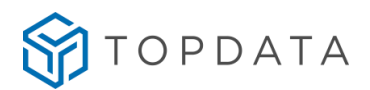

### **8.10 Botão Externo de Liberação Coletor Urna 4**

A opção "Botão Externo de Liberação" é uma funcionalidade para uso somente no modo off-line.

Por padrão, após fazer a configuração local como "Coletor Urna 4" o botão já estará habilitado, com o tipo "Normalmente Aberto" acionando a cancela por 5 segundos. Seu uso deve ser somente off-line.

Na PCI Coletor Urna, deve ser conectado conforme mostra a imagem a seguir:

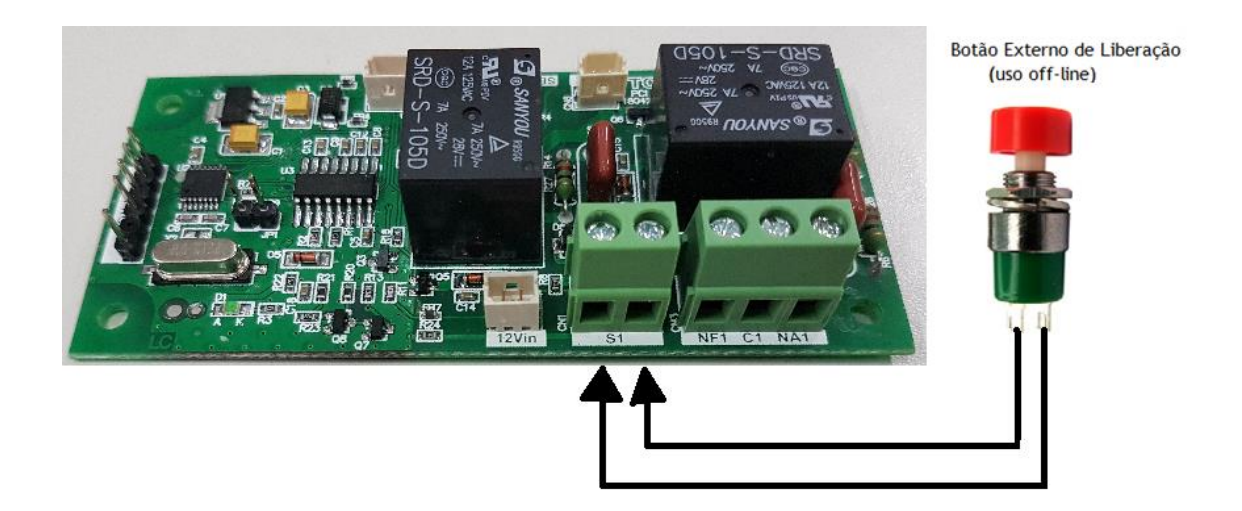

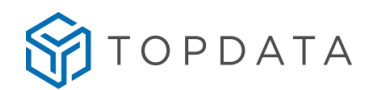

### **8.11 Conexão da sirene**

A **PCI Catraca** possui dois acionamentos. Um deles é utilizado para controlar o bloqueio do giro da catraca. O outro acionamento é utilizado pela catraca nos modelos com urna. Nos modelos que não utilizam urna esse acionamento fica disponível e pode ser utilizado para conectar uma sirene.

### **Esquema de ligação da Sirene AC e DC**

Antes de fazer a ligação da sirene verifique os itens a seguir:

- A catraca não pode utilizar urna;
- É obrigatória a utilização de um relé tanto para sirenes AC e DC. Este relé não acompanha o produto e deve ser adquirido separadamente;
- O relé utilizado deve possuir uma bobina para 12Vdc;
- Utilizar relé que possua contatos com capacidade máxima superior a 2 vezes a corrente de consumo da sirene que será usada.
- A conexão do relé conectado a sirene com a PCI Catraca, deve ser realizado com o "Cabo Acionamento – Catraca 4" (código 2433). O mesmo pode ser adquirido com a Topdata. Esse cabo possui conector apropriado para ser conectado na posição "**Urna**" existente na PCI catraca.

Exemplo: Se a Sirene consome 0,5A, o relé deve possuir uma corrente máxima no contato de pelo menos 1 A.

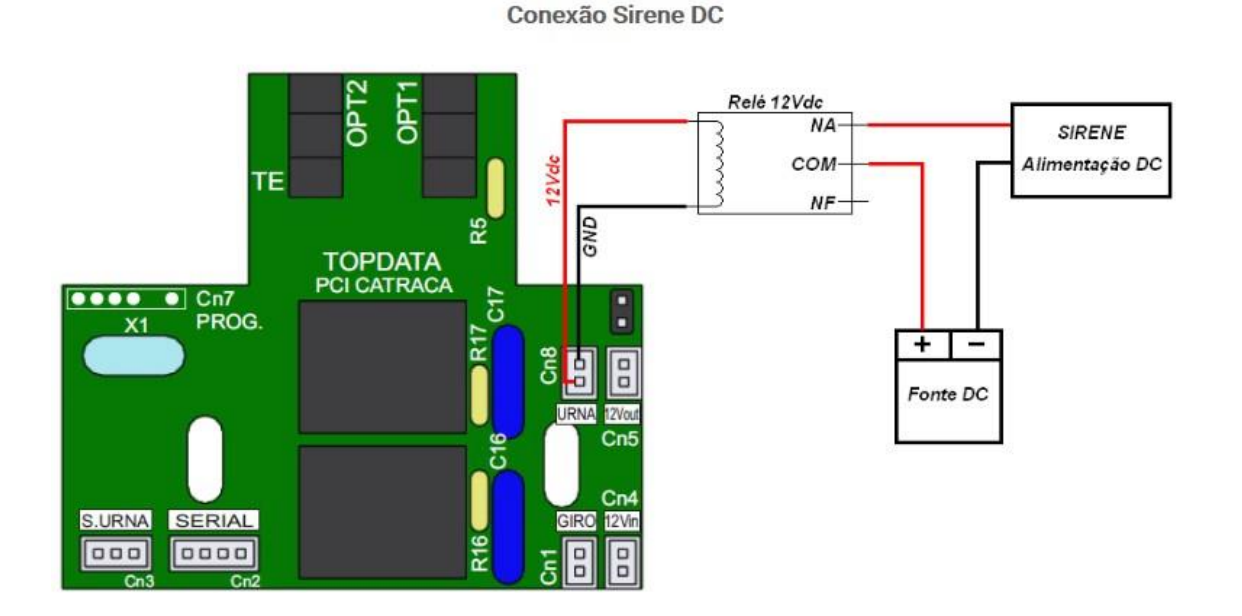

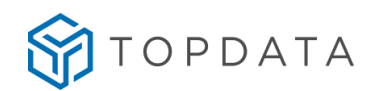

**Conexão Sirene AC** 

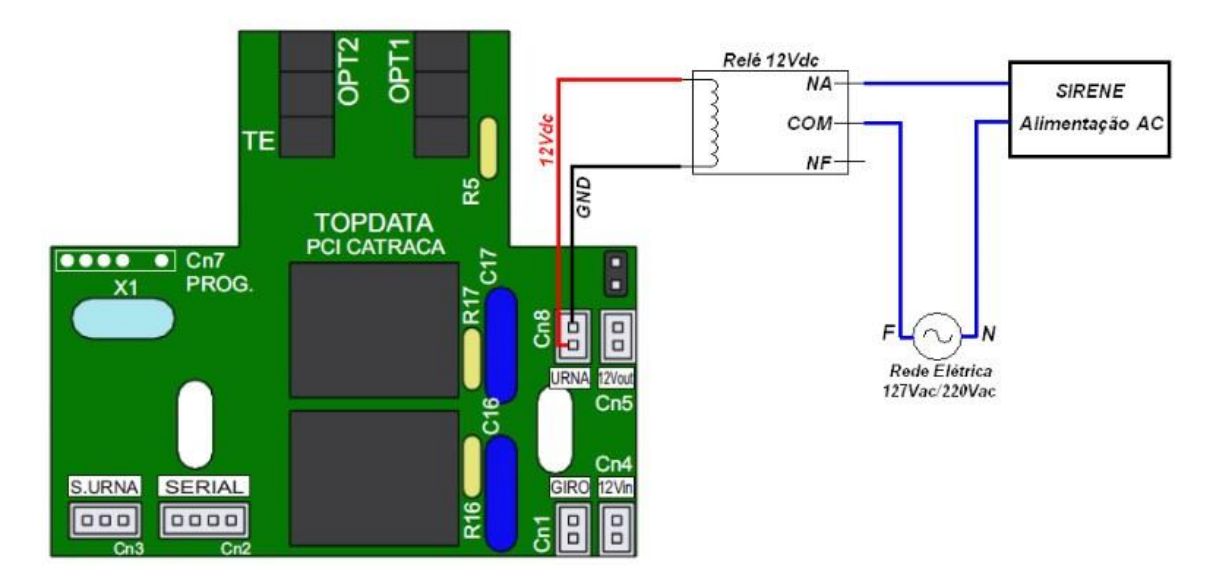

**IMPORTANTE:** A instalação de uma sirene na mesma fase das Catracas pode causar problemas na sua alimentação. Para evitar problemas procure instalar a sirene em uma fase diferente da utilizada pela Catraca

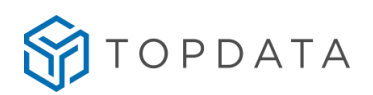

### **8.12 Abertura da tampa da catraca Fit**

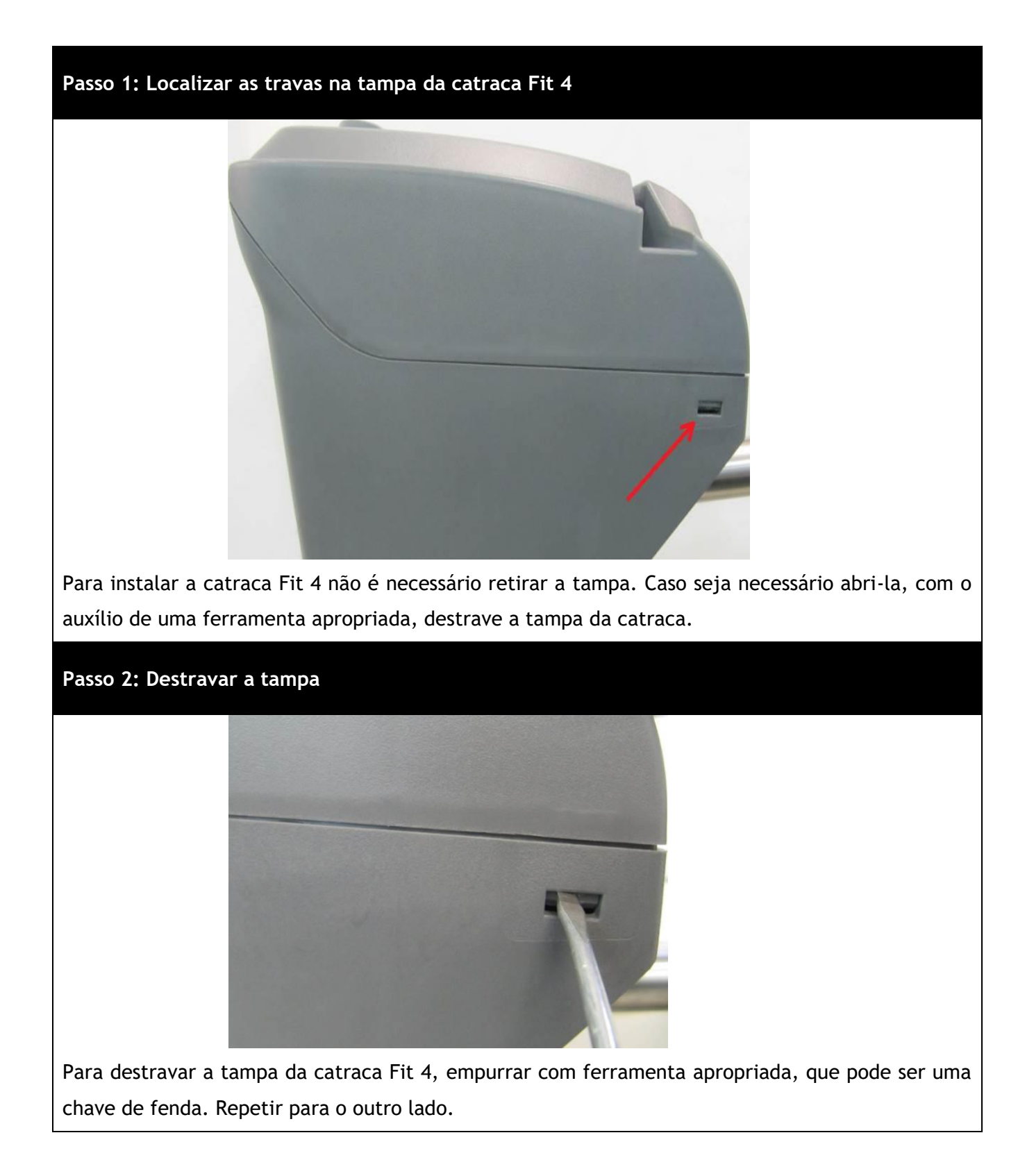

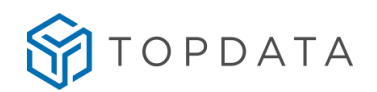

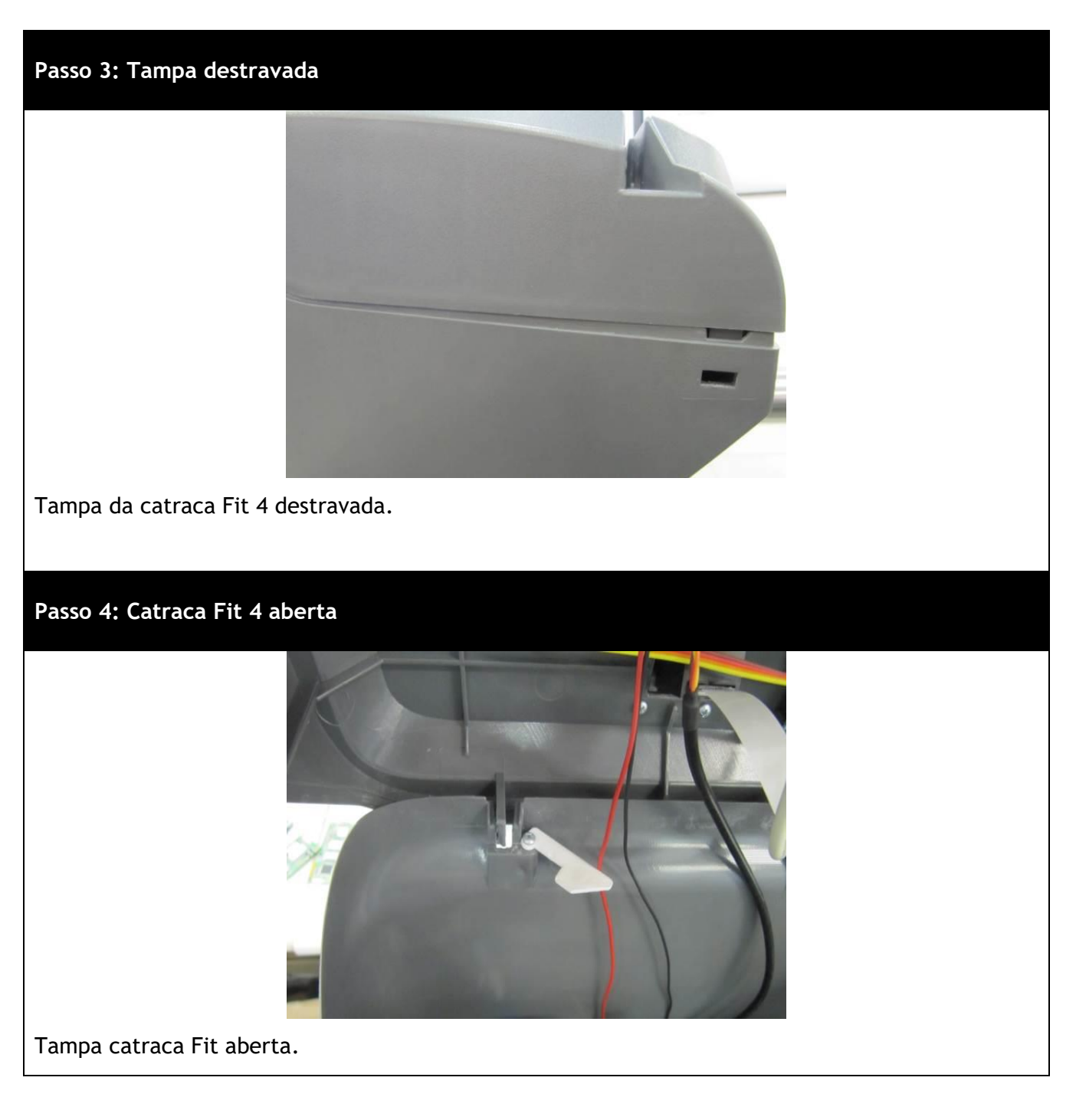

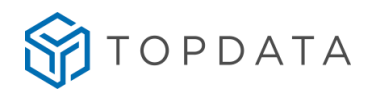

**Passo 5: Tampa aberta e mantida com pino de segurança** 

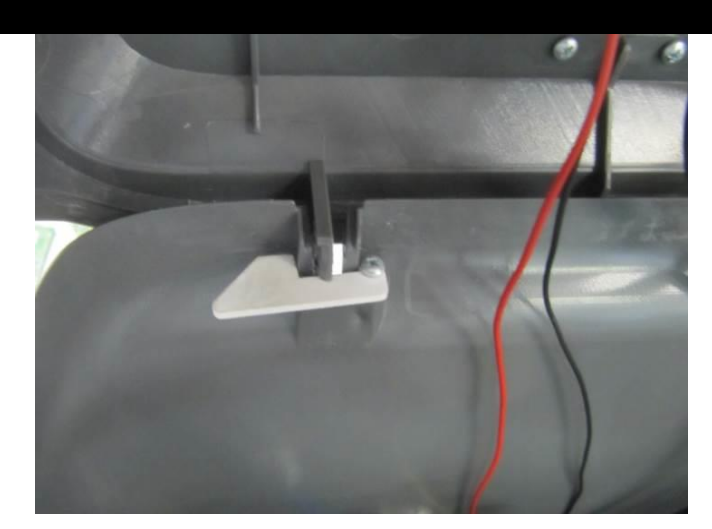

Mover o pino de segurança da tampa para a esquerda, para manter a tampa da catraca Fit 4 aberta.

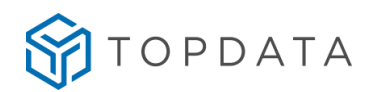

### **8.13 Abertura da tampa da catraca Revolution**

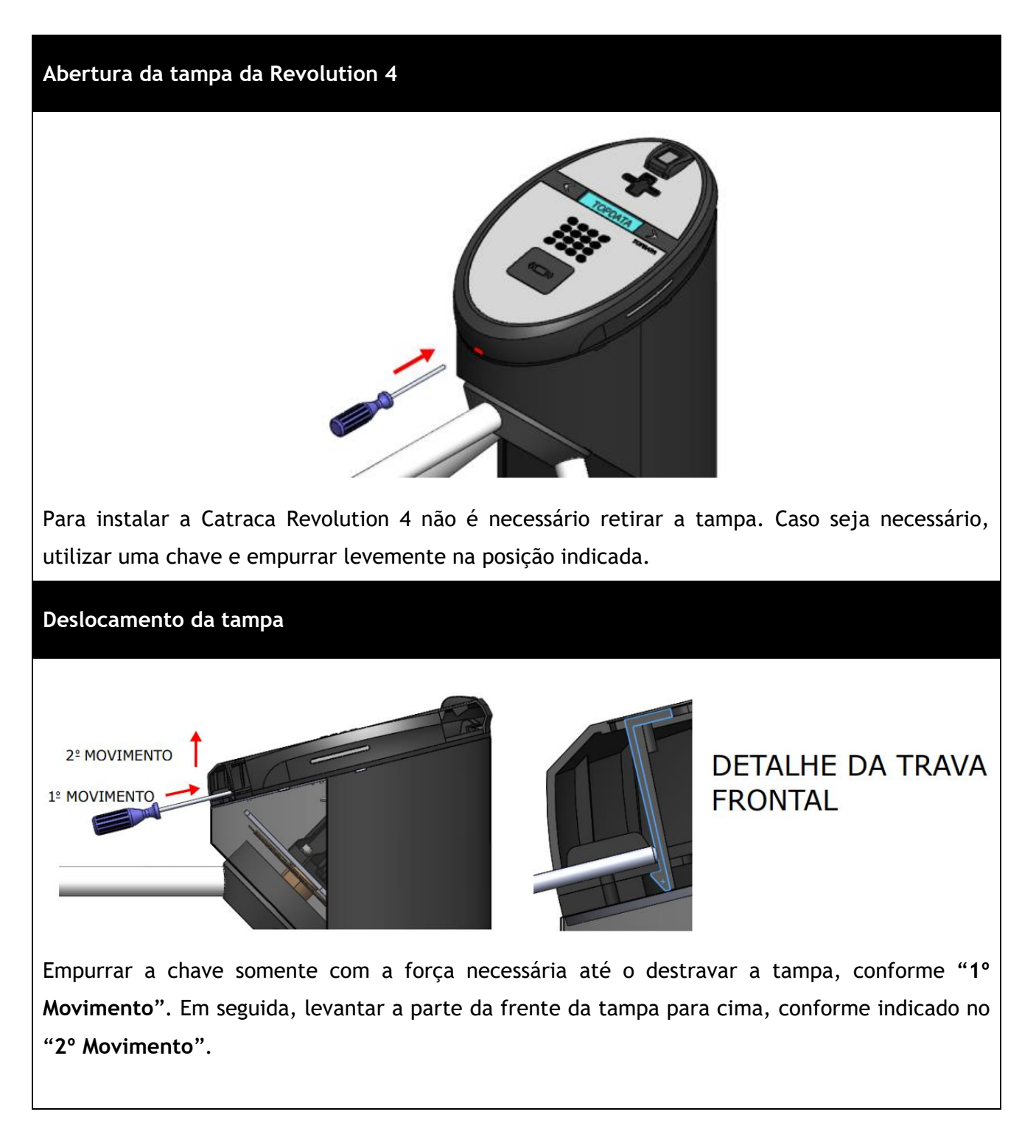

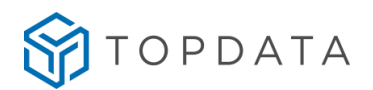

### **Movimento da tampa para trás**

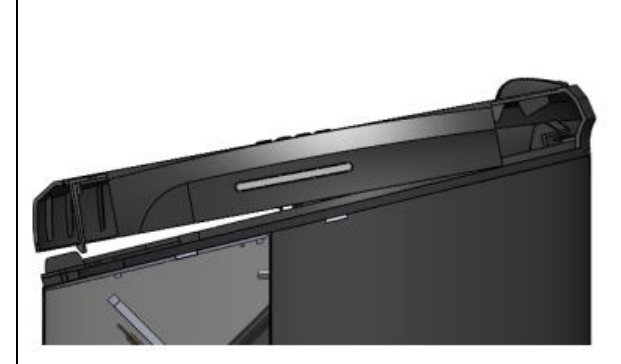

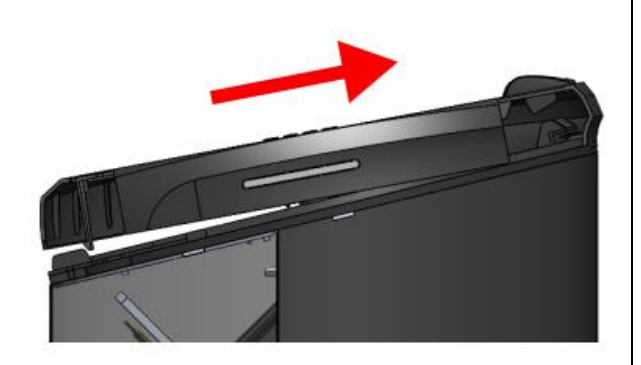

Localizado na parte superior do pedestal da catraca, existe um sistema de encaixe que fixa a tampa ao pedestal da catraca. Para soltar a tampa, deve-se após destravá-la, movimentá-la para trás conforme indicação da imagem.

#### **Desencaixe da tampa do pedestal**

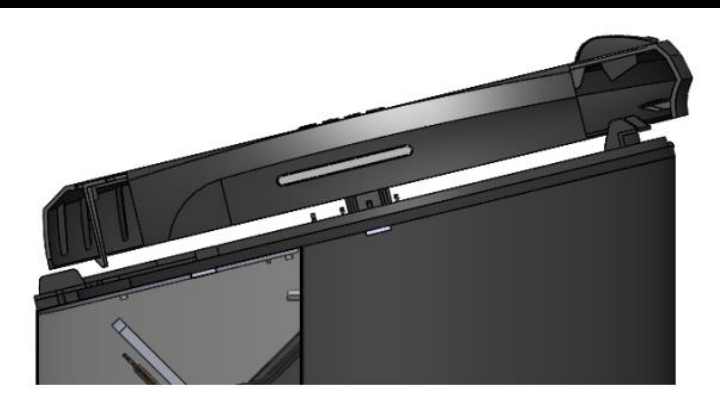

Após o movimento da tampa destravada para trás, a mesma poderá ser desconectada do seu pedestal.

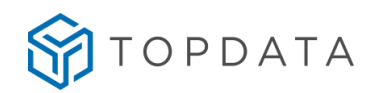

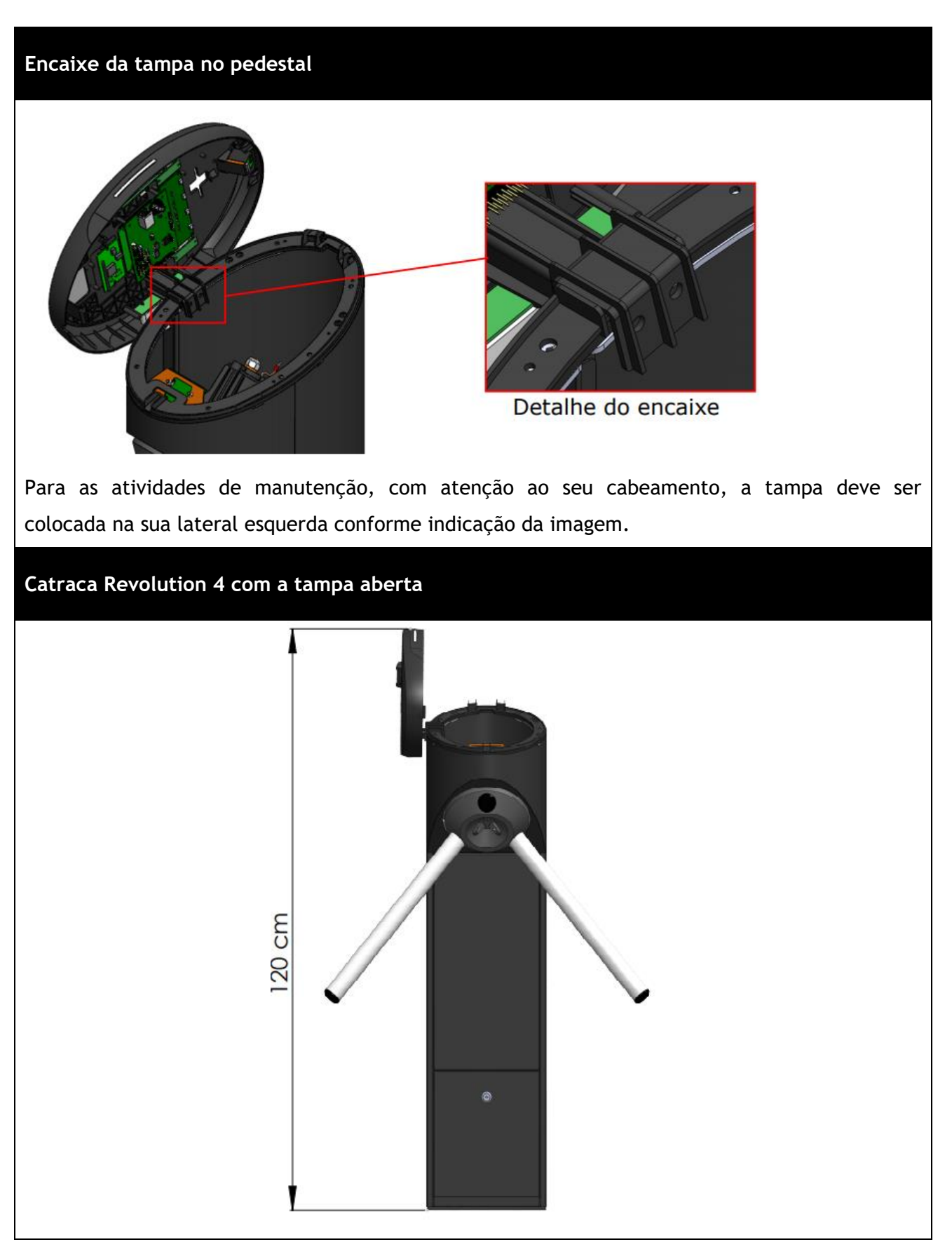

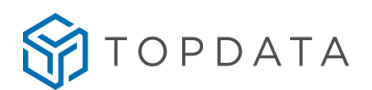

## **8.14 Fechamento da tampa da catraca Revolution**

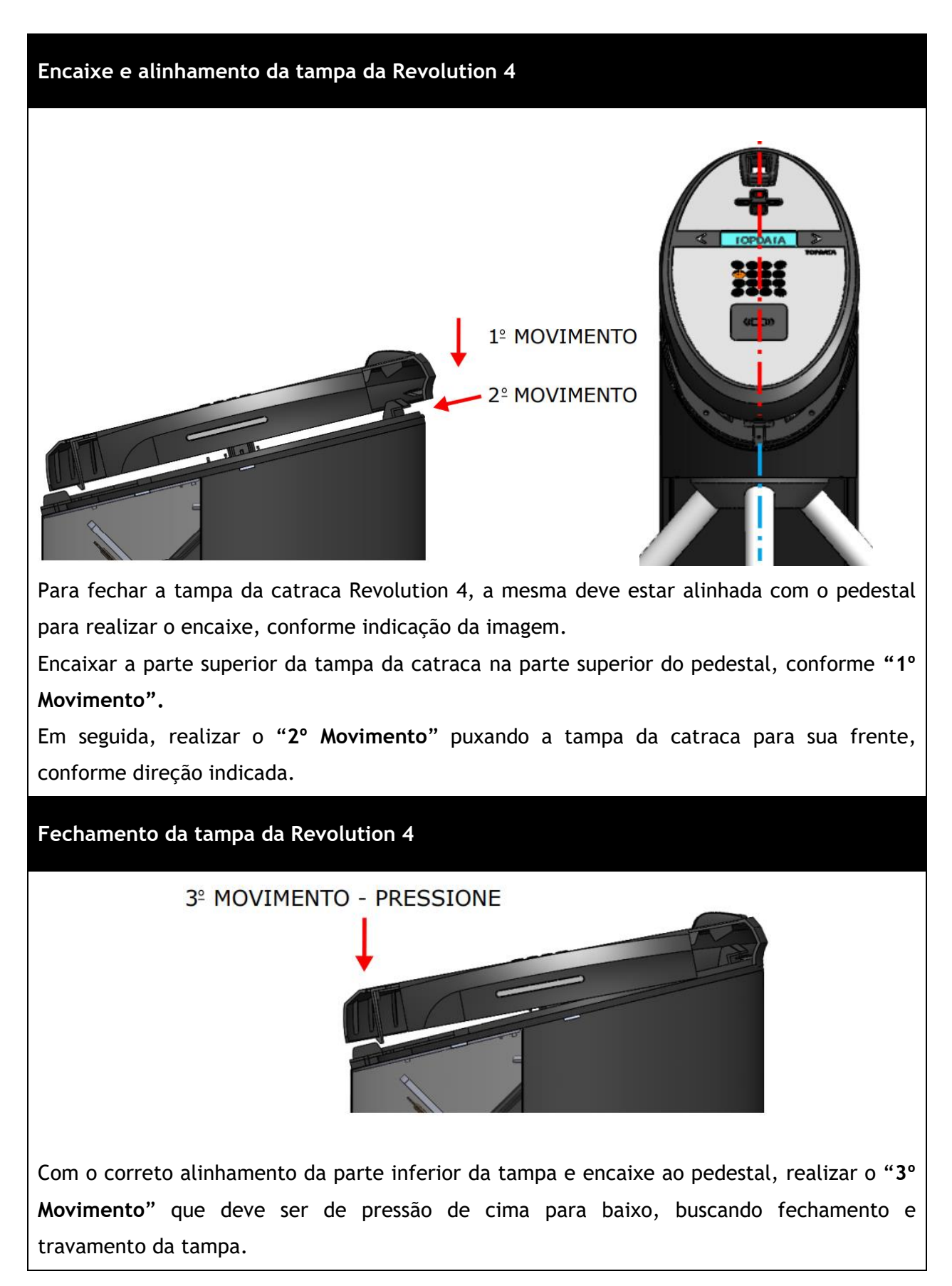

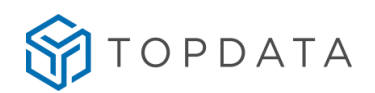

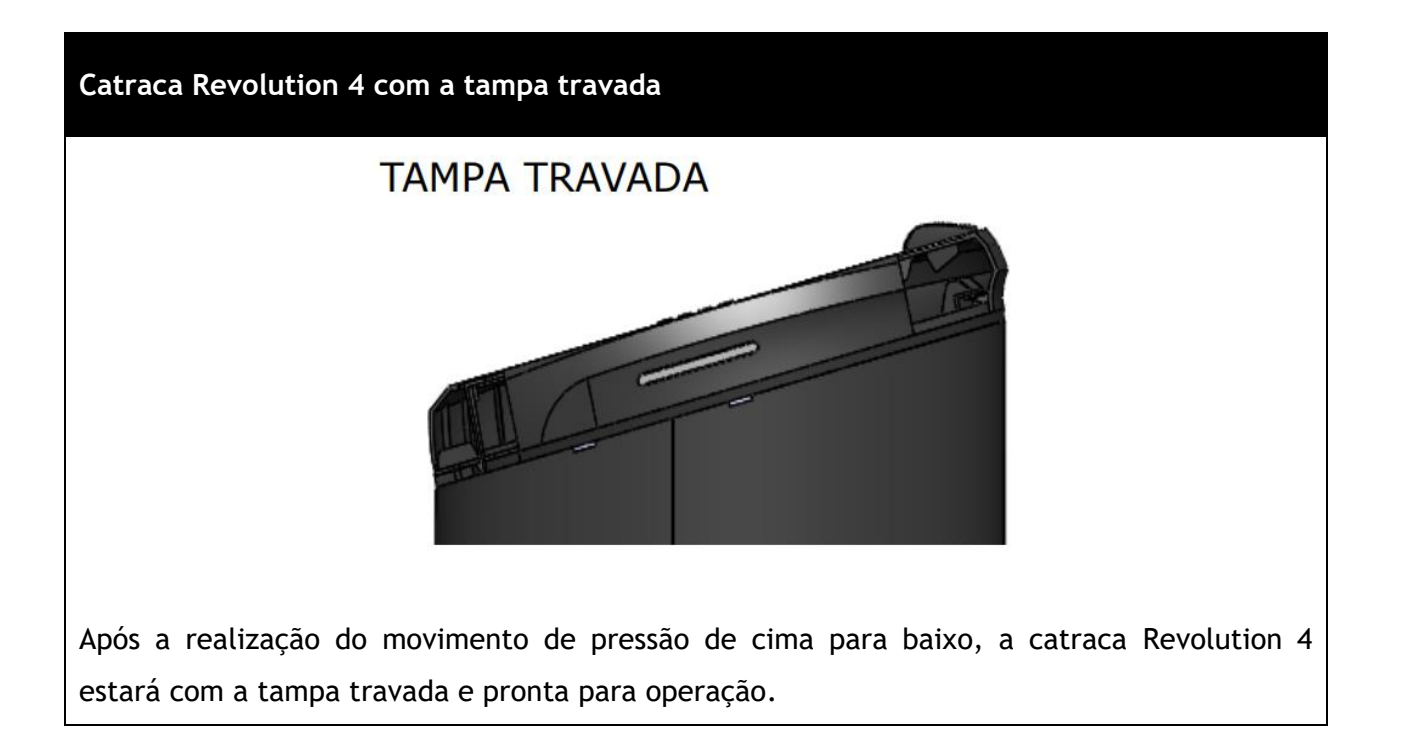

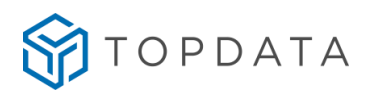

### **8.15 Processo para abrir e esvaziar a urna da catraca Fit 4**

**Abrir a urna com a chave**

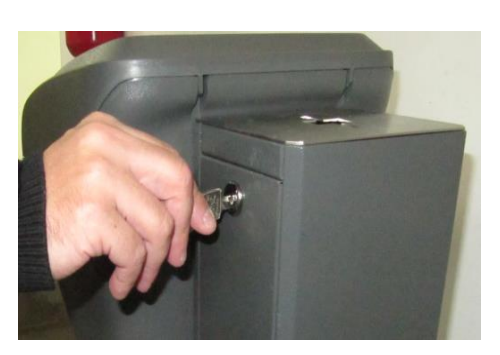

**Passo 1:** Com a chave que acompanha o produto, abrir a tampa lateral da urna, para acesso ao compartimento onde são armazenados os cartões.

### **Retirar a tampa**

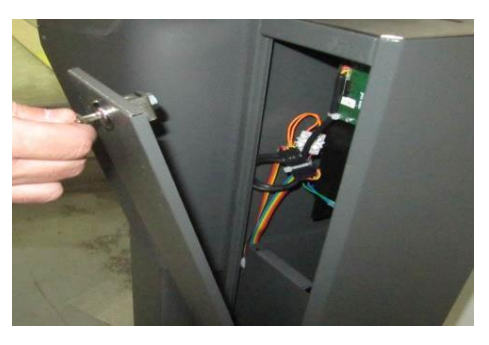

**Passo 2:** Retirar a tampa da urna.

### **Retirar os cartões da urna**

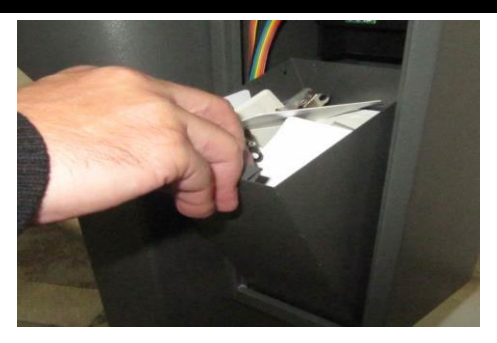

**Passo 3:** Acessar internamente a urna e efetuar o seu esvaziamento.

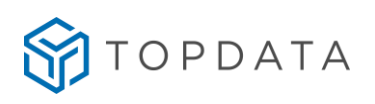

# **Recolocação da urna**

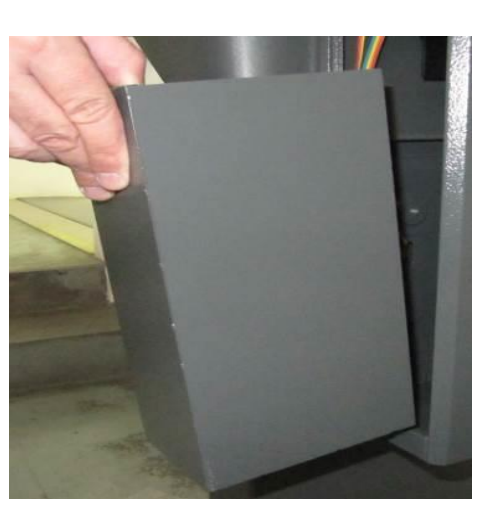

**Passo 4:** Recolocar a urna na catraca.

# **Fechamento da urna**

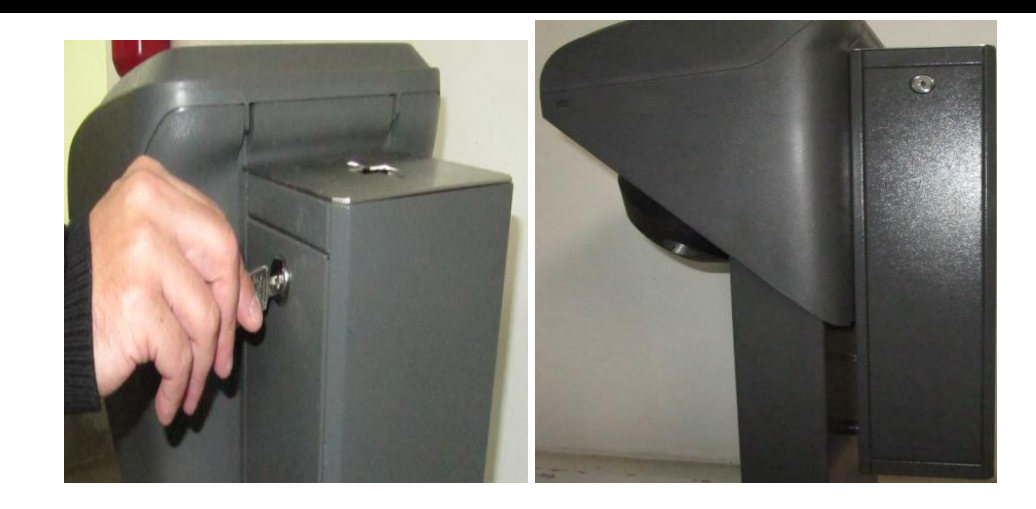

**Passo 5:** Fechar a tampa da urna da catraca.

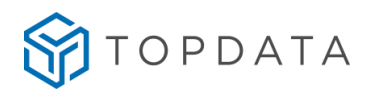

### **8.16 Leitor facial**

### **8.16.1 Conexão do Facial**

#### **Leitor Facial**

Para catracas com um leitor facial, o cabo do leitor é conectado na placa Controle Catraca na posição "LEITOR 1".

Para catracas com dois leitores do tipo facial, um dos cabos do leitor facial é conectado na placa Controle Catraca na posição "LEITOR 1" e o cabo do segundo leitor facial na posição "LEITOR 2".

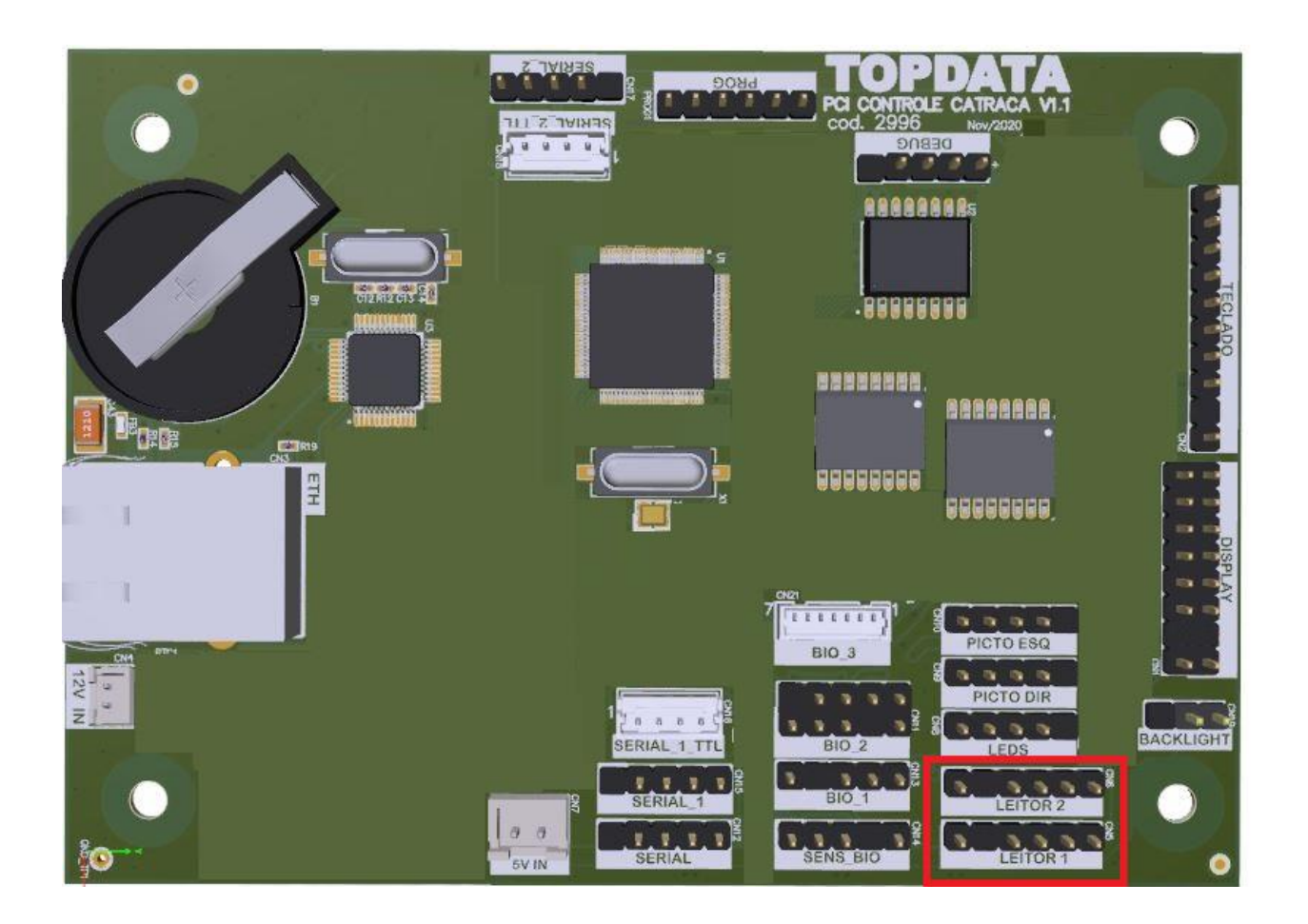

#### **Ethernet**

O leitor facial possui seu próprio conector Ethernet e deve ser conectado a um ponto de rede TCP/IP compatível para se comunicar com o software. Para catraca Fit 4 Facial e Recolution 4 Facial é necessário um cabo de rede conectado a PCI Controle Catraca e outro para o leitor Facial. Para catraca Box 4 Facial com dois leitores do tipo Facial, são necessários um cabo de rede conectado a PCI Controle Catraca e outros dois, um para cada leitor Facial.

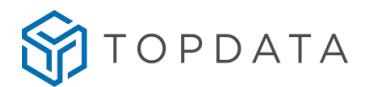

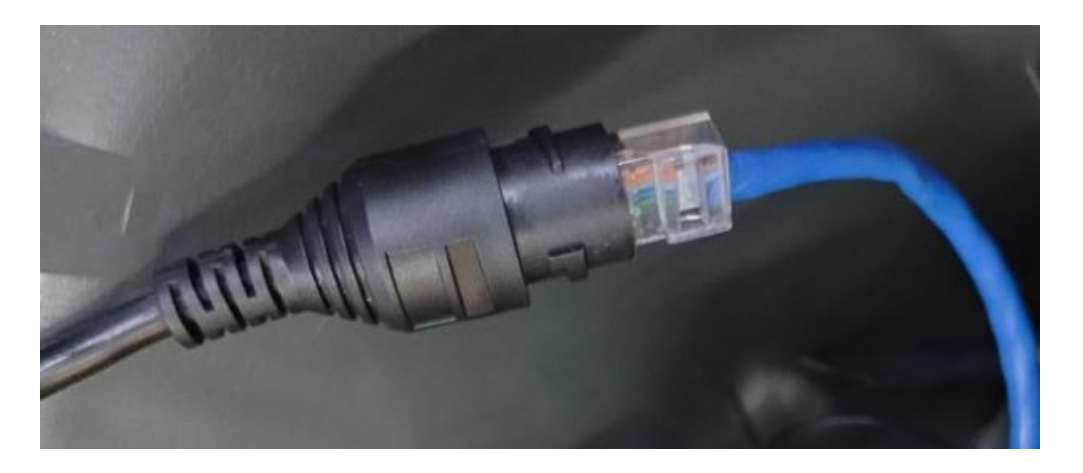

### **8.16.2 Configuração da Catraca Facial**

A Catraca 4 com Facial deve ser configurada no software de controle de acesso com o tipo do leitor configurado como proximidade "Wiegand Facility Code sem separador". No exemplo a seguir, foi utilizado o Gerenciador de Inners:

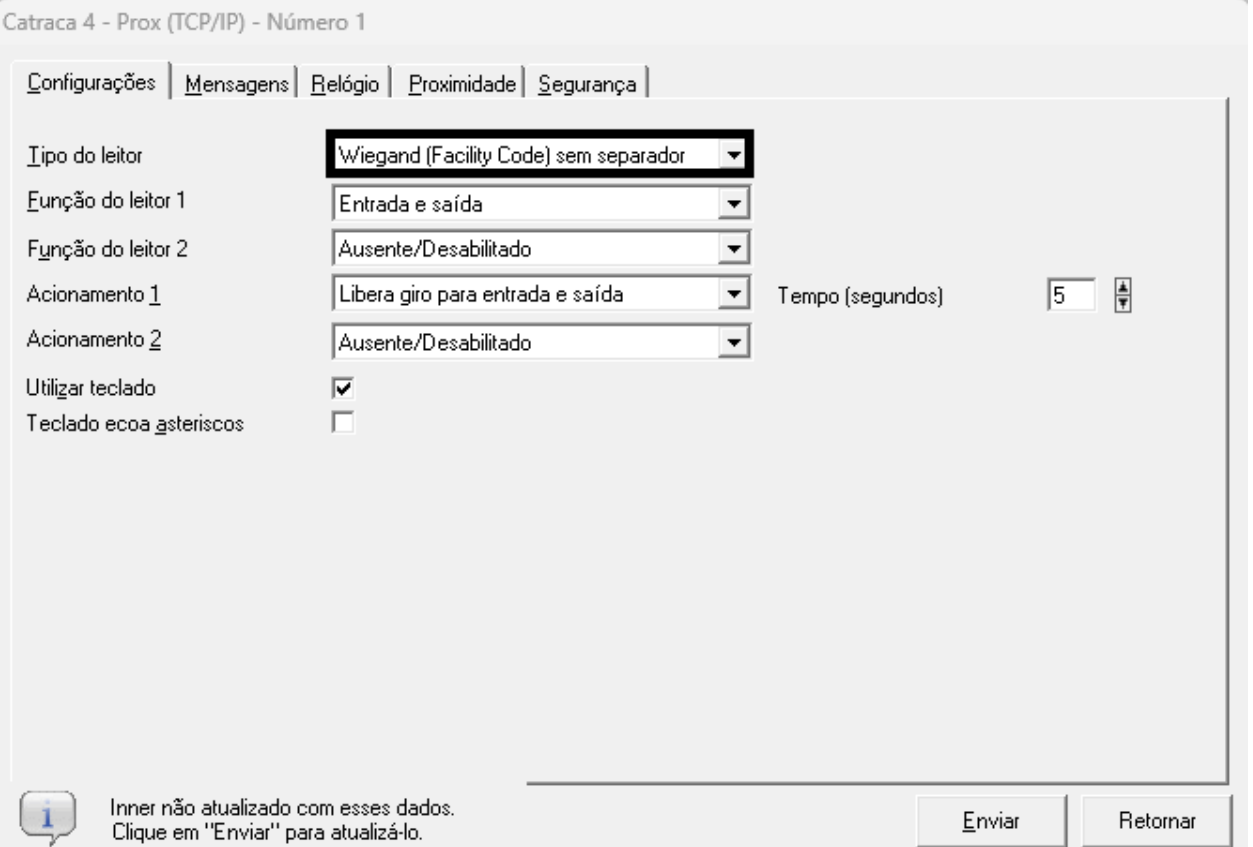

Se a catraca possuir um leitor facial como por exemplo a catraca Fit 4 Facial ou Revolution 4, recomenda-se ser configurada com o "Leitor 1" como "Entrada e Saída" e o "Leitor 2" deve estar "Ausente/Desabilitado". Seu "Acionamento 1" como "Libera giro para entrada e saída". Assim o leitor facial efetuará a identificação da pessoa e liberará o acesso para os dois sentidos da catraca.

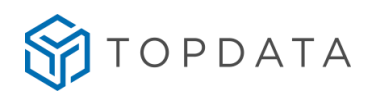

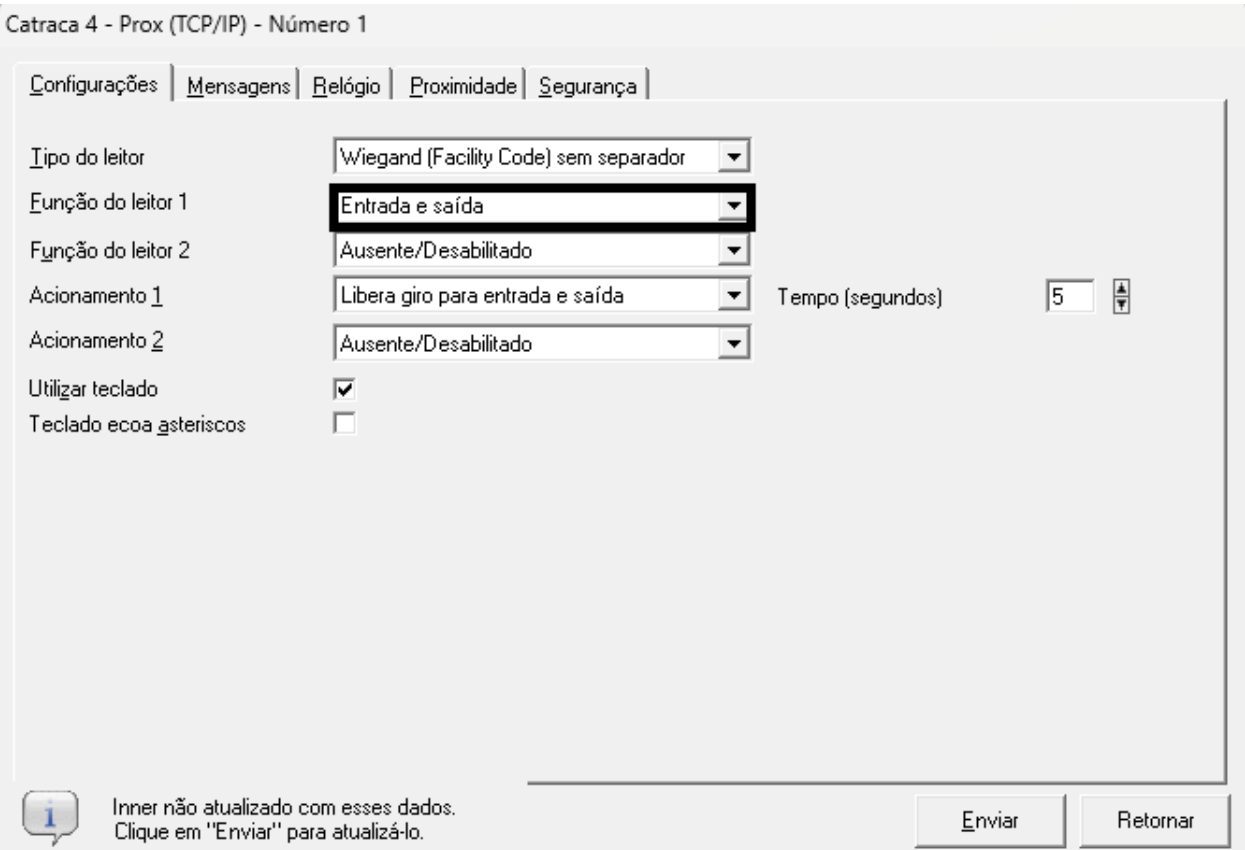

Se a catraca possuir dois leitores do tipo facial como por exemplo a catraca Box 4 Facial, deve ser configurada com o "Leitor 1" como "Entrada", o "Leitor 2" como "Saída" e o "Acionamento 1" como "Libera giro para entrada e saída". Assim ao identificar a pessoa através do primeiro leitor facial liberará o acesso para entrada e ao identificar a pessoa através do segundo leitor facial liberará o acesso para saída.

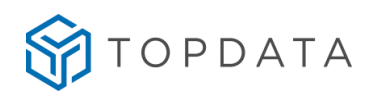

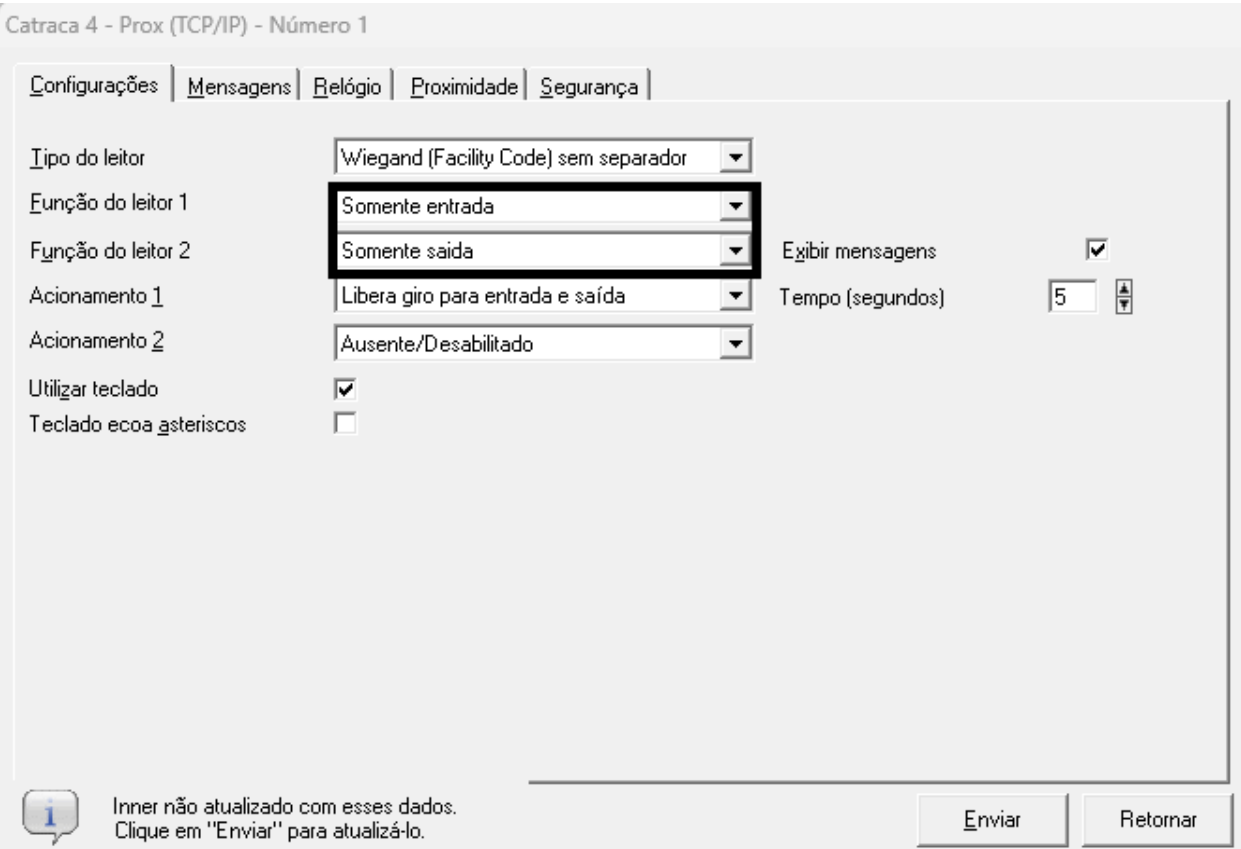

### **8.16.3 Como relacionar a face a um ID na Catraca**

Este tópico deve ser utilizado caso utilize uma Catraca 4 Facial sem leitor de proximidade, realizando o acesso apenas através da face da pessoa.

Na Catraca 4 Facial será necessário seguir os passos a seguir para relacionar a biometria facial a um identificador que será utilizado pelos softwares de controle de acesso:

- a) Acessar o menu do equipamento, acessar MENU, USUÁRIOS, NOVO USUÁRIO.
- b) Será exibida uma tela para preenchimento com o número do "ID" do usuário, "Nome" que não é obrigatório. O "ID" sempre deverá ser entre 1 e 65.535.
- c) Selecionar a opção "Novo usuário". Escolher a opção "Face". Cadastrar a "Face" do usuário.
- d) A opção "Cartão" não é necessária pois estamos considerando um modelo de catraca 4 Facial sem leitor de proximidade.
- e) Acessar MENU, USUARIOS, USUARIOS. Ver que ao "ID" por exemplo 1 está associado ao usuário:

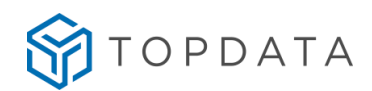

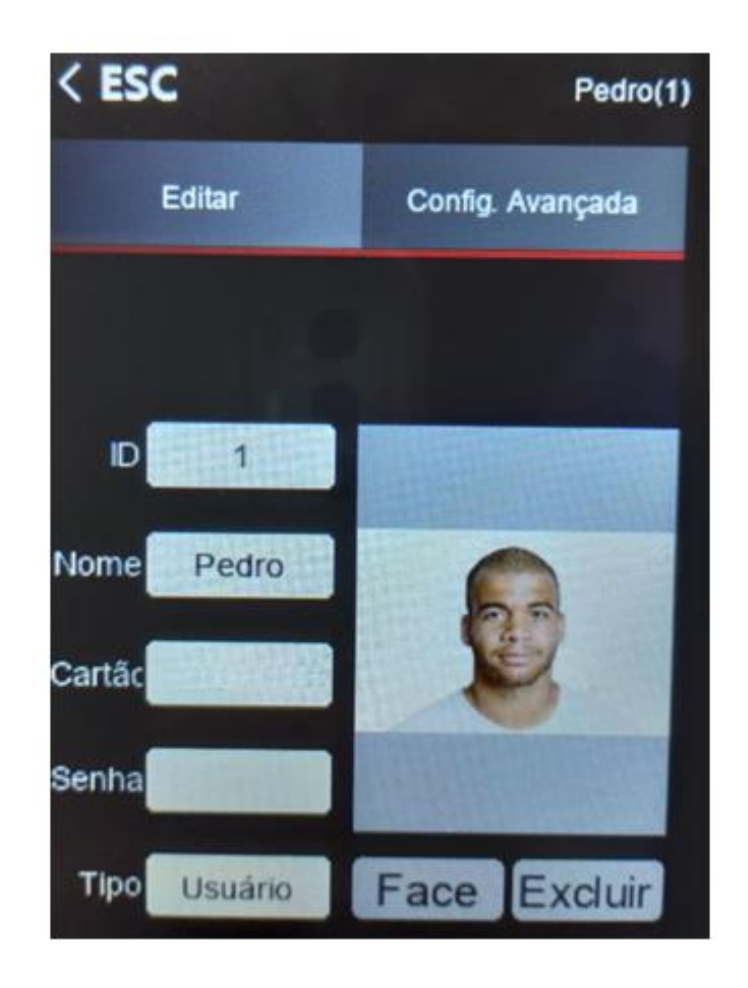

- f) Esse usuário, ao efetuar um acesso na catraca 4 Facial, através da sua biometria facial, terá o registro de acesso para a pessoa  $ID = 1$ .
- g) Sendo assim, no software de controle de acesso como Gerenciador de Inners, TopAcesso, TopPortaria, TopAcademia entre outros, o registro de acesso para uma catraca será com o número do ID, no caso o valor 1.
- h) O número do ID que está associado a uma biometria facial portanto deverá ser associado no software de controle de acesso a cada pessoa que terá permissão de acesso na catraca.

### **8.16.4 Como relacionar a face ao cartão de proximidade na Catraca**

Este tópico pode ser utilizado caso utilize uma catraca 4 Facial com leitor de proximidade. Na catraca 4 Facial será necessário seguir estes passos para relacionar a biometria facial a um identificador chamado ID e a um cartão de proximidade que será utilizado pelos softwares de controle de acesso:

a) Acessar o menu do equipamento, acessar MENU, USUÁRIOS, NOVO USUÁRIO.

Será exibida uma tela para preenchimento com o número do ID do usuário, Nome que não é obrigatório. O ID sempre deverá ser entre 1 e 65.535.

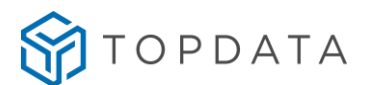

- b) Selecionar a opção "Novo usuário". Escolher a opção "Face". Cadastrar a "Face" do usuário.
- c) Em seguida, selecionar a opção "Cartão" e aproximar um cartão de proximidade RFID 125 KHz compatível.
- d) Acessar MENU, USUARIOS, USUARIOS, selecionar o usuário desejado e observar que o cartão cadastrado está associado. Ver que o ID = 1 está associado a um número Wiegand Facility Code com valor 124 50691:

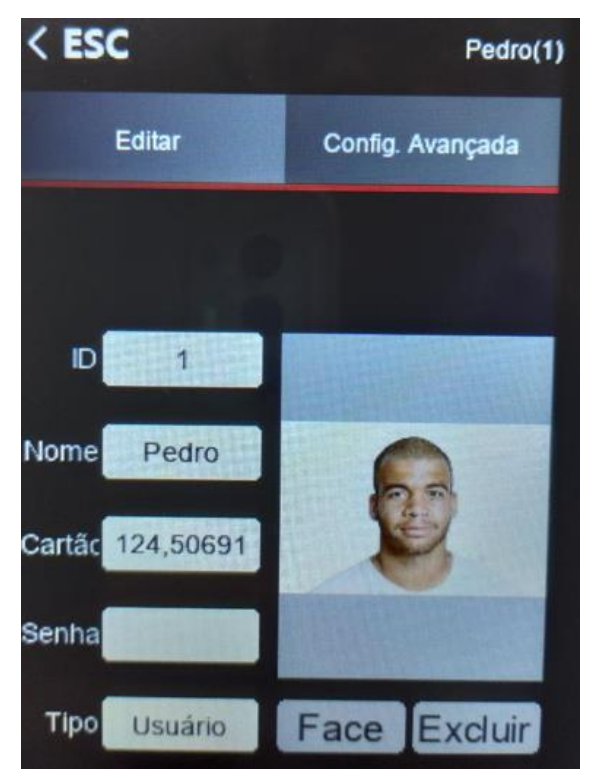

- e) Esse usuário, ao efetuar um acesso na Catraca 4 Facial, seja através da sua biometria facial ou pelo leitor de proximidade, terá o registro de acesso pelo número do cartão.
- f) Sendo assim, no software de controle de acesso como Gerenciador de Inners, TopAcesso, TopPortaria, TopAcademia entre outros, o registro de acesso para uma catraca configurada como Wiegand com Facility Code sem separador, será o número 124 50691.
- g) O número de cartão que está associado a uma biometria facial, portanto, deverá ser associado no software de controle de acesso a cada pessoa que terá permissão de acesso na catraca.

#### **8.16.5 Como relacionar a face através do software**

Este tópico deve ser utilizado caso utilize uma Catraca 4 Facial com algum tipo de leitor em que o cadastro do cartão não seja possivel ser realizado através do menu do Leitor Facial, como por exemplo uma catraca de leitor do tipo mifare ou outros fabricantes de leitores RFID

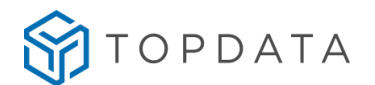

que não a Topdata. É condição de uso no poduto, que estes leitores sejam configurados no software de controle de acesso como Wiegand com Facility Code sem separador.

Para este processo utilizar o software Gerenciador de Faces que permite realizar a manutenção das biometrias faciais, backup, bem como envio para outros equipamentos das biometrias faciais, bem como a configuração do tipo de usuário, ID e número de cartão.

- a) Realizar as configurações de rede no leitor Facial para realizar a comunicação com o Gerenciador de Faces.
- b) No Gerenciador ir na opção "Usuário":

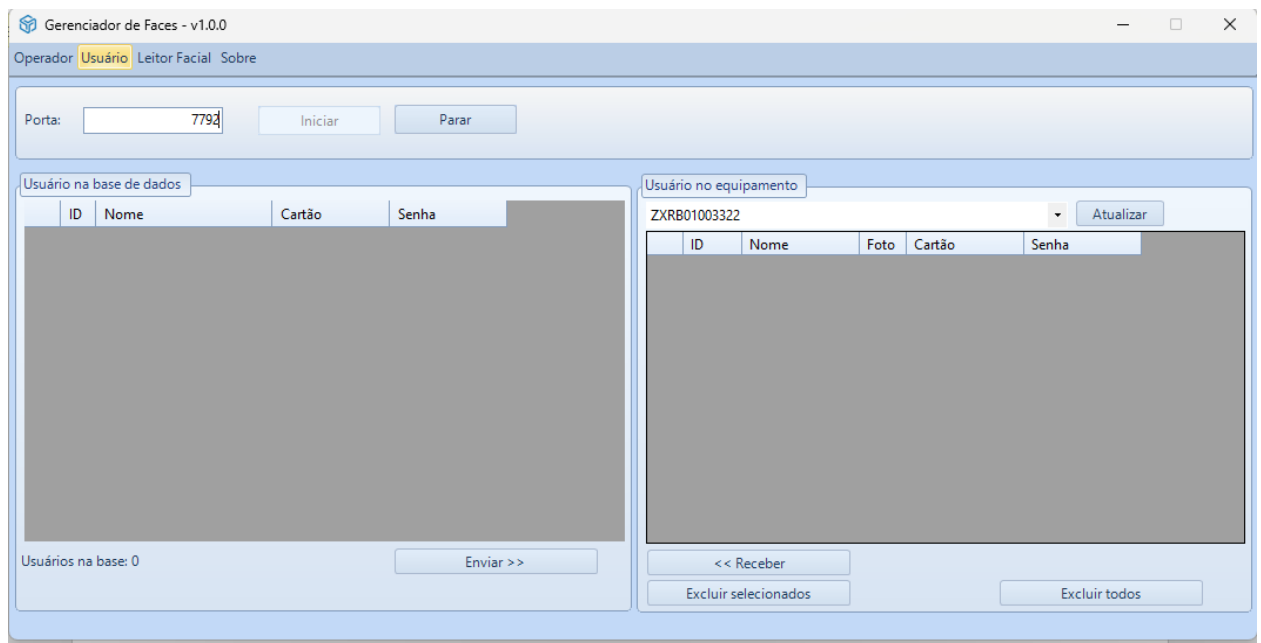

c) Na opção "Usuário", selecionar a opção "Incluir":
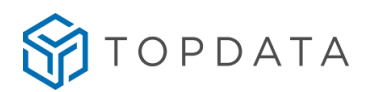

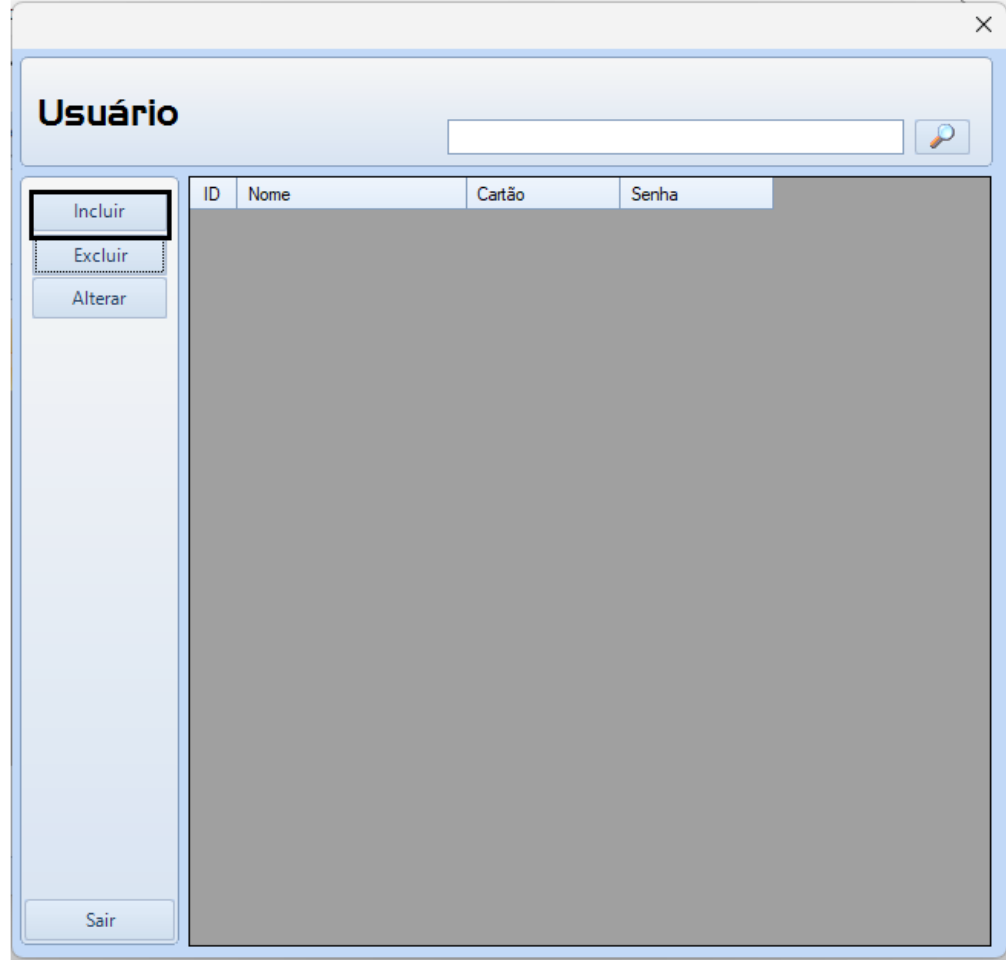

d) Configurar o campo "ID", "Permissão", "Nome", "Cartão" e "Foto":

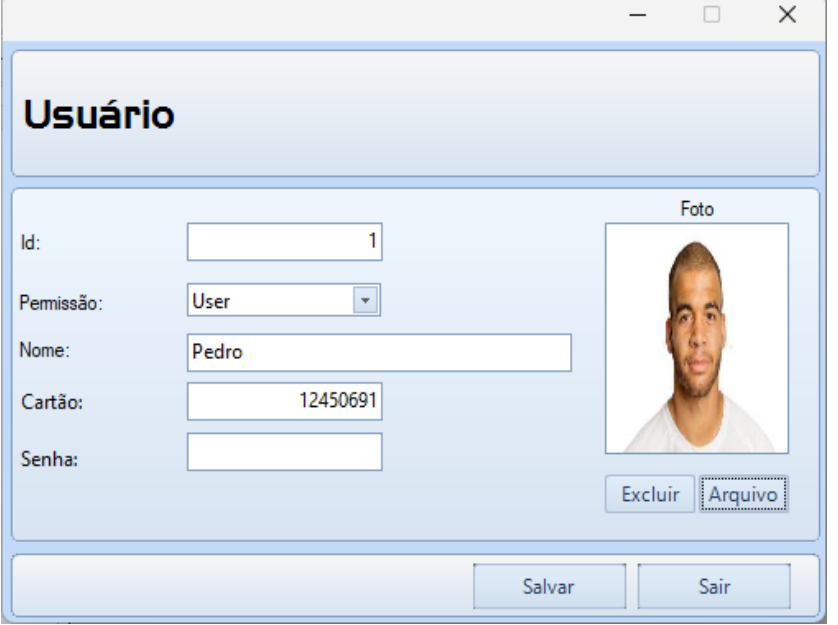

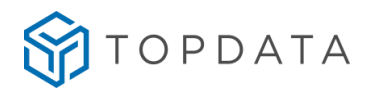

## **Dados:**

- **ID:** Corresponde ao identificador do usuário. Obrigatório que o valor deve estar compreendido entre 1 e 65.535.
- **Permissão:** Para os usuários de acesso na catraca, selecionar a opção "User". Selecionar a opção "Admin" apenas para os usuários que devem ter acesso ao menu da biometria Facial.
- **Cartão**: Corresponde ao número do cartão. Este campo deverá ser preenchido com 8 digitos, que correspondem ao número Facility Code seguido do número Wiegand.
- **Senha**: Não é necessário preencher.
- **Foto:** Clicar na opção "Arquivo" e associar a foto que será utilizada como biometria facial. Consultar o manual do "Leitor Facial" e verificar os requisitos para utilizar a foto, quanto a formato, tamanho e resolução.
- e) Ao finalizar o cadastro, clicar em "Salvar".
- f) Selecionar o "Usuário" que deseja enviar para a catraca 4 Facial e clicar em "Enviar":

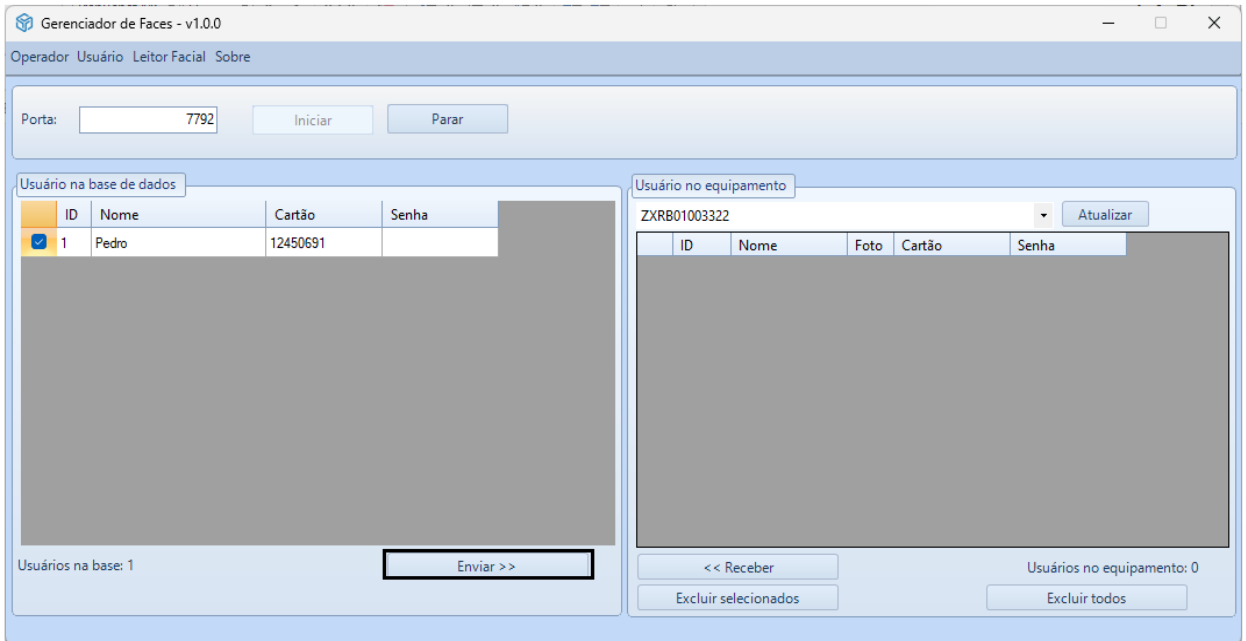

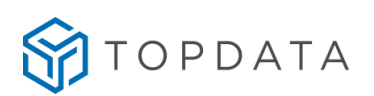

g) O usuário é enviado para a catraca 4 Facial.

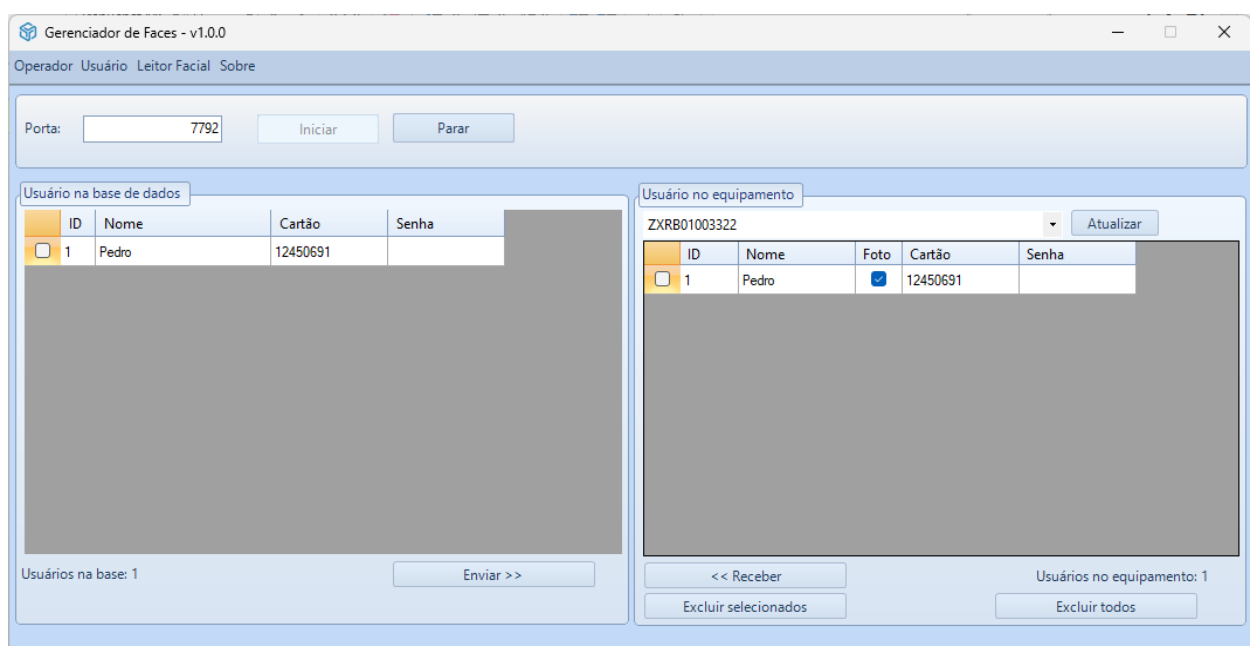

h) Se acessar no equipamento o MENU, USUARIOS, USUARIOS, selecionar o usuário enviado através do software Gerenciador de Faces e observar que os dados enviados pelo software estão devidamente cadastrados na catraca. Ver que por exemplo ID = 1 está associado a um número Wiegand Facility Code com valor 124 50691:

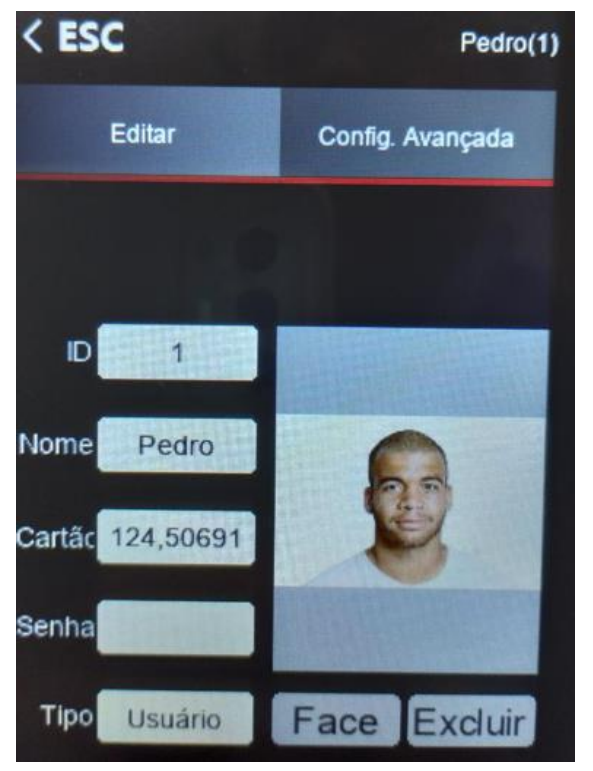

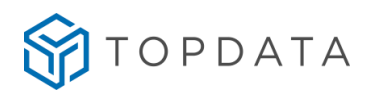

# **8.16.6 Configurando a Catraca 4 Facial para acesso remoto**

# **Introdução**

Para realizar a comunicação do leitor Facial da catraca 4 em redes remotas através da Internet alguns detalhes devem ser considerados no processo, como liberação de portas no firewall e o redirecionamento de portas.

A seguir é apresentado um exemplo de configuração para servir como base nas configurações, utilizando catraca 4 Facial remota através da Internet.

# **Exemplo de comunicação remota de Catraca 4 Facial**

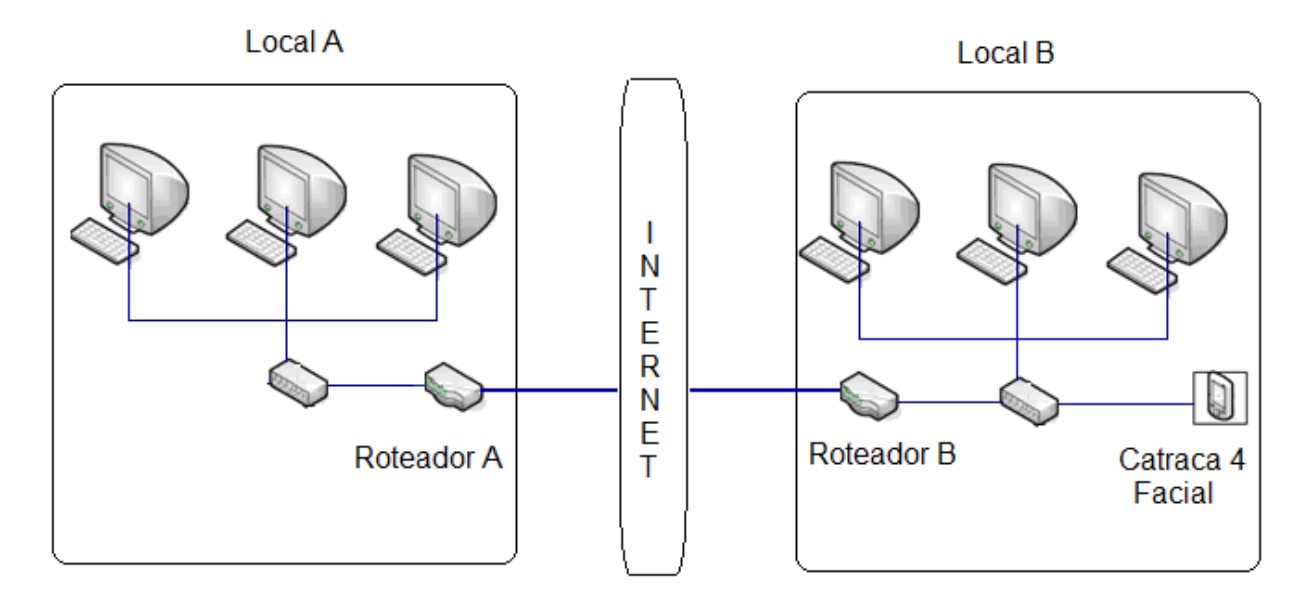

Considerando que o software Gerenciador de Faces está instalado em um computador da rede da Loja A. No exemplo, os endereços de IP interno e externo podem ser diferentes, porém o conceito é o mesmo.

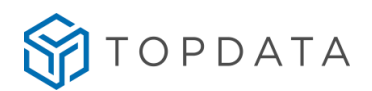

# **Dados - Loja A**

# **CONFIGURAÇÃO DO COMPUTADOR – GERENCIADOR DA CATRACA – LOJA A**

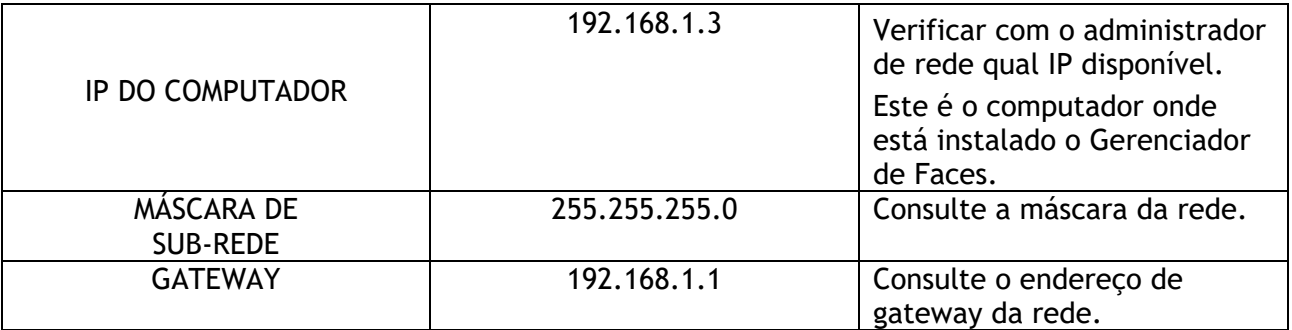

**Obs.:** O computador onde está o software de Gerenciador de Faces deve usar IP fixo.

#### **Dados – Loja B**

#### CONFIGURAÇÃO DO LEITOR FACIAL – LOJA B

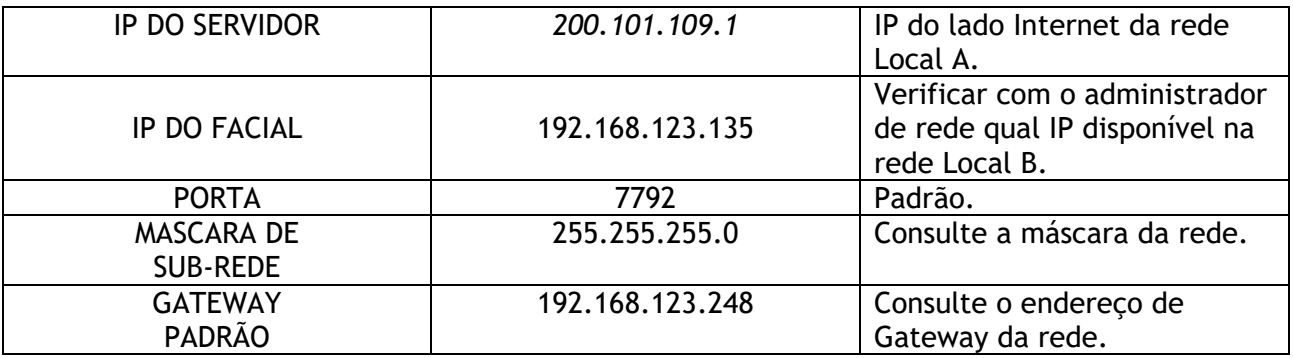

## **Redirecionamento de Portas**

Na conexão de rede da Loja A, será necessário configurar o direcionamento dos pacotes de dados vindos da Internet (IP externo) e que vão usar a porta 7792 e encaminhá-los para o Gerenciador de Faces. Isto é feito configurando um *Port Forwarding (Processo de* direcionar um ponto da rede para outro) *.*

- **a)** O IP externo da rede onde está o computador com o software Gerenciador de Faces no "Local A" é o 200.101.109.001.
- b) No "Local B" configurar um *Port Forwarding* para que todo o tráfico dos dados de entrada e saída da porta 7792 seja encaminhado para o endereço IP 192.168.1.3, este é o endereço IP de onde se encontra o Gerenciador de Faces. O software de Gerenciamento de Faces comunica-se pela porta 7792 com este leitor Facial. Se existir outros leitores faciais no local B, utilizar outras portas e aplicar a mesma regra de redirecionamento.
- c) Na rede da Loja B, configurar a catraca 4 Facial, no MENU REDE o SERVIDOR:

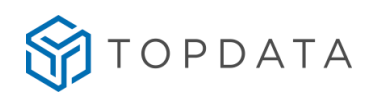

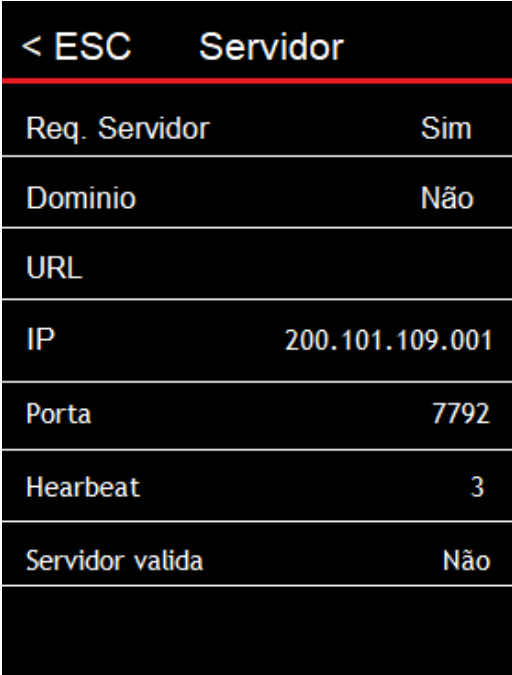

# **Dados:**

**Req. Servidor**: Configurar "Sim", para que o leitor facial inicie a conexão e realize um pedido de conexão para o IP do servidor.

**Domínio:** Não (Obrigatório)

**URL:** Vazio (Obrigatório)

**IP:** 200.101.109.001, consiste no IP externo da rede onde está o computador com o software Gerenciador de Faces no "Local A". Devido a configuração "Rep. Servidor = Sim", o leitor facial inicia a comunicação com o endereço IP do Servidor.

**Porta**: Valor padrão "7792", consiste na porta de comunicação do leitor facial. Cada leitor facial deverá se comunicar por uma porta diferente.

**Hearbeat:** Valor padrão "3", consiste no intervalo que o leitor inicia conexão.

**Servidor valida:** Não (Obrigatório).

d) Na rede da Loja B, configurar a catraca 4 Facial, no MENU REDE, Ethernet:

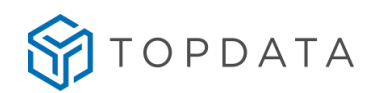

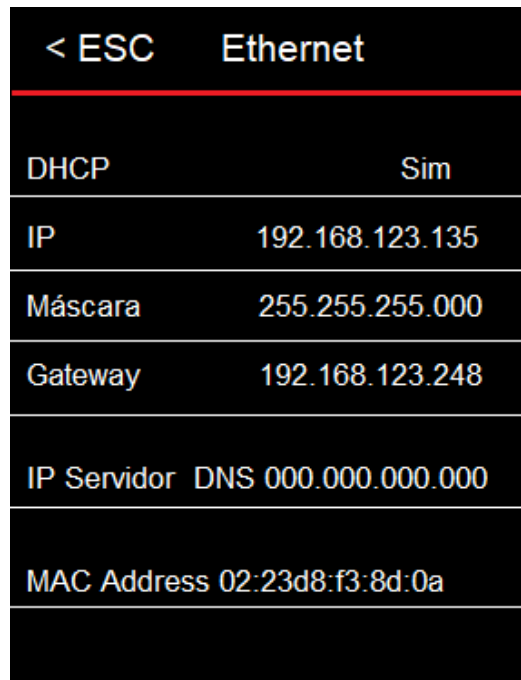

# **Dados:**

**DHCP:** Recomenda-se "Sim" para ativar o IP DHCP. Se utilizar IP fixo, alterar para "Não". **IP:** Endereço IP do leitor facial. Deve ser diferente para cada leitor facial e diferente do endereço IP utilizado na Controle Catraca.

**Máscara**: Valor da máscara de rede onde está conectado o leitor facial, 255.255.255.0.

**Gateway:** Valor do gateway onde está conectado o leitor facial, 192.168.123.248.

**IP Servidor DNS:** Pode configurar 000.000.000.000.

**MAC Address:** Endereço MAC do leitor facial. Esse valor não é configurável. Cada leitor possui um número de MAC Address diferente.

## **Firewall**

Se a rede for protegida por um *Firewall* é preciso que as portas de comunicação utilizadas pela Catraca 4 Facial sejam liberadas. Para situações diferentes do exemplo acima ou para o esclarecimento de dúvidas entre em contato com o Suporte da TOPDATA.

## **Importante**

Para comunicação das Catracas 4 em rede remota com o Gerenciador, é necessário que na localidade remota onde esteja instalada a catraca não exista nenhum tipo de configuração que bloqueie a resposta aos comandos de "ping" que serão enviados durante o processo de comunicação pelo Gerenciador de Faces. Para saber se existe ou não algum tipo de bloqueio, proceda da seguinte maneira:

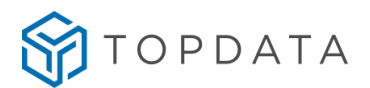

- Na localidade remota, onde está instalada a catraca, descubra qual o endereço IP utilizado naquele momento na rede externa. Para consultar o IP externo acessar o link [http://meuip.datahouse.com.br/.](http://meuip.datahouse.com.br/)

- Após ter o endereço IP, solicite para que na localidade onde esteja instalado o Gerenciador de Faces, seja executado no CMD o comando ping pelo computador. Como o exemplo na imagem a seguir:

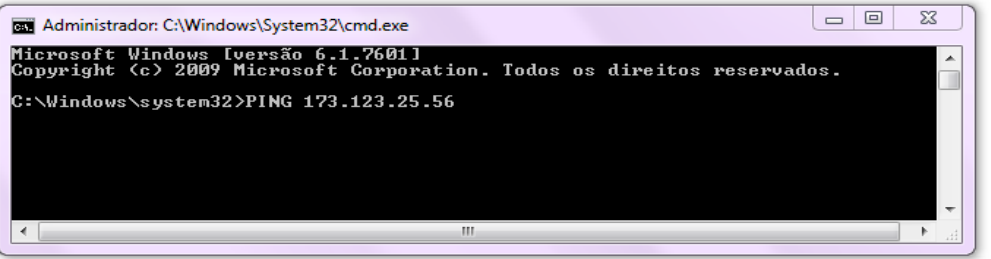

- Caso as Catracas 4 não respondam, consulte o administrador de redes para verificar se não há algum tipo de bloqueio.

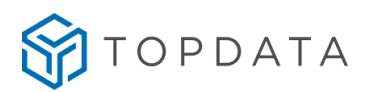

# **9 Especificações Técnicas**

A seguir são apresentadas separadamente as especificações técnicas da linha de Catracas 4:

- Catraca Fit 4
- Catraca Revolution 4
- Catraca Box 4
- Catraca PNE 4
- Coletor Urna 4

# **9.1 Especificações técnicas da Catraca Fit 4**

#### **Composição do produto**

- Catraca Fit 4.
- Web Server embarcado para configuração.
- Software de configuração off-line Gerenciador de Inners.
- Gabarito de furação.

## **Modelos de Catraca Fit 4**

#### **Catraca Fit 4 com leitor código de barras**

- Códigos de barras padrão 2 de 5 intercalado, de 4 até 16 dígitos.
- Códigos de barras padrão 3 de 9, de 4 até 10 dígitos.
- Leitura de cartões com dígitos variáveis, entre 4 e 16 dígitos.
- Códigos de barras padrão Topdata.

#### **Catracas Fit 4 com QR Code**

- Leitor QR Code integrado na tampa.
- Leitura por aproximação de códigos QR Code ou barras impressas em cartões ou na tela do smartphone.
- Compatível com QR Code Mode 1, QR Code Mode 2 e Micro QR Code.
- Compatível com formato QR Code numérico e alfanumérico.
- Compatível com cartões padrão Code 128, UPC-A, EAN13, Cartões 2 de 5 Intercalado e 3 de 9 (sendo este último de 4 a 10 dígitos).
- Catraca Fit com QR Code disponível com modelos que possuam urna com leitores de proximidade ou mifare.

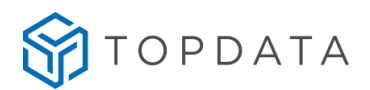

# **Catraca Fit 4 com leitor de proximidade**

- Leitor de proximidade 125 KHz, Aba Track, Wiegand e Wiegand com Facity Code.
- Wiegand: 26, 34 e 37 bits.
- Opção de urna coletora dos cartões de proximidade.

## **Catraca Fit 4 com leitor Mifare**

- Leitor mifare, 13.56 MHz, ABA TRACK, Wiegand e Wiegand com Facity Code.
- Opção de Urna coletora dos cartões de mifare.

# **Catraca Fit 4 Urna**

- Opção de Urna coletora dos cartões de proximidade ou mifare.
- Funcionalidade para detectar "Urna cheia".

# **Catracas Fit 4 com biometria**

- Catraca Fit 4 LFD: capacidade de armazenamento de 10.000 usuários biométricos com uma digital ou 5.000 com duas digitais.
- Catraca Fit 4 LC: capacidade de armazenamento de 3.000 usuários biométricos com uma digital ou 1.500 com duas digitais.
- Catraca Fit 4 LM: capacidade de armazenamento de 10.000 usuários biométricos com uma digital ou duas digitais.
- Catraca Fit 4 Facial: capacidade de armazenamento de 5.000 usuários biométricos com reconhecimento facial.
- Opção de Urna coletora para catracas com leitores de proximidade com ou sem biometria.
- A Catraca Fit 4 com biometria está disponível com Leitores (QR Code, Proximidade e Mifare).

## **Catracas Fit 4 Facial**

- Catraca Fit 4 Facial
- Catraca Fit 4 Facial Prox
- Catraca Fit 4 Facial QR Code
- Catraca Fit 4 Facial Smart

## **Tipo de braço**

• Mecanismo de braço fixo (modelo padrão). Trata-se de um sistema de mecanismo com 3 braços em tubo de aço inox polido.

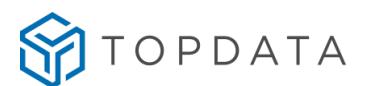

• Mecanismo Anti-Pânico (braço articulado). Para as catracas com mecanismo de braço articulado, o braço cai para a posição vertical liberando a passagem dos usuários quando a alimentação da catraca é interrompida.

## **Características gerais da Catraca Fit 4**

#### **Firmware**

• Permite atualização de firmware através de comunicação TCP/IP em campo.

## **Comunicação**

- Comunicação: Ethernet 10/100Mbps (TCP/IP).
- Web Server para configuração e cadastros.
- Configuração de comunicação: IP fixo ou DHCP.
- Conexão TCP/IP iniciada pelas Catracas 4.
- Permite comunicação com redes locais ou remotas.

#### **Modo**

• Funcionamento no modo off-line e online.

#### **Web Server**

- Web Server embarcado no produto para configuração, cadastros e exportação de registros e configurações.
- Protegido por senha.
- Protocolo HTTP.
- Compatível com principais navegadores do mercado.
- Cadastro de usuários por cartão e biometria.
- Cadastro do usuário Master por cartão e biometria.
- Alteração e exclusão de usuários.
- Alteração do usuário Master.
- Exportação e Importação de Configurações de acesso, segurança, biometria e Master.
- Exportação e Importação de lista de acesso.
- Exportação e Importação de digitais.
- Criação de tabelas para controle de acesso por horário e dias da semana.
- Liberação do giro da catraca.
- Alteração de configurações de acesso.
- Alteração de configurações de segurança.
- Alteração de configurações de comunicação de rede.
- Alteração de configurações de biometria.
- Atualização do relógio e configurações do horário de verão.

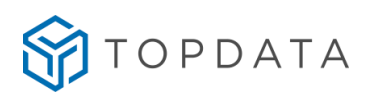

- Exportação de registros de acessos.
- Obtenção das informações gerais do equipamento.
- Alteração do usuário e senha de acesso ao Web Server.
- Consulta da versão de firmware.

#### **Capacidade de armazenamento**

- Capacidade máxima de armazenamento: 30.000 registros independentemente da quantidade de dígitos do cartão.
- Memória não volátil.

#### **Lista para controle de acesso**

- Armazenamento na catraca de lista para 15.000 usuários, independentemente da quantidade de dígitos do cartão, de 4 até 16 dígitos.
- Armazenamento na catraca de 100 tabelas de horário para controle de acesso.

#### **Relógio**

- Relógio interno com precisão de 1 (um) minuto por ano.
- Horário de Verão.
- Possibilidade de ajuste do relógio no próprio equipamento ou via software.
- Bateria interna para manter o relógio atualizado.
- Calendário Perpétuo.

## **Teclado**

- Teclado com 16 (dezesseis) teclas de silicone tipo manta.
- Teclado numérico de funções: permite o cadastro de 10 funções especiais configuráveis pelo Software.

#### **Display**

• Display com backlight, 2 (duas) linhas, 16 (dezesseis) colunas.

#### **Sinalização**

• Pictogramas com setas indicativas de acordo com o sentido que ocorre a liberação.

#### **Saída acionamento externo**

• Saída de acionamento externo: saída de 12Vcc com capacidade de corrente de até 1A.

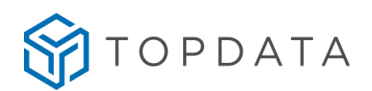

#### **Botoeira**

• Permite a liberação do acesso através de um botão externo de liberação.

## **Contador de giros**

• Função de contador de giros dos sentidos Anti-horário-AH e Horário-H exibidos no display da catraca e que também podem ser recebidos e visualizados no software Gerenciador de Inners.

#### **Sirene**

• Conexão de sirene para até 100 horários programados.

#### **Revista**

• Sinalização de seleção na saída da catraca para revista.

## **Restauração de fábrica**

- Menu "Config. Fábrica" permite realizar a restauração de fábrica do equipamento.
- Permite configurar o idioma ao qual a catraca deve operar: Português, Espanhol, Inglês e Francês.

#### **Usuário Master**

- Um usuário Master.
- Acessado via cartão, teclado ou digital.
- Acessado via senha de fábrica.
- Acesso ao menu "Libera 30s".
- Acesso ao menu "Biometria".
- Acesso ao menu "Testa cartão".
- Acesso ao menu "Informações".
- Acesso ao menu "Rede".
- Acesso ao menu "Ajuste de relógio".
- Acesso ao menu "Bloqueio do Inner".
- Acesso ao menu "Avançadas".

## **Características da biometria LFD**

- Funcionalidade que permite a identificação da digital com o dedo na posição normal e na posição invertida, reconhecimento da digital em todos os ângulos do leitor biométrico.
- Configurável a utilização de 1 (uma) ou 2 (duas) digitais no cadastro da biometria.
- Leitor ótico para identificação da impressão digital.

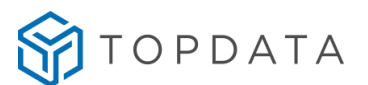

- Acionamento automático do leitor de impressão digital quando o dedo é posicionado, sem necessidade de o usuário pressionar nenhuma tecla.
- Capacidade de armazenamento de 10.000 empregados com uma digital ou 5.000 com duas digitais.
- Configuração de ajustes biométricos e proteção contra dedo falso LFD (Live Finger Detector).
- Identificação biométrica da impressão digital do usuário (1:N).
- Opção de verificação biométrica para usuários identificados por cartão ou teclado (comparação 1:1).Permite backup, enviar e receber digitais cadastradas através de software.
- Permite exibição da qualidade da digital no cadastramento.
- Lista de usuários somente cartão: até 8.000 usuários.
- Autenticação biométrica: Tempos:
	- 1:1 Menos de 1 segundo
	- 1:N Menos de 2 segundos em média (1.000 usuários)
- Taxas:

FRR: 1/1.000 (taxa de falsa rejeição).

FAR: 1/100.000 (taxa de falsa aceitação).

# **Características com biometria LC**

- Funcionalidade que permite a identificação da digital com o dedo na posição normal e na posição invertida, reconhecimento da digital em todos os ângulos do leitor biométrico.
- Configurável a utilização de 1 (uma) ou 2 (duas) digitais no cadastro da biometria.
- Acionamento automático do leitor de impressão digital quando o dedo é posicionado, sem necessidade de o usuário pressionar nenhuma tecla.
- Capacidade de armazenamento de 3.000 empregados com uma digital ou 1.500 com duas digitais.
- Configuração de ajustes biométricos;
- Identificação biométrica da impressão digital do usuário (1:N);
- Opção de verificação biométrica para usuários identificados por cartão ou teclado (comparação 1:1).
- Permite backup, enviar e receber digitais cadastradas através de software.
- Permite exibição da qualidade da digital no cadastramento.
- Lista de usuários somente cartão: até 8.000 usuários.
- Autenticação biométrica: Tempos:
- 1:1 Menos de 1 segundo.

1:N Menos de 2 segundos em média (1.000 usuários).

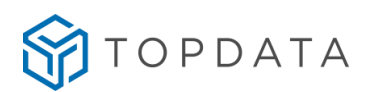

• Taxas:

FRR: 1/1.000 (taxa de falsa rejeição).

FAR: 1/100.000 (taxa de falsa aceitação).

# **Características com biometria LM**

- Funcionalidade que permite a identificação da digital com o dedo na posição normal e na posição invertida, reconhecimento da digital em todos os ângulos do leitor biométrico.
- Configurável a utilização de 1 (uma) ou 2 (duas) digitais no cadastro da biometria.
- Acionamento automático do leitor de impressão digital quando o dedo é posicionado, sem necessidade de o usuário pressionar nenhuma tecla.
- Capacidade de armazenamento de 10.000 empregados com uma ou duas digitais.
- Configuração de ajustes biométricos;
- Identificação biométrica da impressão digital do usuário (1:N);
- Opção de verificação biométrica para usuários identificados por cartão ou teclado (comparação 1:1).
- Permite backup, enviar e receber digitais cadastradas através de software.
- Lista de usuários somente cartão: até 8.000 usuários.
- Autenticação biométrica: Tempos:

## **Características com biometria Facial**

- Reconhecimento facial dinâmico.
- Detecção por rosto vivo.
- Detecção de Máscara.
- Cadastro da face através do menu da Leitor Facial.
- Cadastro da face e backup através do software Gerenciador de Faces.
- Utiliza um leitor Facial para controle bidirecional ou unidirecional.
- Quantidade máxima de usuários com biometria facial: 5.000
- Interface Wiegand para conexão do Leitor Facial com a Catraca
- Comunicação Ethernet 10/100Mbps para gerenciamento de faces
- Conector Ethernet exclusivo para o Leitor Facial: 01
- Distância de reconhecimento: entre 0.5m e 1.5m.
- Iluminação externa para ambientes com pouca iluminação.

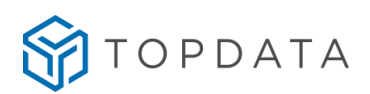

# **Consumo**

- Modelo sem Facial: 17W
- Modelo com um leitor Facial em repouso: 20,7W
- Modelo com um leitor Facial em operação: 24,2W

# **Catraca Fit 4**

- Dimensões:
- Sem os braços 300x1050x250 (Largura x Altura x Profundidade).
- Com os braços 300x1050x690 (Largura x Altura x Profundidade).
	- Peso: 24 Kg.
	- Equipamento com pedestal em aço-carbono com pintura epóxi e tampa em plástico ABS de alta resistência.
	- Sistema de mecanismo com 3 braços em tubo de aço inox polido.

## **Catraca Fit 4 Facial**

- Dimensões:
- Sem os braços 300x1342x250 (Largura x Altura x Profundidade).
- Com os braços 300x1342x690 (Largura x Altura x Profundidade).
	- Peso: 25 Kg.
	- Equipamento com pedestal em aço-carbono com pintura epóxi e tampa em plástico ABS de alta resistência.
	- Sistema de mecanismo com 3 braços em tubo de aço inox polido.

## **Catraca Fit 4 com Urna**

- Dimensões:
- Sem os braços 300x1050x370 (Largura x Altura x Profundidade).
- Com os braços -690x1050x810 (Largura x Altura x Profundidade).
	- Peso Catraca: 24 Kg.
	- Peso Urna com embalagem: 4 Kg.
	- Equipamento com pedestal em aço-carbono com pintura epóxi e tampa em plástico ABS de alta resistência.
	- Sistema de mecanismo com 3 braços em tubo de aço inox polido.

## **Opcionais**

• Leitor Hamster - leitor de impressões digitais com interface USB para cadastro dos usuários em um computador.

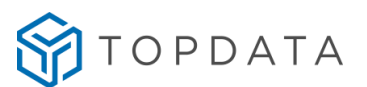

- Leitor biométrico USB LC leitor de impressões digitais com interface USB para cadastro dos usuários em um computador.
- Leitor biométrico USB LM leitor de impressões digitais com interface USB para cadastro dos usuários em um computador.
- Mecanismo com Anti-Pânico (braço articulado).
- Software de controle de Acesso: TopAcesso, TopAcademia e TopPortaria

# **Características do software Gerenciador de Inners**

- Configuração dos produtos da linha Catraca 4.
- Coleta de dados dos produtos da linha Catraca 4.
- Protocolo de comunicação da linha Catraca 4 compatível com a linha de Catraca 3.

# **Softwares**

- Gerenciador de Inners: 255 equipamentos.
- TopAcesso: 99 equipamentos.
- TopPortaria: 99 equipamentos.
- Gerenciador de Faces

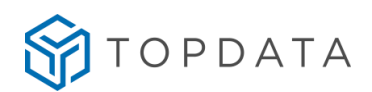

# **9.2 Especificações técnicas da Catraca Revolution 4**

## **Composição do produto**

- Catraca Revolution 4.
- Web Server embarcado para configuração.
- Software de configuração Gerenciador de Inners.
- Gabarito de furação.

## **Modelos de Catraca Revolution 4**

#### **Catracas Revolution 4 com QR Code**

- Leitor QR Code integrado na tampa.
- Realiza a leitura por aproximação de códigos QR Code ou barras (impressos em cartões ou na própria tela do smartphone).
- Compatível com QR Code Mode 1, QR Code Mode 2 e Micro QR Code.
- Compatível com formato QR Code numérico e alfanumérico
- Compatível com cartões padrão Code 128, UPC-A, EAN13, Cartões 2 de 5 Intercalado e 3 de 9 (este último de 4 a 10 dígitos).
- Catraca Revolution 4 com QR Code disponível com opcional urna, leitor de proximidade.

## **Catraca Revolution 4 com leitor de proximidade**

- Leitor de proximidade 125 KHz, ABA TRACK, Wiegand e Wiegand com Facility Code.
- Wiegand: 26, 34 e 37 bits.
- Opção de Urna coletora dos cartões de proximidade.

#### **Catraca Revolution 4 com leitor Mifare**

- Leitor mifare, 13.56 MHz, Aba Track, Wiegand e Wiegand com Facility Code.
- Opção de Urna coletora dos cartões mifare.

#### **Catraca Revolution 4 Urna**

- Opção de Urna coletora dos cartões de proximidade.
- Funcionalidade para detectar "Urna cheia".

#### **Catracas Revolution 4 com biometria**

• Catraca Revolution 4 LFD: capacidade de armazenamento de 10.000 usuários biométricos com uma digital ou 5.000 com duas digitais.

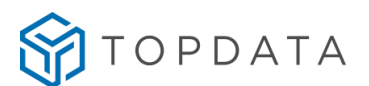

- Catraca Revolution 4 LC: capacidade de armazenamento de 3.000 usuários biométricos com uma digital ou 1.500 com duas digitais.
- Catraca Revolution 4 LM: capacidade de armazenamento de 10.000 usuários biométricos com uma digital ou duas digitais.
- Catraca Revolution 4 Facial: capacidade de armazenamento de 5.000 usuários biométricos com reconhecimento facial.
- Opção de Urna coletora para catracas com biometria e leitores de proximidade.

A Catraca Revolution 4 com biometria está disponível com leitores (QR Code, Proximidade e Mifare).

# **Modelos de Catraca Revolution 4 Facial**

- Catraca Revolution 4 Facial
- Catraca Revolution 4 Facial Prox
- Catraca Revolution 4 Facial QR Code
- Catraca Revolution 4 Facial Smart

# **Tipo de braço**

- Mecanismo de braço fixo (modelo padrão). Trata-se de um sistema de mecanismo com 3 braços em tubo de aço inox polido.
- Mecanismo Anti-Pânico (Braço articulado). Para as catracas com mecanismo de braço articulado, o braço cai para a posição vertical liberando a passagem dos usuários quando a alimentação da catraca é interrompida.

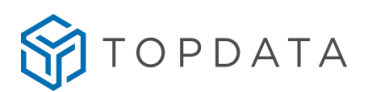

#### **Características gerais da Catraca Revolution 4 Firmware**

• Permite atualização de firmware através de comunicação TCP/IP em campo.

## **Comunicação**

- Comunicação: Ethernet 10/100Mbps (TCP/IP).
- Web Server para configuração e cadastros.
- Configuração de comunicação: IP fixo ou DHCP.
- Conexão TCP/IP iniciada pelas Catracas 4.
- Permite comunicação com redes locais ou remotas.

#### **Web Server**

- Web Server embarcado no produto para configuração, cadastros e exportação de registros e configurações.
- Protegido por senha.
- Protocolo HTTP.
- Compatível com principais navegadores do mercado.
- Cadastro de usuários por cartão e biometria.
- Cadastro do usuário Master por cartão e biometria.
- Alteração e exclusão de usuários.
- Alteração do usuário Master.
- Exportação e Importação de Configurações de acesso, segurança, biometria e Master.
- Exportação e Importação de lista de acesso.
- Exportação e Importação de digitais.
- Criação de tabelas para controle de acesso por horário e dias da semana.
- Liberação do giro da catraca.
- Alteração de configurações de acesso.
- Alteração de configurações de segurança.
- Alteração de configurações de comunicação de rede.
- Alteração de configurações de biometria.
- Atualização do relógio e configurações do horário de verão.
- Exportação de registros de acessos.
- Obtenção das informações gerais do equipamento.
- Alteração do usuário e senha de acesso ao Web Server.
- Consulta da versão de firmware.

# **Modo**

• Funcionamento no modo off-line e online.

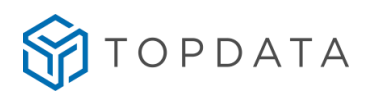

## **Capacidade de armazenamento**

- Capacidade máxima de armazenamento: 30.000 registros independentemente da quantidade de dígitos do cartão.
- Memória não volátil.
- Recuperação de marcações através do menu do equipamento

#### **Lista para controle de acesso**

- Armazenamento na catraca de lista para 15.000 usuários, independentemente da quantidade de dígitos do cartão, de 4 até 16 dígitos.
- Armazenamento na catraca de 100 tabelas de horário para controle de acesso.

#### **Relógio**

- Relógio interno com precisão de 1 (um) minuto por ano.
- Horário de Verão.
- Possibilidade de ajuste do relógio no próprio equipamento ou via software.
- Bateria interna para manter o relógio atualizado.
- Calendário Perpétuo.

#### **Teclado**

- Teclado com 16 (dezesseis) teclas de silicone tipo manta.
- Teclado numérico de funções: permite cadastro de 10 funções especiais configuráveis por software.

#### **Display**

• Display Big Number com o fundo azul e letra branca.

#### **Sinalização**

- Pictogramas indicativos na tampa de cor verde para informar o sentido de liberação de giro para o usuário.
- Pictogramas laterais cores verde e vermelho para indicação de qual sentido a catraca pode ser liberada ou está bloqueada.

#### **Saída acionamento externo**

• Saída de acionamento externo: saída de 12Vc com capacidade de corrente de até 1A.

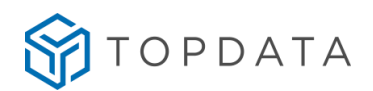

#### **Botoeira**

• Permite a liberação do acesso através de um botão externo de liberação.

## **Contador de giros**

• Função de contador de giros dos sentidos Anti-horário-AH e Horário-H exibidos no display da catraca e que também podem ser recebidos e visualizados no software Gerenciador de Inners.

#### **Sirene**

• Conexão de sirene para até 100 horários programados.

#### **Revista**

• Sinalização de seleção para revista.

## **Restauração de fábrica**

- Menu "Config. Fábrica" permite realizar a restauração de fábrica do equipamento.
- Permite configurar o idioma ao qual a catraca deve operar: Português, Espanhol, Inglês e Francês.

#### **Usuário Master**

- Um usuário Master.
- Acessado via cartão, teclado ou digital.
- Acessado via senha de fábrica.
- Libera 30s.
- Acesso ao menu "Biometria".
- Acesso ao menu "Testa cartão".
- Acesso ao menu "Informações".
- Acesso ao menu "Rede".
- Acesso ao menu "Ajuste de relógio".
- Acesso ao menu "Bloqueio do Inner".
- Acesso ao menu "Avançadas".

## **Características das Catracas com biometria LFD**

- Funcionalidade que permite a identificação da digital com o dedo na posição normal e na posição invertida, com reconhecimento da digital em todos os ângulos do leitor biométrico.
- Configurável a utilização de 1 (uma) ou 2 (duas) digitais no cadastro da biometria;
- Leitor ótico para identificação da impressão digital;

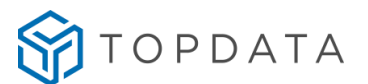

- Acionamento automático do leitor de impressão digital quando o dedo é posicionado, sem necessidade de o usuário pressionar nenhuma tecla.
- Capacidade de armazenamento de 10.000 empregados com uma digital ou 5.000 com duas digitais;
- Configuração de ajustes biométricos e proteção contra dedo falso LFD (Live Finger Detector);
- Identificação biométrica da impressão digital do usuário (1:N);
- Opção de verificação biométrica para usuários identificados por cartão ou teclado (comparação 1:1);
- Permite backup, enviar e receber digitais cadastradas através do Gerenciador;
- Permite exibição da qualidade da digital no cadastramento;
- Lista de usuários somente cartão: até 8.000 usuários.
- Autenticação biométrica: Tempos:
	- 1:1 Menos de 1 segundo
	- 1:N Menos de 2 segundos em média (1.000 usuários)
- Taxas: FRR: 1/1.000 (taxa de falsa rejeição) FAR: 1/100.000 (taxa de falsa aceitação)

# **Características das catracas com biometria LC**

- Funcionalidade que permite a identificação da digital com o dedo na posição normal e na posição invertida, com reconhecimento da digital em todos os ângulos do leitor biométrico.
- Configurável a utilização de 1 (uma) ou 2 (duas) digitais no cadastro da biometria;
- Acionamento automático do leitor de impressão digital quando o dedo é posicionado, sem necessidade de o usuário pressionar nenhuma tecla.
- Capacidade de armazenamento de 3.000 empregados com uma digital ou 1.500 com duas digitais;
- Configuração de ajustes biométricos;
- Identificação biométrica da impressão digital do usuário (1:N);
- Opção de verificação biométrica para usuários identificados por cartão ou teclado (comparação 1:1);
- Permite backup, enviar e receber digitais cadastradas através do Gerenciador;
- Permite exibição da qualidade da digital no cadastramento;
- Lista de usuários somente cartão: até 8.000 usuários.
- Autenticação biométrica: Tempos:
- 1:1 Menos de 1 segundo

1:N Menos de 2 segundos em média (1.000 usuários)

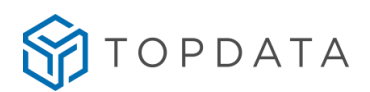

• Taxas:

FRR: 1/1.000 (taxa de falsa rejeição) FAR: 1/100.000 (taxa de falsa aceitação)

# **Características com biometria LM**

- Funcionalidade que permite a identificação da digital com o dedo na posição normal e na posição invertida, com reconhecimento da digital em todos os ângulos do leitor biométrico.
- Configurável a utilização de 1 (uma) ou 2 (duas) digitais no cadastro da biometria.
- Acionamento automático do leitor de impressão digital quando o dedo é posicionado, sem necessidade de o usuário pressionar nenhuma tecla.
- Capacidade de armazenamento de 10.000 empregados com uma ou duas digitais.
- Configuração de ajustes biométricos;
- Identificação biométrica da impressão digital do usuário (1:N);
- Opção de verificação biométrica para usuários identificados por cartão ou teclado (comparação 1:1).
- Permite backup, enviar e receber digitais cadastradas através de software.
- Lista de usuários somente cartão: até 8.000 usuários.

## **Características com biometria Facial**

- Reconhecimento facial dinâmico.
- Detecção por rosto vivo.
- Detecção de Máscara.
- Cadastro da face através do menu da Leitor Facial.
- Cadastro da face e backup através do software Gerenciador de Faces.
- Utiliza um leitor Facial para controle bidirecional ou unidirecional.
- Quantidade máxima de usuários com biometria facial: 5.000
- Interface Wiegand para conexão do Leitor Facial com a Catraca
- Comunicação Ethernet 10/100Mbps para gerenciamento de faces
- Conector Ethernet exclusivo para o Leitor Facial: 01
- Distância de reconhecimento: entre 0.5m e 1.5m.
- Iluminação externa para ambientes com pouca iluminação.

## **Consumo**

- Modelo sem Facial: 17W
- Modelo com um leitor Facial em repouso: 20,7W
- Modelo com um leitor Facial em operação: 24,2W

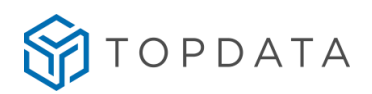

#### **Alimentação**

- Entrada 100 a 240 Vac 60Hz
- Opcional: 12VDC

#### **Consumo:**

- Modelo sem Facial: 17W
- Modelo com um leitor Facial em repouso: 20,7W
- Modelo com um leitor Facial em operação: 24,2W

#### **Características mecânicas, peso, dimensões** Revolution 4

- Dimensões:
	- sem os braços 255x1060x375 (Largura x Altura x Profundidade)
	- com os braços 690x1060x795 (Largura x Altura x Profundidade)
- Peso: 30 kg
- Conjunto do gabinete e pedestal em aço-carbono de alta resistência, pintura epóxi na cor preta.
- Painel em aço inoxidável escovado.
- Tampa em ABS de alta resistência com cobertura em aço inox escovado AISI 304.
- Sistema de mecanismo com 3 braços em tubo de aço inox AISI 304.

## Revolution 4 Facial

- Dimensões:
	- sem os braços 255x1280x375 (Largura x Altura x Profundidade)
	- com os braços 690x1280x795 (Largura x Altura x Profundidade)
- Peso: 31 kg
- Conjunto do gabinete e pedestal em aço-carbono de alta resistência, pintura epóxi na cor preta.
- Painel em aço inoxidável escovado.
- Tampa em ABS de alta resistência com cobertura em aço inox escovado AISI 304.
- Sistema de mecanismo com 3 braços em tubo de aço inox AISI 304.

## **Opcionais**

• Leitor Hamster - leitor de impressões digitais com interface USB para cadastro dos usuários em um computador.

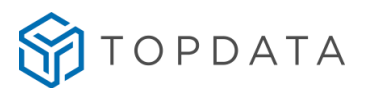

- Leitor biométrico USB LC leitor de impressões digitais com interface USB para cadastro dos usuários em um computador.
- Mecanismo Anti-Pânico (Braço articulado).
- Software de controle de Acesso: TopAcesso.
- Software de controle de Academias: TopAcademia.
- Software de controle de Portarias: TopPortaria.

#### **Características do software Gerenciador de Inners**

- Configuração dos produtos da linha Catraca 4.
- Coleta de dados dos produtos da linha Catraca 4.
- Protocolo de comunicação compatível com a linha de Catraca 3.

# **Quantidade de Catracas 4 configuradas por software**

- Gerenciador de Inners: 255 equipamentos.
- TopAcesso: 99 equipamentos.
- TopPortaria: 99 equipamentos.
- Gerenciador de Faces

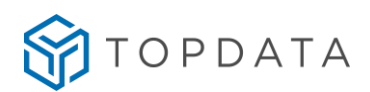

# **9.3 Especificações técnicas da Catraca Box 4**

#### **Composição do produto**

- Catraca Box 4.
- Web Server embarcado para configuração.
- Software de configuração Gerenciador de Inners.

#### **Modelos de Catraca Box 4**

#### **Catracas Box 4 com QR Code**

- Leitor QR Code integrado na tampa.
- Realiza a leitura por aproximação de códigos QR Code ou barras (impressos em cartões ou na própria tela do smartphone).
- Compatível com QR Code Mode 1, QR Code Mode 2 e Micro QR Code.
- Compatível com formato QR Code numérico e alfanumérico
- Compatível com cartões padrão Code 128, UPC-A, EAN13, Cartões 2 de 5 Intercalado e 3 de 9 (este último de 4 a 10 dígitos).
- Catraca Box 4 com QR Code disponível com opcional urna, leitor de proximidade.

#### **Catraca Box 4 com leitor de proximidade**

- Leitor de proximidade 125 KHz, ABA TRACK, Wiegand e Wiegand com Facity Code.
- Wiegand: 26, 34 e 37 bits.
- Opção de Urna coletora dos cartões de proximidade.

## **Catraca Box 4 com leitor Mifare**

- Leitor mifare, 13.56 MHz, Aba Track, Wiegand e Wiegand com Facity Code.
- Opção de Urna coletora dos cartões mifare.

## **Catraca Box 4 Urna**

- Opção de Urna coletora dos cartões de proximidade.
- Funcionalidade para detectar "Urna cheia".
- Na catraca Box 4, a urna está localizada no lado esquerdo da tampa.

## **Catracas Box 4 com biometria**

- Catraca Box 4 LFD: capacidade de armazenamento de 10.000 usuários biométricos com uma digital ou 5.000 com duas digitais.
- Catraca Box 4 LC: capacidade de armazenamento de 3.000 usuários biométricos com uma digital ou 1.500 com duas digitais.

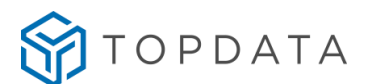

- Catraca Box 4 LM: capacidade de armazenamento de 10.000 usuários biométricos com uma digital ou duas digitais.
- Catraca Fit 4 Facial: capacidade de armazenamento de 5.000 usuários biométricos com reconhecimento facial.
- Opção de Urna coletora para catracas com biometria e leitores de proximidade.

A Catraca Box 4 com biometria está disponível com leitores (QR Code, Proximidade e Mifare).

# **Modelos de Catraca Box 4 Facial**

- Catraca Box 4 Facial com um ou dois leitores Faciais
- Catraca Box 4 Facial Prox com um ou dois leitores Faciais
- Catraca Box 4 Facial QR Code com um ou dois leitores Faciais
- Catraca Box 4 Facial Smart com um ou dois leitores Faciais

# **Tipo de braço**

- Mecanismo de braço fixo (modelo padrão). Trata-se de um sistema de mecanismo com 3 braços em tubo de aço inox polido.
- Mecanismo Anti-Pânico (Braço articulado). Para as catracas com mecanismo de braço articulado, o braço cai para a posição vertical liberando a passagem dos usuários quando a alimentação da catraca é interrompida.

# **Características gerais da Catraca Box 4**

## **Firmware**

• Permite atualização de firmware através de comunicação TCP/IP em campo.

## **Comunicação**

- Comunicação: Ethernet 10/100Mbps (TCP/IP).
- Web Server para configuração e cadastros.
- Configuração de comunicação: IP fixo ou DHCP.
- Conexão TCP/IP iniciada pelas Catracas 4.
- Permite comunicação com redes locais ou remotas.

## **Web Server**

- Web Server embarcado no produto para configuração, cadastros e exportação de registros e configurações.
- Protegido por senha.
- Protocolo HTTP.

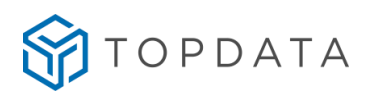

- Compatível com principais navegadores do mercado.
- Cadastro de usuários por cartão e biometria.
- Cadastro do usuário Master por cartão e biometria.
- Alteração e exclusão de usuários.
- Alteração do usuário Master.
- Exportação e Importação de Configurações de acesso, segurança, biometria e Master.
- Exportação e Importação de lista de acesso.
- Exportação e Importação de digitais.
- Criação de tabelas para controle de acesso por horário e dias da semana.
- Liberação do giro da catraca.
- Alteração de configurações de acesso.
- Alteração de configurações de segurança.
- Alteração de configurações de comunicação de rede.
- Alteração de configurações de biometria.
- Atualização do relógio e configurações do horário de verão.
- Exportação de registros de acessos.
- Obtenção das informações gerais do equipamento.
- Alteração do usuário e senha de acesso ao Web Server.
- Consulta da versão de firmware.

#### **Modo**

• Funcionamento no modo off-line e on-line.

#### **Capacidade de armazenamento**

- Capacidade máxima de armazenamento: 30.000 registros independentemente da quantidade de dígitos do cartão.
- Memória não volátil.
- Recuperação de marcações através do menu do equipamento

#### **Lista para controle de acesso**

- Armazenamento na catraca de lista para 15.000 usuários, independentemente da quantidade de dígitos do cartão, de 4 até 16 dígitos.
- Armazenamento na catraca de 100 tabelas de horário para controle de acesso.

#### **Relógio**

- Relógio interno com precisão de 1 (um) minuto por ano.
- Horário de Verão.
- Possibilidade de ajuste do relógio no próprio equipamento ou via software.

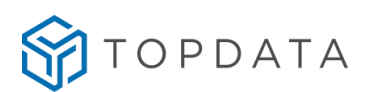

- Bateria interna para manter o relógio atualizado.
- Calendário Perpétuo.

# **Teclado**

- Teclado com 16 (dezesseis) teclas de silicone tipo manta.
- Teclado numérico de funções: permite cadastro de 10 funções especiais configuráveis por software.

#### **Display**

• Display Big Number com o fundo azul e letra branca.

#### **Sinalização**

• Pictogramas indicativos na tampa de cor verde para informar o sentido de liberação de giro para o usuário.

## **Saída acionamento externo**

• Saída de acionamento externo: saída de 12Vc com capacidade de corrente de até 1A.

#### **Botoeira**

• Permite a liberação do acesso através de um botão externo de liberação.

## **Contador de giros**

• Função de contador de giros dos sentidos Anti-horário-AH e Horário-H exibidos no display da catraca e que também podem ser recebidos e visualizados no software Gerenciador de Inners.

#### **Sirene**

• Conexão de sirene para até 100 horários programados.

#### **Revista**

• Sinalização de seleção para revista.

## **Restauração de fábrica**

- Menu "Config. Fábrica" permite realizar a restauração de fábrica do equipamento.
- Permite configurar o idioma ao qual a catraca deve operar: Português, Espanhol, Inglês e Francês.

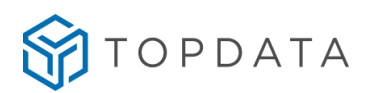

# **Usuário Master**

- Um usuário Master.
- Acessado via cartão, teclado ou digital.
- Acessado via senha de fábrica.
- Libera 30s.
- Acesso ao menu "Biometria".
- Acesso ao menu "Testa cartão".
- Acesso ao menu "Informações".
- Acesso ao menu "Rede".
- Acesso ao menu "Ajuste de relógio".
- Acesso ao menu "Bloqueio do Inner".
- Acesso ao menu "Avançadas".

# **Características das Catracas com biometria LFD**

- Funcionalidade que permite a identificação da digital com o dedo na posição normal e na posição invertida, com reconhecimento da digital em todos os ângulos do leitor biométrico.
- Configurável a utilização de 1 (uma) ou 2 (duas) digitais no cadastro da biometria;
- Leitor ótico para identificação da impressão digital;
- Acionamento automático do leitor de impressão digital quando o dedo é posicionado, sem necessidade de o usuário pressionar nenhuma tecla.
- Capacidade de armazenamento de 10.000 empregados com uma digital ou 5.000 com duas digitais;
- Configuração de ajustes biométricos e proteção contra dedo falso LFD (Live Finger Detector);
- Identificação biométrica da impressão digital do usuário (1:N);
- Opção de verificação biométrica para usuários identificados por cartão ou teclado (comparação 1:1);
- Permite backup, enviar e receber digitais cadastradas através do Gerenciador;
- Permite exibição da qualidade da digital no cadastramento;
- Lista de usuários somente cartão: até 8.000 usuários.
- Autenticação biométrica: Tempos:
	- 1:1 Menos de 1 segundo
	- 1:N Menos de 2 segundos em média (1.000 usuários)
- Taxas:
	- FRR: 1/1.000 (taxa de falsa rejeição) FAR: 1/100.000 (taxa de falsa aceitação)

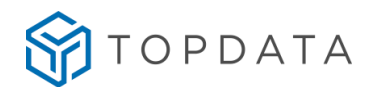

# **Características das catracas com biometria LC**

- Funcionalidade que permite a identificação da digital com o dedo na posição normal e na posição invertida, com reconhecimento da digital em todos os ângulos do leitor biométrico.
- Configurável a utilização de 1 (uma) ou 2 (duas) digitais no cadastro da biometria;
- Acionamento automático do leitor de impressão digital quando o dedo é posicionado, sem necessidade de o usuário pressionar nenhuma tecla.
- Capacidade de armazenamento de 3.000 empregados com uma digital ou 1.500 com duas digitais;
- Configuração de ajustes biométricos;
- Identificação biométrica da impressão digital do usuário (1:N);
- Opção de verificação biométrica para usuários identificados por cartão ou teclado (comparação 1:1);
- Permite backup, enviar e receber digitais cadastradas através do Gerenciador;
- Permite exibição da qualidade da digital no cadastramento;
- Lista de usuários somente cartão: até 8.000 usuários.
- Autenticação biométrica: Tempos:
- 1:1 Menos de 1 segundo
- 1:N Menos de 2 segundos em média (1.000 usuários)
- Taxas:
- FRR: 1/1.000 (taxa de falsa rejeição)
- FAR: 1/100.000 (taxa de falsa aceitação)

## **Características com biometria LM**

- Funcionalidade que permite a identificação da digital com o dedo na posição normal e na posição invertida, com reconhecimento da digital em todos os ângulos do leitor biométrico.
- Configurável a utilização de 1 (uma) ou 2 (duas) digitais no cadastro da biometria.
- Acionamento automático do leitor de impressão digital quando o dedo é posicionado, sem necessidade de o usuário pressionar nenhuma tecla.
- Capacidade de armazenamento de 10.000 empregados com uma ou duas digitais.
- Configuração de ajustes biométricos;
- Identificação biométrica da impressão digital do usuário (1:N);
- Opção de verificação biométrica para usuários identificados por cartão ou teclado (comparação 1:1).
- Permite backup, enviar e receber digitais cadastradas através de software.
- Lista de usuários somente cartão: até 8.000 usuários.

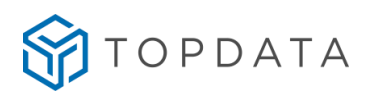

#### **Características com biometria Facial**

- Reconhecimento facial dinâmico.
- Detecção por rosto vivo.
- Detecção de Máscara.
- Cadastro da face através do menu da Leitor Facial.
- Cadastro da face e backup através do software Gerenciador de Faces.
- Utiliza um leitor Facial para controle bidirecional ou dois leitores Faciais para controle unidirecional de cada sentido de passagem.
- Quantidade máxima de usuários com biometria facial: 5.000
- Interface Wiegand para conexão do Leitor Facial com a Catraca
- Comunicação Ethernet 10/100Mbps para gerenciamento de faces
- Conector Ethernet exclusivo para o Leitor Facial: 01 ou 02, conforme quantidade de leitores na catraca.
- Distância de reconhecimento: entre 0.5m e 1.5m.
- Iluminação externa para ambientes com pouca iluminação.

## **Consumo**

- Modelo sem Facial: 17W
- Modelo com um leitor Facial em repouso: 20,7W
- Modelo com um leitor Facial em operação: 24,2W

#### **Alimentação**

- Entrada 100 a 240 Vac 60Hz
- Opcional: 12VDC

## **Consumo:**

- Modelo sem Facial: 17W
- Modelo com um leitor Facial em repouso: 20,7W
- Modelo com um leitor Facial em operação: 24,2W
- Modelo com dois leitores do tipo Facial em repouso: 24,4W
- Modelo com dois leitores do tipo Facial em operação: 31,4W

#### **Características mecânicas, peso, dimensões** Catraca Box 4

- Dimensões:
	- sem os braços 1040x970x280 (Largura x Altura x Profundidade)
	- com os braços 1040x970x690 (Largura x Altura x Profundidade)

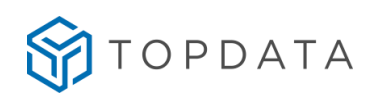

- Peso: 47 kg
- Pedestal em aço carbono com pintura epoxi de alta resistência.
- Tampa em aço inox escovado.
- Sistema de mecanismo com 3 braços em tubo de aço inox AISI 304.

## Catraca Box 4 Facial

- Dimensões:
	- sem os braços 1040x1265x280 (Largura x Altura x Profundidade)
	- com os braços 1040x1265x690 (Largura x Altura x Profundidade)
- Peso: 48 kg
- Pedestal em aço carbono com pintura epoxi de alta resistência.
- Tampa em aço inox escovado.
- Sistema de mecanismo com 3 braços em tubo de aço inox AISI 304.

#### **Opcionais**

- Leitor Hamster leitor de impressões digitais com interface USB para cadastro dos usuários em um computador.
- Leitor biométrico USB LC leitor de impressões digitais com interface USB para cadastro dos usuários em um computador.
- Mecanismo Anti-Pânico (Braço articulado).
- Software de controle de Acesso: TopAcesso.
- Software de controle de Academias: TopAcademia.
- Software de controle de Portarias: TopPortaria.

#### **Características do software Gerenciador de Inners**

- Configuração dos produtos da linha Catraca 4.
- Coleta de dados dos produtos da linha Catraca 4.
- Protocolo de comunicação compatível com a linha de Catraca 3.

#### **Quantidade de Catracas 4 configuradas por software**

- Gerenciador de Inners: 255 equipamentos.
- TopAcesso: 99 equipamentos.
- TopPortaria: 99 equipamentos.
- Gerenciador de Faces

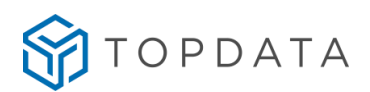

# **9.4 Especificações técnicas da Catraca PNE 4**

#### **Composição do produto**

- Catraca PNE 4.
- Software de configuração Gerenciador de Inners 5.
- Gabarito de furação.

#### **Catraca PNE 4 com leitor de proximidade**

- Leitor de proximidade 125 KHz, ABA TRACK, Wiegand e Wiegand com Facility Code.
- Wiegand: 26, 34 e 37 bits.

## **Catraca PNE 4 com leitor Mifare**

• Leitor mifare, 13.56 MHz, Aba Track, Wiegand e Wiegand com Facility Code.

## **Catracas PNE 4 com QR Code**

- Leitor QR Code integrado na tampa.
- Realiza a leitura por aproximação de códigos QR Code ou barras (impressos em cartões ou na própria tela do smartphone).
- Compatível com QR Code Mode 1, QR Code Mode 2 e Micro QR Code.
- Compatível com formato QR Code numérico e alfanumérico
- Compatível com cartões padrão Code 128, UPC-A, EAN13, Cartões 2 de 5 Intercalado e 3 de 9 (este último de 4 a 10 dígitos).
- Catraca PNE com QR Code disponível com opcionais, leitor de proximidade e biometria.

#### **Catracas PNE 4 com biometria**

- Catraca PNE 4 LFD: capacidade de armazenamento de 10.000 usuários biométricos com uma digital ou 5.000 com duas digitais.
- Catraca PNE 4 LC: capacidade de armazenamento de 3.000 usuários biométricos com uma digital ou 1.500 com duas digitais.
- Catraca PNE 4 LM: capacidade de armazenamento de 10.000 usuários biométricos com uma digital ou duas digitais.
- Opção de Urna coletora para catracas com leitores de proximidade com ou sem biometria.
- A Catraca PNE 4 com biometria está disponível com Leitores (QR Code, Proximidade e Mifare).

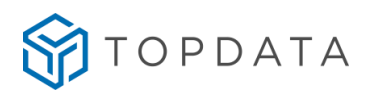

# **Características exclusivas da Catraca PNE 4**

- Movimento horizontal do braço para permitir a passagem de cadeiras de rodas ou carrinhos de bebê.
- Opera com um leitor de proximidade que serve para entrada e saída.

# **Características Gerais da Catraca PNE 4**

## **Firmware**

• Permite atualização de firmware através de comunicação TCP/IP em campo.

## **Comunicação**

- Comunicação: Ethernet 10/100Mbps (TCP/IP).
- Web Server para configuração e cadastros.
- Configuração de comunicação: IP fixo ou DHCP.
- Conexão TCP/IP iniciada pelas Catracas 4.
- Permite comunicação com redes locais ou remotas.

#### **Web Server**

- Web Server embarcado no produto para configuração, cadastros e exportação de registros e configurações.
- Protegido por senha.
- Protocolo HTTP.
- Compatível com principais navegadores do mercado.
- Cadastro de usuários por cartão e biometria.
- Cadastro do usuário Master por cartão e biometria.
- Alteração e exclusão de usuários.
- Alteração do usuário Master.
- Exportação e Importação de Configurações de acesso, segurança, biometria e Master.
- Exportação e Importação de lista de acesso.
- Exportação e Importação de digitais.
- Criação de tabelas para controle de acesso por horário e dias da semana.
- Liberação do giro da catraca.
- Alteração de configurações de acesso.
- Alteração de configurações de segurança.
- Alteração de configurações de comunicação de rede.
- Alteração de configurações de biometria.
- Atualização do relógio e configurações do horário de verão.
- Exportação de registros de acessos.
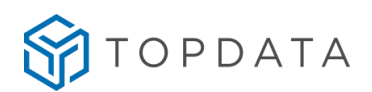

- Obtenção das informações gerais do equipamento.
- Alteração do usuário e senha de acesso ao Web Server.
- Consulta da versão de firmware.

### **Modo**

• Funcionamento no modo off-line e on-line.

### **Capacidade de armazenamento**

- Capacidade máxima de armazenamento: 30.000 registros independentemente da quantidade de dígitos do cartão.
- Memória não volátil.
- Recuperação de marcações através do menu do equipamento

### **Lista para controle de acesso**

- Armazenamento na catraca de lista para 15.000 usuários, independentemente da quantidade de dígitos do cartão, de 4 até 16 dígitos.
- Armazenamento na catraca de 100 tabelas de horário para controle de acesso.

# **Relógio**

- Relógio interno com precisão de 1 (um) minuto por ano.
- Horário de Verão.
- Possibilidade de ajuste do relógio no próprio equipamento ou via software.
- Bateria interna para manter o relógio atualizado.
- Calendário Perpétuo.

#### **Teclado**

- Teclado com 16 (dezesseis) teclas de silicone tipo manta.
- Teclado numérico de funções: permite cadastro de 10 funções especiais configuráveis por software.

#### **Display**

• Display com backlight, 2 (duas) linhas, 16 (dezesseis) colunas.

# **Sinalização**

• Sua tampa possui dois pictogramas de sinalização na cor verde que indicam para qual lado a catraca libera o giro.

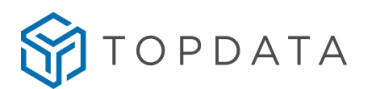

#### **Saída acionamento externo**

• Saída de acionamento externo: saída de 12Vc com capacidade de corrente de até 1A.

# **Botoeira**

• Permite a liberação do acesso através de um botão externo de liberação.

# **Contador de giros**

• Função de contador de giros dos sentidos Anti-horário-AH e Horário-H exibidos no display da catraca e que também podem ser recebidos e visualizados no software Gerenciador de Inners.

#### **Sirene**

• Conexão de sirene para até 100 horários programados.

#### **Revista**

• Sinalização de seleção para revista.

### **Restauração de fábrica**

- Permite realizar a restauração de fábrica do equipamento. Desligando o equipamento pressionado a tecla "OK" e ligando o equipamento.
- Permite configurar o idioma ao qual deve operar: Português, Espanhol, Inglês e Francês.

# **Usuário Master**

- Um usuário Master.
- Acessado via cartão ou teclado
- Acessado via senha de fábrica.
- Libera 30s.
- Acesso ao menu "Biometria".
- Acesso ao menu "Testa cartão".
- Acesso ao menu "Informações".
- Acesso ao menu "Rede".
- Acesso ao menu "Ajuste de relógio".
- Acesso ao menu "Bloqueio do Inner".
- Acesso ao menu "Avançadas".

#### **Características elétricas**

• Alimentação: 100Vac a 240Vac, Full-Range, 60Hz 12VDC (opcional)

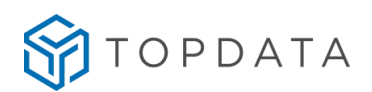

- Consumo 17W
- Corrente máxima de consumo na entrada (AC): 0,5A.
- Condições ambientais: Uso interno
	- o Temperatura 0 a 45°C
	- o Sem condensação

# **Características mecânicas, peso, dimensões**

- Consumo 17W
- Dimensões:
	- o sem os braços 300x1070x385 (Largura x Altura x Profundidade)
	- o com os braços 300x1070x1140 (Largura x Altura x Profundidade)
- Peso: 24 Kg
- Equipamento com pedestal em aço carbono com pintura epóxi e tampa em plástico ABS de alta resistência.
- Sistema de mecanismo com 1 braço em tubo de aço inox polido.

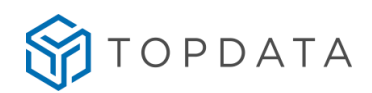

# **9.5 Especificações técnicas do Coletor Urna 4**

# **Composição do produto**

- Coletor Urna 4.
- Web Server embarcado para configuração.
- Software de configuração Gerenciador de Inners 5.
- Gabarito de furação.

### **Características exclusivas do Coletor Urna 4**

- Recolhimento automático de cartões de proximidade.
- Controle de cancela ou porta, através de um acionamento externo.
- Liberação de acesso, somente após recolhimento dos cartões.
- Sistema para detectar desistências de cartões não recolhidos pela urna.
- Leds de sinalização nas cores verde e vermelho para indicação liberação de acesso.
- Um leitor de proximidade instalado na urna, para recolhimento dos cartões.
- Funcionalidade para detectar "Urna cheia".
- Lista para controle de acesso dos usuários de acordo com os horários configurados até 15.000 usuários.
- Mudança automática do horário no início e no fim do horário de verão.
- Pode ser utilizado em aplicações on-line ou off-line.
- Capacidade de armazenamento de cartões coletados: em média 750 cartões.

#### **Coletor Urna 4 com leitor Mifare**

- Leitor mifare, 13.56 MHz, Aba Track, Wiegand e Wiegand com Facity Code.
- Opção de Urna coletora dos cartões Mifare.

### **Coletor Urna 4 com leitor de proximidade**

- Leitor de proximidade 125 KHz, ABA TRACK, Wiegand e Wiegand com Facity Code.
- Wiegand: 26, 34 e 37 bits.
- Opção de Urna coletora dos cartões de proximidade.

#### **Características gerais da Coletor Urna 4 Firmware**

• Permite atualização de firmware através de comunicação TCP/IP em campo, permitindo a utilização do coletor durante o processo de atualização.

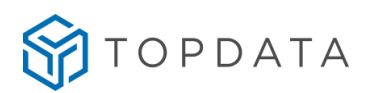

# **Comunicação**

- Comunicação: Ethernet 10/100Mbps (TCP/IP).
- Web Server para configuração e cadastros.
- Configuração de comunicação: IP fixo ou DHCP.
- Conexão TCP/IP iniciada pelas Catracas 4.
- Permite comunicação com redes locais ou remotas.

### **Web Server**

- Web Server embarcado no produto para configuração, cadastros e exportação de registros e configurações.
- Protegido por senha.
- Protocolo HTTP.
- Compatível com principais navegadores do mercado.
- Cadastro de usuários por cartão
- Cadastro do usuário Master por cartão
- Alteração e exclusão de usuários.
- Alteração do usuário Master.
- Exportação e Importação de Configurações de acesso, segurança e Master.
- Exportação e Importação de lista de acesso.
- Criação de tabelas para controle de acesso por horário e dias da semana.
- Liberação do braço da cancela.
- Alteração de configurações de acesso.
- Alteração de configurações de segurança.
- Alteração de configurações de comunicação de rede.
- Atualização do relógio e configurações do horário de verão.
- Exportação de registros de acessos.
- Obtenção das informações gerais do equipamento.
- Alteração do usuário e senha de acesso ao Web Server.
- Consulta da versão de firmware.

#### **Modo**

• Funcionamento no modo off-line e on-line.

# **Capacidade de armazenamento**

• Capacidade máxima de armazenamento: 30.000 registros independentemente da quantidade de dígitos do cartão.

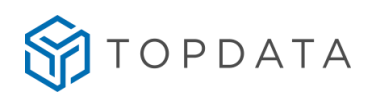

- Memória não volátil.
- Recuperação de marcações através do menu do equipamento

# **Lista para controle de acesso**

- Armazenamento no coletor de lista para 15.000 usuários, independentemente da quantidade de dígitos do cartão, de 4 até 16 dígitos.
- Armazenamento na catraca de 100 tabelas de horário para controle de acesso.

### **Relógio**

- Relógio interno com precisão de 1 (um) minuto por ano.
- Horário de Verão.
- Possibilidade de ajuste do relógio no próprio equipamento ou via software.
- Bateria interna para manter o relógio atualizado.
- Calendário Perpétuo.

### **Teclado**

• Teclado, interno ao produto, com 16 (dezesseis) teclas de silicone tipo manta exclusivas para realizar a configuração.

#### **Display**

• Display Big Number com backlight, 2 (duas) linhas, 16 (dezesseis) colunas.

#### **Sinalização**

• Leds de sinalização nas cores verde e vermelho para indicação de cancela liberada ou bloqueada.

#### **Saída acionamento externo**

• Saída de acionamento externo, contato seco, para controle de portas e cancelas.

#### **Botoeira**

• Permite a liberação da cancela através de um botão externo de liberação.

# **Características elétricas**

- Alimentação: 90Vac a 230Vac, 50Hz ou 60Hz
- Consumo: 17W
- Relé de acionamento externo: relé com capacidade de corrente de até 3A. Contato seco.
- Condições ambientais: Uso interno Temperatura 0 a 45°C

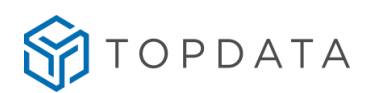

# **Características mecânicas, peso, dimensões**

- Peso: 15,5 kg (Coletor Urna 4)
- 17 kg (Coletor Urna 4 embalado para transporte)
- Dimensões: 300x970x190 (Largura x Altura x Profundidade).
- Pedestal em aço carbono com pintura epoxi de alta resistência.
- Tampa em aço inox escovado.

### **Restauração de fábrica**

- Permite realizar a restauração de fábrica do equipamento. Desligando o equipamento pressionado a tecla "OK" e ligando o equipamento.
- Permite configurar o idioma ao qual o coletor deve operar: Português, Espanhol, Inglês e Francês.

### **Opcionais**

• Permite conexão de um leitor de proximidade externo, compatível ao produto. Software de controle de Acesso online: TopAcesso.

#### **Usuário Master**

- Um usuário Master.
- Acessado via cartão.
- Acessado via senha de fábrica.
- Libera 30s.
- Acesso ao menu "Testa cartão".
- Acesso ao menu "Informações".
- Acesso ao menu "Rede".
- Acesso ao menu "Ajuste de relógio".
- Acesso ao menu "Bloqueio do Inner".
- Acesso ao menu "Avançadas".

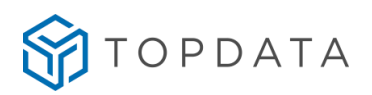

# **10 Histórico de revisões deste manual**

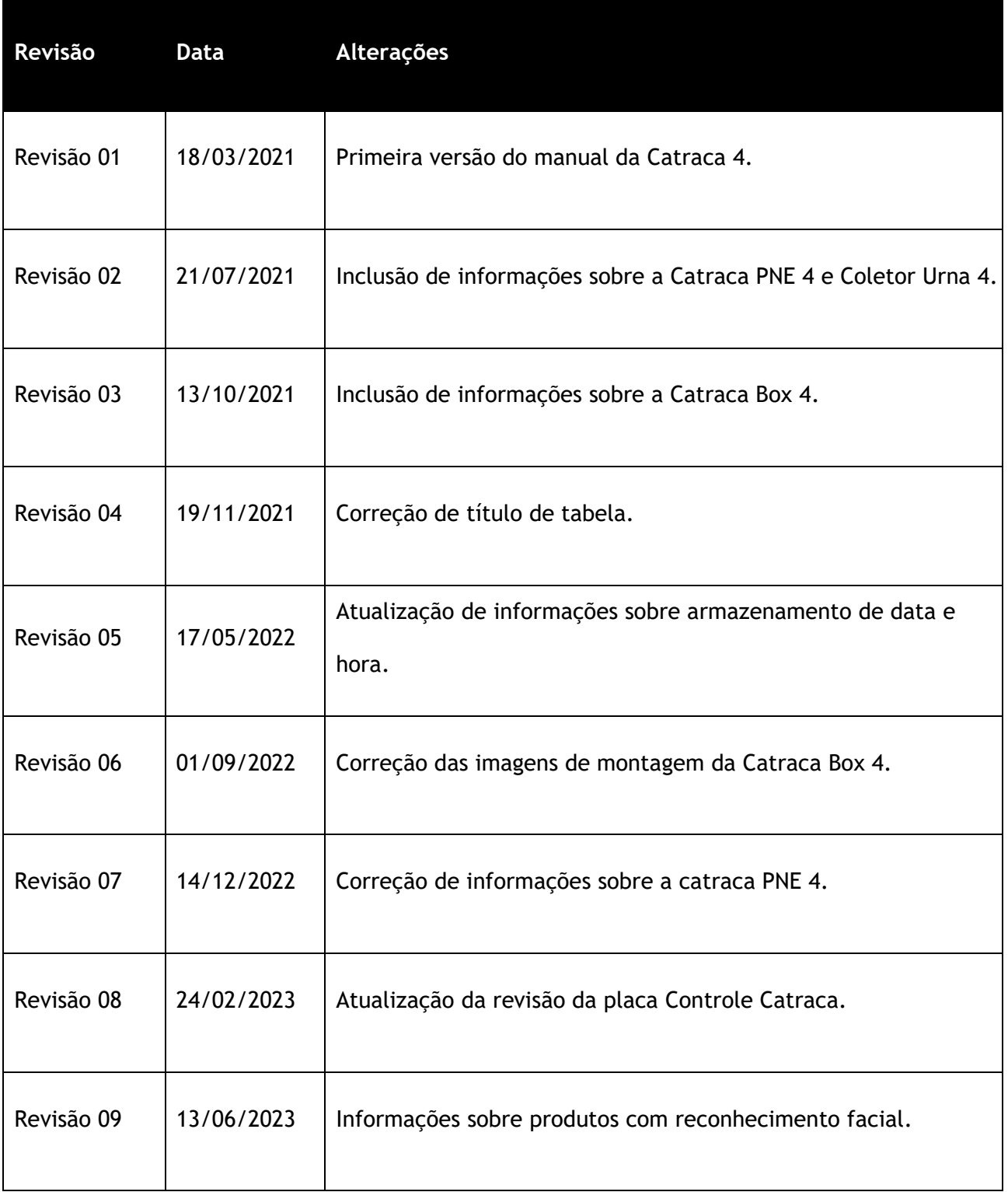